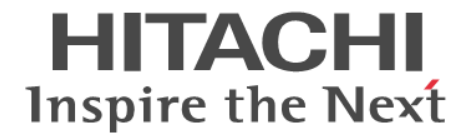

# **Hitachi Command Suite Compute Systems Manager REST API** リファレンスガイド

3021-9-101

#### 対象製品

Hitachi Compute Systems Manager 8.4.1 適用 OS の詳細については「ソフトウェア添付資料」でご確認ください。

#### 輸出時の注意

本製品を輸出される場合には、外国為替及び外国貿易法の規制並びに米国輸出管理規則など外国の輸出関連法規をご 確認の上、必要な手続きをお取りください。 なお、不明な場合は、弊社担当営業にお問い合わせください。

#### 商標類

HITACHI, BladeSymphony は、株式会社 日立製作所の商標または登録商標です。 Internet Explorer は、米国 Microsoft Corporation の米国およびその他の国における登録商標または商標です。 Linux は、Linus Torvalds 氏の日本およびその他の国における登録商標または商標です。 Microsoft および Hyper-V は、米国 Microsoft Corporation の米国およびその他の国における登録商標または商標です。 Oracle と Java は、Oracle Corporation 及びその子会社,関連会社の米国及びその他の国における登録商標です。 This product includes software developed by the Apache Software Foundation (http://www.apache.org/). This product includes software developed by IAIK of Graz University of Technology. RSA および BSAFE は,米国 EMC コーポレーションの米国およびその他の国における商標または登録商標です。 SUSE は,米国およびその他の国における SUSE LLC の登録商標または商標です。 Windows は,米国 Microsoft Corporation の米国およびその他の国における登録商標または商標です。 その他記載の会社名,製品名などは,それぞれの会社の商標もしくは登録商標です。 Hitachi Compute Systems Manager には、日本電気株式会社が著作権を有している部分が含まれています。 Hitachi Compute Systems Manager は,米国 EMC コーポレーションの RSA BSAFE®ソフトウェアを搭載しています。 This product includes software developed by Ben Laurie for use in the Apache-SSL HTTP server project. Portions of this software were developed at the National Center for Supercomputing Applications (NCSA) at the University of Illinois at Urbana-Champaign. This product includes software developed by the University of California, Berkeley and its contributors. This software contains code derived from the RSA Data Security Inc. MD5 Message-Digest Algorithm, including various modifications by Spyglass Inc., Carnegie Mellon University, and Bell Communications Research, Inc (Bellcore). Regular expression support is provided by the PCRE library package, which is open source software, written by Philip Hazel, and copyright by the University of Cambridge, England. The original software is available from ftp://ftp.csx.cam.ac.uk/pub/software/ programming/pcre/ This product includes software developed by Ralf S. Engelschall <rse@engelschall.com> for use in the mod\_ssl project (http:// www.modssl.org/). This product includes software developed by Daisuke Okajima and Kohsuke Kawaguchi (http://relaxngcc.sf.net/). This product includes software developed by the Java Apache Project for use in the Apache JServ servlet engine project (http:// java.apache.org/). This product includes software developed by Andy Clark.

Java is a registered trademark of Oracle and/or its affiliates.

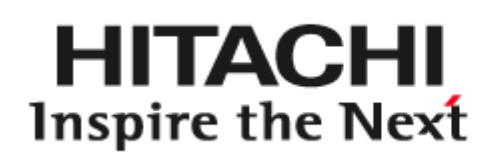

@ 株式会社 日立製作所

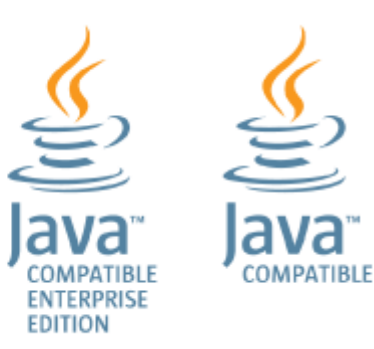

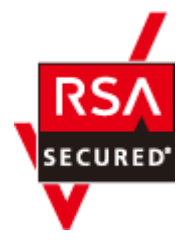

発行 2016 年 5 月 3021-9-101

著作権 All Rights Reserved. Copyright© 2016, Hitachi, Ltd.

## 目次

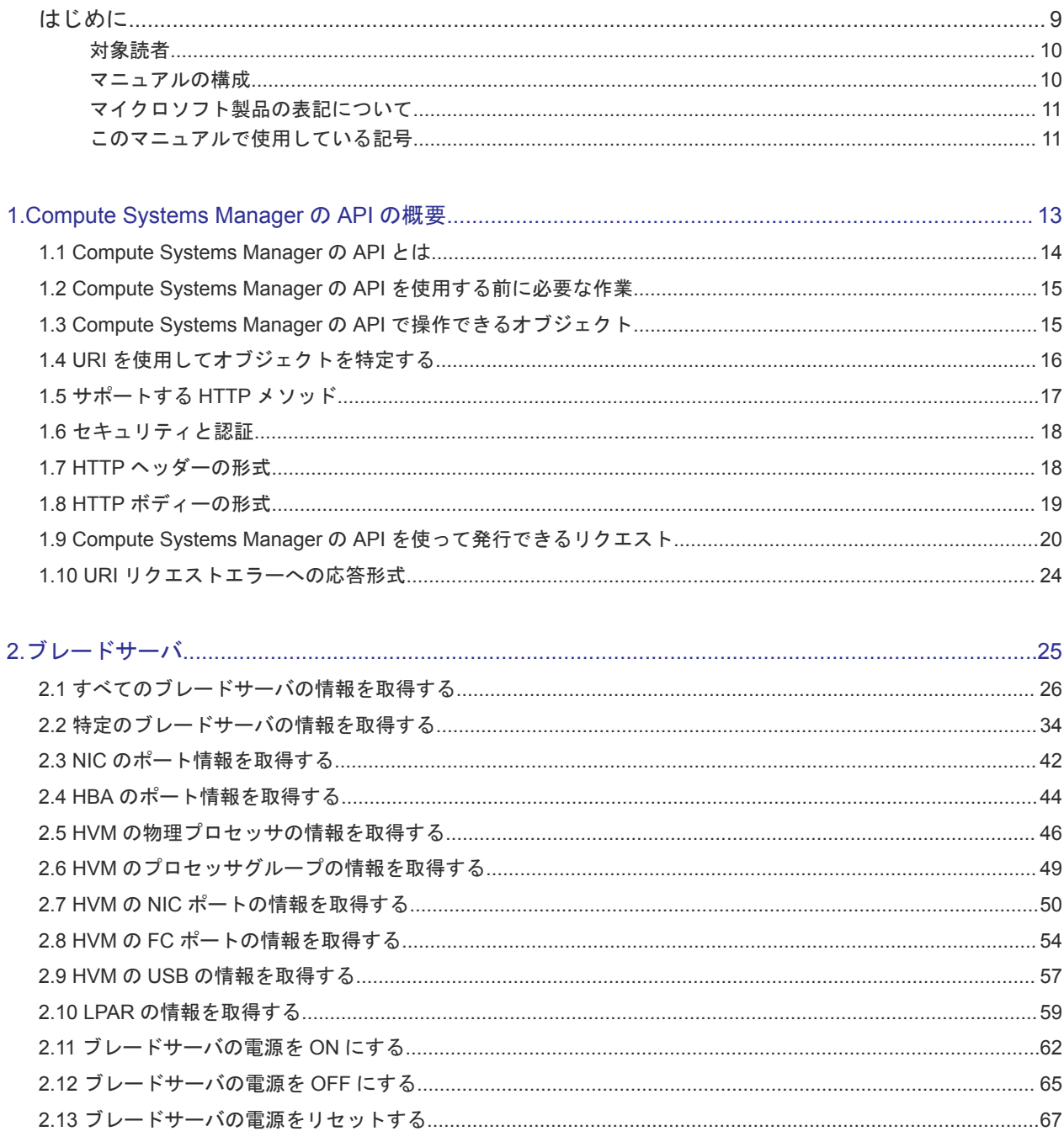

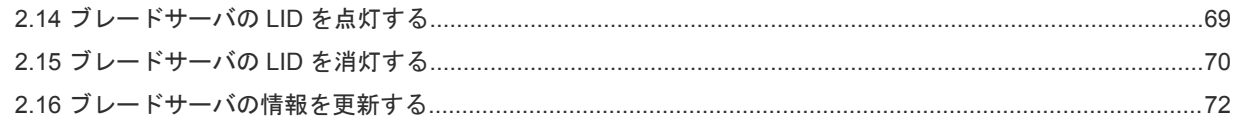

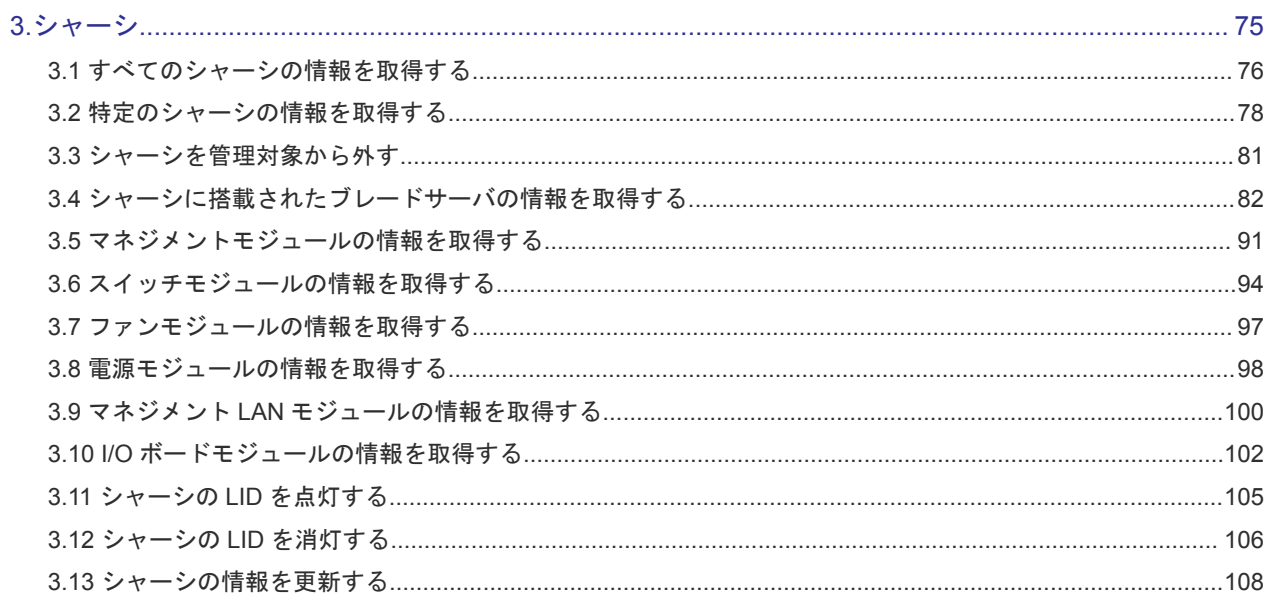

### 

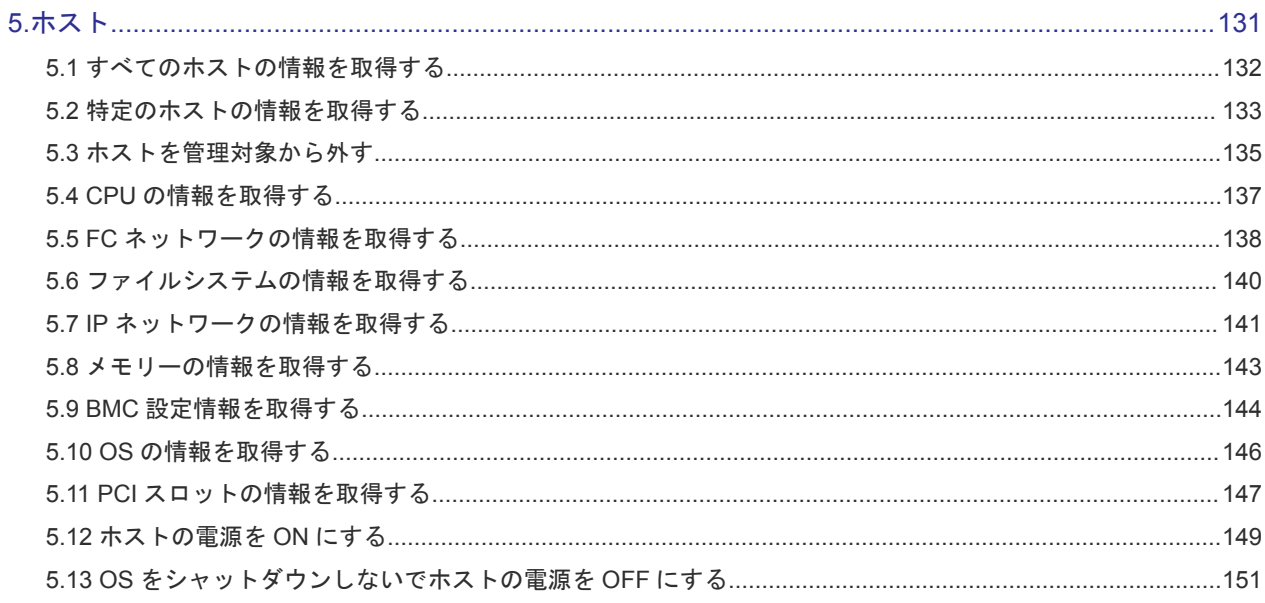

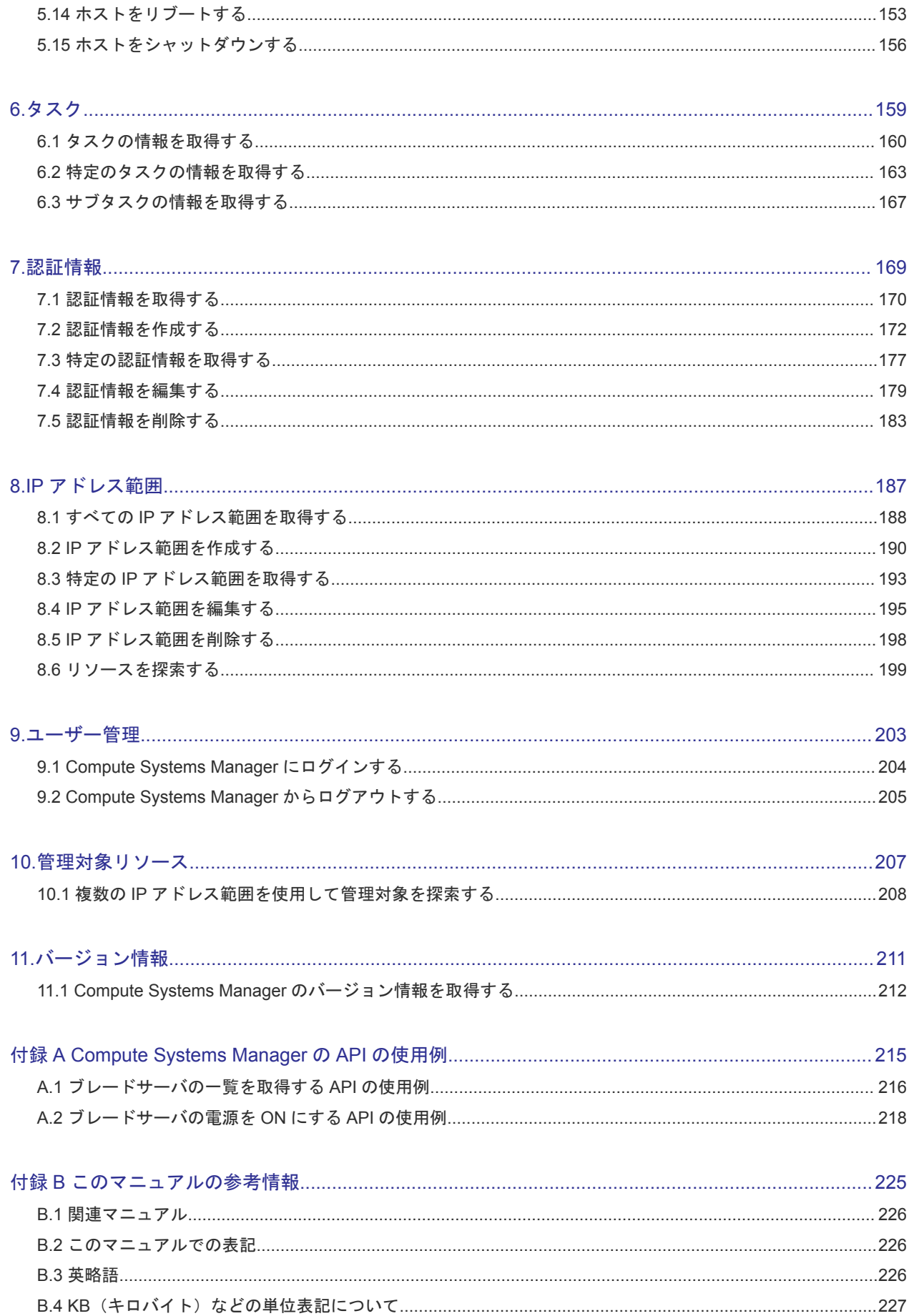

# はじめに

<span id="page-8-0"></span>このマニュアルは, Hitachi Compute Systems Manager の REST API の使用方法について説明したもの です。

以降,このマニュアルでは, Hitachi Compute Systems Manager を Compute Systems Manager と呼びま す。また,REST API を API と省略して表記することがあります。

- □ [対象読者](#page-9-0)
- [マニュアルの構成](#page-9-0)
- [マイクロソフト製品の表記について](#page-10-0)
- □ [このマニュアルで使用している記号](#page-10-0)

<span id="page-9-0"></span>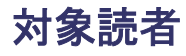

このマニュアルは、次の方を対象としています。

- Compute Systems Manager の REST (Representational State Transfer) API を使用してサーバリソー スを操作する方
- 既存の管理システムやアプリケーションに REST API を使用した機能を組み込みたい方

また,次のことについて理解していることを前提としています。

- Compute Systems Manager を使用したサーバの運用および管理に関する知識
- Web サービス, JSON, REST, および HTTP に関する基本的な知識
- ご使用になるプログラミング言語

## マニュアルの構成

このマニュアルは、次に示す章と付録から構成されています。

- 第 1 章 Compute Systems Manager の API の概要 Compute Systems Manager の API の概要について説明しています。
- 第2章 ブレードサーバ ブレードサーバの情報取得・操作に関する API について説明しています。
- 第3章 シャーシ シャーシの情報取得・操作に関する API について説明しています。
- 第 4 章 LPAR LPAR の情報取得に関する API について説明しています。
- 第5章 ホスト ホストの情報取得に関する API について説明しています。
- 第6章 タスク タスクの情報取得に関する API について説明しています。
- 第 7 章 認証情報 認証情報の取得・更新に関する API について説明しています。
- 第 8 章 IP アドレス範囲 IP アドレス範囲の情報取得・操作に関する API について説明しています。
- 第9章 ユーザー管理 ユーザーのログインに関する API について説明しています。
- 第 10 章 管理対象リソース 管理対象の探索に関する API について説明しています。
- 第 11 章 バージョン情報

バージョン情報の取得に関する API について説明しています。

<span id="page-10-0"></span>付録 A Compute Systems Manager の API の使用例

Compute Systems Manager の API の使用例として、JavaScript で記述されたサンプルコードにつ いて説明しています。

付録 B このマニュアルの参考情報

このマニュアルを読むに当たっての参考情報について説明しています。

## マイクロソフト製品の表記について

このマニュアルでは,マイクロソフト製品の名称を次のように表記しています。

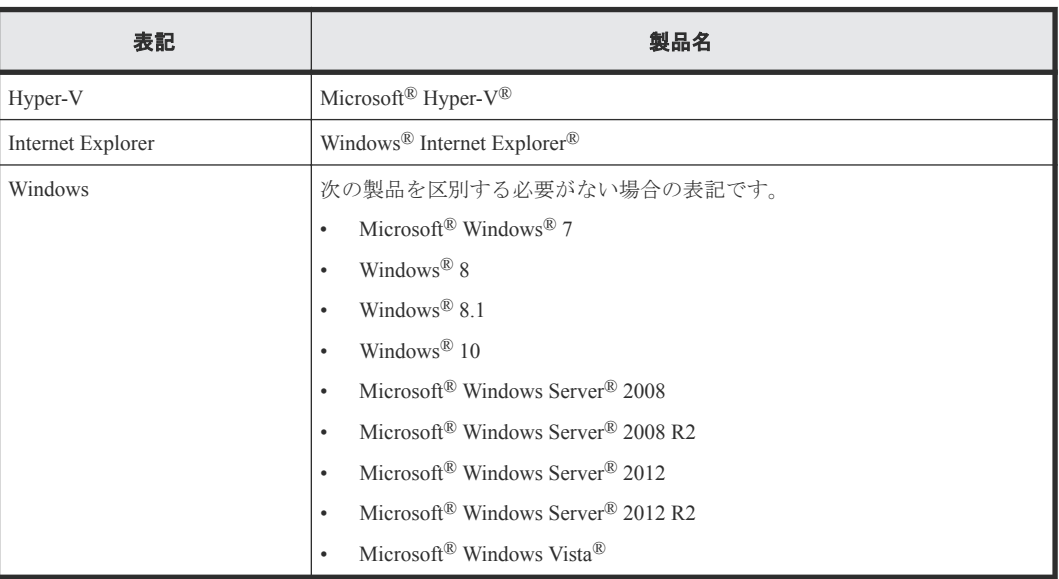

## このマニュアルで使用している記号

このマニュアルでは、次に示す記号を使用しています。

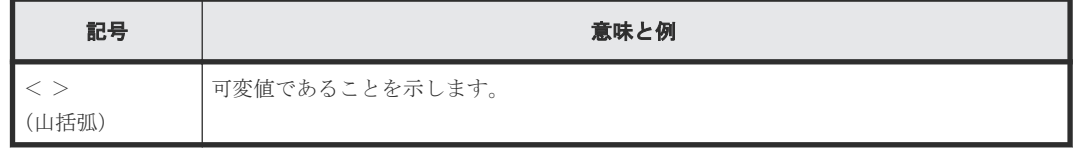

文法の説明では,次に示す記号を使用します。

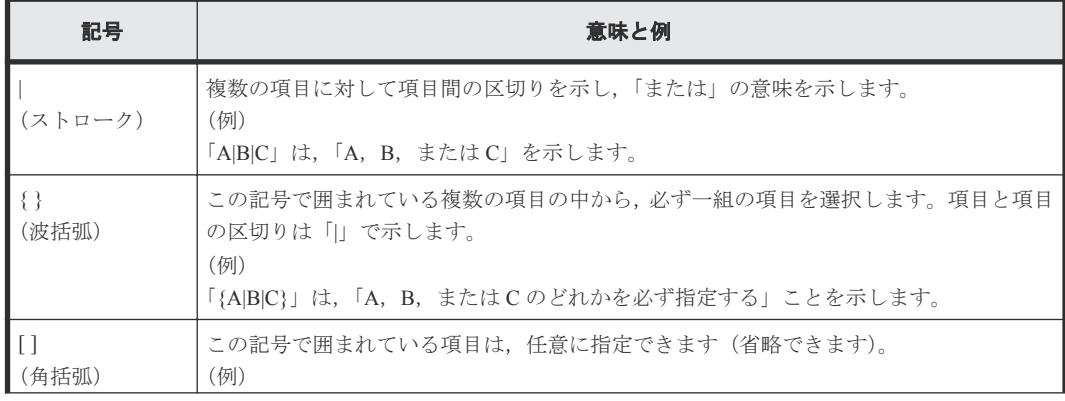

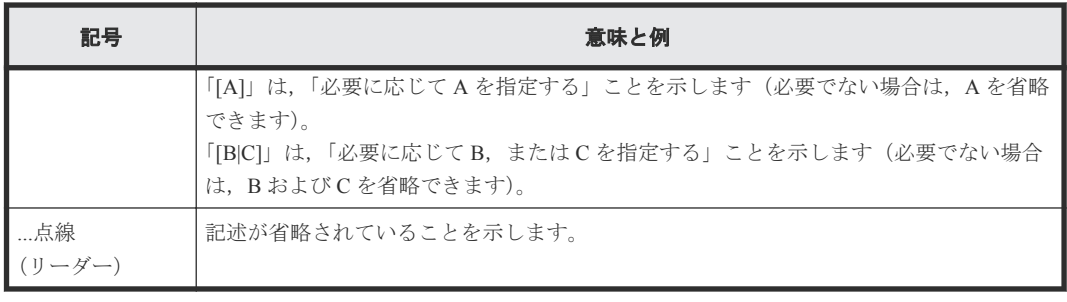

# 1

## <span id="page-12-0"></span>**Compute Systems Manager** の **API** の概要

この章では、Compute Systems Manager の API の概要について説明します。

Compute Systems Manager が提供する API は, REST (Representational State Transfer) アーキテクチャ スタイルに従います。

- [1.1 Compute Systems Manager](#page-13-0) の API とは
- □ [1.2 Compute Systems Manager](#page-14-0) の API を使用する前に必要な作業
- □ [1.3 Compute Systems Manager](#page-14-0) の API で操作できるオブジェクト
- **□** 1.4 URI [を使用してオブジェクトを特定する](#page-15-0)
- $\Box$  1.5 [サポートする](#page-16-0) HTTP メソッド
- $\Box$  1.6 [セキュリティと認証](#page-17-0)
- 1.7 HTTP [ヘッダーの形式](#page-17-0)
- **□** 1.8 HTTP [ボディーの形式](#page-18-0)
- □ 1.9 Compute Systems Manager の API [を使って発行できるリクエスト](#page-19-0)
- **□** 1.10 URI [リクエストエラーへの応答形式](#page-23-0)

## <span id="page-13-0"></span>**1.1 Compute Systems Manager** の **API** とは

Compute Systems Manager の API を使用すると,ブレードサーバ,シャーシ,LPAR,ホストなどの 管理対象リソースの情報取得や変更,操作を実行できます。

Compute Systems Manager の API は、Compute Systems Manager で提供する機能の一部をサポートし ます。機能ごとの API のサポート状況を次の表に示します。API の機能の詳細については、各 API のトピックを参照してください。

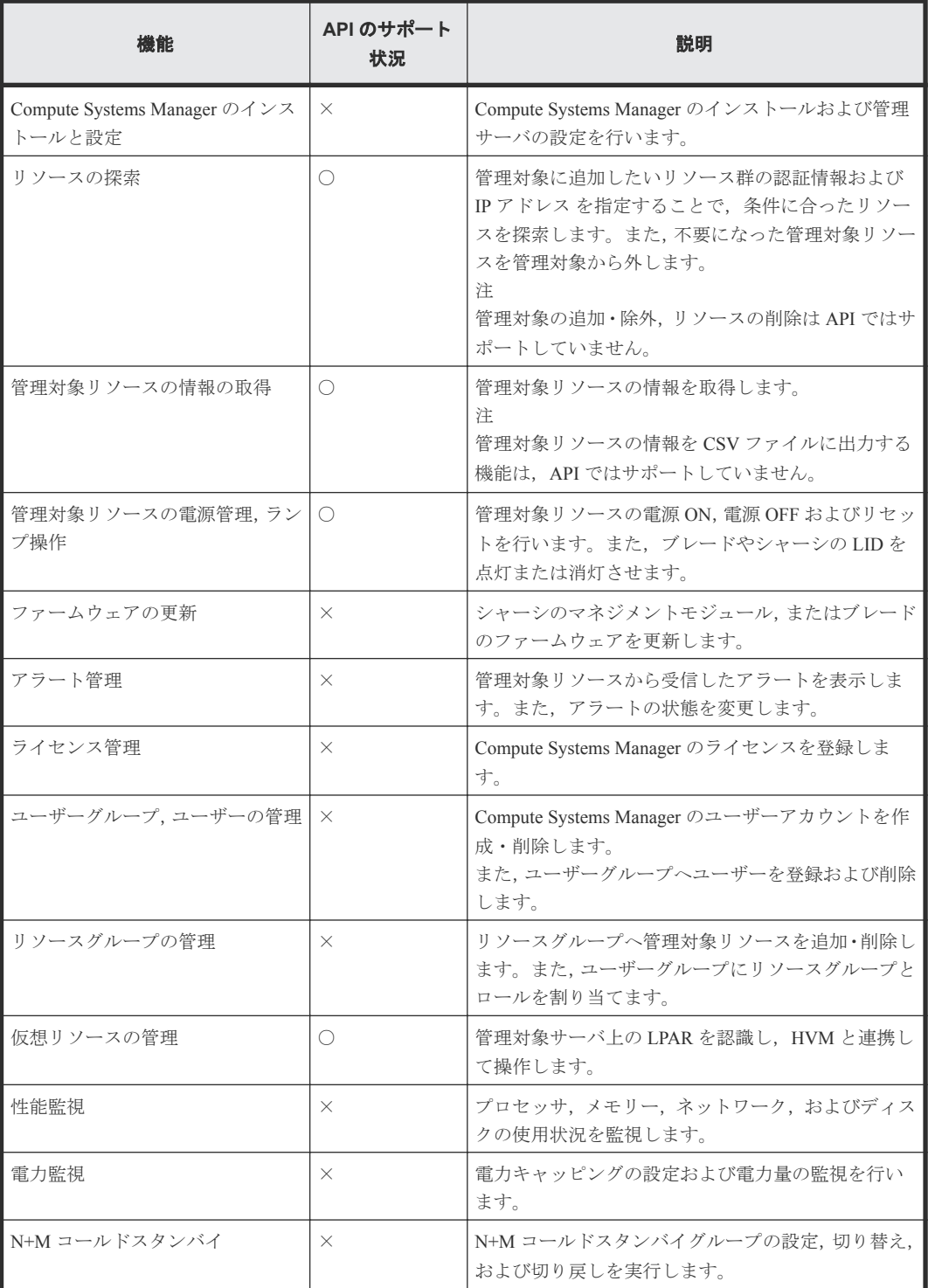

<span id="page-14-0"></span>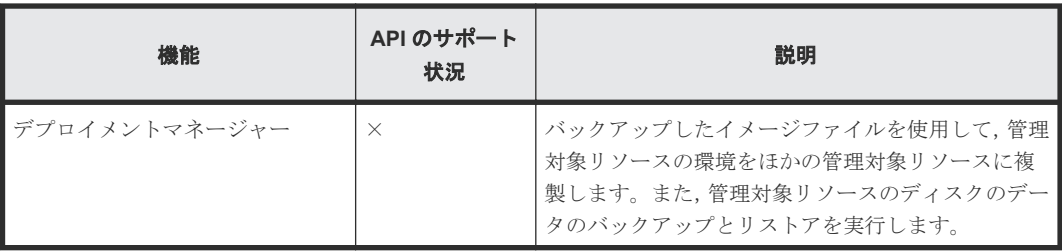

(凡例)

○: サポート

×:非サポート

## **1.2 Compute Systems Manager** の **API** を使用する前に必要な作 業

Compute Systems Manager の API を使用する前の確認事項や、完了しておく作業を説明します。

Compute Systems Manager の API は、Compute Systems Manager をインストールすれば使用できます。 API の使用を開始する前に、次の作業を実施してください。

- 管理サーバへのアクセス確認 Web ブラウザーから, Compute Systems Manager をインストールしたマシン (管理サーバ)にア クセスしてログインできることを確認してください。
- ユーザーおよびユーザーグループの作成,ならびにロールの割り当て(必要に応じて) Compute Systems Manager の GUI でユーザーアカウントとユーザーグループを作成してくださ い。 また,ユーザーが属するユーザーグループに,API で操作する管理対象リソースが属する リソースグループと必要なロールを割り当ててください。必要なロールについては、各 API の トピックを参照してください。

Compute Systems Manager のインストールおよび環境設定については,マニュアル「*Hitachi Command Suite Compute Systems Manager* 導入・設定ガイド 」を参照してください。ユーザーアカウントやユー ザーグループの作成,ロールの割り当てについては,マニュアル「*Hitachi Command Suite Compute* **Systems Manager ユーザーズガイド** を参照してください。

## **1.3 Compute Systems Manager** の **API** で操作できるオブジェク ト

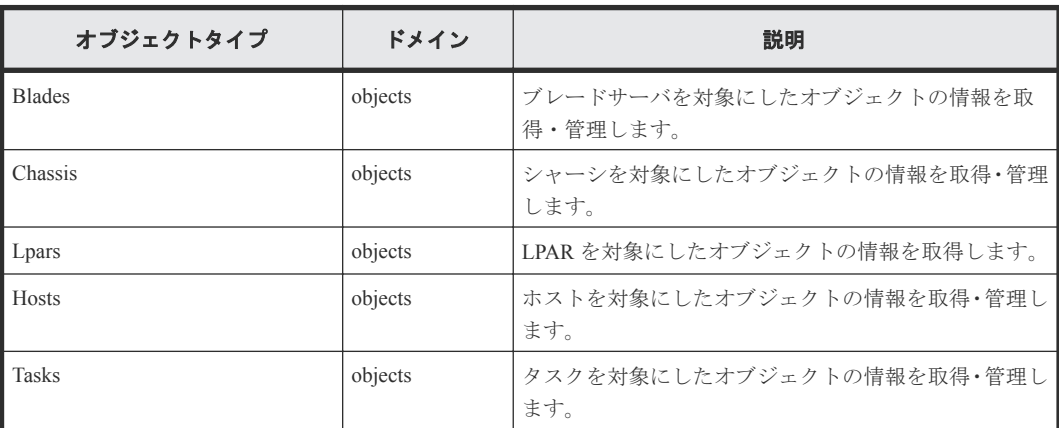

Compute Systems Manager の API を使って操作できるオブジェクトの一覧を次に示します。

<span id="page-15-0"></span>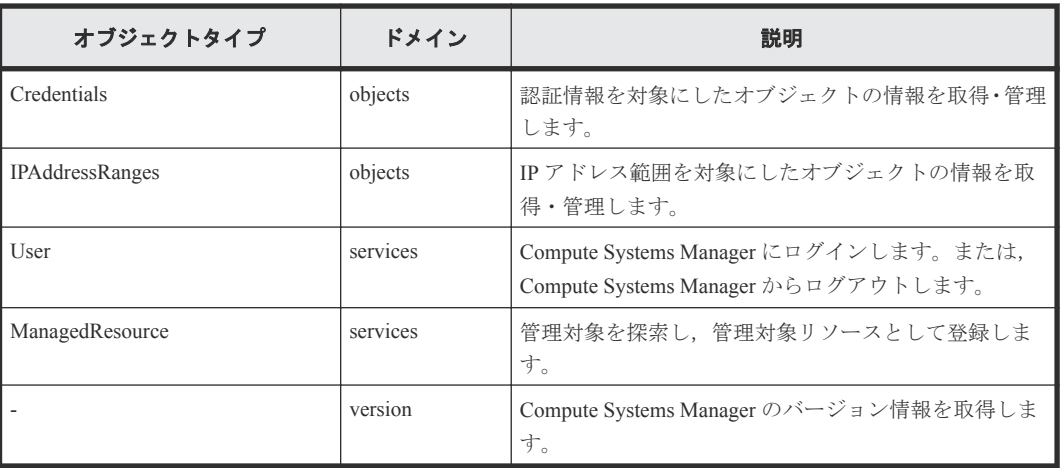

## **1.4 URI** を使用してオブジェクトを特定する

Compute Systems Manager の API では、操作対象のオブジェクトを URI を使用して特定します。

#### **URI** の形式

<*protocol* >://<*host* >:<*port* >/ComputeSystemsManager/<*version* >/< *domain* >/<*object-type* >[/<*instanceID* >[/collections/<*collection* >]]

#### または

<*protocol* >://<*host* >:<*port* >/ComputeSystemsManager/<*version* >/< *domain* >/<*object-type* >[/<*instanceID* >[/actions/<*actionID* >]]

- <*protocol* >には,http(非 SSL 通信の場合)または https(SSL 通信の場合)を指定しま す。
- <*host* >には,管理サーバの IP アドレスまたはホスト名 を指定します。
- <*port* >には,管理サーバのポート番号を指定します。デフォルトのポート番号は 22015(非 SSL 通信の場合)または 22016 (SSL 通信の場合)です。
- ComputeSystemsManager は Compute Systems Manager の API を表す固定値です。
- <*version* >には,Compute Systems Manager の API のバージョンを指定します。指定できる値は v1 です。
- <*domain* >には,操作対象のオブジェクトが属するドメインを指定します。指定できる値は objects, services, または version です。
- <*object-type* >には,操作対象のオブジェクトのオブジェクトタイプを指定します。<*domain* >に version を指定する場合,この項目は指定不要です。
- <*instanceID* >は,操作対象のオブジェクトの識別子です。URI に含められない文字をエスケー プするため,エンコードされた値を指定します。エンコードの形式やプレフィクスの規則につ いては各 API のトピックの instanceID の説明を参照してください。<*domain* >に services または version を指定する場合,この項目は指定不要です。
- <*collection* >には,オブジェクトの集合を指定します。
- <*action ID* >には,<*instanceID* >で指定したオブジェクトに対する操作を指定します。

#### <span id="page-16-0"></span>指定例

```
base64url でエンコードされた instanceID を使用してブレードサーバを指定する URI の例を次に示
します。
https://172.17.35.70:22016/ComputeSystemsManager/v1/objects/Blades/
SGl0YWNoaV8wXzAwMTIzNDU_Nzg-QUJDREVGR0hJSktMTU5PUA==
```
## **1.5** サポートする **HTTP** メソッド

HTTP では、オブジェクトに対して実行できる操作がメソッドとして定義されています。

Compute Systems Manager の API がサポートする HTTP メソッドを次に示します。

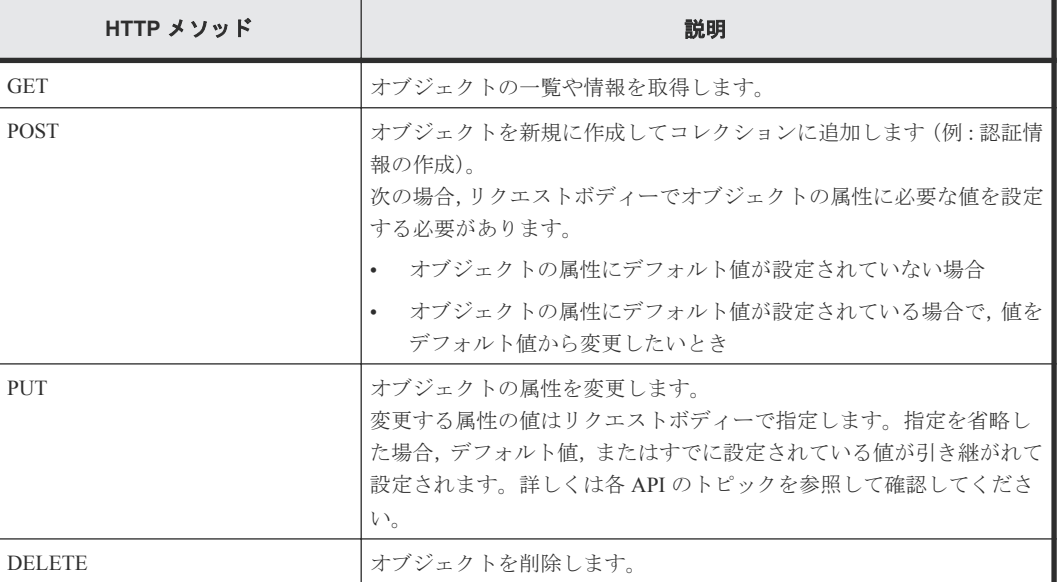

#### 非同期処理の **API** とタスクの状態確認について

GET, POST, および DELETE の処理は同期的に実行されます。PUT の処理は、API によっては非 同期に実行されます。非同期処理の API の場合,処理対象のオブジェクトとは別に,非同期タスク が自動で生成されます。非同期タスクの終了を通知するイベントは発生しないため、次のとおり、 タスクの状態をポーリングして確認する必要があります。

- **1.** 管理サーバに対して PUT メソッドを発行します。 同期処理の API の場合,処理の実行結果がレスポンスとして返却されます。 非同期処理の API の場合,非同期タスクの生成の成否とタスク ID がレスポンスとして返却され ます。次の手順を実施してください。
- **2.** 手順 1 で生成されたタスクのタスク ID を使用して,タスクの情報を取得するための GET メソ ッドを発行します。
- **3.** 取得したタスクの状態が Canceled, Completed, Skipped または Failed になるまで手順 2 を定期的に実行します。

## <span id="page-17-0"></span>**1.6** セキュリティと認証

API を実行するには、ユーザー認証が必要です。Compute Systems Manager は、Basic 認証および HSSO セッション ID による認証をサポートします。

通信プロトコルは http と https をサポートします。セキュリティを向上する場合は https を使用して ください。

#### **Basic** 認証

Basic 認証を使用する場合,HTTP リクエストの Authorization ヘッダーに次の形式でユーザー ID とパスワードを設定します。

Authorization: Basic <*base64-id-password* >

<*base64-id-password* >には,ユーザー ID とパスワードを半角コロン(:)でつないだ文字列を base64 でエンコードして設定します。

#### **HSSO** セッション **ID** による認証

HSSO セッション ID による認証は,シングルサインオンに必要な認証方式です。HSSO セッション ID は、Basic 認証を使用して管理サーバにログインすると発行されます。ログイン用の API を実行 すると,次のとおり,HTTP レスポンスヘッダーとして HSSO セッション ID が返却されます。

WWW-Authenticate: HSSO <セッション *ID* >

発行された HSSO セッション ID はクライアントのプログラムで変数に保存してください。

ログインした後に発行するリクエストでは,HTTP クエストの Authorization ヘッダーに次の形 式で HSSO セッ ション ID を設定します。 Authorization: HSSO <セッション *ID* >

#### **HSSO** セッションの有効期限と期限の更新

HSSO セッション ID の有効期限は 1,000 秒です。期限が切れる前に同じセッション ID を使用して リクエストを発行すると,期限は更新されます。期限が切れた場合,管理サーバはセッション情報 を破棄します。以降,同じセッション ID を使用して リクエストを発行してもエラー (HTTP ステ ータスコード:401,結果コード:1002)が返ります。 セッションを再度確立するには、ログイン 用の API を実行してください。

HSSO セッション ID の期限が切れる前に同じクライアントから別のセッションを確立してセッシ ョンを更新することもできますが,この方法は推奨しません。セッションが有効な間は同じ HSSO セッション ID を使用し,API のリクエストが期限切れのエラーになった場合だけ新たな HSSO セッ ション ID の発行を要求するようにしてください。

### **1.7 HTTP** ヘッダーの形式

リクエストとレスポンスの送受信時に使用する HTTP ヘッダーについて説明します。

Compute Systems Manager の API がサポートする HTTP ヘッダーを次に示します。

<span id="page-18-0"></span>**HTTP** リクエストヘッダー

| HTTP ヘッダ      | 指定できる値                                                                                  | 説明                                                                                   |
|---------------|-----------------------------------------------------------------------------------------|--------------------------------------------------------------------------------------|
| Accept        | application/json                                                                        | Compute Systems Manager の API でサポートするデー<br>タ形式は JSON だけです。                           |
| Content-Type  | application/json;<br>charset=UTF-8                                                      | Compute Systems Manager の API でサポートするデー<br>タ形式は JSON だけです。使用できる文字コードは<br>UTF-8 だけです。 |
| Authorization | Basic 認証の場合:<br>Basic $<$ base64-id-password $>$<br>HSSO セッション認証の場合:<br>HSSO <セッションID > | ログイン用の API では Basic 認証だけを使用できま<br>す。<br>ログアウト用の API では HSSO セッション認証だけ<br>を使用できます。    |

#### **HTTP** レスポンスヘッダー

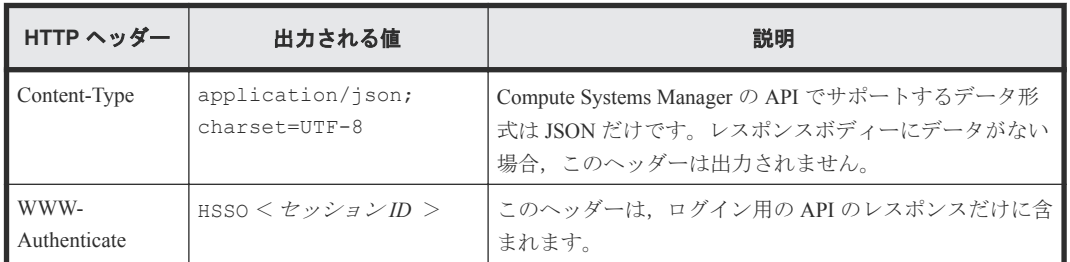

## **1.8 HTTP** ボディーの形式

リクエストとレスポンスの送受信時に使用する HTTP ボディーについて説明します。

HTTP ボディーは,JSON の形式で送受信されます。POST メソッドや PUT メソッドを発行してオブ ジェクトを作成・変更する際は,JSON の形式でオブジェクトの属性を指定してください。また, GET メソッド,POST メソッド,PUT メソッドおよび DELETE メソッドを発行した結果のレスポン スも JSON の形式で返却されます。

レスポンスはすべて UTF-8 でエンコードされます。また,リクエストもすべて UTF-8 でエンコード されている必要があります。入出力データのフォーマットの詳細については,各 API のトピックを 参照して ください。

## メモ

入力データの JSON のオブジェクト内に同じ名称の属性が重複する場合,最後に指定した項目が使用され,重複 したほかの項目は無視されます。

## <span id="page-19-0"></span>**1.9 Compute Systems Manager** の **API** を使って発行できるリク エスト

Compute Systems Manager の API を使って発行できるリクエストの一覧をオブジェクトごとに示し ます。

#### **Blades**

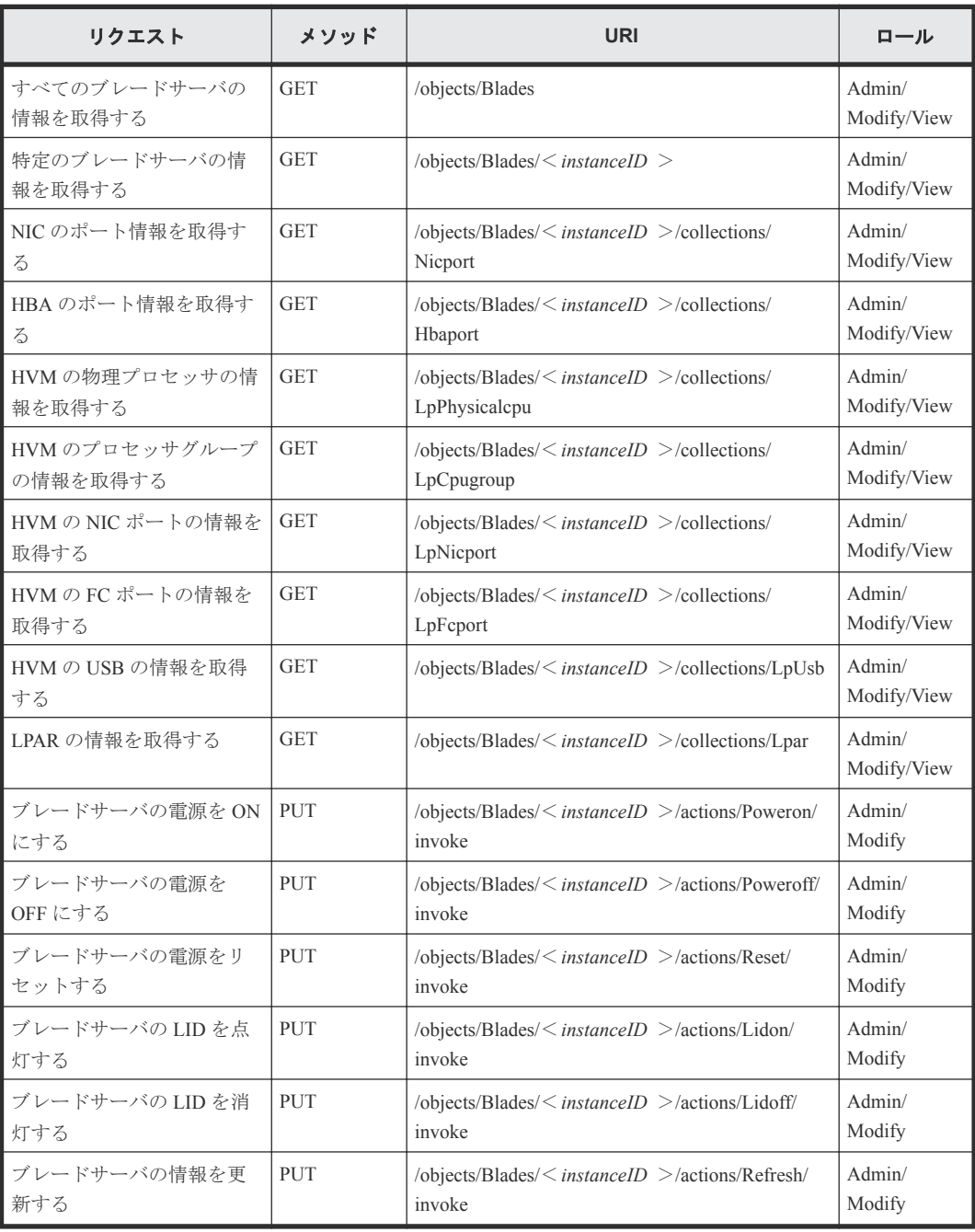

#### **Chassis**

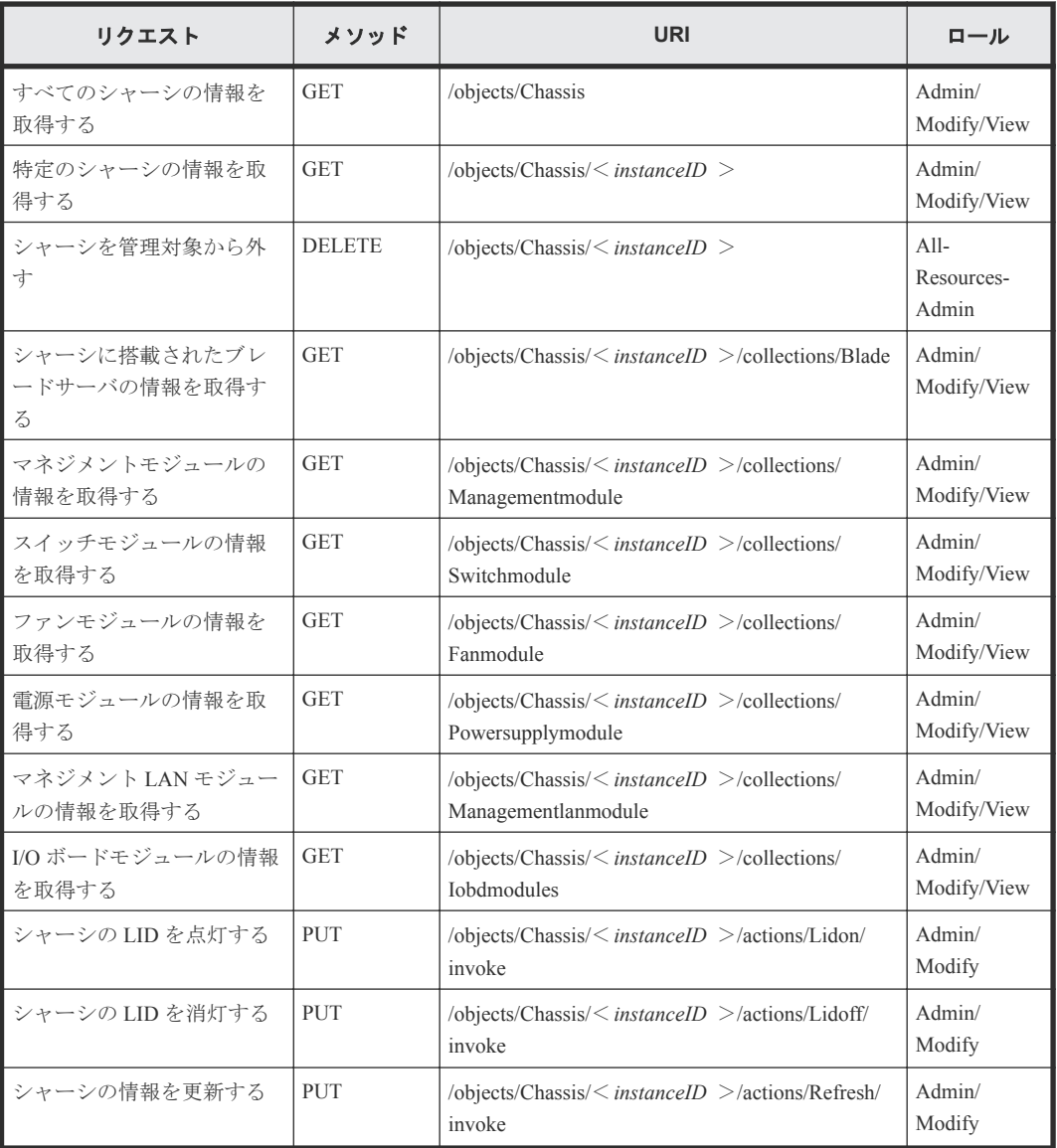

#### **Lpars**

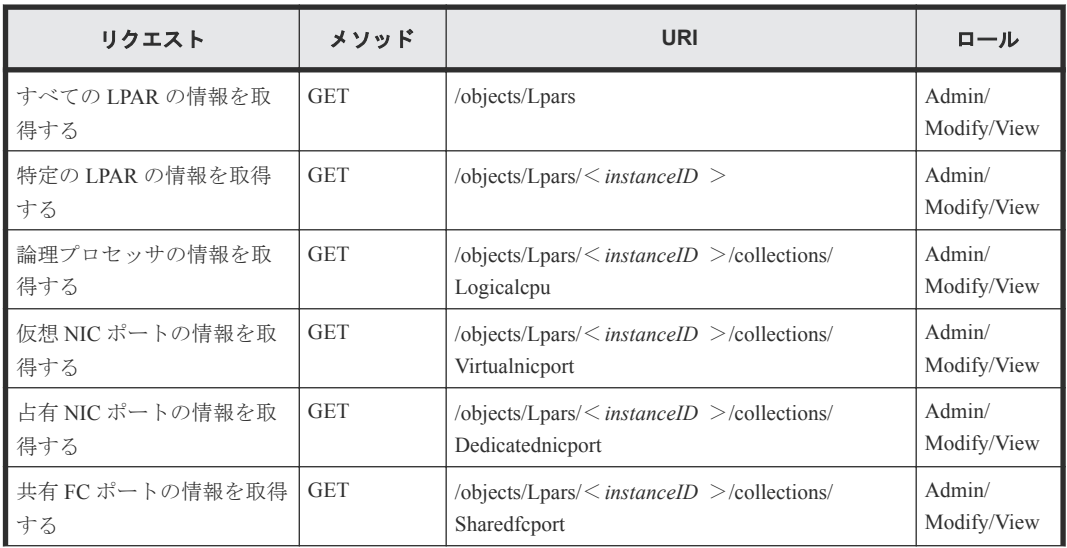

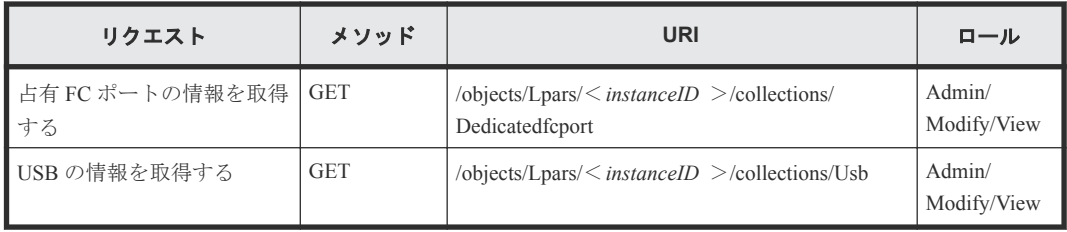

#### **Hosts**

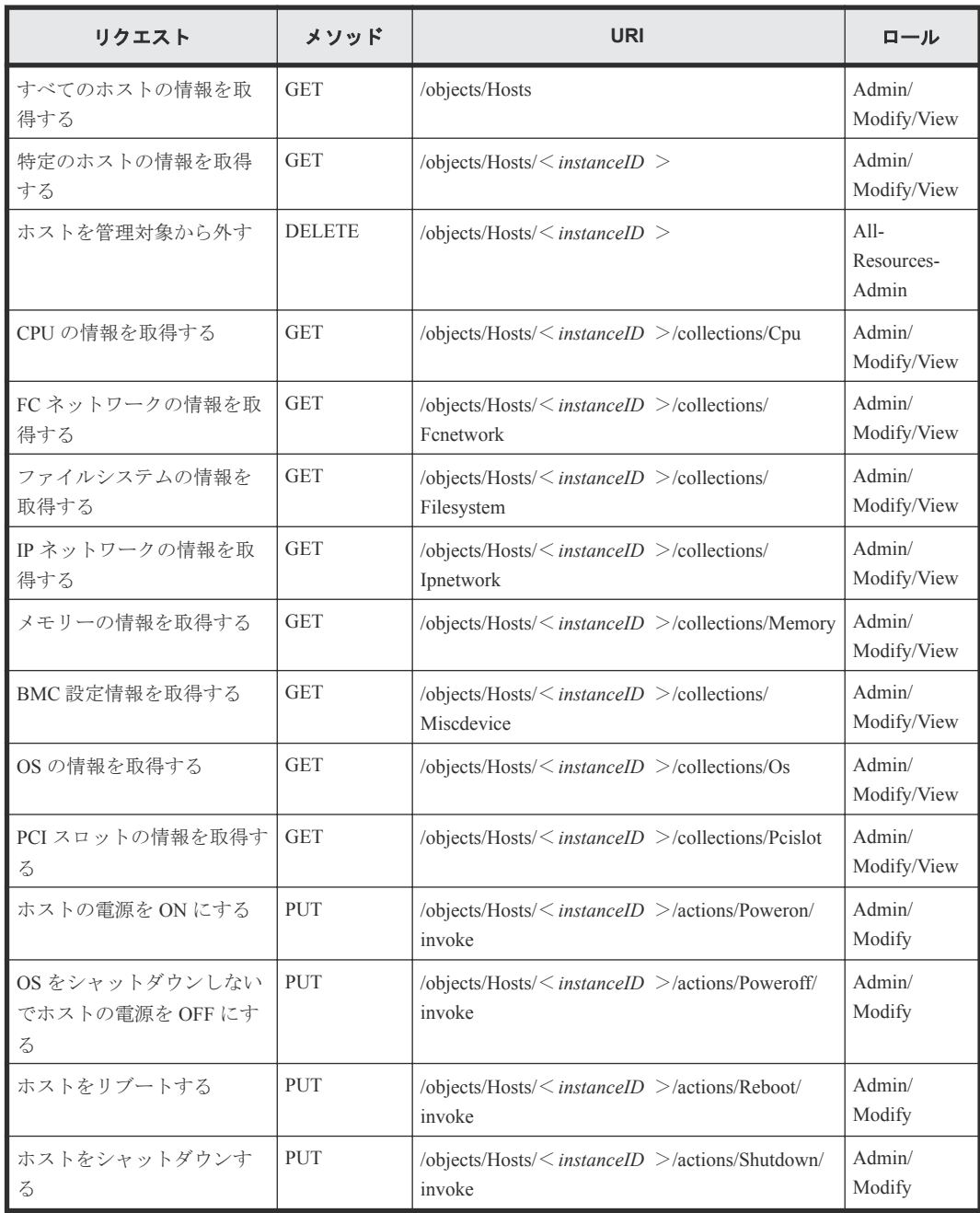

#### **Tasks**

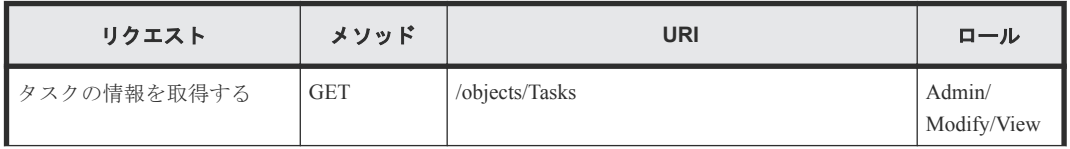

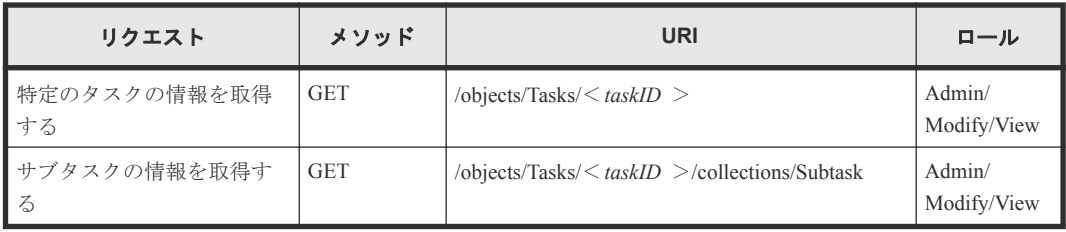

#### **Credentials**

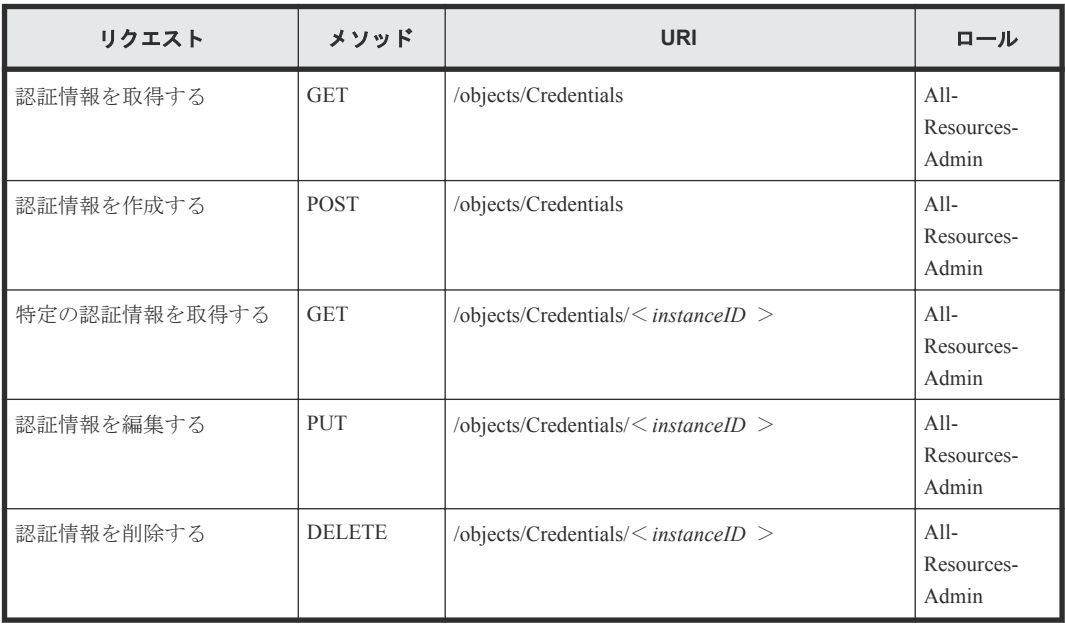

#### **IPAddressRanges**

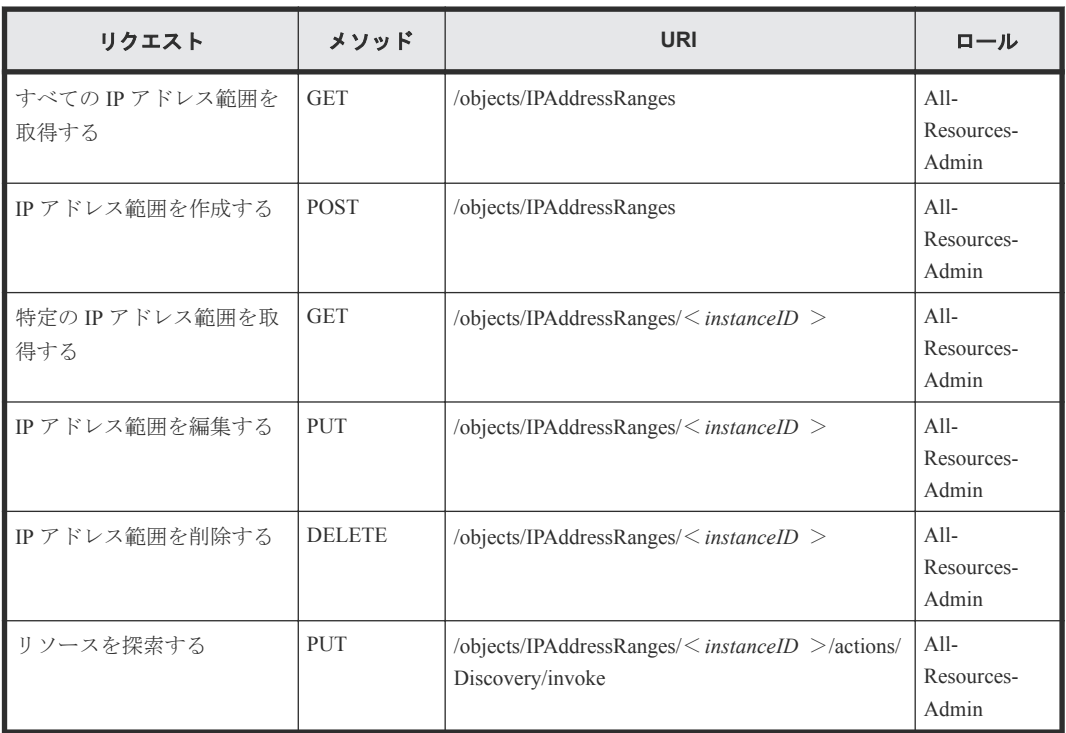

#### <span id="page-23-0"></span>**User**

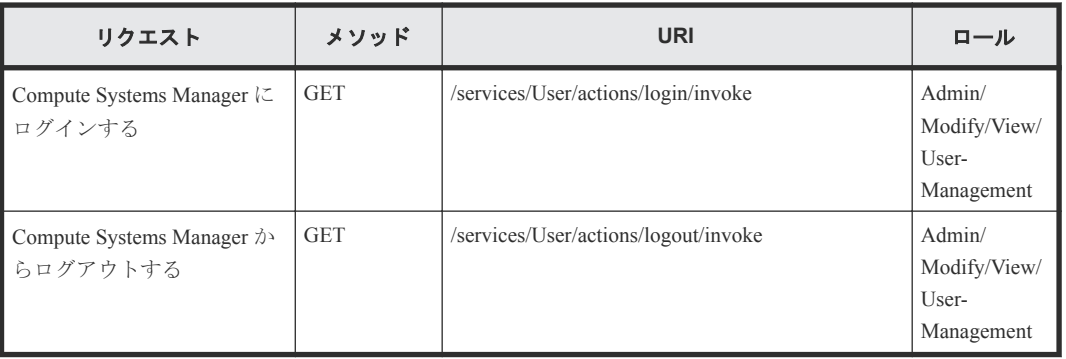

#### **ManagedResource**

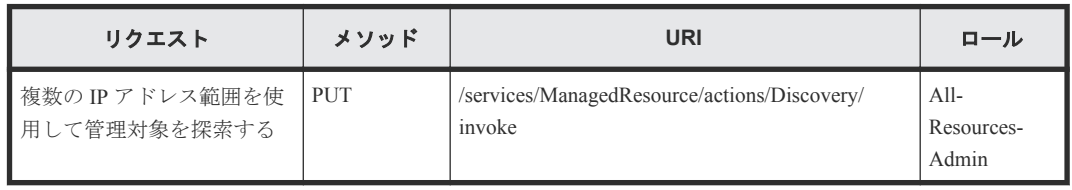

#### **version**

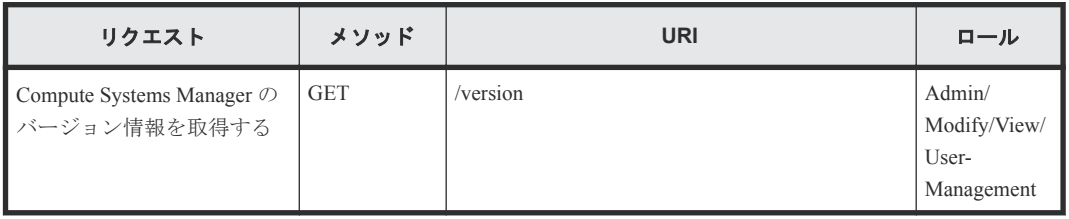

## **1.10 URI** リクエストエラーへの応答形式

API のリクエストがエラーになった場合の出力形式について説明します。

リクエストの結果は,HTTP レスポンスヘッダーに HTTP ステータスコードとして返却されます。 リクエストがエラーとなった場合は,レスポンスボディーに次のエラー情報が返却されます。エラ ーコードの詳細については,各 API のトピックを参照して ください。

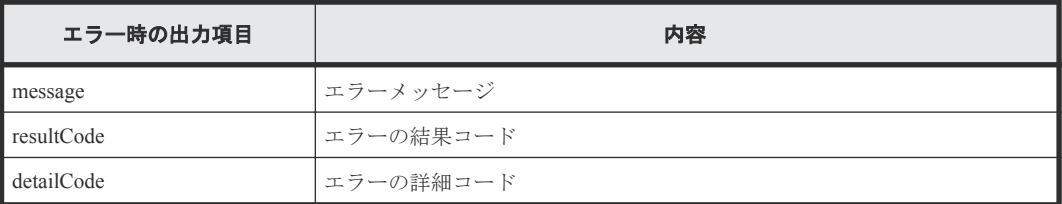

2

# ブレードサーバ

<span id="page-24-0"></span>この章では,ブレードサーバの情報取得・操作に関する API について説明します。

- 2.1 [すべてのブレードサーバの情報を取得する](#page-25-0)
- □ 2.2 [特定のブレードサーバの情報を取得する](#page-33-0)
- $\Box$  2.3 NIC [のポート情報を取得する](#page-41-0)
- $\Box$  2.4 HBA [のポート情報を取得する](#page-43-0)
- $\Box$  2.5 HVM [の物理プロセッサの情報を取得する](#page-45-0)
- **□ 2.6 HVM [のプロセッサグループの情報を取得する](#page-48-0)**
- 2.7 HVM の NIC [ポートの情報を取得する](#page-49-0)
- 2.8 HVM の FC [ポートの情報を取得する](#page-53-0)
- 2.9 HVM の USB [の情報を取得する](#page-56-0)
- **□ 2.10 LPAR [の情報を取得する](#page-58-0)**
- 2.11 [ブレードサーバの電源を](#page-61-0) ON にする
- 2.12 [ブレードサーバの電源を](#page-64-0) OFF にする
- 2.13 [ブレードサーバの電源をリセットする](#page-66-0)
- **□** 2.14 [ブレードサーバの](#page-68-0) LID を点灯する
- 2.15 [ブレードサーバの](#page-69-0) LID を消灯する
- 2.16 [ブレードサーバの情報を更新する](#page-71-0)

## <span id="page-25-0"></span>**2.1** すべてのブレードサーバの情報を取得する

API を実行するユーザの権限で参照できるすべてのブレードサーバの情報を取得します。

#### ロール

Admin/Modify/View

#### リクエストライン

**GET** http://<*host* >:<*port* >/ComputeSystemsManager/v1/objects/Blades

#### リクエストボディー

リクエストボディーには何も設定しません。

#### レスポンスボディー

レスポンスボディーの構造とオブジェクトの属性を次に示します。

#### **Server**

{

```
 "Server":[{
        "instanceId":"...",
        "chassisUniqueKey":"...",
 "serverUniqueKey":"...",
 "serverSerialNumber":"...",
         "serverProductName":"...",
         "manufacturer":"...",
         "serverProductNumber":"...",
         "serverUuid":"...",
         "partitionNo":...,
         "primarySlot":...,
         "partitionWidth":...,
         "slotWidth":...,
         "bladeNumber":"...",
 "slotNumber":"...",
 "partitionValid":"...",
         "healthStatus":"...",
         "maintenanceMode":"...",
         "serverStatus":"...",
         "lastRefreshed":"...",
         "error":...,
         "warning":...,
         "information":...,
         "cpuName":"...",
         "cpuFrequencyInMHz":...,
         "numberOfCpus":...,
         "numberOfCores":...,
         "cpuCacheSizeInKB":...,
         "memorySizeInMB":...,
         "lidStatus":"...",
         "lidColor":"...",
         "lomDhcpEnable":"...",
 "lomIpAddress":"...",
 "lomSubnetMask":"...",
         "lomDefaultGateway":"...",
         "lomIpAddressV6":"...",
         "lomPrefixLengthV6":"...",
         "lomDefaultGatewayV6":"...",
         "currentFWVersion":"...",
         "currentLOMVersion":"...",
         "currentEFIVersion":"...",
         "updatingFWVersion":"...",
```
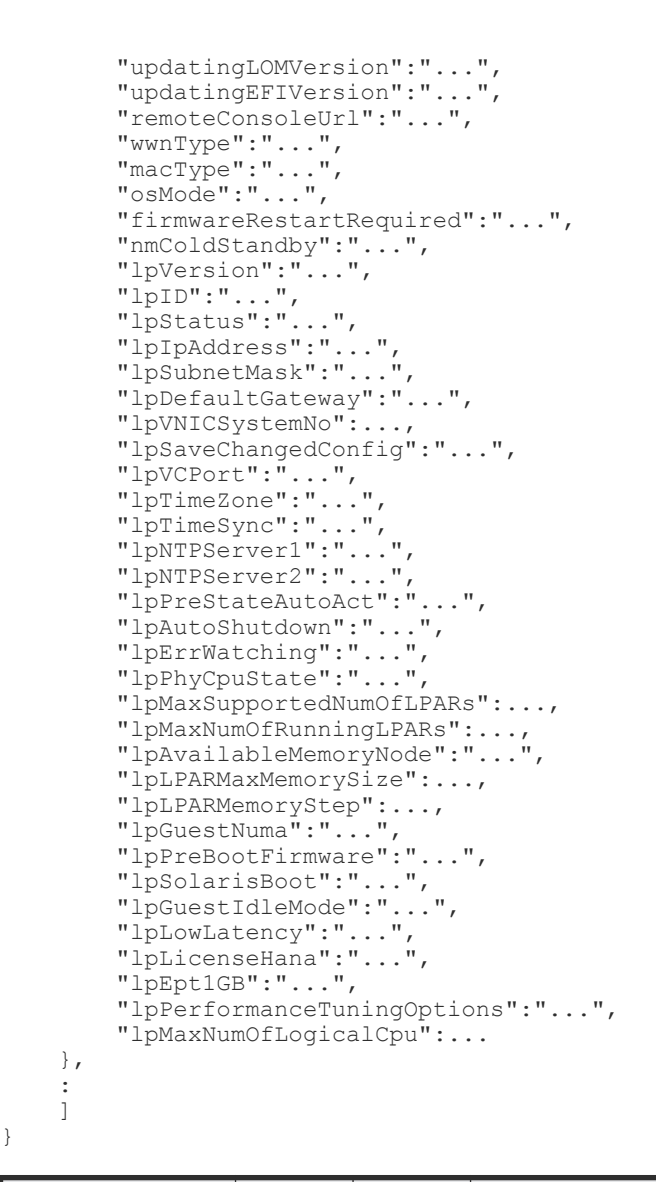

}

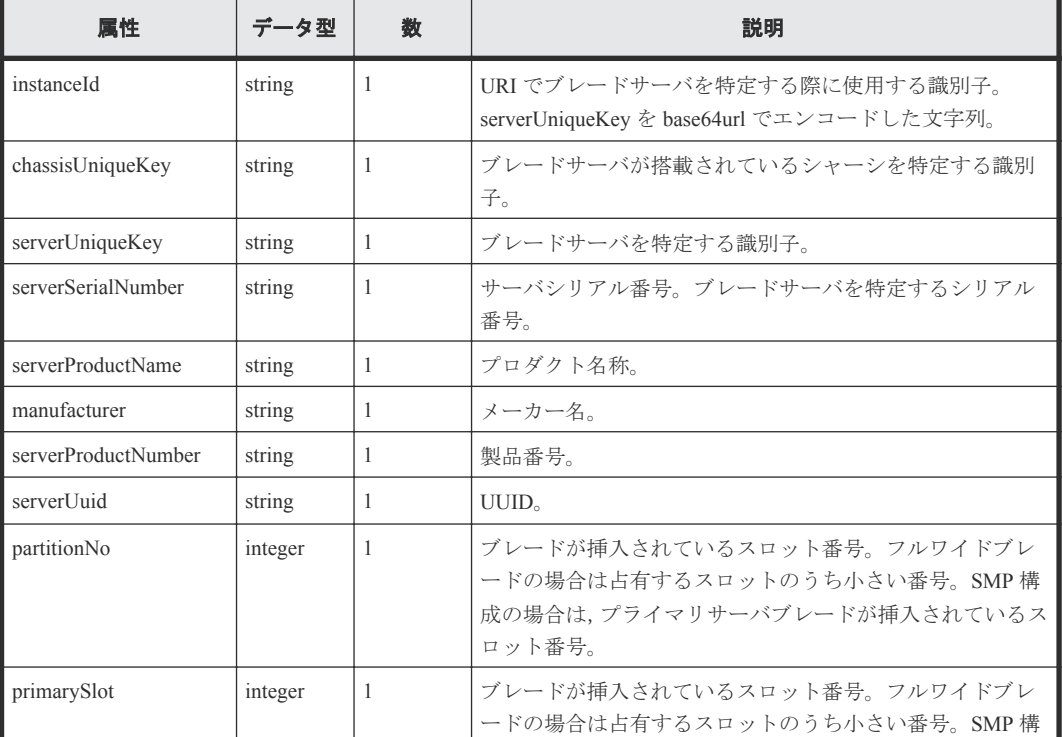

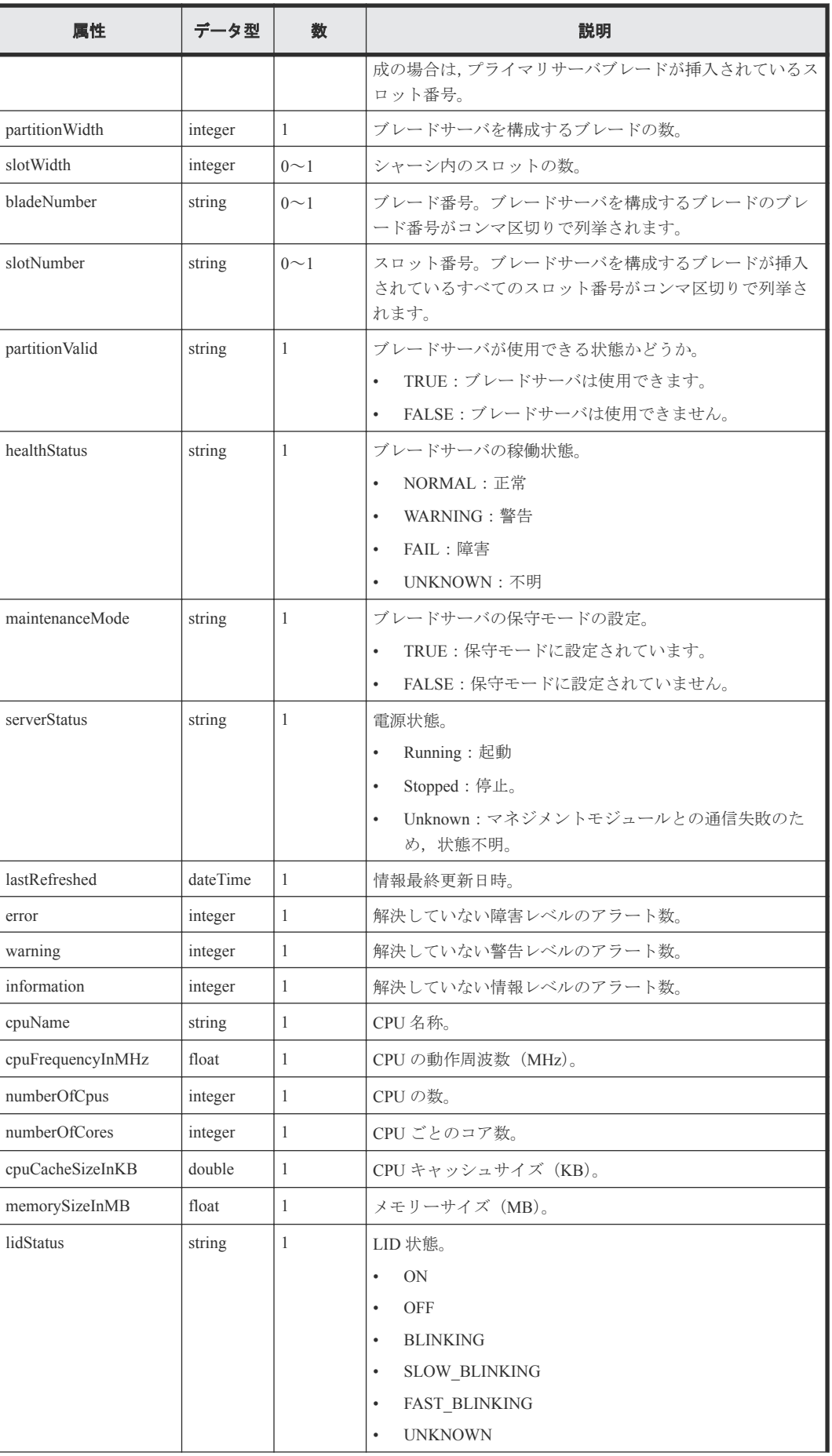

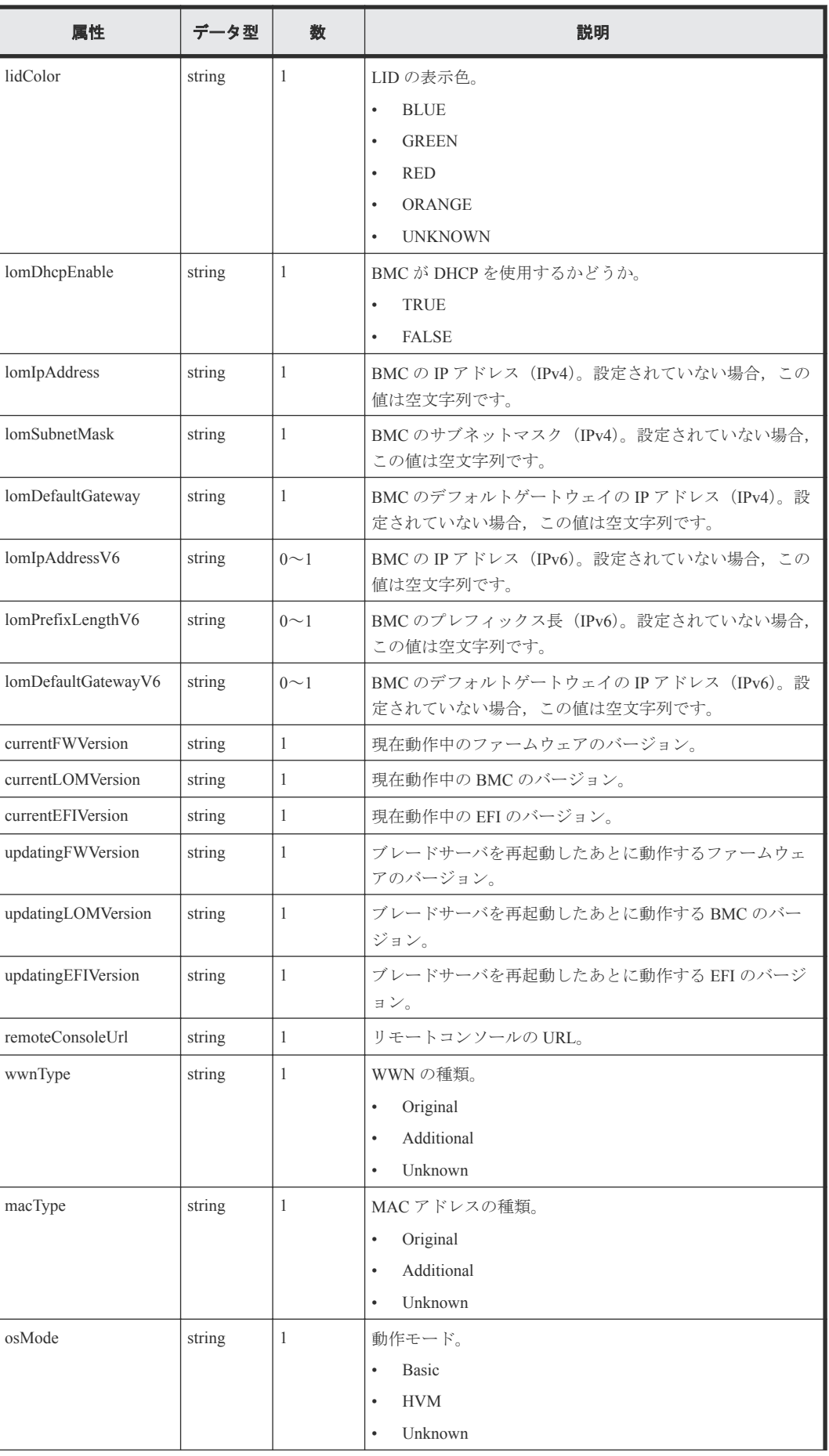

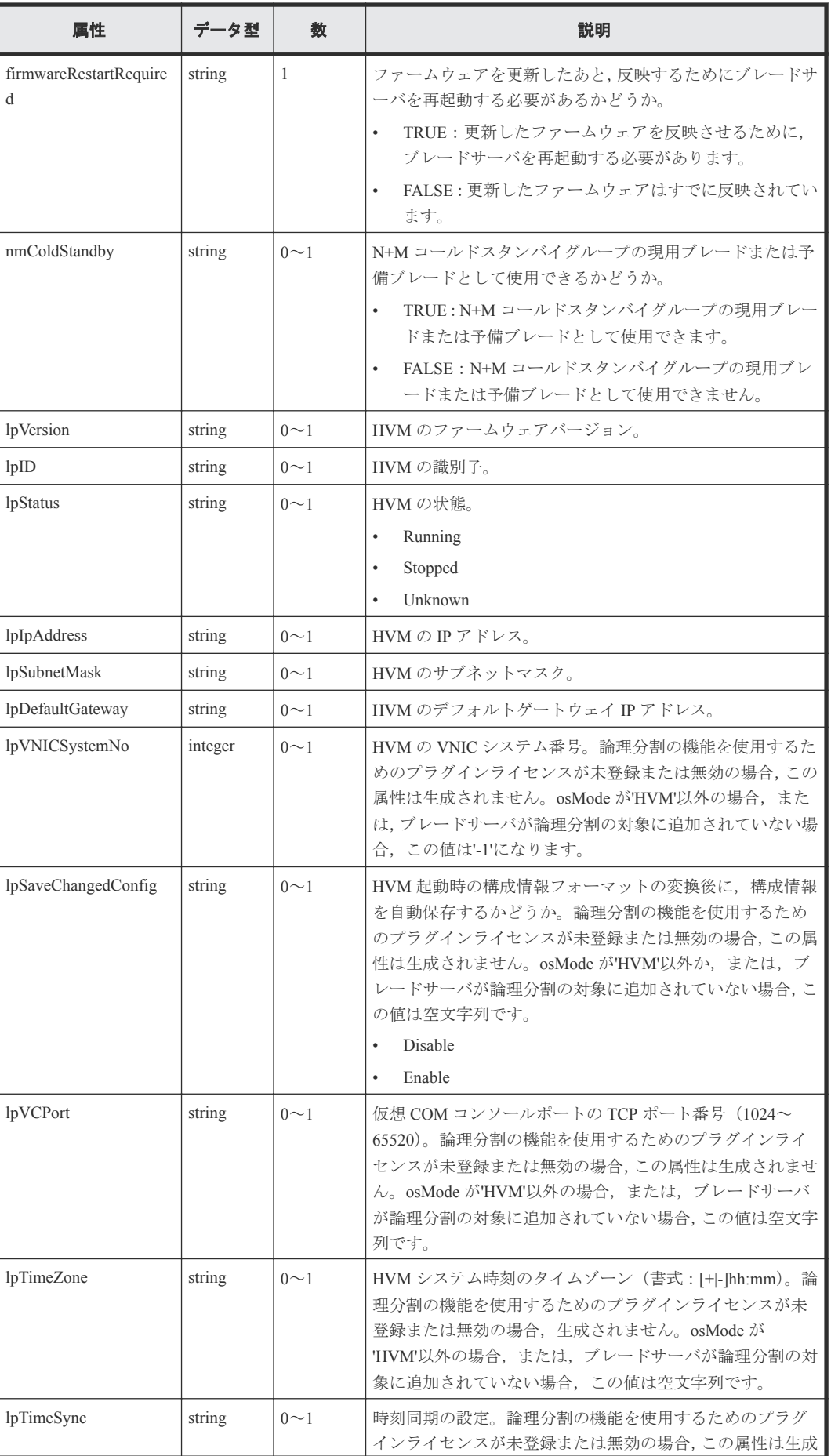

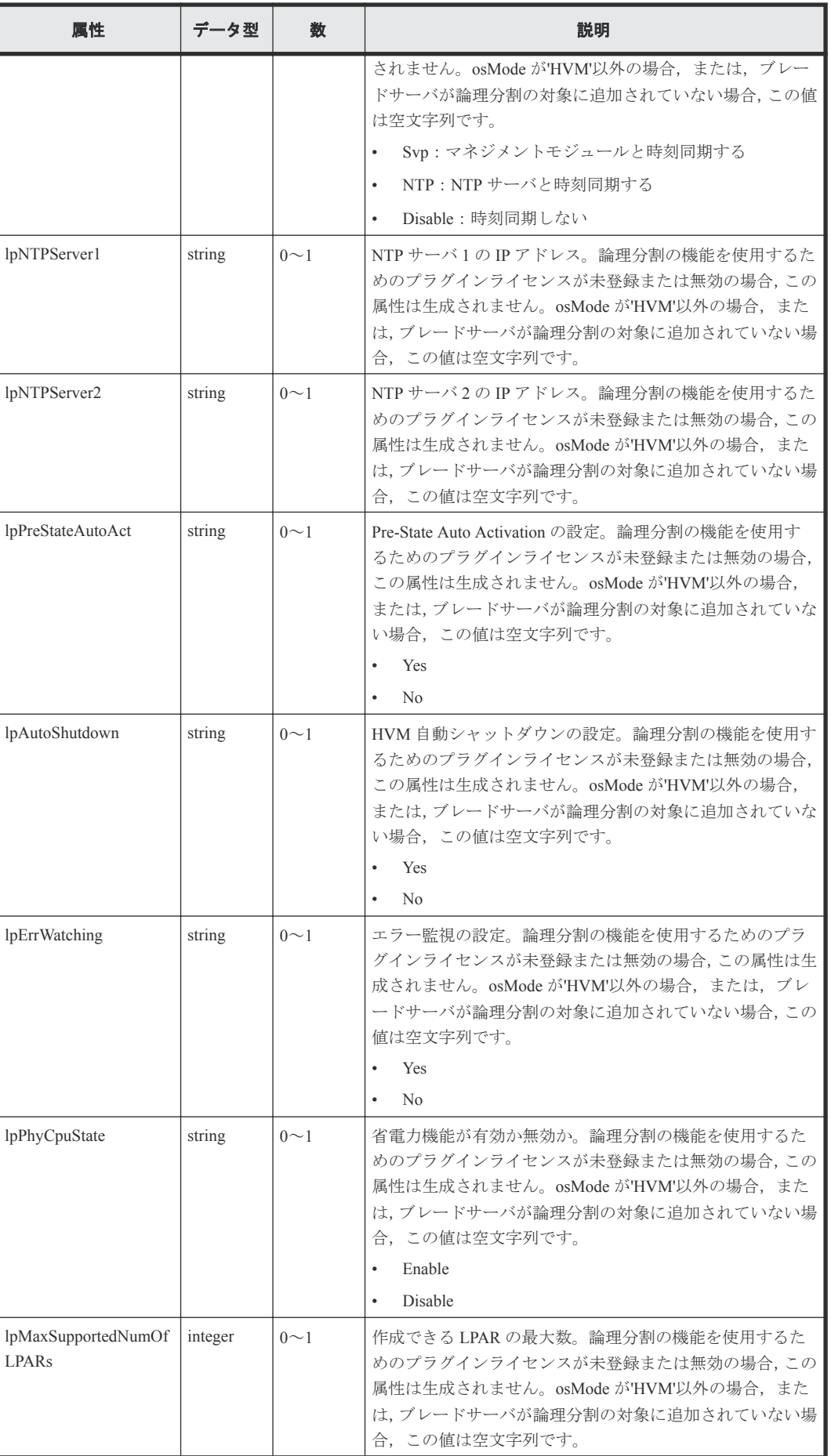

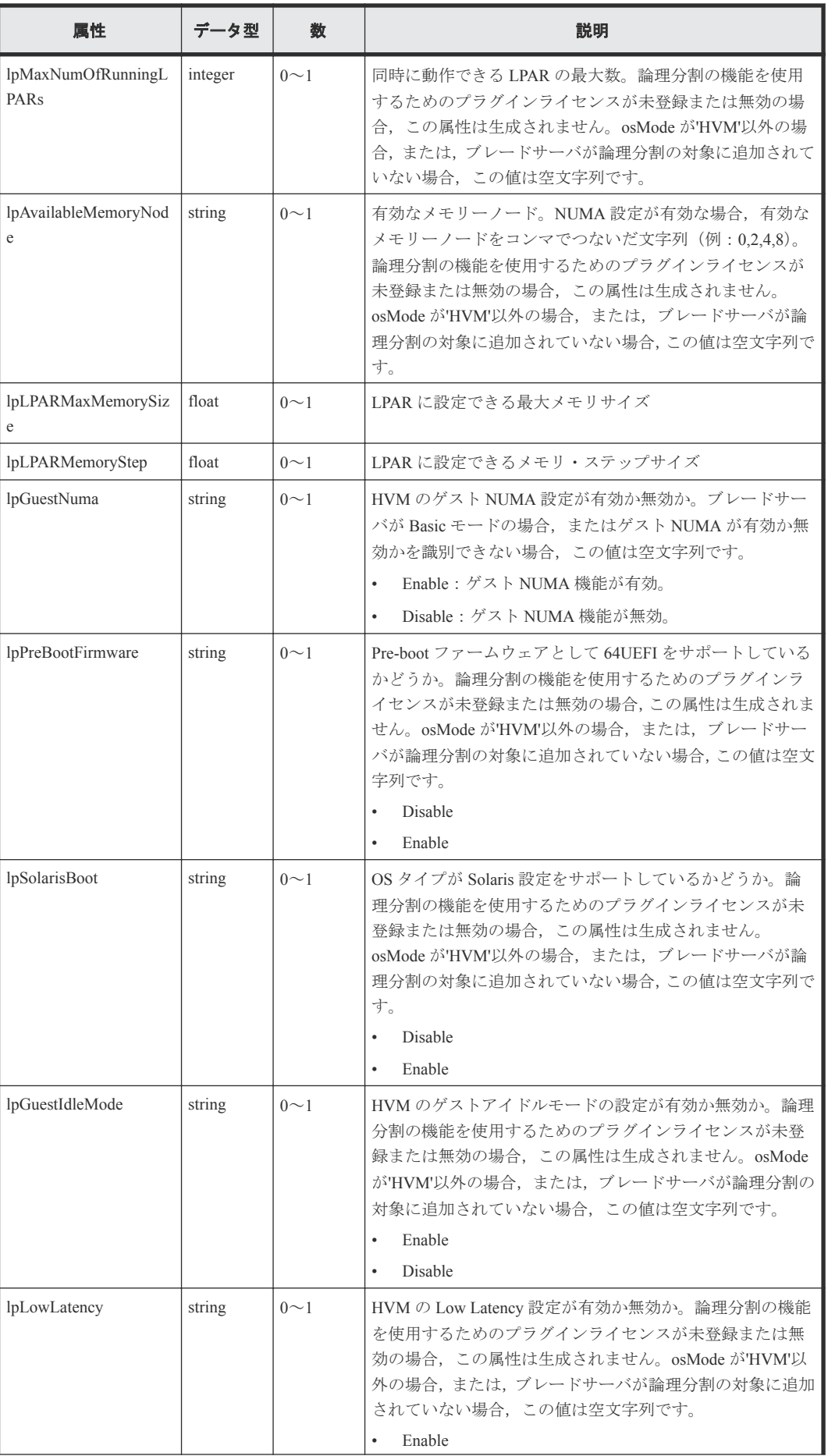

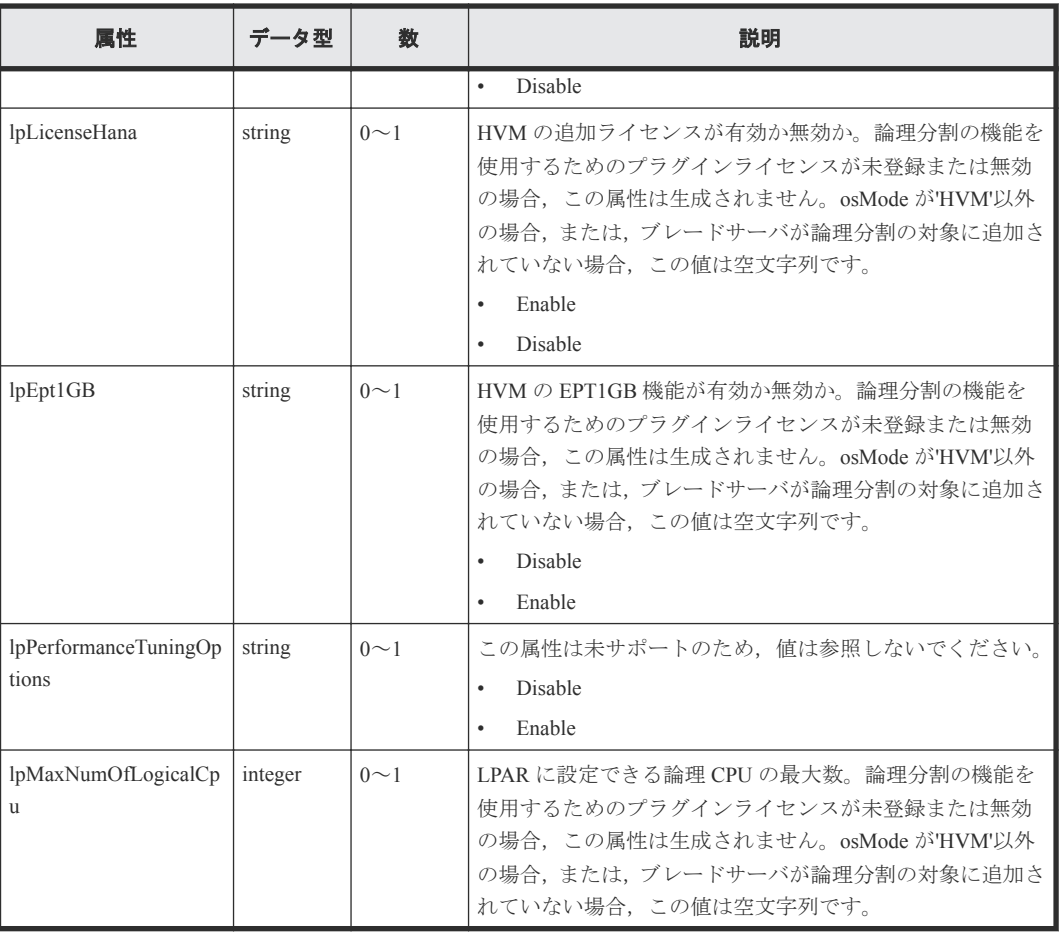

#### リターンコード

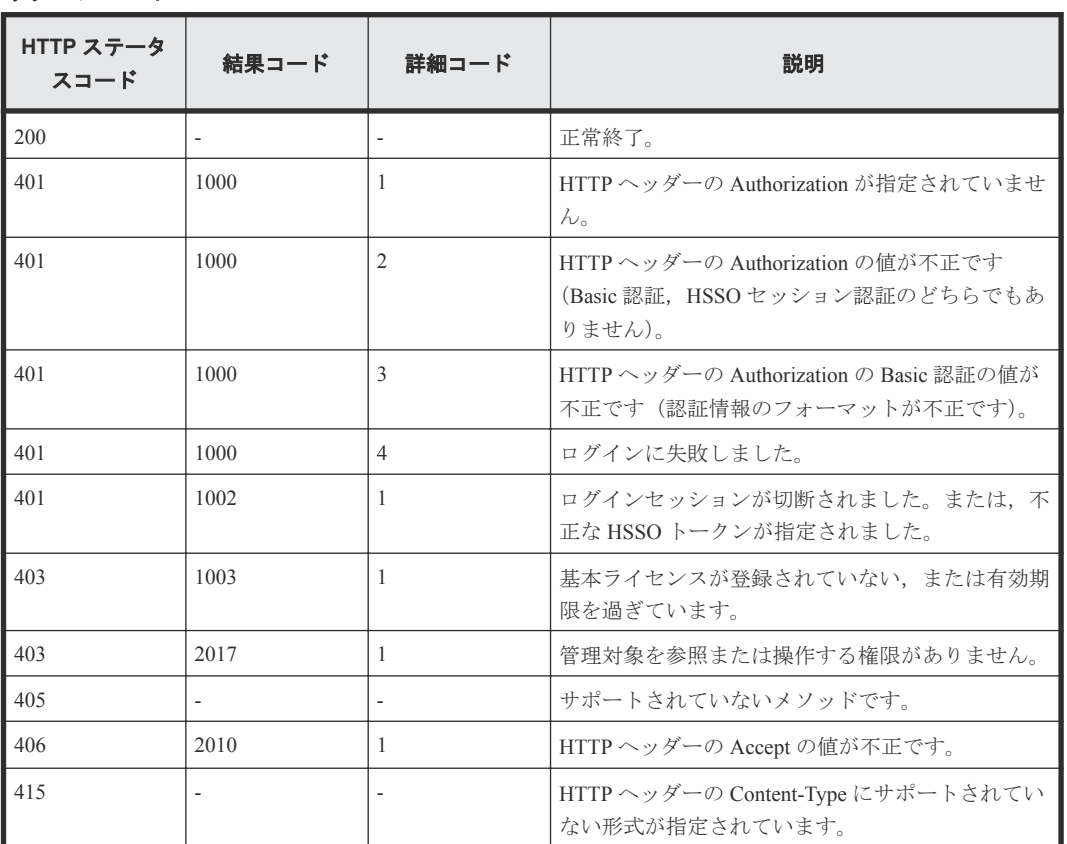

<span id="page-33-0"></span>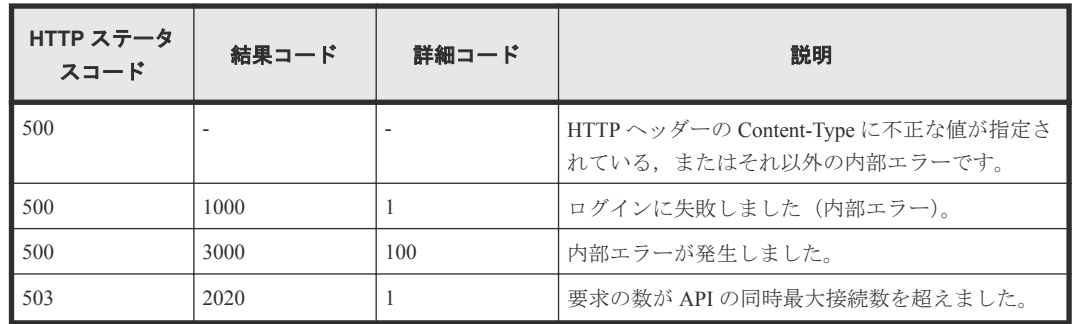

## **2.2** 特定のブレードサーバの情報を取得する

instanceID に指定したブレードサーバの情報を取得します。

#### ロール

Admin/Modify/View

#### リクエストライン

**GET** http://<*host* >:<*port* >/ComputeSystemsManager/v1/objects/Blades/< *instanceID* >

#### *instanceID* :

serverUniqueKey を base64url でエンコードした文字列。

#### リクエストボディー

リクエストボディーには何も設定しません。

#### レスポンスボディー

レスポンスボディーの構造とオブジェクトの属性を次に示します。

#### **Server**

{

```
 "Server":[{
         "instanceId":"...",
        "chassisUniqueKey":"...",
 "serverUniqueKey":"...",
 "serverSerialNumber":"...",
         "serverProductName":"...",
        "manufacturer":"...",
        "serverProductNumber":"...",
        "serverUuid":"...",
         "partitionNo":...,
        "primarySlot":...,
         "partitionWidth":...,
         "slotWidth":...,
        "bladeNumber":"...",
 "slotNumber":"...",
 "partitionValid":"...",
        "healthStatus":"...",
        "maintenanceMode":"...",
 "serverStatus":"...",
 "lastRefreshed":"...",
        "error":...,
        "warning":..
        waining ....,<br>"information":...,
        "cpuName":"...",
```
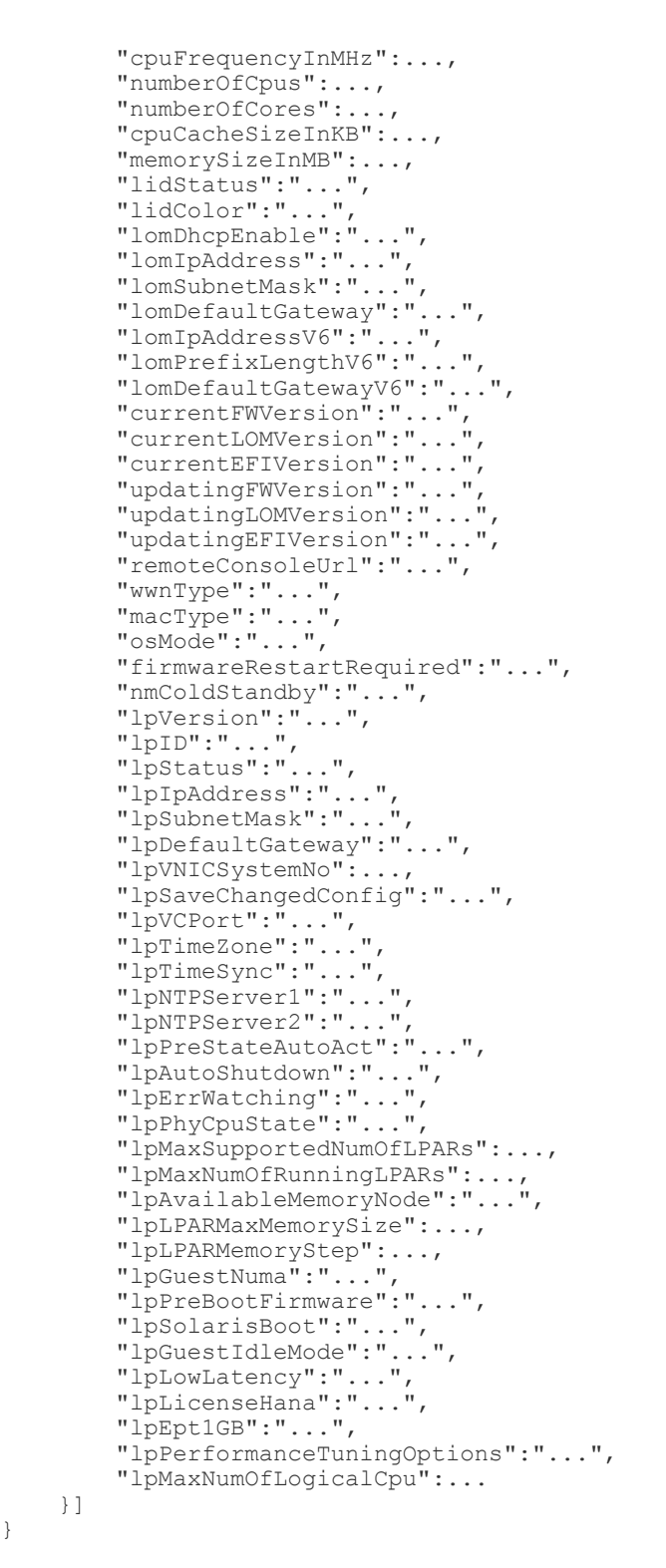

}

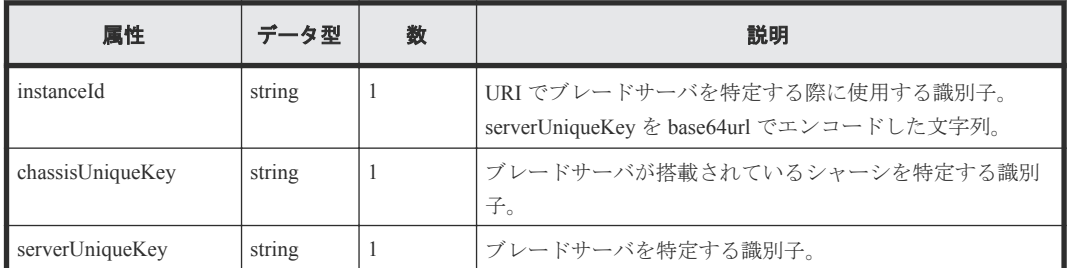

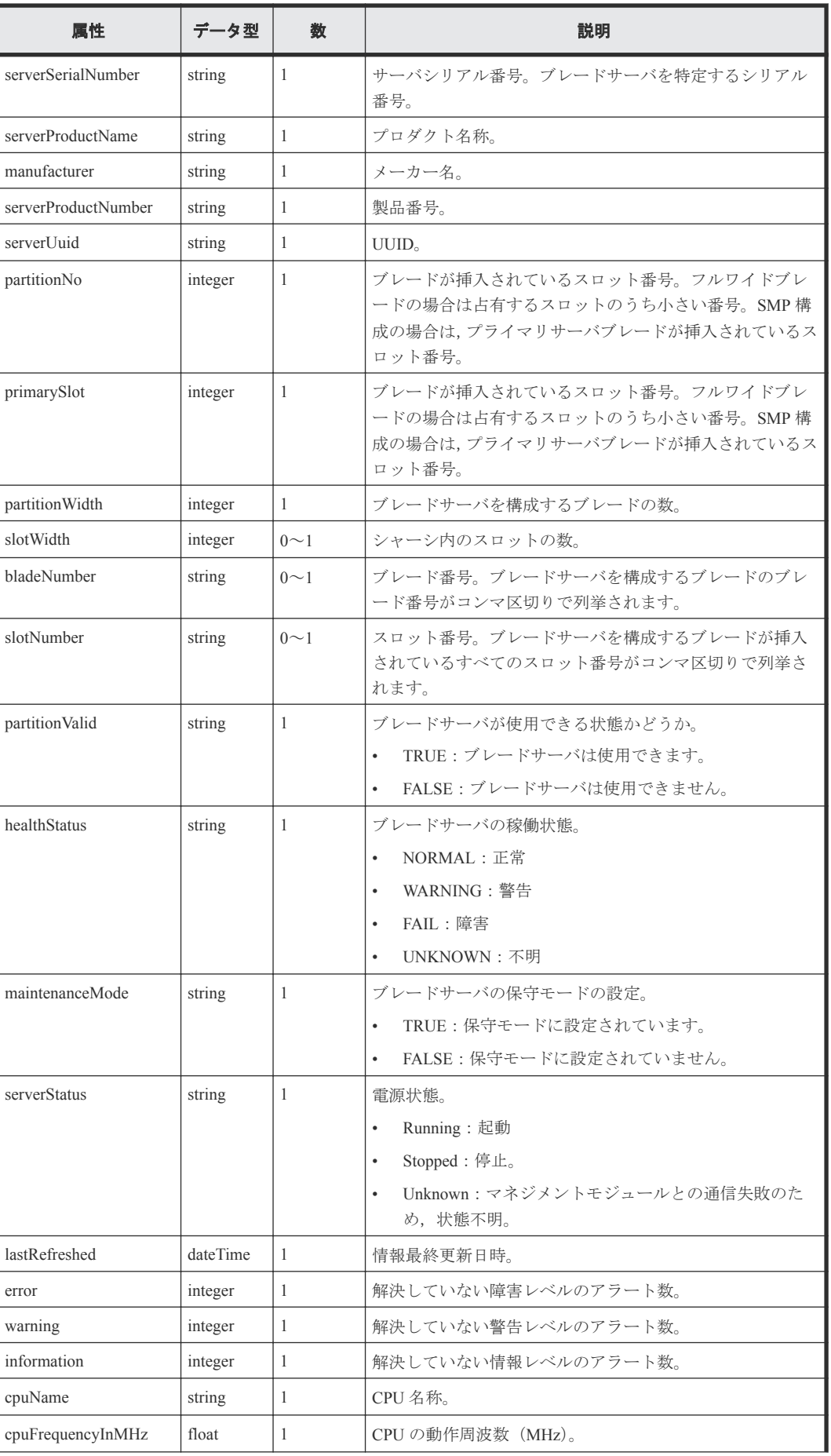
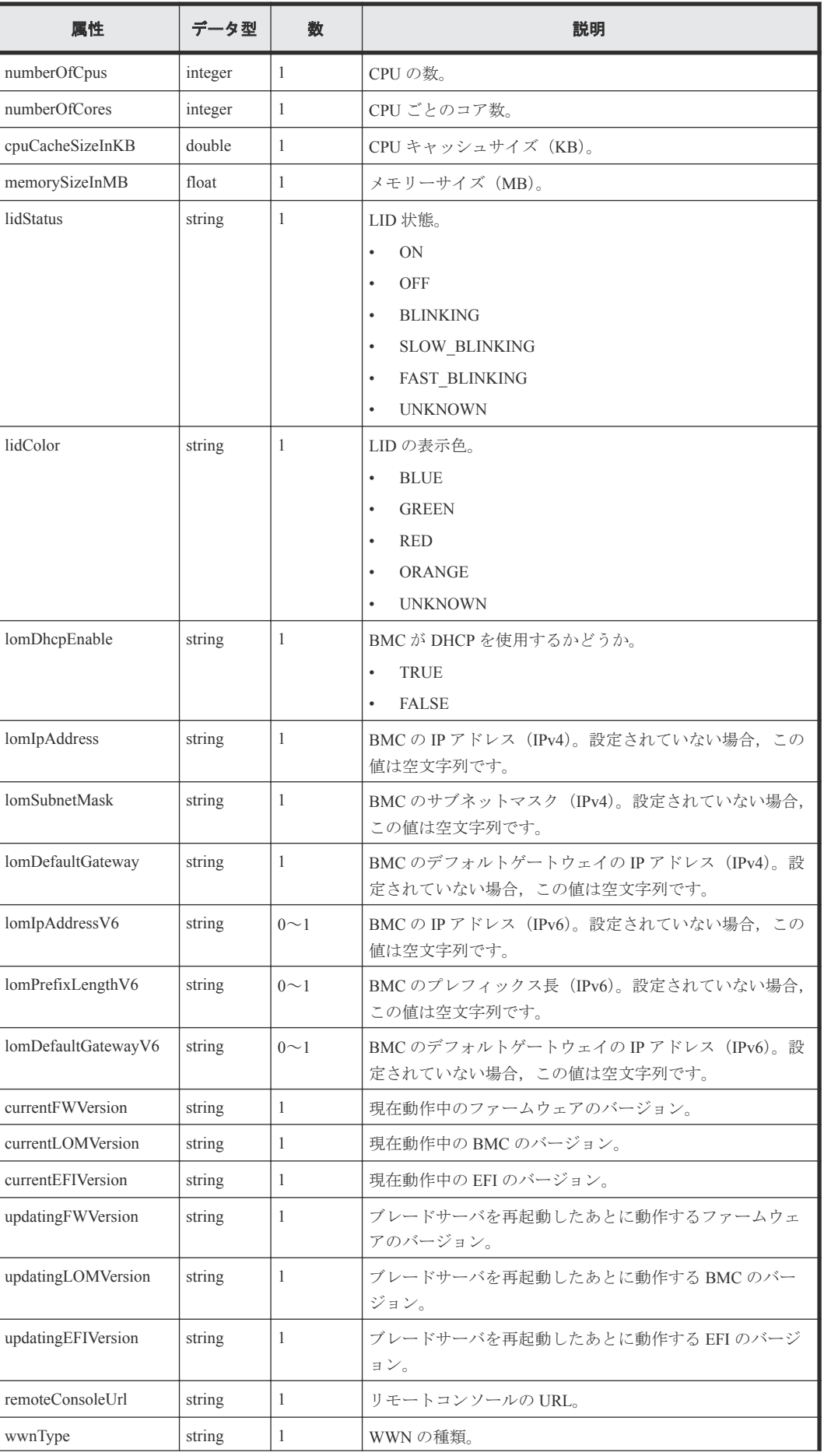

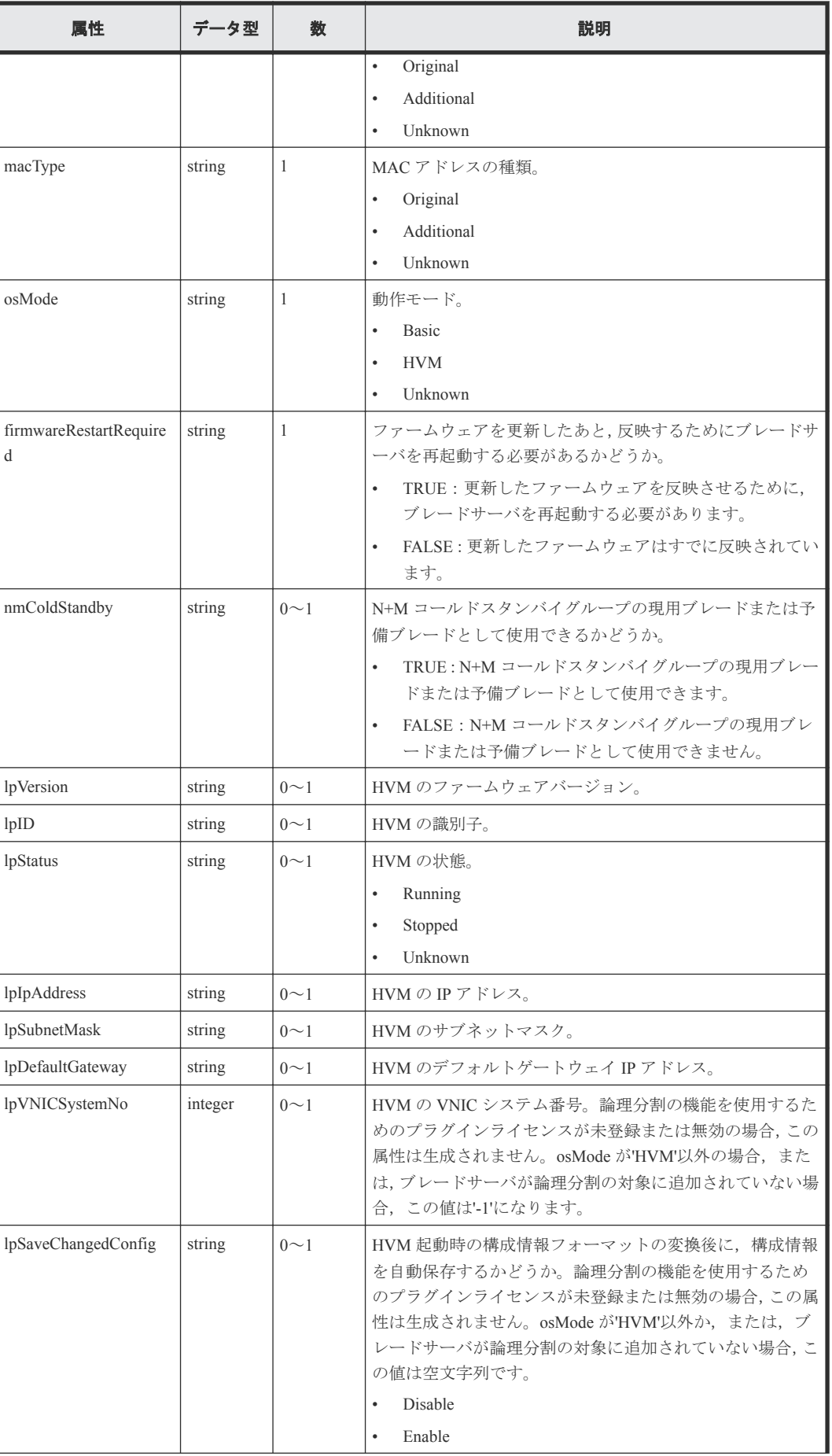

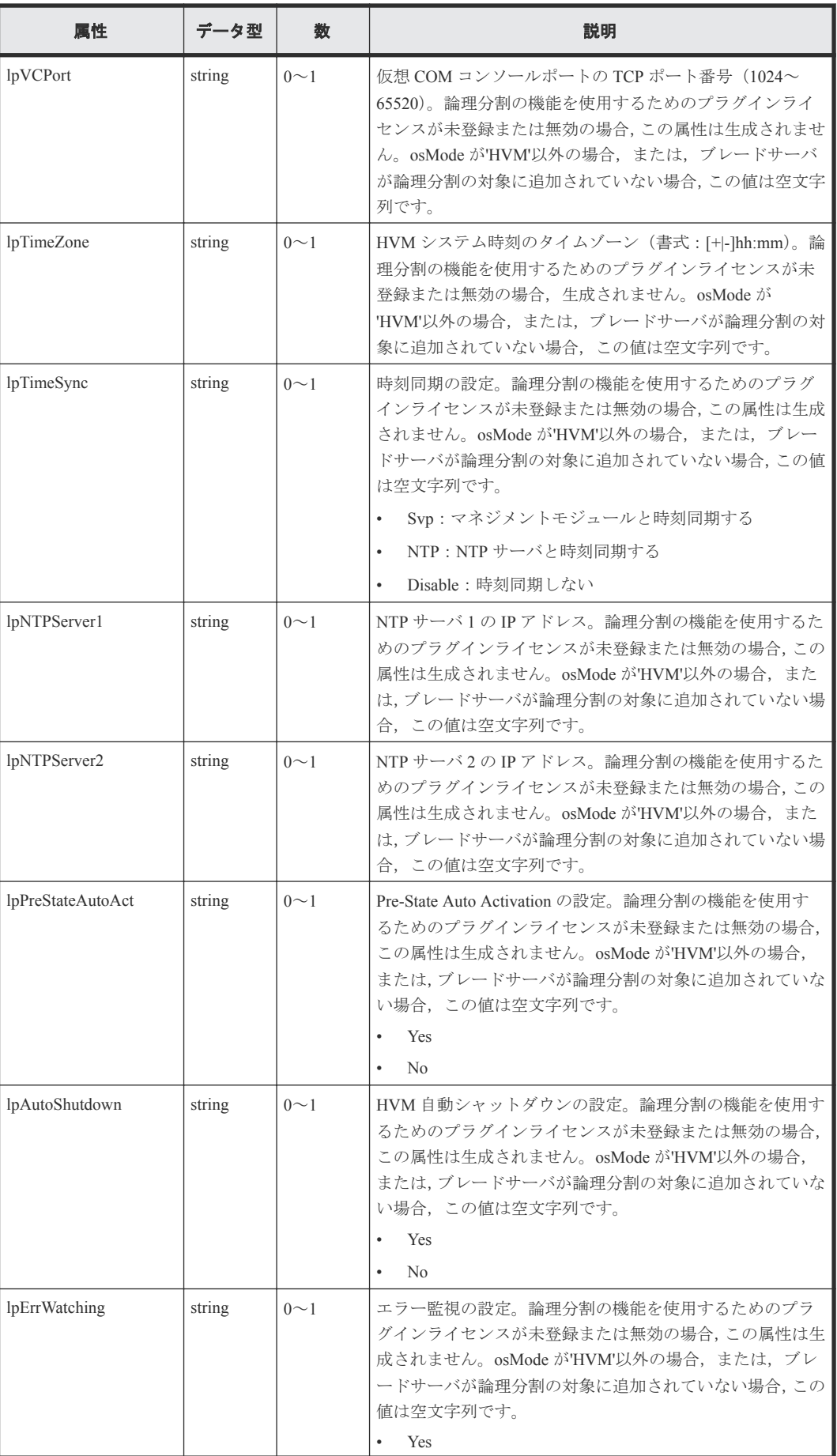

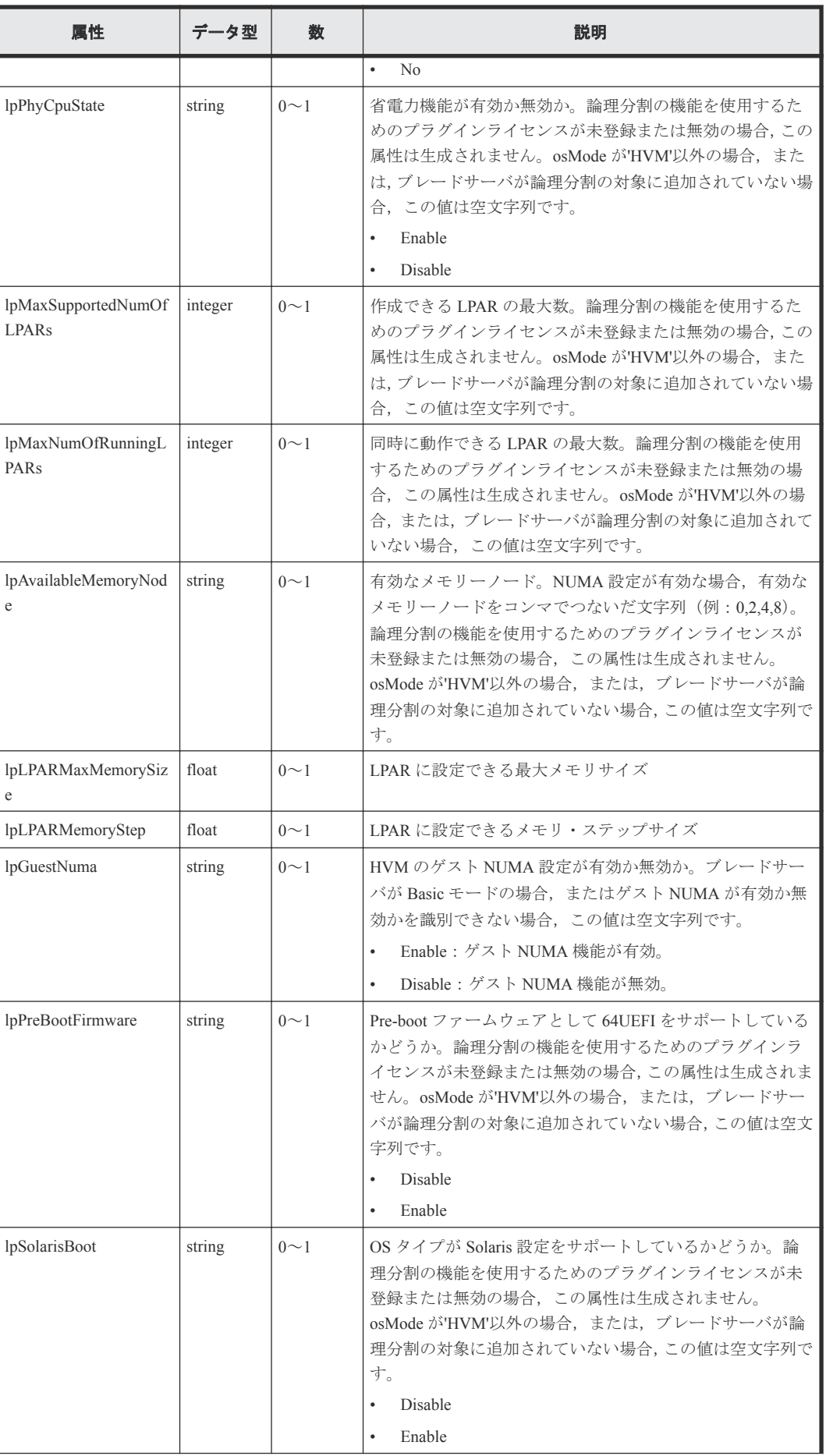

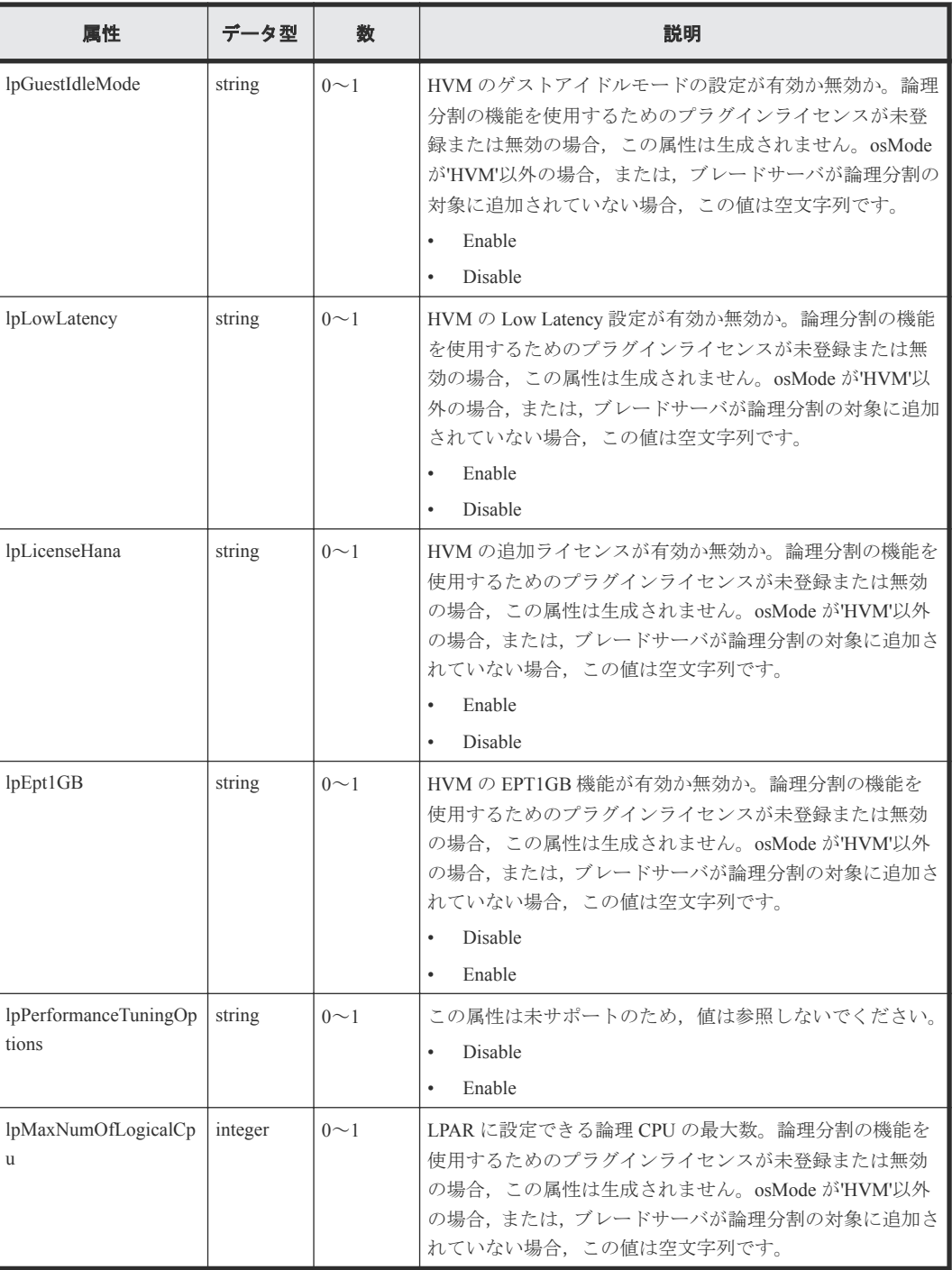

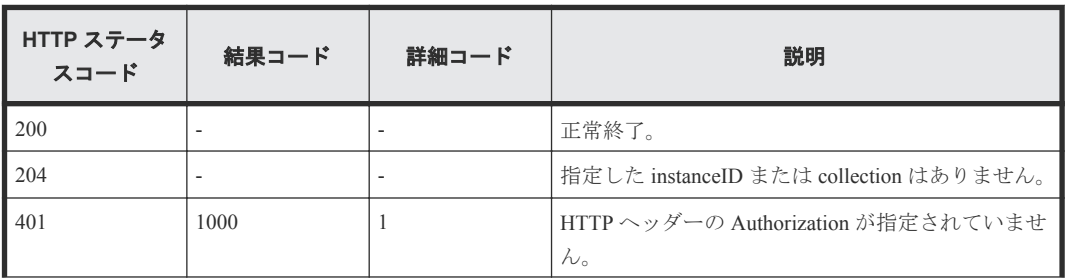

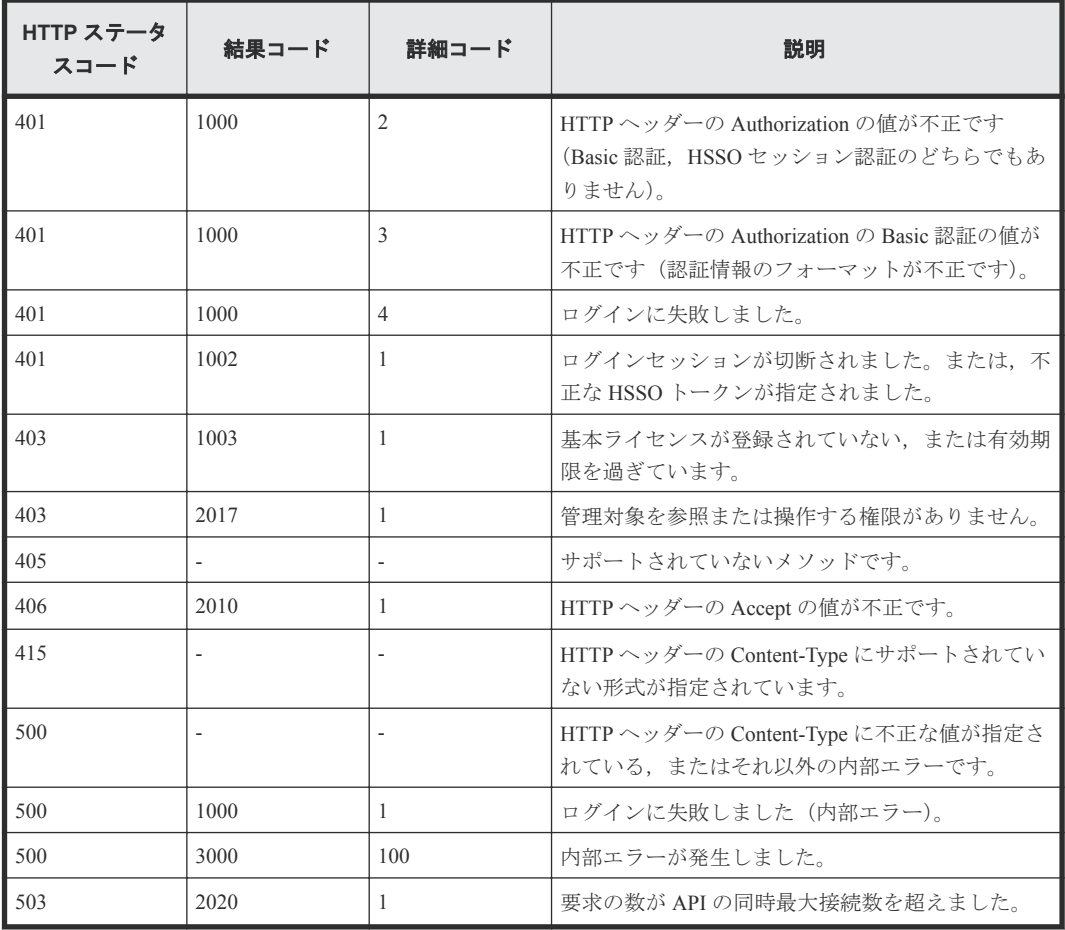

# **2.3 NIC** のポート情報を取得する

instanceID に指定したブレードサーバの NIC のポート情報を取得します。

### ロール

Admin/Modify/View

## リクエストライン

**GET** http://<*host* >:<*port* >/ComputeSystemsManager/v1/objects/Blades/< *instanceID* >/collections/Nicport

*instanceID* :

serverUniqueKey を base64url でエンコードした文字列。

## リクエストボディー

リクエストボディーには何も設定しません。

## レスポンスボディー

レスポンスボディーの構造とオブジェクトの属性を次に示します。

### **ServerNicPort**

{

}

```
 "ServerNicPort":[{
       "serverUniqueKey":"...",
       "serverBladeNumber":...,
 "cardSlotNumber":...,
 "cardType":"...",
 "cardName":"...",
 "busNumber":...,
 "deviceNumber":...,
 "functionNumber":...,
       "controllerNumber":...,
 "portNumber":...,
 "macAddress":"...",
 "duplication":"...",
       "changeFromDefault":"..."
    },
    :
    ]
```
属性 すータ型 教 えいしょう かいかん 説明 serverUniqueKey |string |1 |NIC ポートが搭載されているブレードサーバを特定する識 別子。 serverBladeNumber | integer | 1 | NIC ポートが搭載されているブレードの番号。 cardSlotNumber linteger 1 カードのスロット番号。 cardType string 1 カード種別。 • MEZZANINE • PCI • ONBOARD • PCI\_IOEU • PCI\_IOBD • PCI\_EXPANSION\_BLADE cardName string 1 カードの名前。 例:'Emulex 10Gb 4-port converged network mezzanine card' busNumber | integer | 1 バス番号。 deviceNumber | integer | 1 | デバイス番号。 functionNumber | integer | 1 | ファンクション番号。 controllerNumber | integer | 1 コントローラー番号。 portNumber | integer | 1 ポート番号。 macAddress string  $\vert$  1 MAC アドレス (書式:XX:XX:XX:XX:XX:XX)。 duplication string 1 MAC アドレスが重複しているかどうか • TRUE • FALSE changeFromDefault | string | 1 | MAC アドレスが初期値から変更されたかどうか。 • TRUE • FALSE

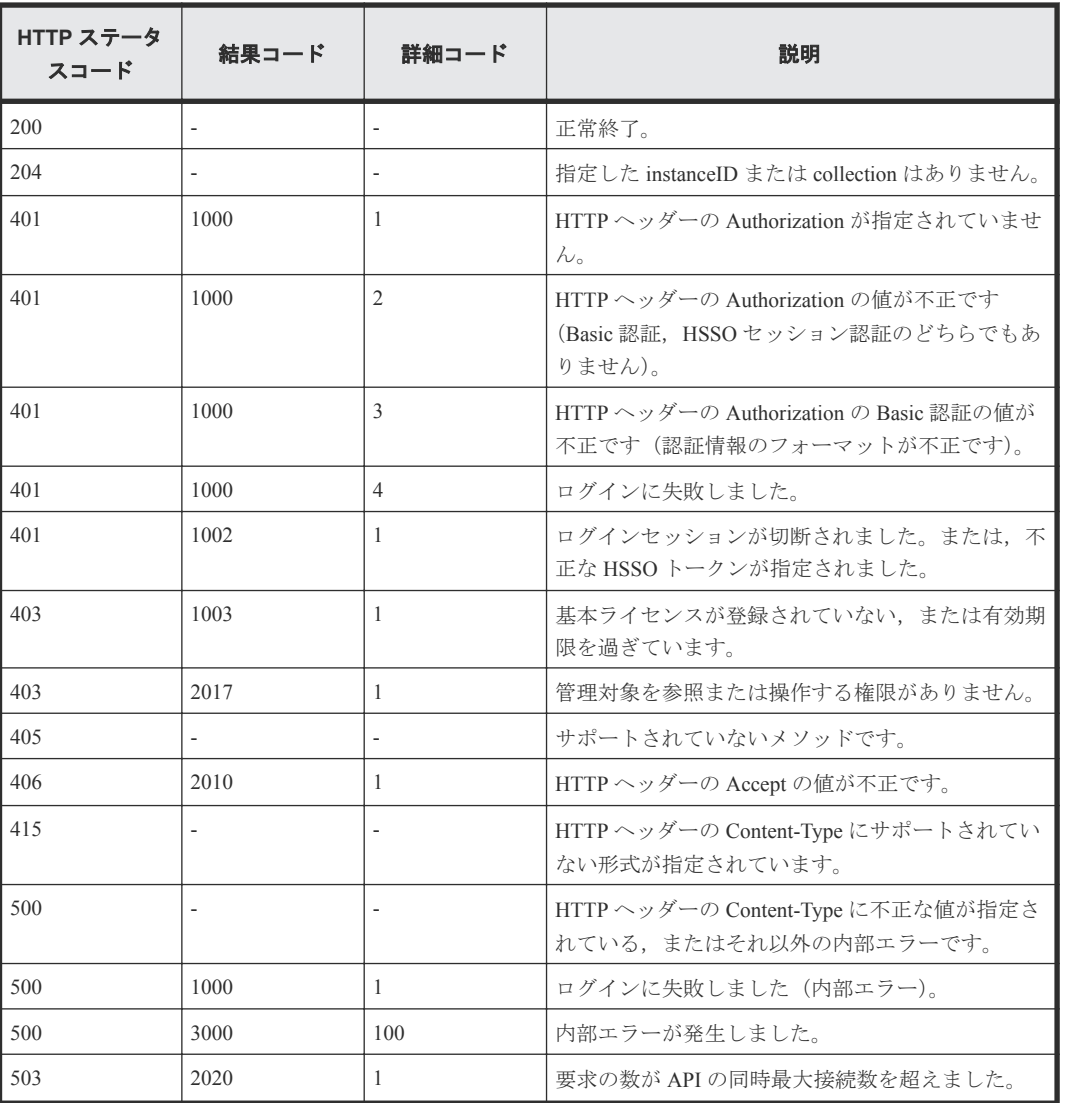

# **2.4 HBA** のポート情報を取得する

instanceID に指定したブレードサーバの HBA のポート情報を取得します。

### ロール

Admin/Modify/View

## リクエストライン

**GET** http://<*host* >:<*port* >/ComputeSystemsManager/v1/objects/Blades/< *instanceID* >/collections/Hbaport

*instanceID* :

serverUniqueKey を base64url でエンコードした文字列。

## リクエストボディー

リクエストボディーには何も設定しません。

### レスポンスボディー

レスポンスボディーの構造とオブジェクトの属性を次に示します。

### **ServerHbaPort**

{

```
 "ServerHbaPort":[{
 "serverUniqueKey":"...",
 "serverBladeNumber":...,
       "cardSlotNumber":...,
 "cardType":"...",
 "cardName":"...",
 "busNumber":...,
       "deviceNumber":...,
       "functionNumber":...,
       "portNumber":...,
       "wwpn":"...",
 "wwpnDuplication":"...",
 "wwpnChangeFromDefault":"...",
 "wwnn":"...",
 "wwnnDuplication":"...",
 "wwnnChangeFromDefault":"..."
    },
    :
    ]
```
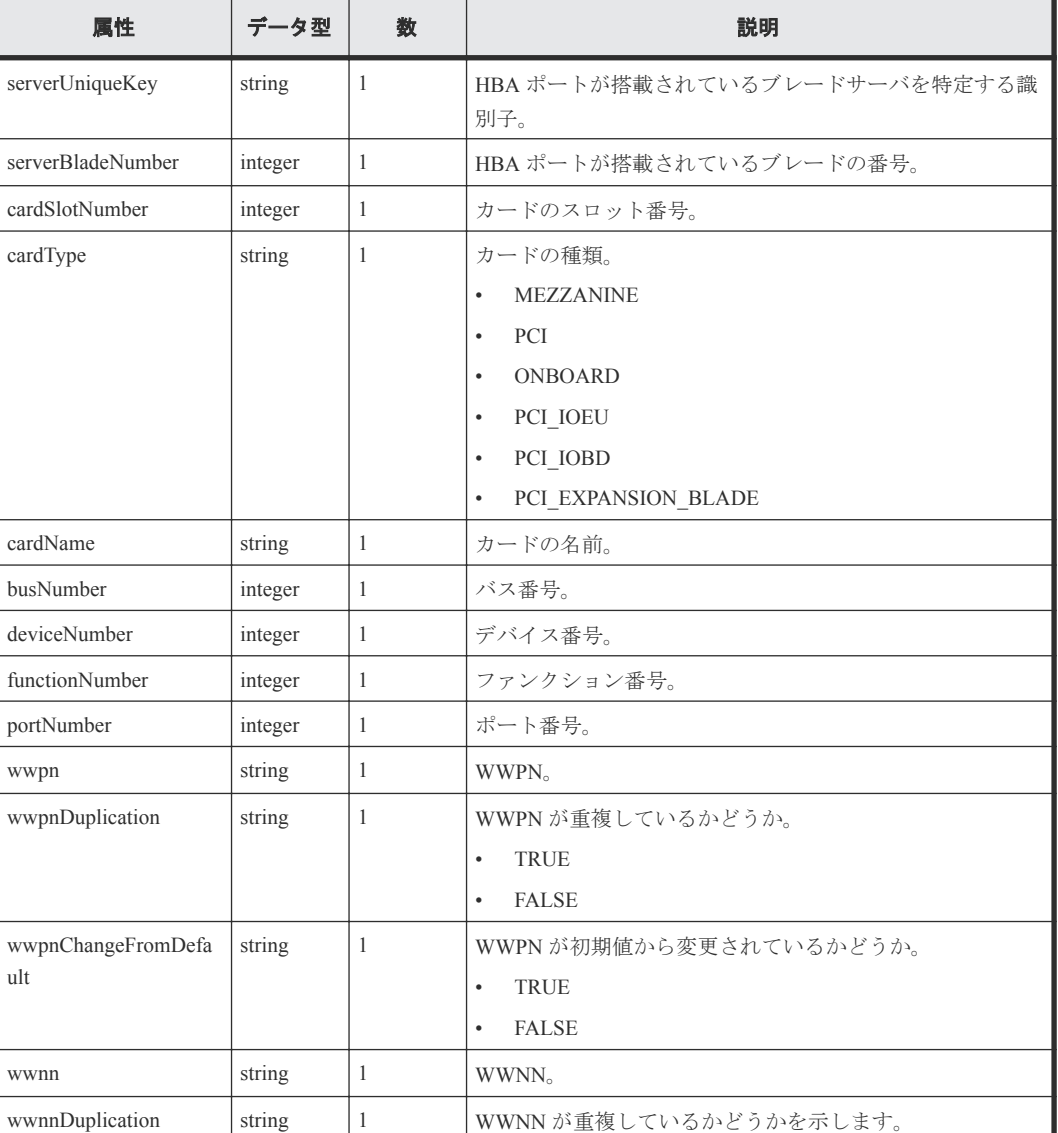

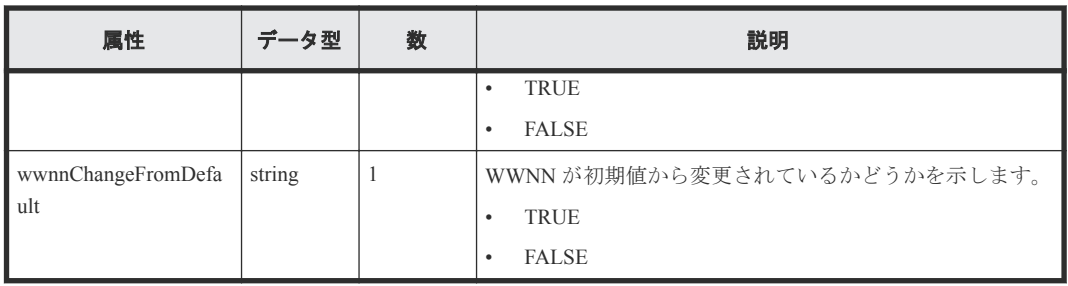

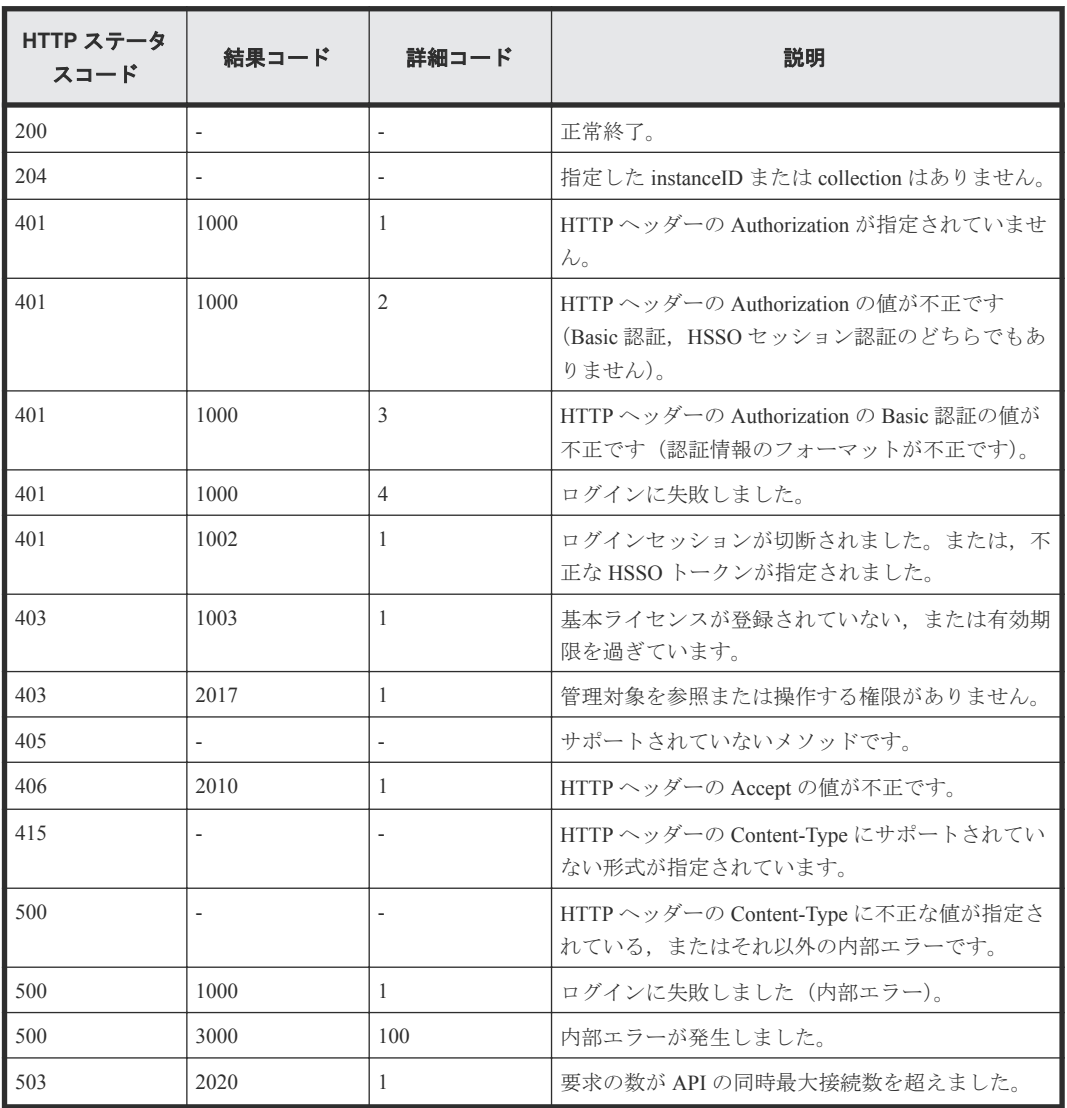

# **2.5 HVM** の物理プロセッサの情報を取得する

instanceID に指定したブレードサーバ上の HVM の、物理プロセッサの情報を取得します。

ロール

Admin/Modify/View

### リクエストライン

**GET** http://<*host* >:<*port* >/ComputeSystemsManager/v1/objects/Blades/< *instanceID* >/collections/LpPhysicalcpu

*instanceID* :

serverUniqueKey を base64url でエンコードした文字列。

### リクエストボディー

リクエストボディーには何も設定しません。

### レスポンスボディー

レスポンスボディーの構造とオブジェクトの属性を次に示します。

### **ServerLpPhysicalCpu**

```
{
 "ServerLpPhysicalCpu":[{
 "serverUniqueKey":"...",
       "serverBladeNumber":...,
"cpuNo":...,
 "socketNo":...,
 "coreNo":...,
 "threadNo":...,
 "coreStatus":"...",
 "cpuStatus":"...",
 "cpuGroupNo":...,
 "allocation":"...",
 "nodeNo":"..."
   },
 :
    ]
}
```
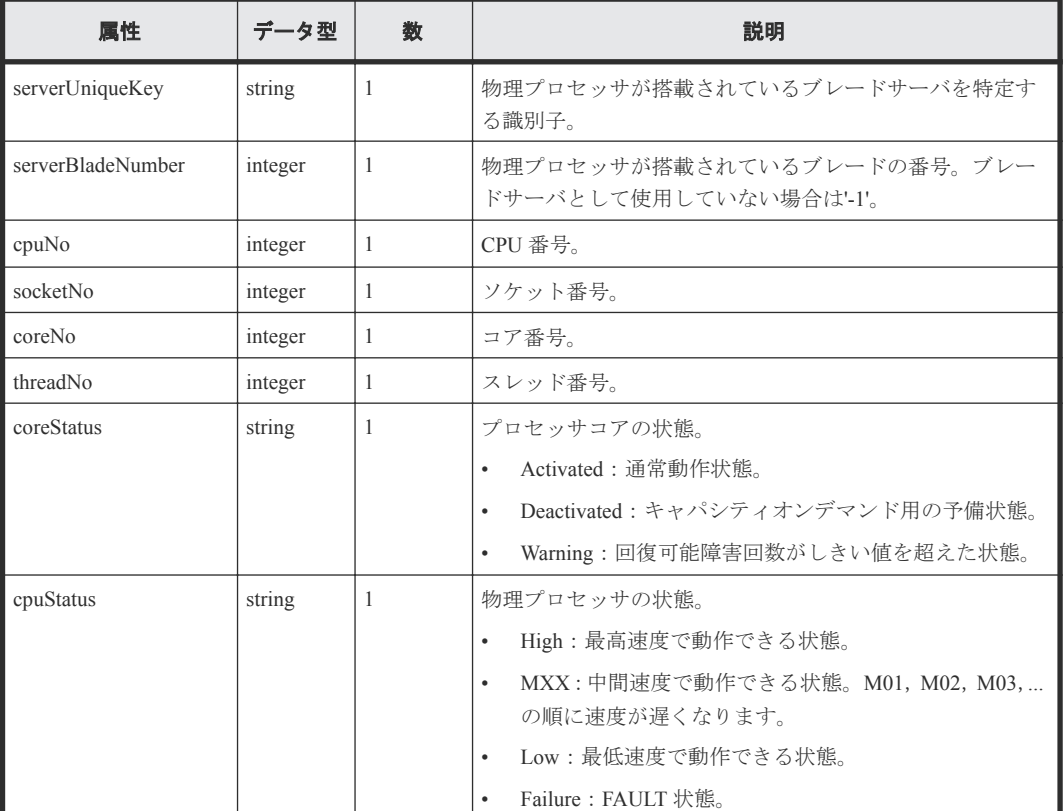

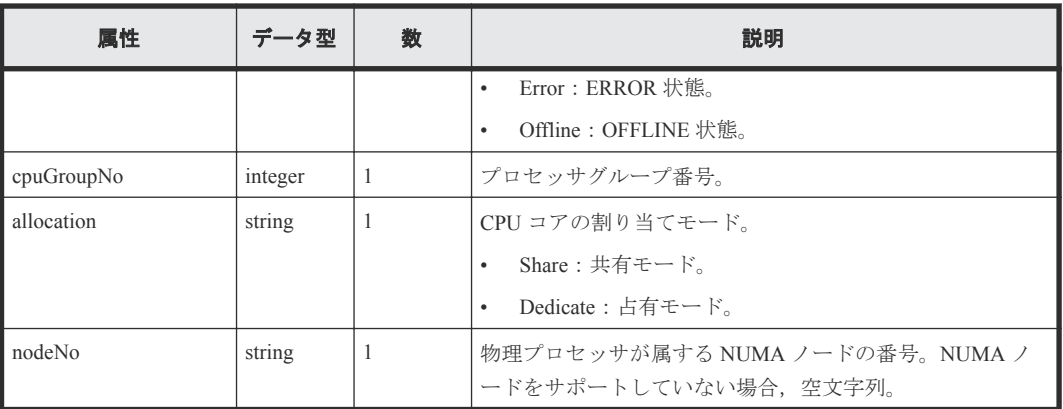

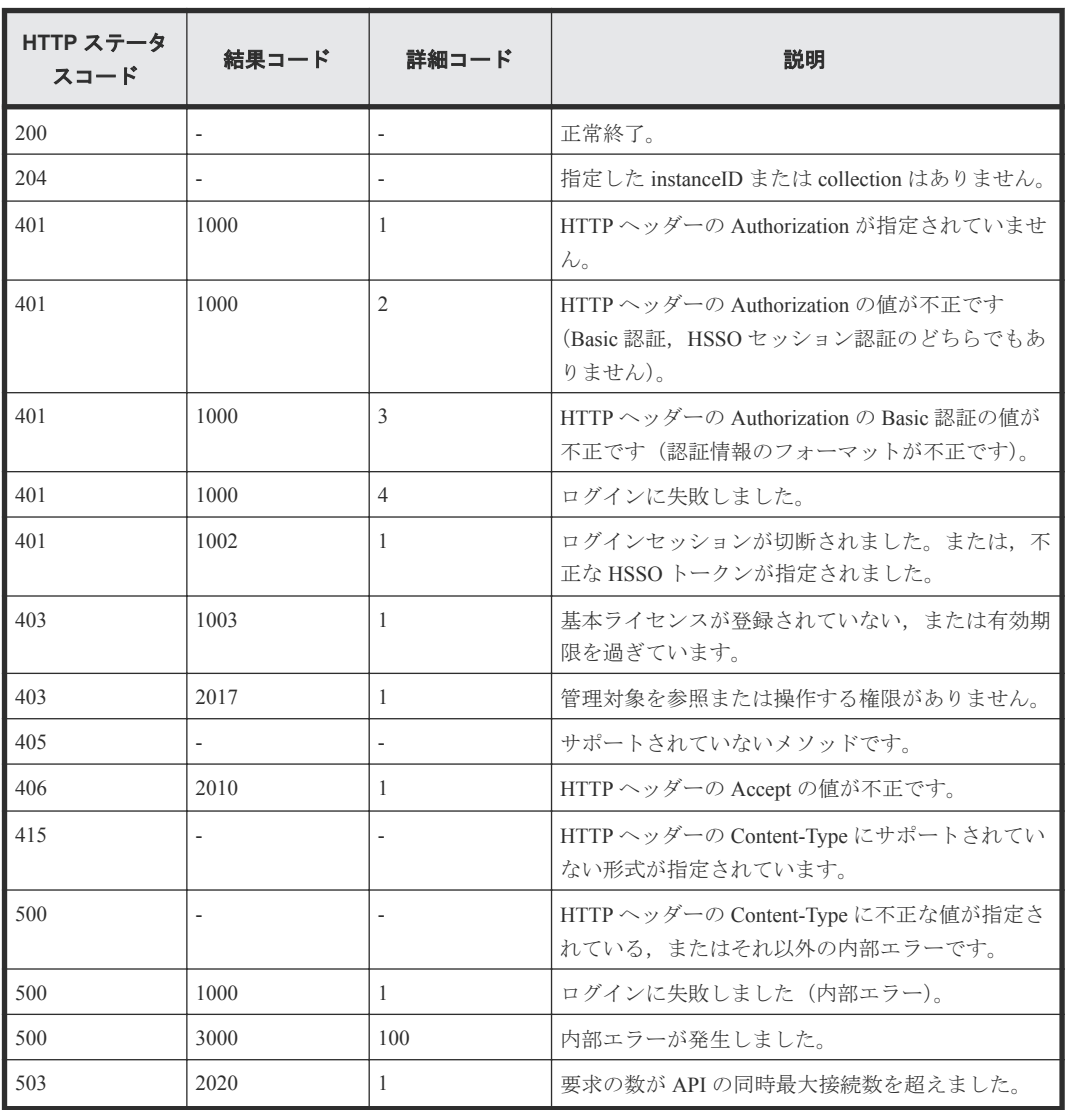

## **2.6 HVM** のプロセッサグループの情報を取得する

instanceID に指定したブレードサーバ上の HVM の,プロセッサグループの情報を取得します。

### ロール

Admin/Modify/View

## リクエストライン

**GET** http://<*host* >:<*port* >/ComputeSystemsManager/v1/objects/Blades/< *instanceID* >/collections/LpCpugroup

### *instanceID* :

serverUniqueKey を base64url でエンコードした文字列。

### リクエストボディー

リクエストボディーには何も設定しません。

## レスポンスボディー

レスポンスボディーの構造とオブジェクトの属性を次に示します。

### **ServerLpCpuGroup**

```
{
    "ServerLpCpuGroup":[{
        "serverUniqueKey":"...",
 "groupNo":...,
 "groupName":"...",
       "sharedCores":...,
 "dedicatedCores":...,
 "numberOfThreads":...
    },
    :
    ]
}
```
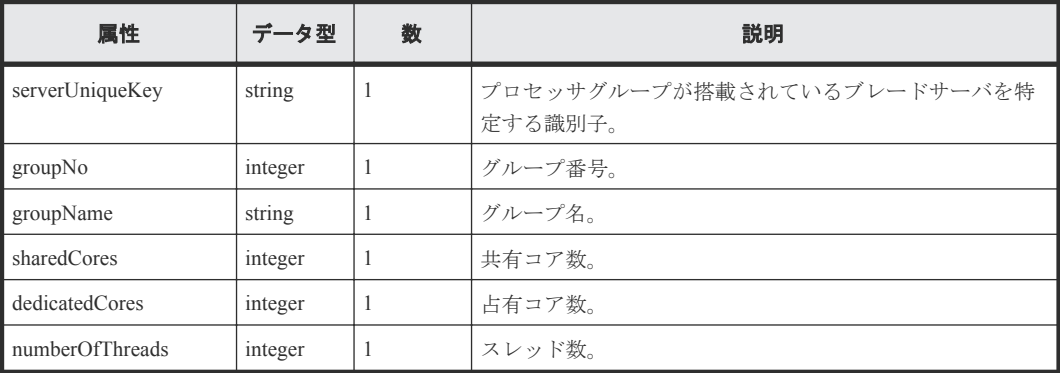

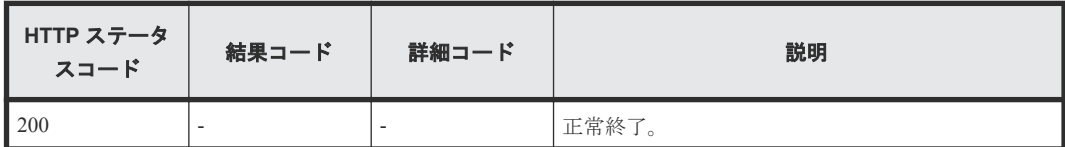

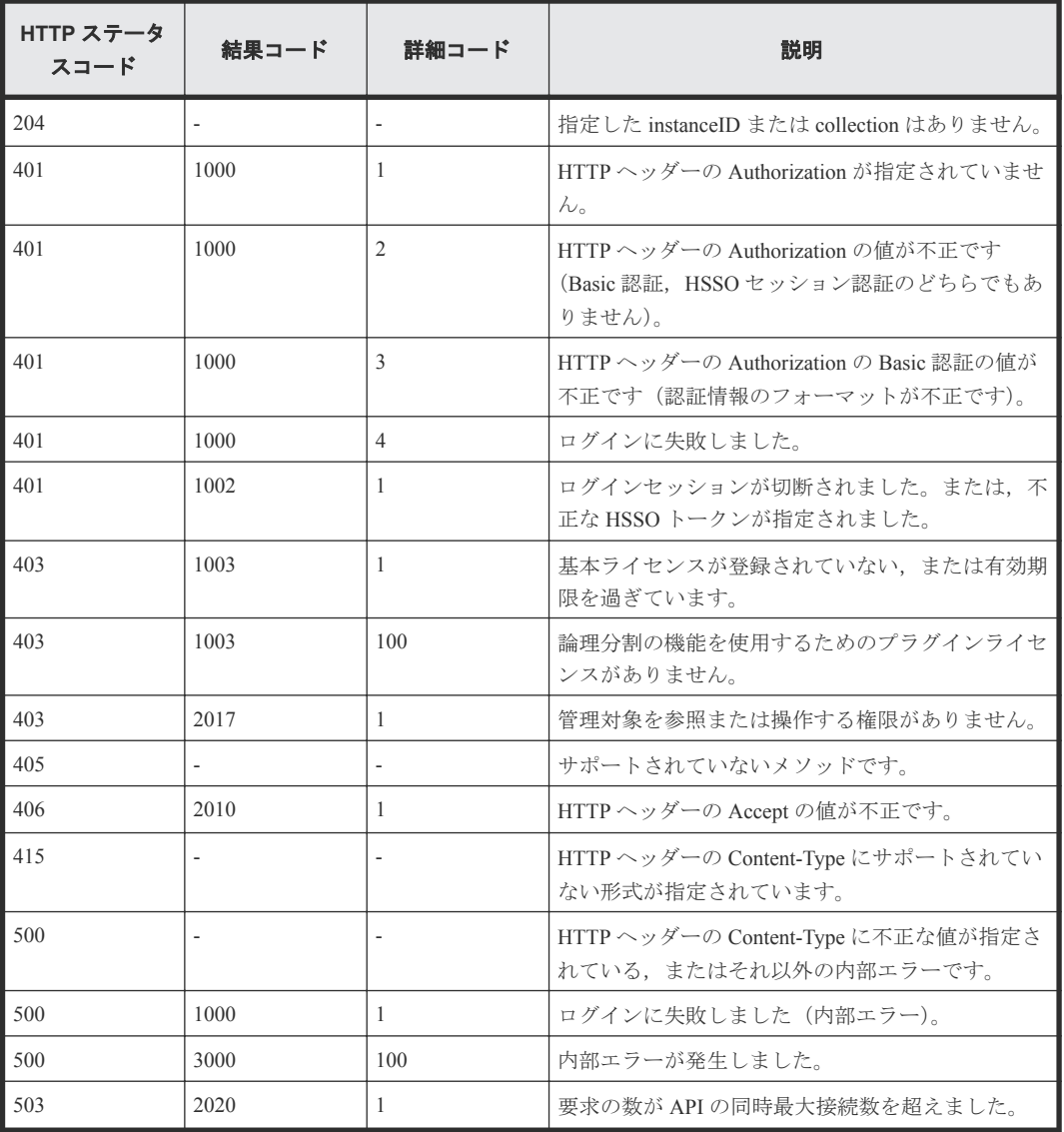

## **2.7 HVM** の **NIC** ポートの情報を取得する

instanceID に指定したブレードサーバ上の HVM の, NIC ポートの情報を取得します。

### ロール

Admin/Modify/View

## リクエストライン

**GET** http://<*host* >:<*port* >/ComputeSystemsManager/v1/objects/Blades/< *instanceID* >/collections/LpNicport

*instanceID* :

serverUniqueKey を base64url でエンコードした文字列。

## リクエストボディー

リクエストボディーには何も設定しません。

## レスポンスボディー

レスポンスボディーの構造とオブジェクトの属性を次に示します。

### **ServerLpNICPort**

{

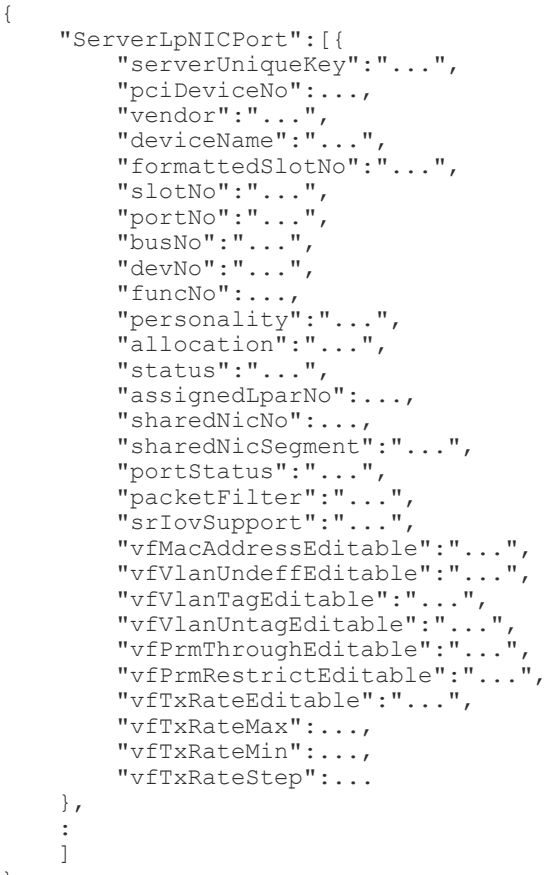

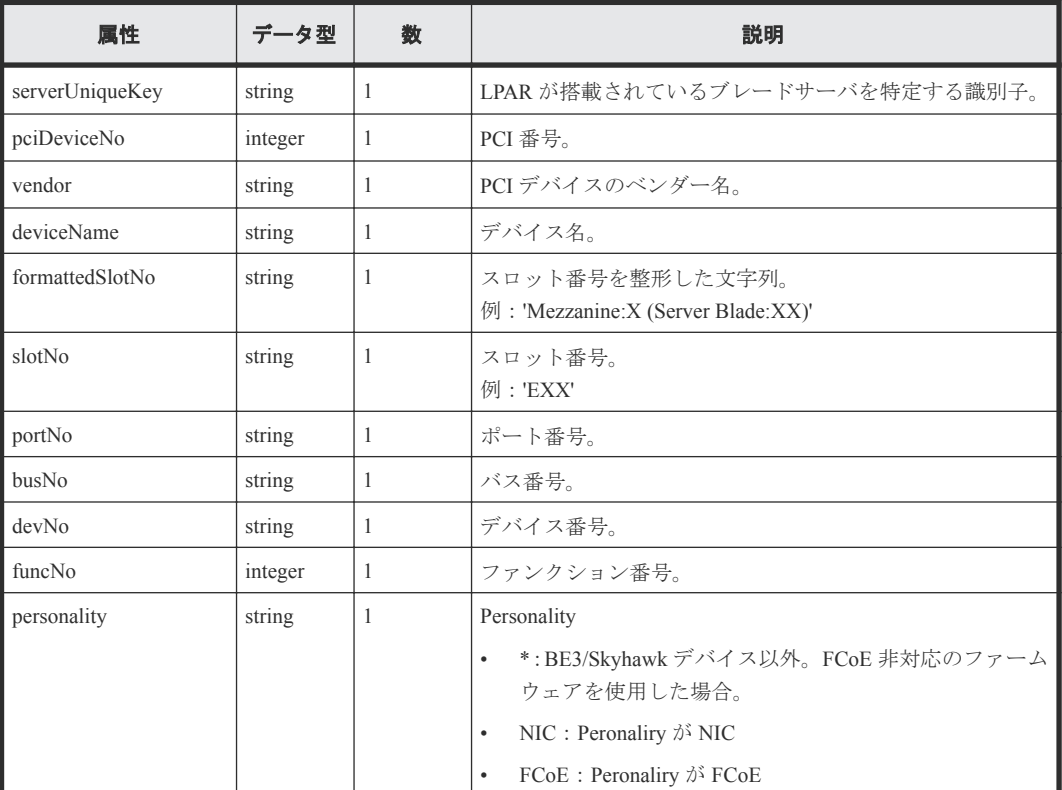

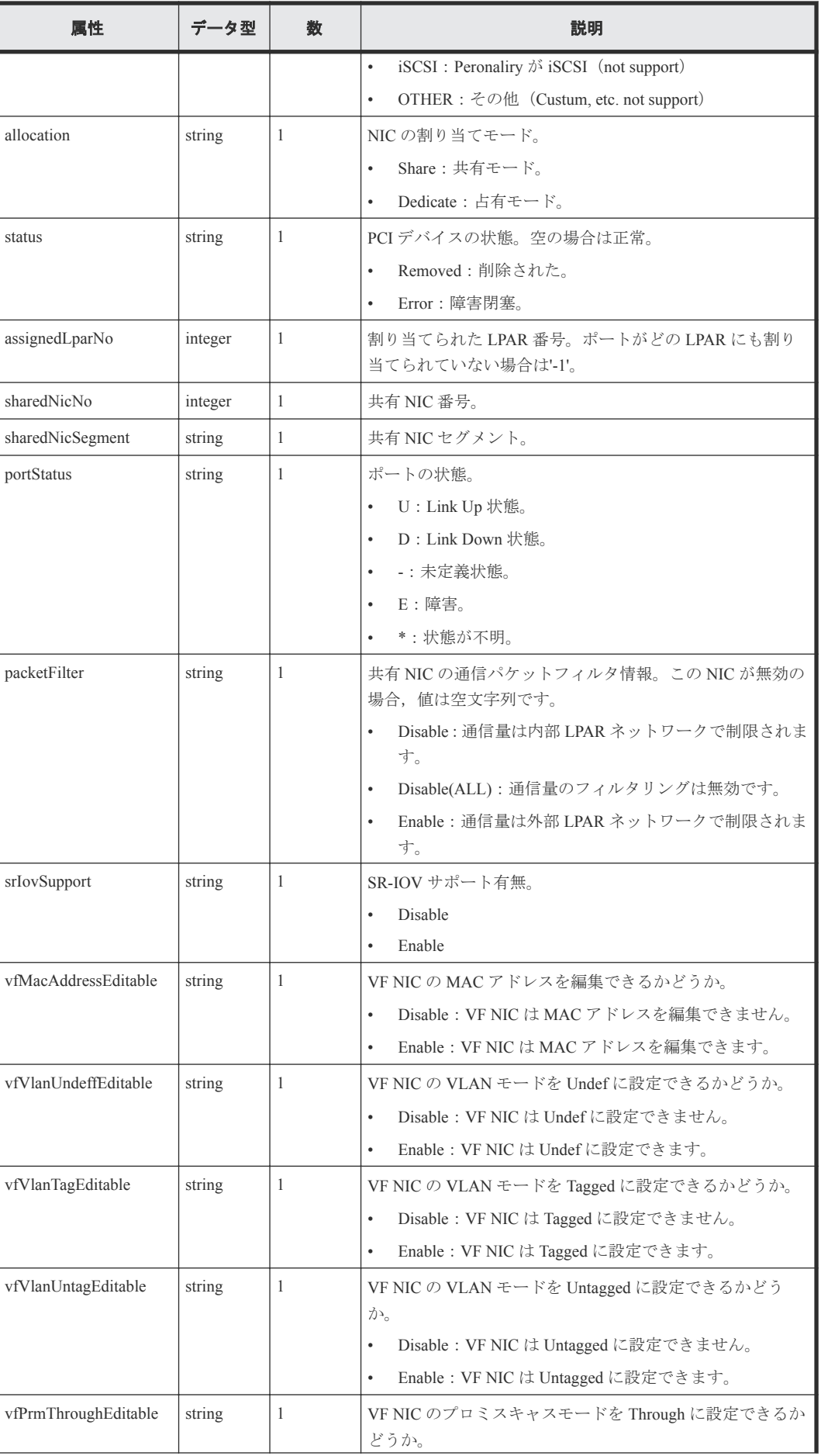

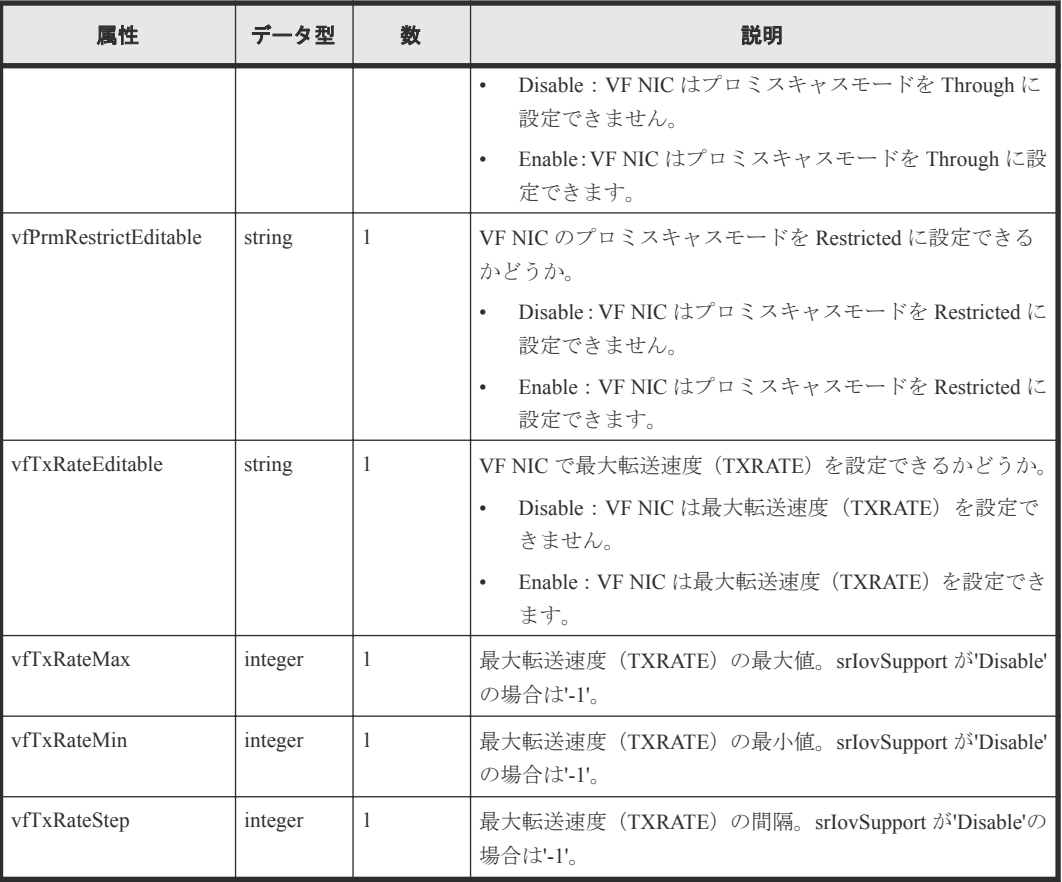

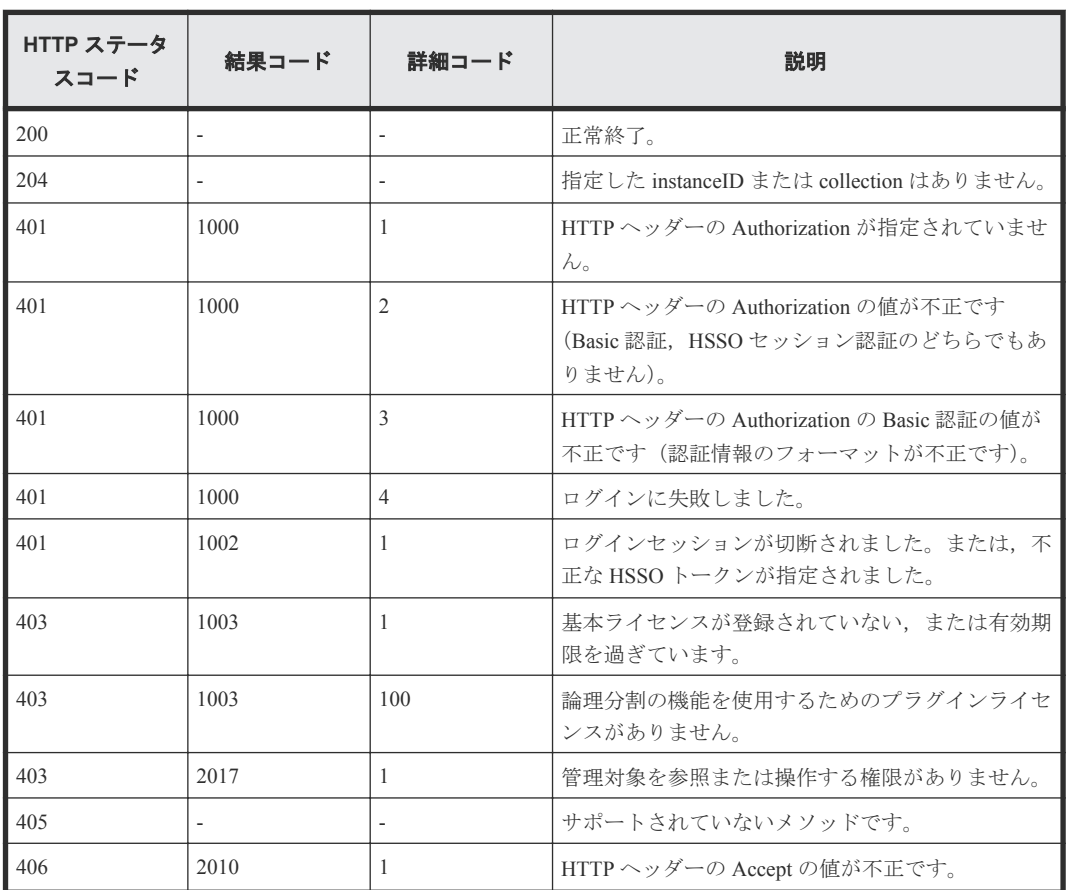

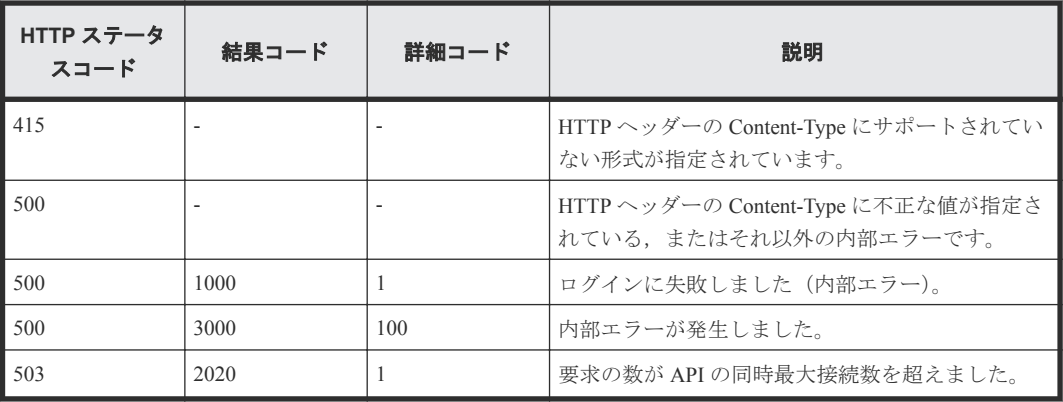

## **2.8 HVM** の **FC** ポートの情報を取得する

instanceID で指定したブレードサーバ上の HVM の,FC ポートの情報を取得します。

### ロール

Admin/Modify/View

## リクエストライン

**GET** http://<*host* >:<*port* >/ComputeSystemsManager/v1/objects/Blades/< *instanceID* >/collections/LpFcport

#### *instanceID* :

serverUniqueKey を base64url でエンコードした文字列。

### リクエストボディー

リクエストボディーには何も設定しません。

### レスポンスボディー

レスポンスボディーの構造とオブジェクトの属性を次に示します。

### **ServerLpFCPort**

```
{
    "ServerLpFCPort":[{
        "serverUniqueKey":"...",
        "pciDeviceNo":...,
 "vendor":"...",
 "deviceName":"...",
 "formattedSlotNo":"...",
 "slotNo":"...",
 "portNo":...,
 "vfcId":"...",
 "status":"...",
 "portStatus":"...",
        "wwpn":"...",
        "wwnn":"...",
        "migrationWwpn":"...",
        "migrationWwnn":"...",
 "busNo":"...",
 "devNo":"...",
        "funcNo":...,
        "personality":"...",
        "allocation":"...",
        "coreDedicateSupport":"...",
```

```
 "coreNum":"...",
 "coreDedicate":"...",
 "assignedLparNo":...
 },
```
 :  $\qquad \qquad$ }

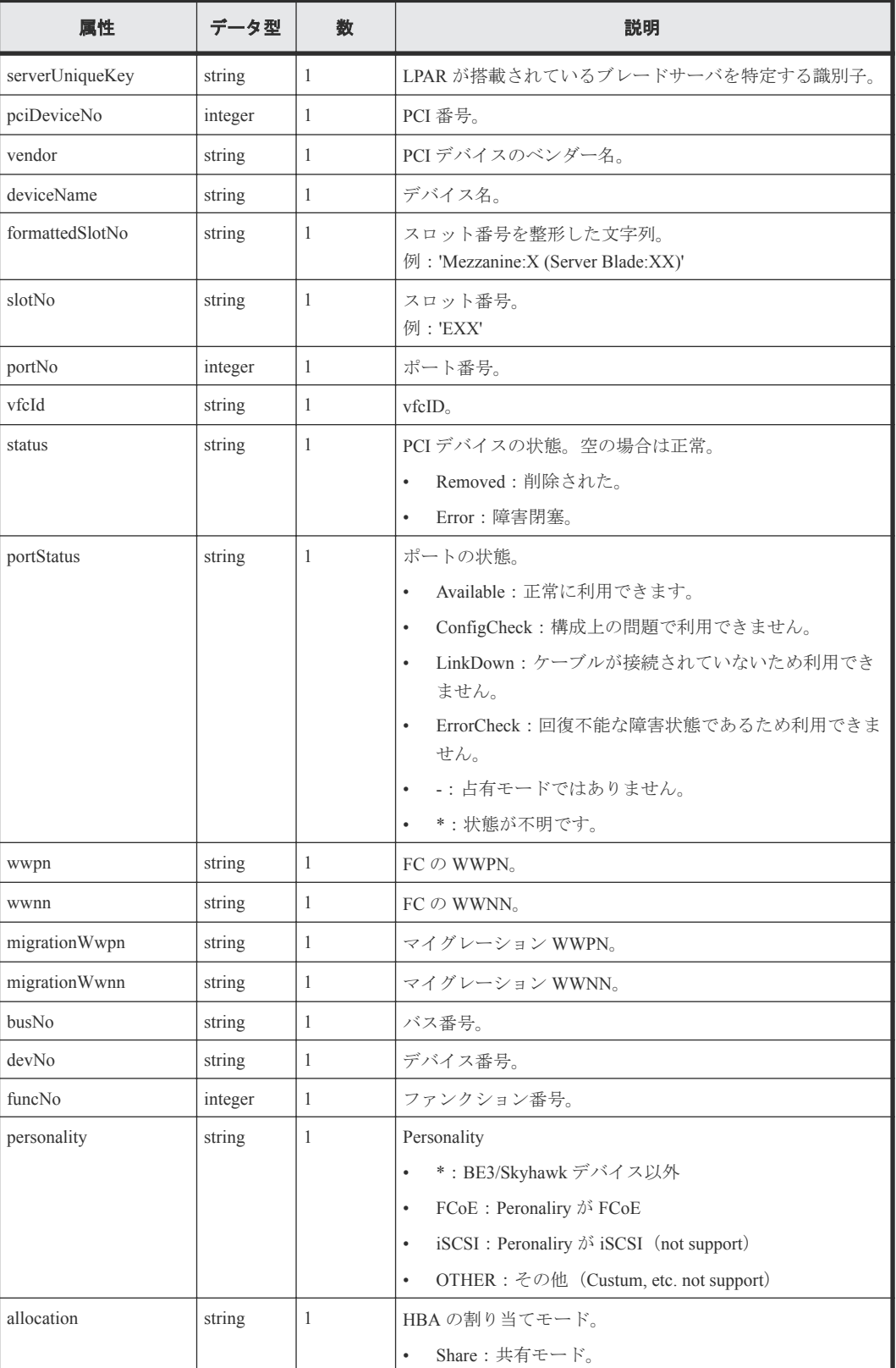

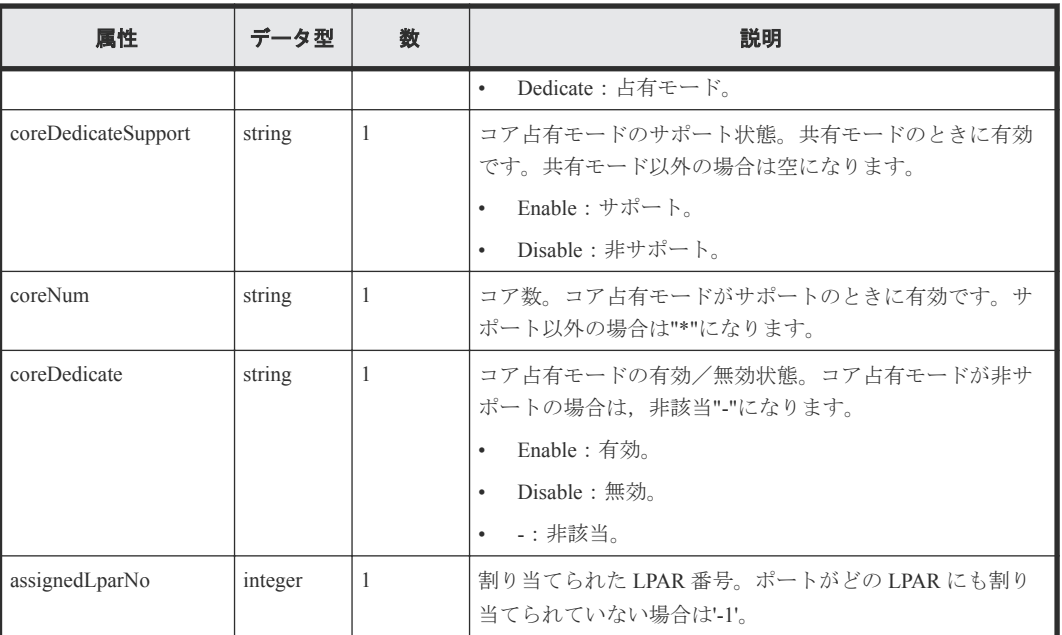

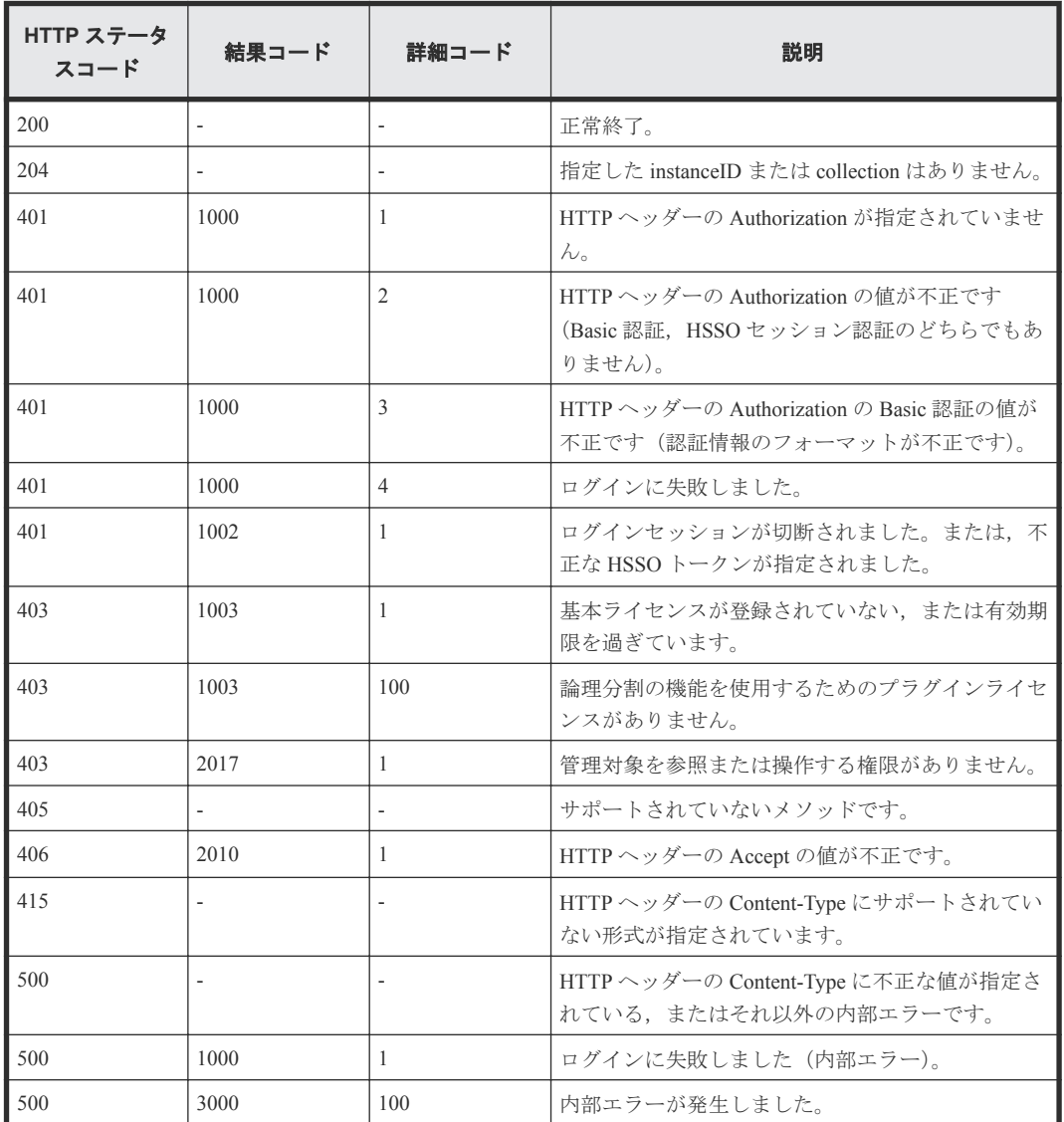

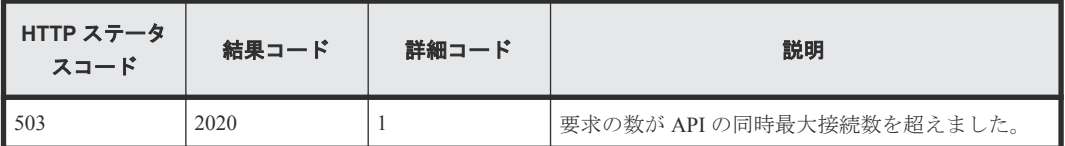

## **2.9 HVM** の **USB** の情報を取得する

instanceID に指定したブレードサーバ上の HVM の, USB の情報を取得します。

### ロール

Admin/Modify/View

## リクエストライン

**GET** http://<*host* >:<*port* >/ComputeSystemsManager/v1/objects/Blades/< *instanceID* >/collections/LpUsb

#### *instanceID* :

serverUniqueKey を base64url でエンコードした文字列。

### リクエストボディー

リクエストボディーには何も設定しません。

### レスポンスボディー

レスポンスボディーの構造とオブジェクトの属性を次に示します。

### **ServerLpUSB**

{

```
 "ServerLpUSB":[{
        "serverUniqueKey":"...",
        "pciDeviceNo":...,
 "vendor":"...",
 "deviceName":"...",
        "portNo":"...",
        "busNo":"...",
 "devNo":"...",
 "funcNo":...,
        "assignedLparNo":...,
        "usbAutoAssignment":"..."
    },
    :
    ]
```
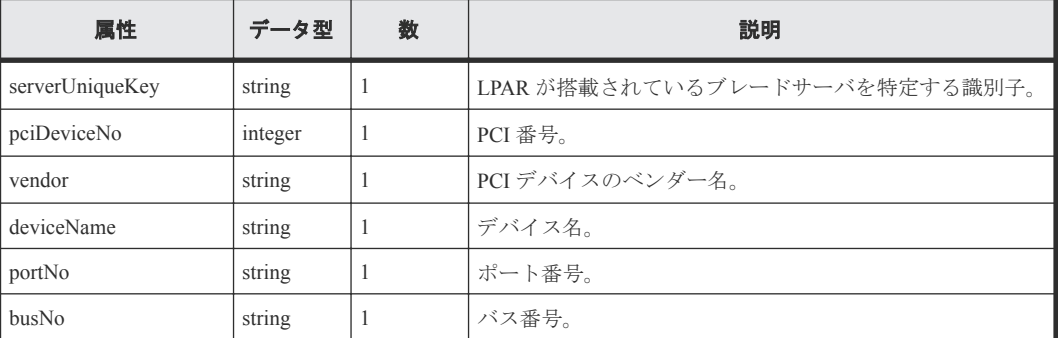

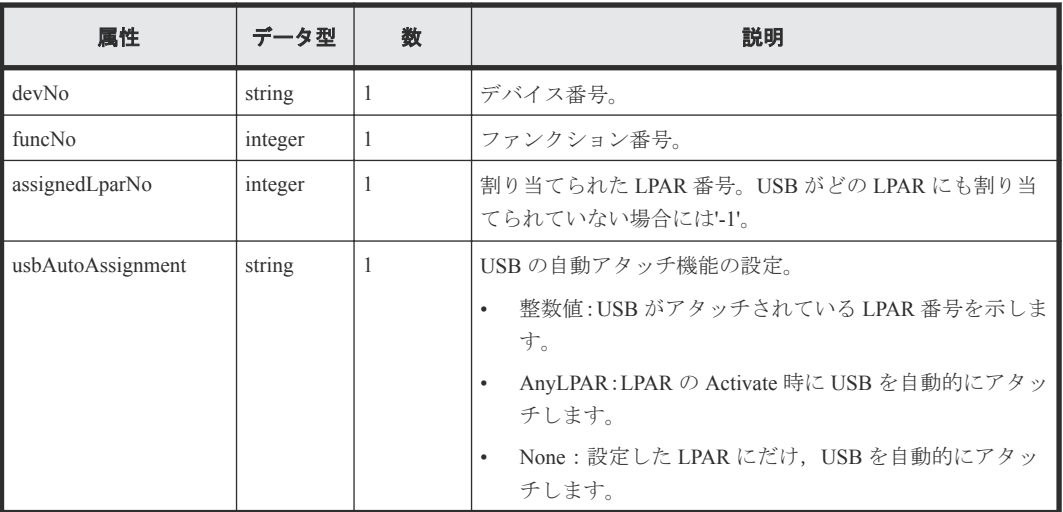

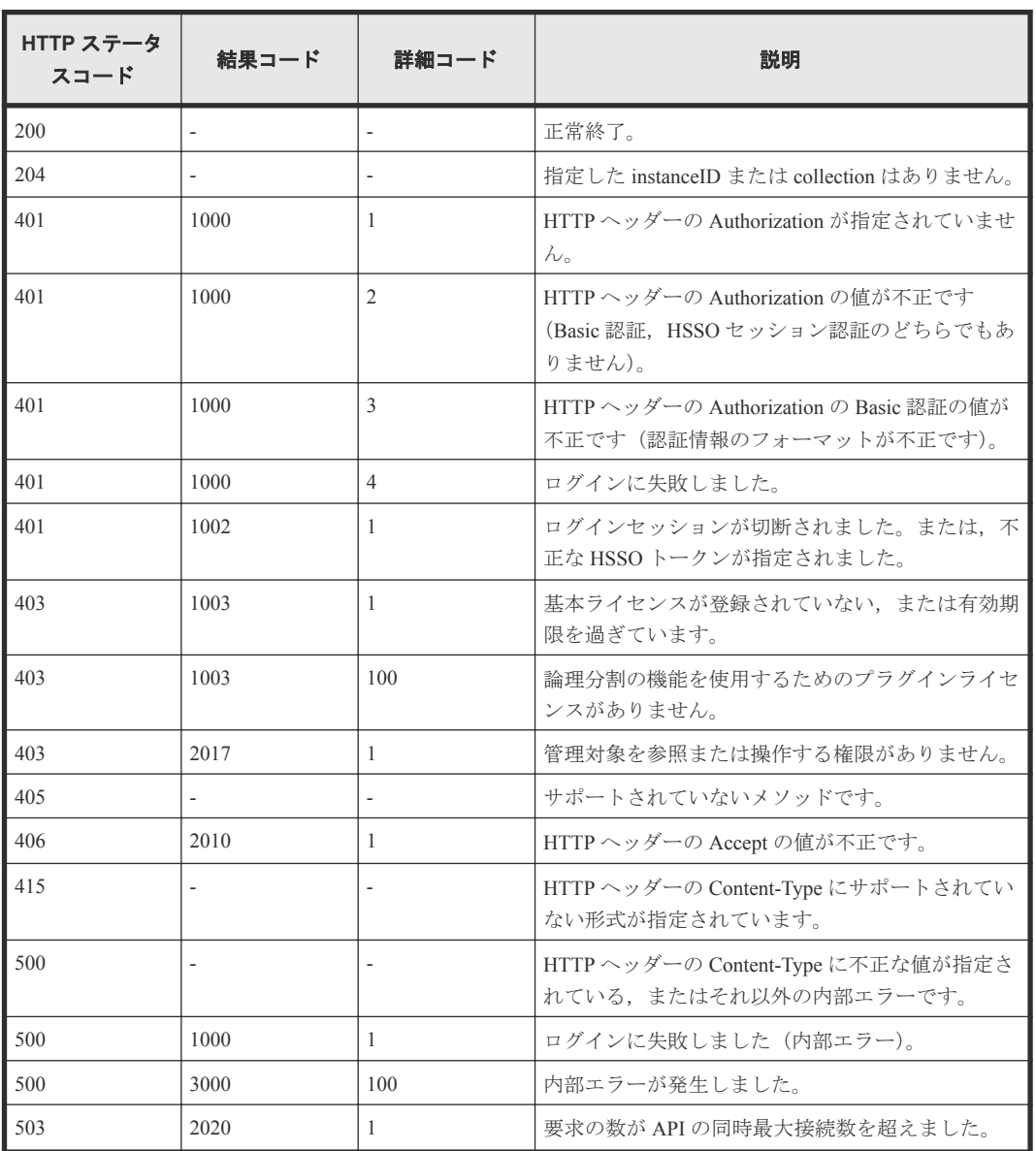

## **2.10 LPAR** の情報を取得する

instanceID に指定したブレードサーバ上の LPAR のうち,API を実行するユーザの権限で参照できる すべての LPAR の情報を取得します。

### ロール

Admin/Modify/View

## リクエストライン

**GET** http://<*host* >:<*port* >/ComputeSystemsManager/v1/objects/Blades/< *instanceID* >/collections/Lpar

### *instanceID* :

serverUniqueKey を base64url でエンコードした文字列。

### リクエストボディー

リクエストボディーには何も設定しません。

### レスポンスボディー

レスポンスボディーの構造とオブジェクトの属性を次に示します。

### **Lpar**

```
{
    "Lpar":[{
        "instanceId":"...",
        "serverUniqueKey":"...",
 "lparNo":...,
 "lparName":"...",
        "lparManagerId":"...",
 "lparStatus":"...",
 "migrationStatus":"...",
        "lastRefreshed":"...",
        "error":...,
        "warning":...,
        "information":...,
        "activationOrder":"...",
        "autoClearSystemEventLog":"...",
 "virtualConsole":"...",
 "cpuAllocation":"...",
        "numberOfLogicalCpus":...,
        "cpuGroup":...,
        "cpuAllocationRatio":...,
        "cpuIdleDetection":"...",
        "cpuPerformanceCapping":"...",
        "memorySizeInMB":...,
 "memoryNode":"...",
 "guestNUMA":"...",
        "preBootFirmware":"...",
 "guestOs":"...",
 "guestIdleMode":"...",
        "lowLatency":"..."
    },
    :
    ]
}
```
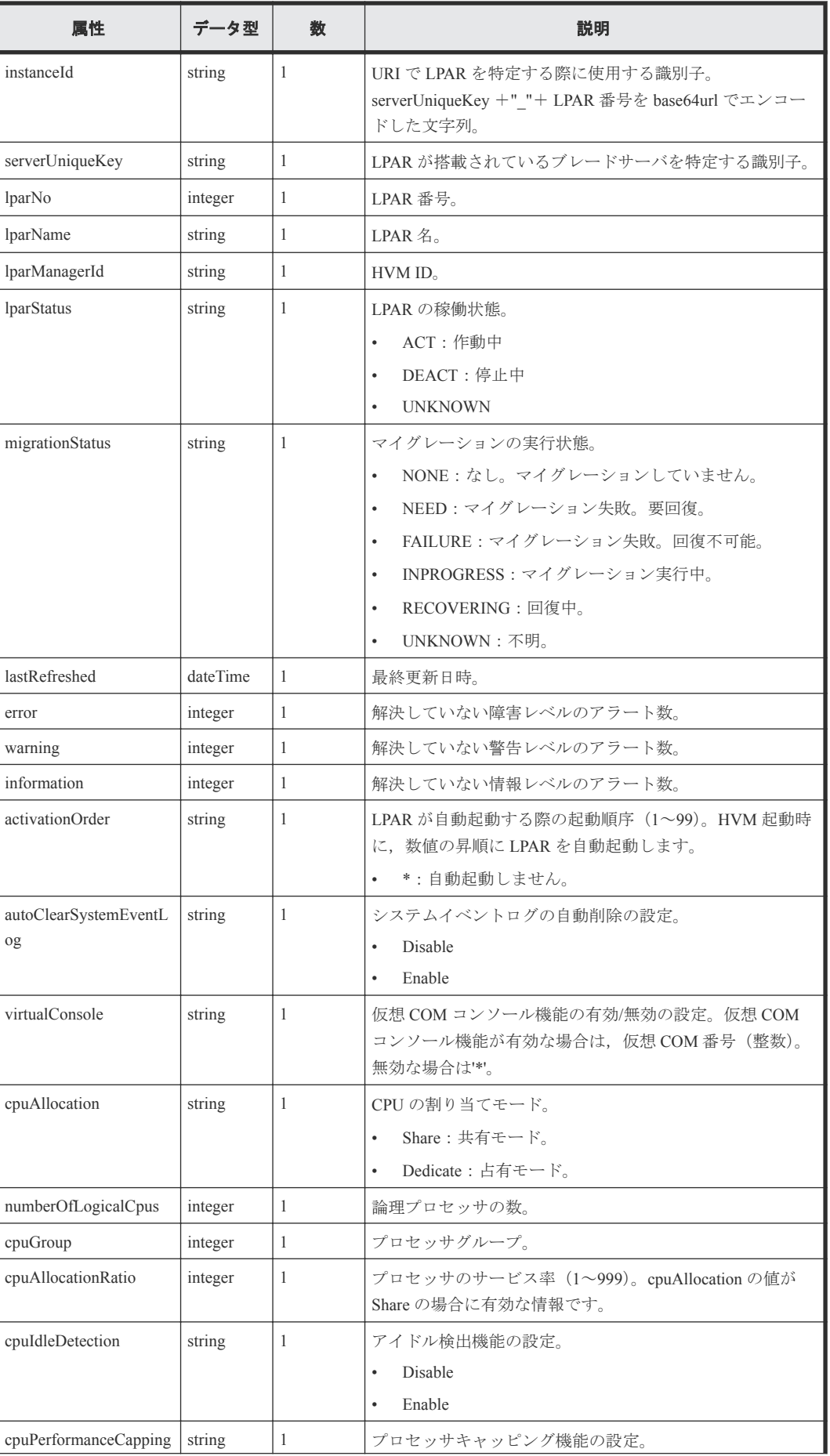

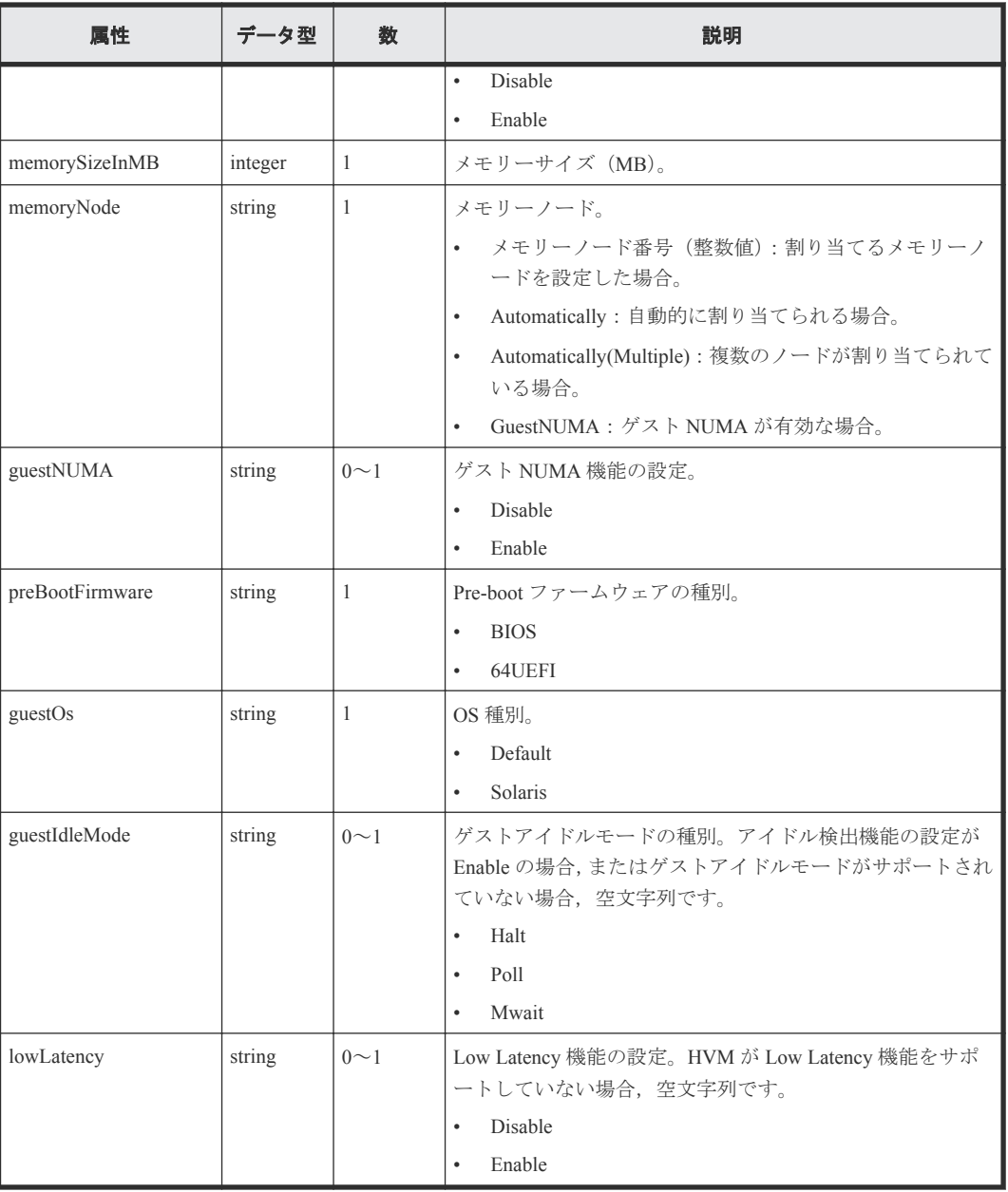

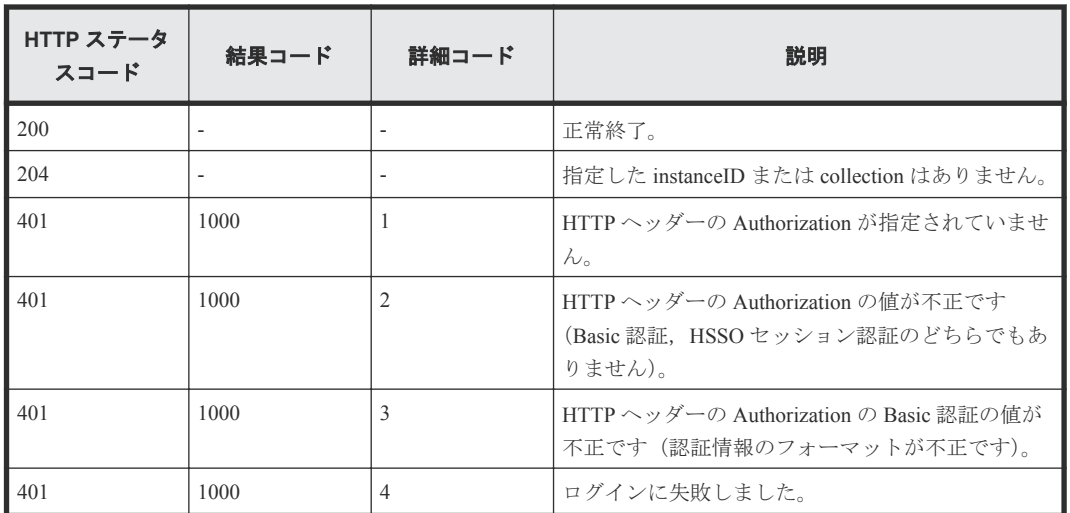

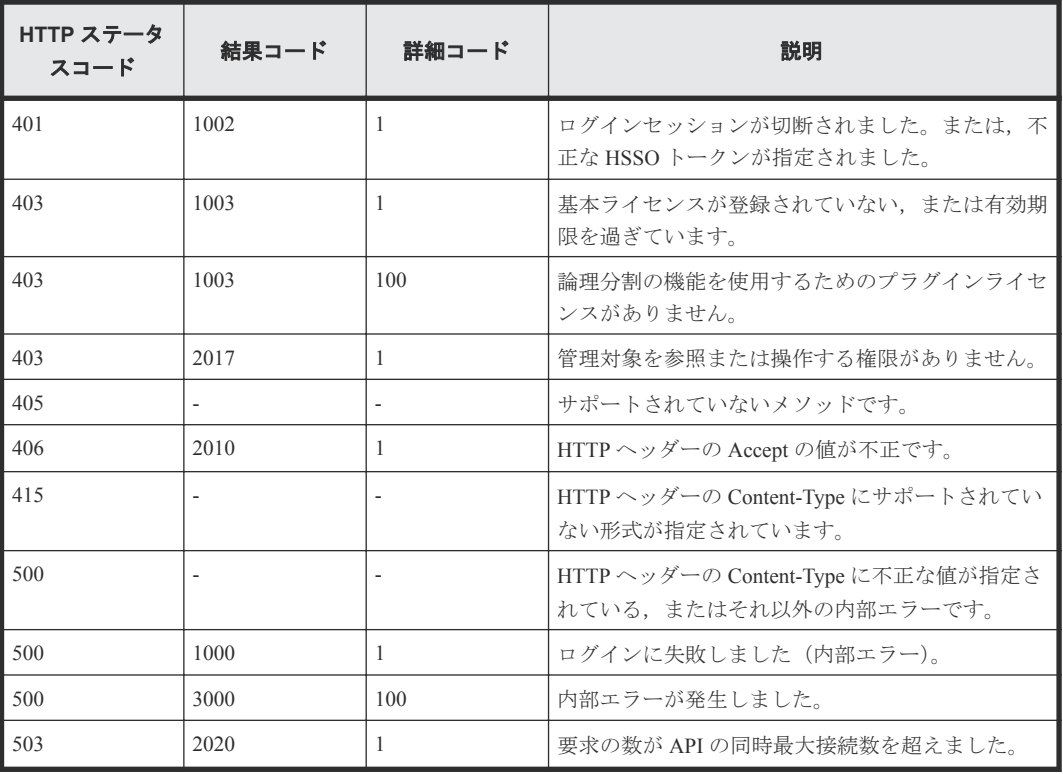

# **2.11** ブレードサーバの電源を **ON** にする

instanceID に指定したブレードサーバの電源を ON にするタスクを登録します。

### ロール

Admin/Modify

## リクエストライン

**PUT** http://<*host* >:<*port* >/ComputeSystemsManager/v1/objects/Blades/< *instanceID* >/actions/Poweron/invoke

### *instanceID* :

serverUniqueKey を base64url でエンコードした文字列。

## リクエストボディー

リクエストボディーの構造とオブジェクトの属性を次に示します。

### **ServerPowerOn**

{

```
 "schedule":"...",
 "time":"...",
 "elapseTime":...,
        "emailNotificationType":"...",
        "verifyLpm":"...",
        "lpmElapseTime":...
```
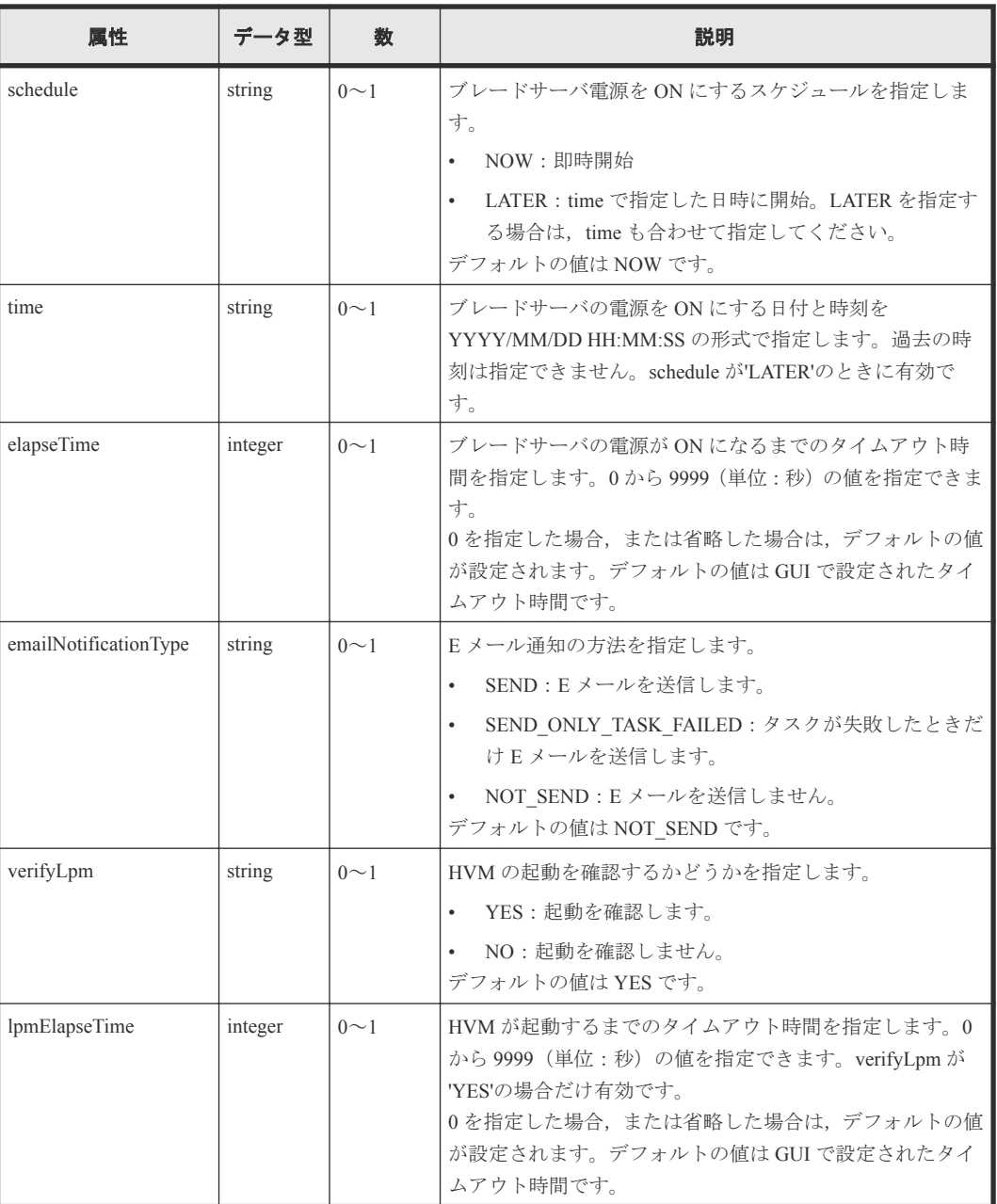

## レスポンスボディー

レスポンスボディーの構造とオブジェクトの属性を次に示します。

## **ApiResult**

```
{
          "id":...
```
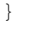

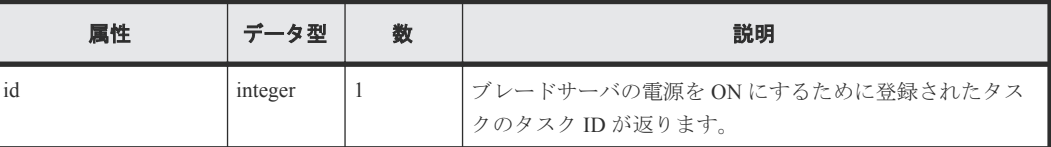

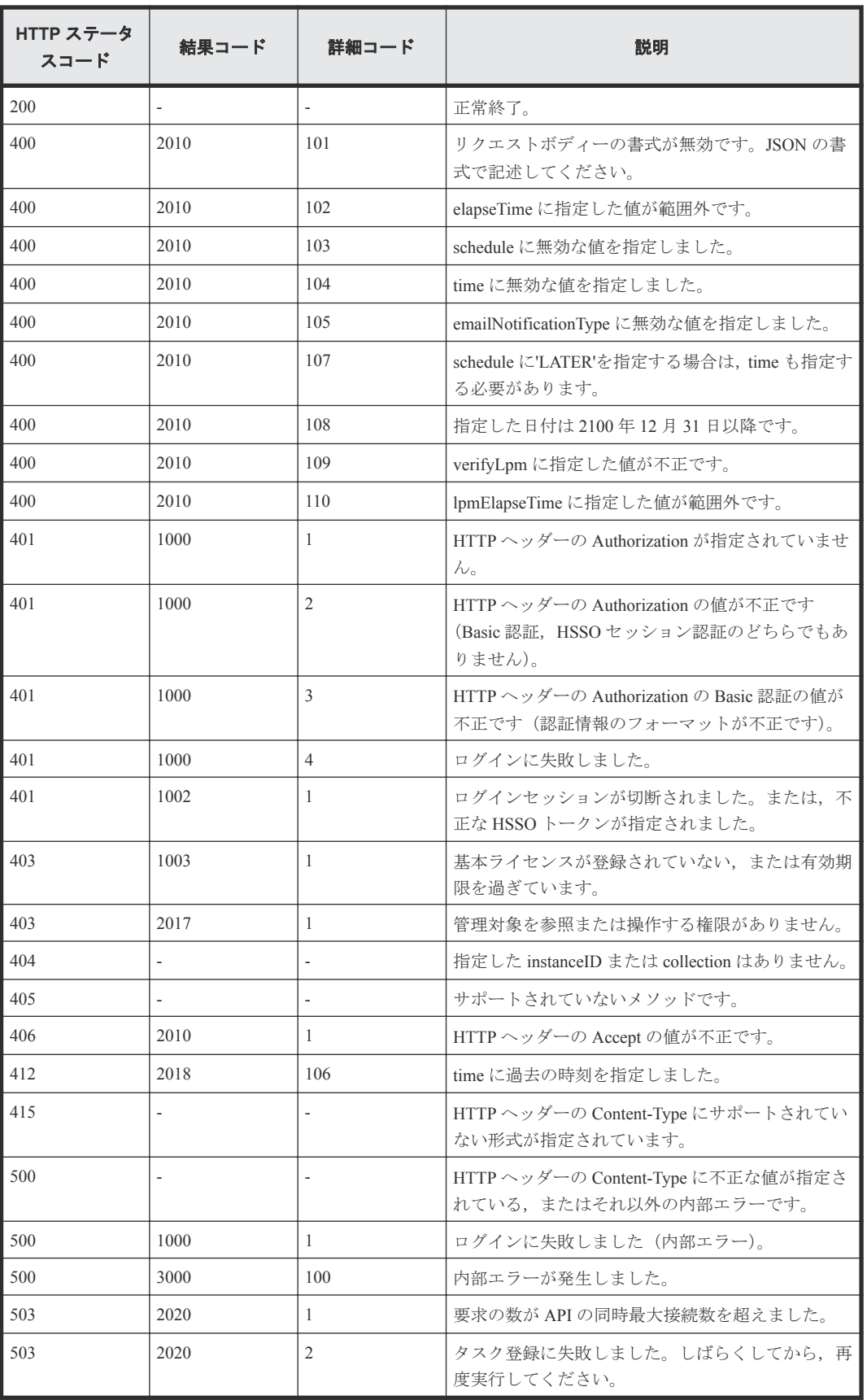

# **2.12** ブレードサーバの電源を **OFF** にする

instanceID に指定したブレードサーバの電源を強制的に OFF にするタスクを登録します。

### ロール

Admin/Modify

## リクエストライン

**PUT** http://<*host* >:<*port* >/ComputeSystemsManager/v1/objects/Blades/< *instanceID* >/actions/Poweroff/invoke

#### *instanceID* :

serverUniqueKey を base64url でエンコードした文字列。

### リクエストボディー

リクエストボディーの構造とオブジェクトの属性を次に示します。

### **ServerPowerOff**

{

```
 "schedule":"...",
 "time":"...",
 "elapseTime":...,
 "emailNotificationType":"..."
```
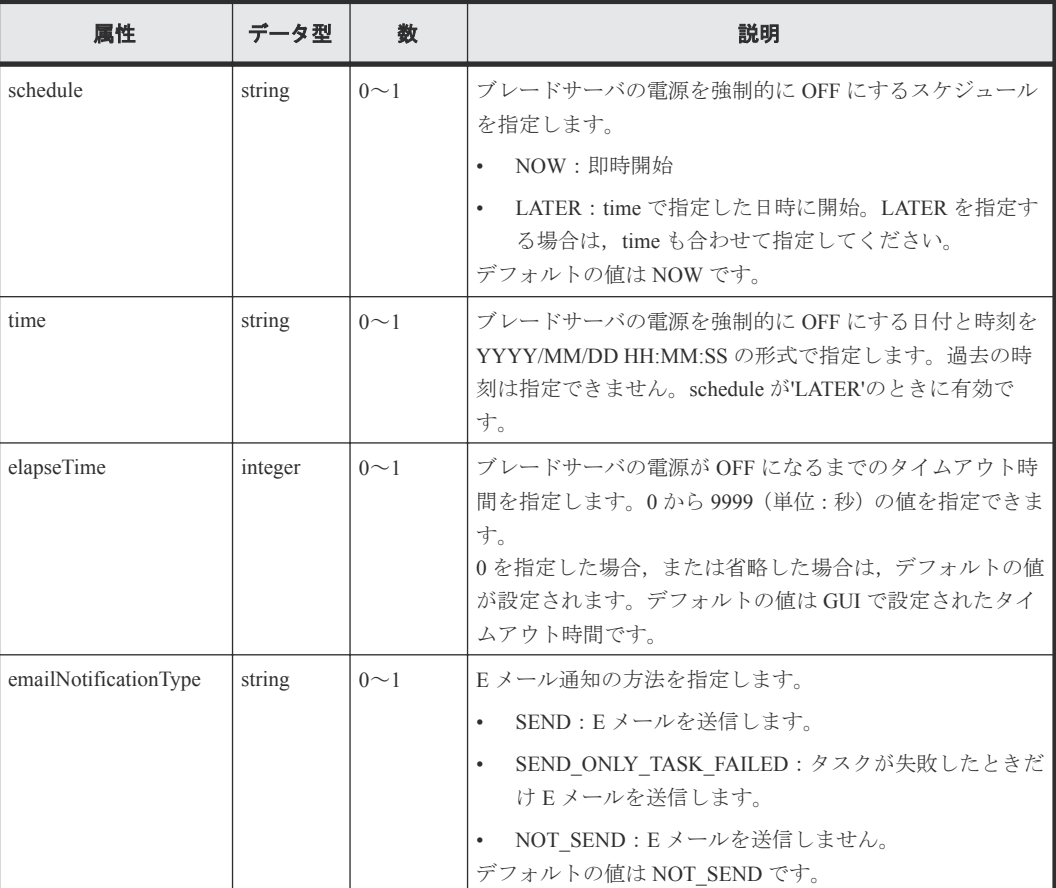

## レスポンスボディー

レスポンスボディーの構造とオブジェクトの属性を次に示します。

### **ApiResult**

$$
\begin{matrix} \{ & & \\ & & \texttt{''id''}: \ldots \end{matrix}
$$

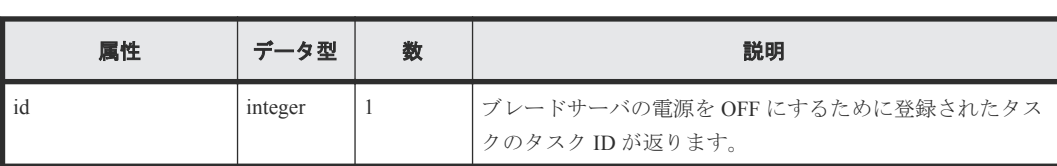

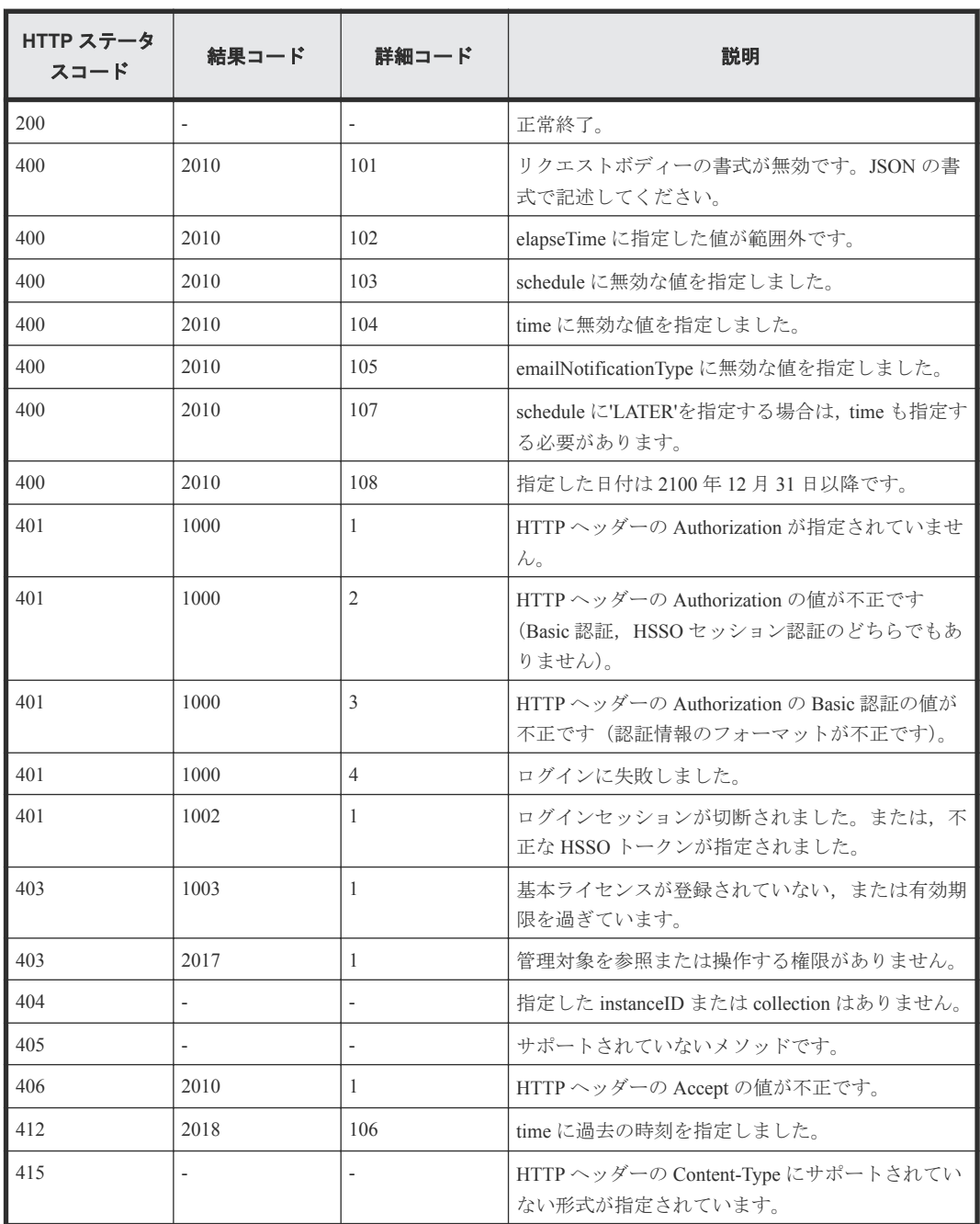

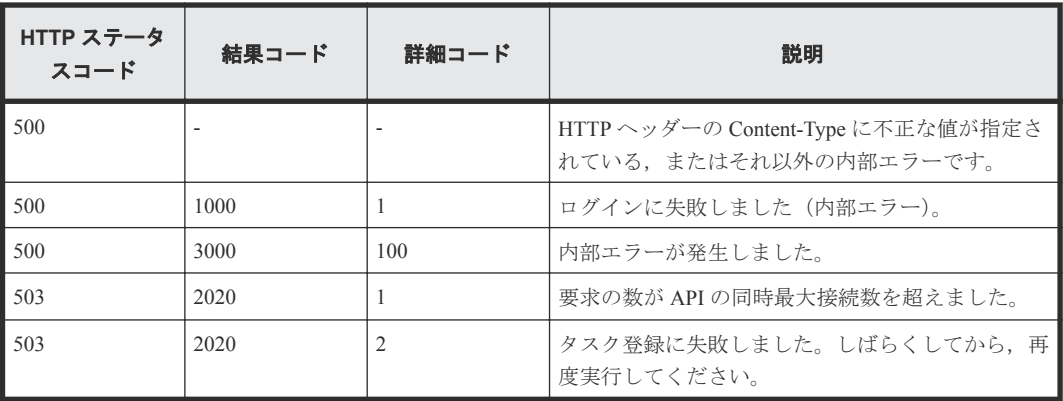

## **2.13** ブレードサーバの電源をリセットする

instanceID に指定したブレードサーバの電源をリセットするタスクを登録します。

### ロール

Admin/Modify

## リクエストライン

**PUT** http://<*host* >:<*port* >/ComputeSystemsManager/v1/objects/Blades/< *instanceID* >/actions/Reset/invoke

#### *instanceID* :

serverUniqueKey を base64url でエンコードした文字列。

## リクエストボディー

リクエストボディーの構造とオブジェクトの属性を次に示します。

### **ServerPowerReset**

{

```
 "schedule":"...",
 "time":"...",
        "elapseTime":...,
        "emailNotificationType":"..."
```
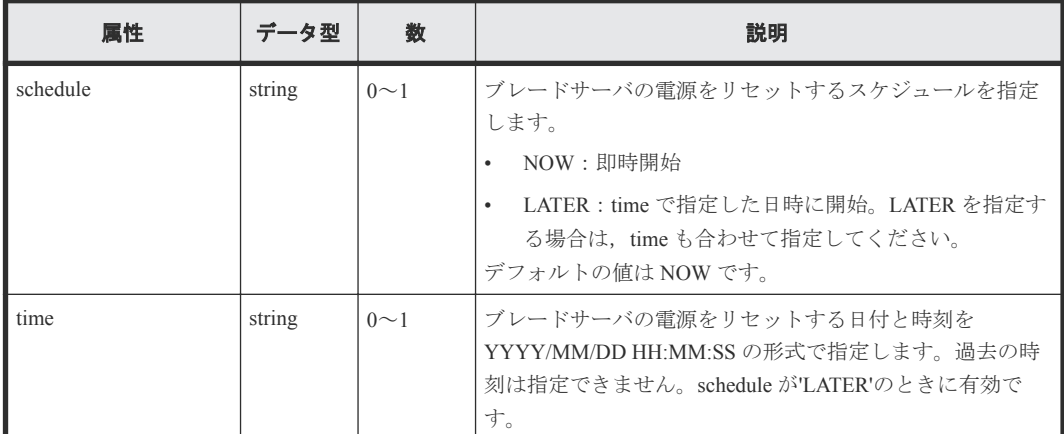

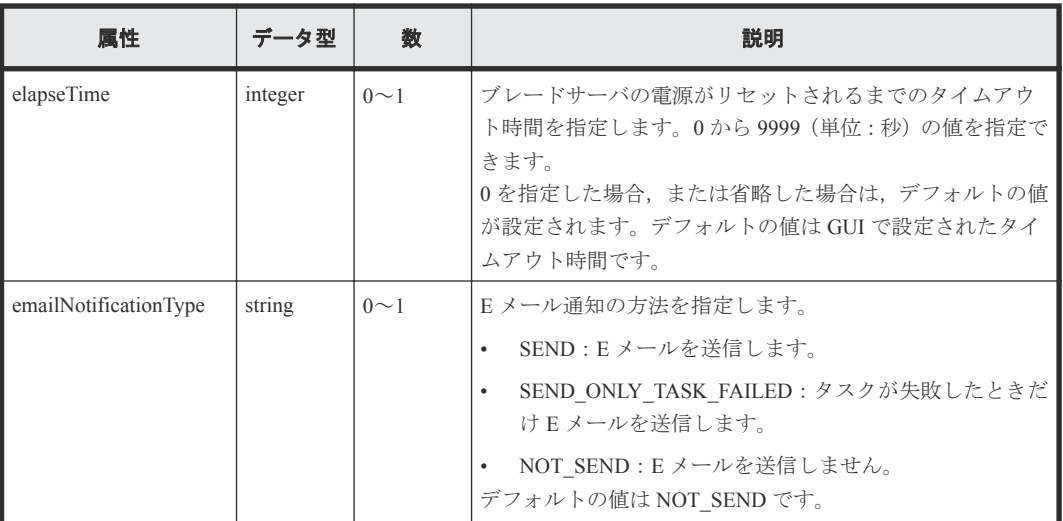

## レスポンスボディー

レスポンスボディーの構造とオブジェクトの属性を次に示します。

## **ApiResult**

{ "id":... }

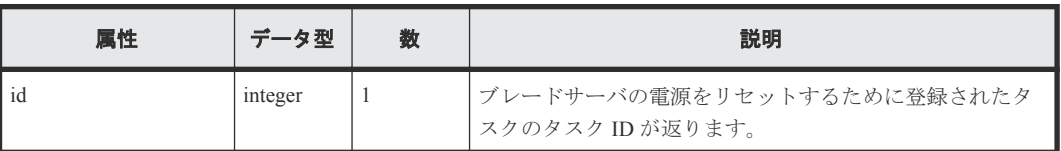

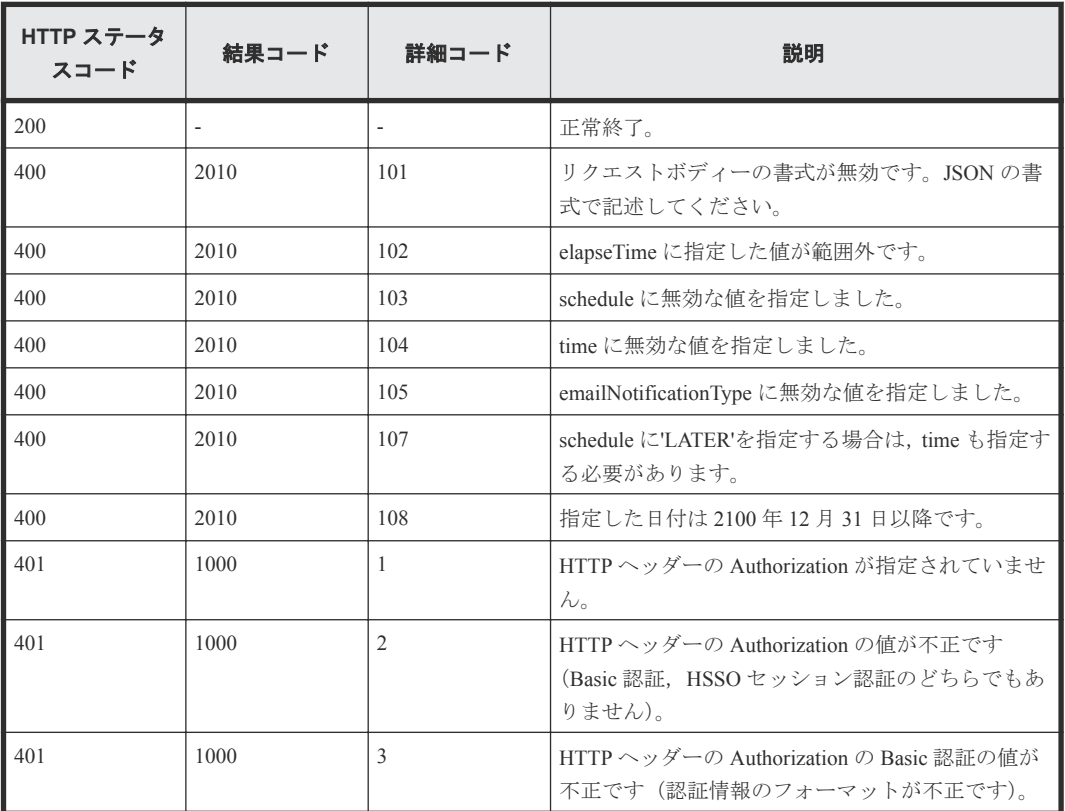

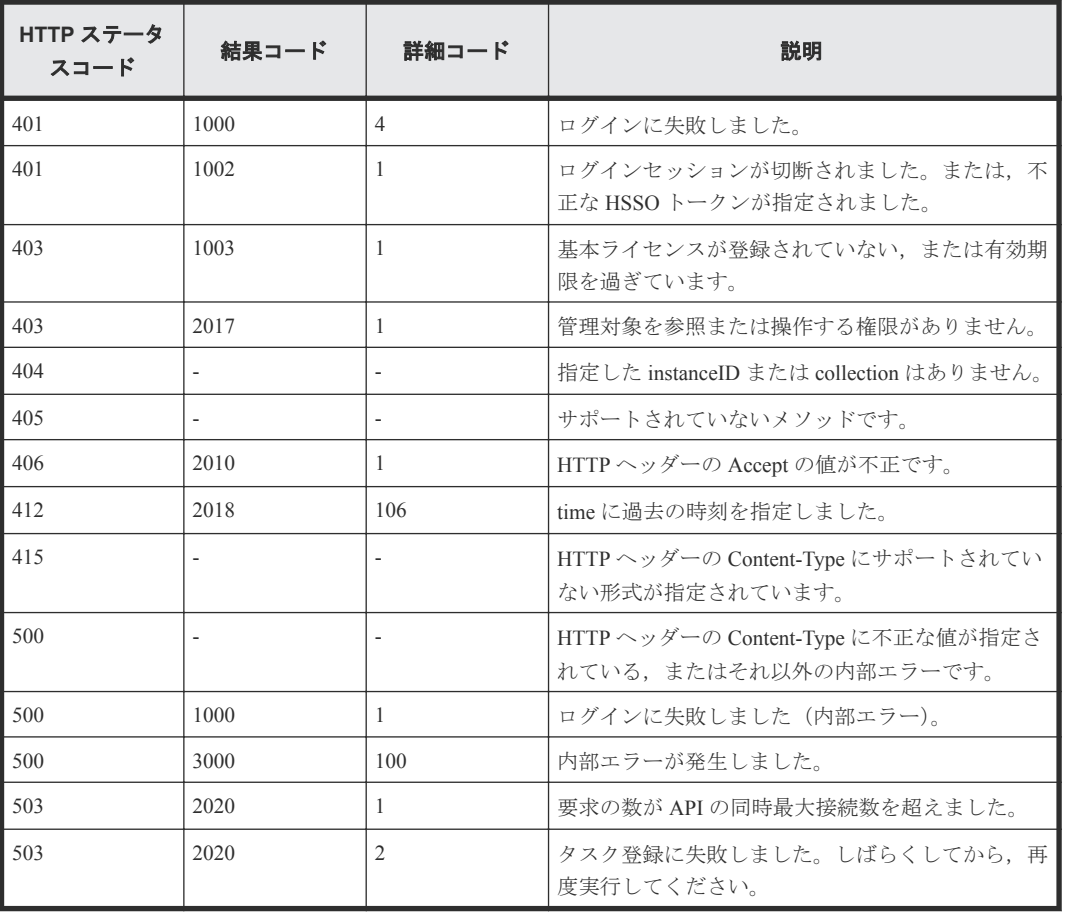

## **2.14** ブレードサーバの **LID** を点灯する

instanceID に指定したブレードサーバの LID を点灯します。

## ロール

Admin/Modify

## リクエストライン

**PUT** http://<*host* >:<*port* >/ComputeSystemsManager/v1/objects/Blades/< *instanceID* >/actions/Lidon/invoke

### *instanceID* :

serverUniqueKey を base64url でエンコードした文字列。

## リクエストボディー

リクエストボディーには何も設定しません。

### レスポンスボディー

レスポンスボディーの構造とオブジェクトの属性を次に示します。

### **ApiResult**

{ "id":... }

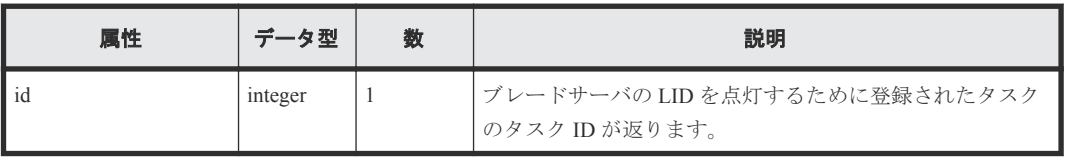

### リターンコード

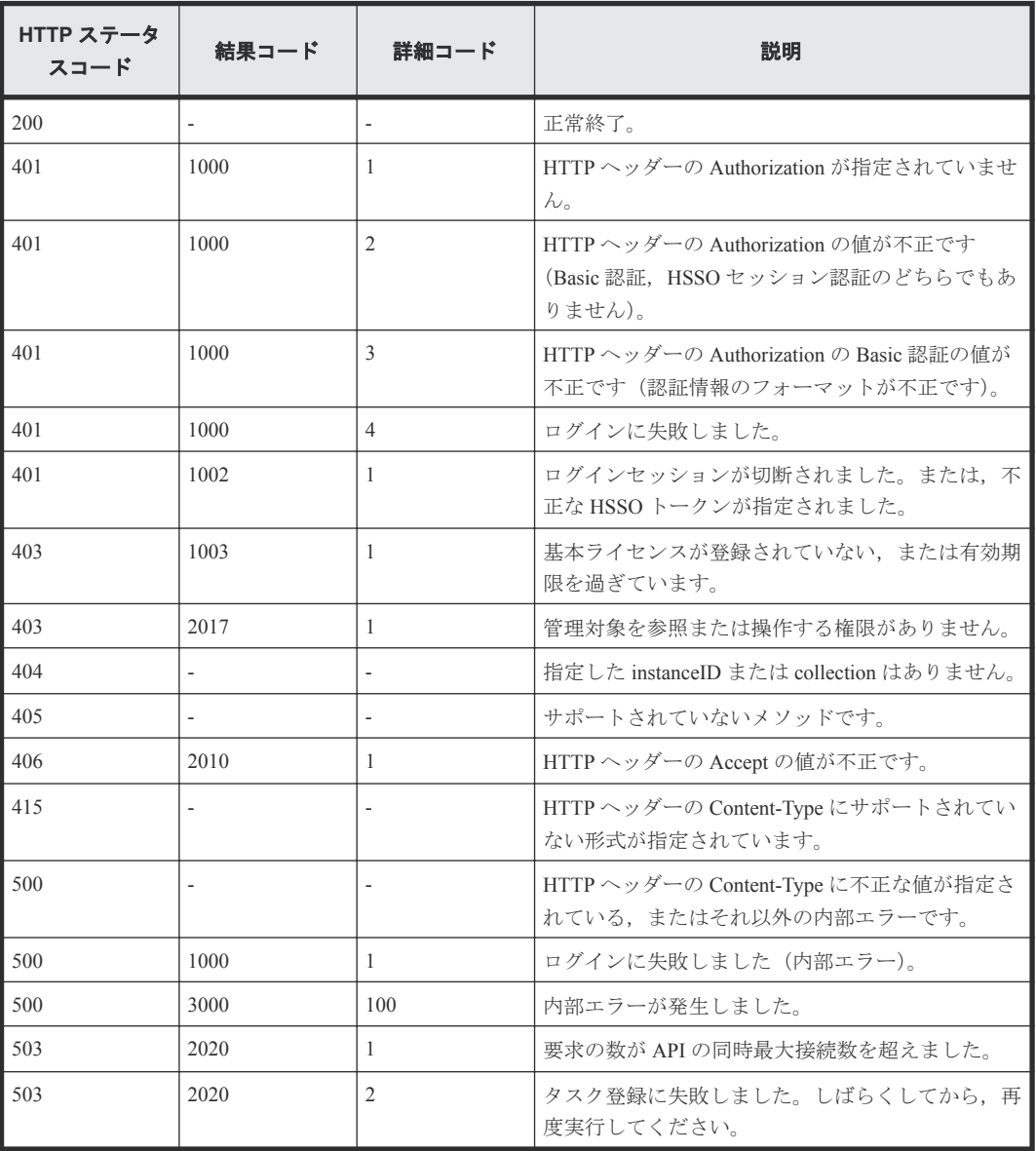

# **2.15** ブレードサーバの **LID** を消灯する

instanceID に指定したブレードサーバの LID を消灯します。

## ロール

Admin/Modify

### リクエストライン

**PUT** http://<*host* >:<*port* >/ComputeSystemsManager/v1/objects/Blades/< *instanceID* >/actions/Lidoff/invoke

*instanceID* :

serverUniqueKey を base64url でエンコードした文字列。

### リクエストボディー

リクエストボディーには何も設定しません。

### レスポンスボディー

レスポンスボディーの構造とオブジェクトの属性を次に示します。

### **ApiResult**

"id":...

}

{

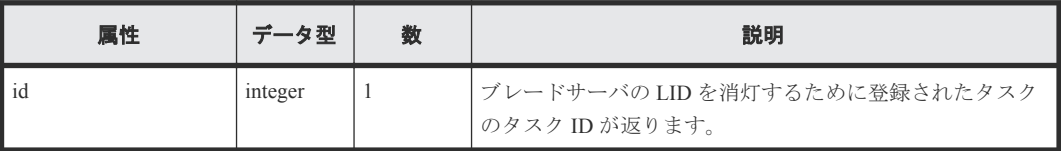

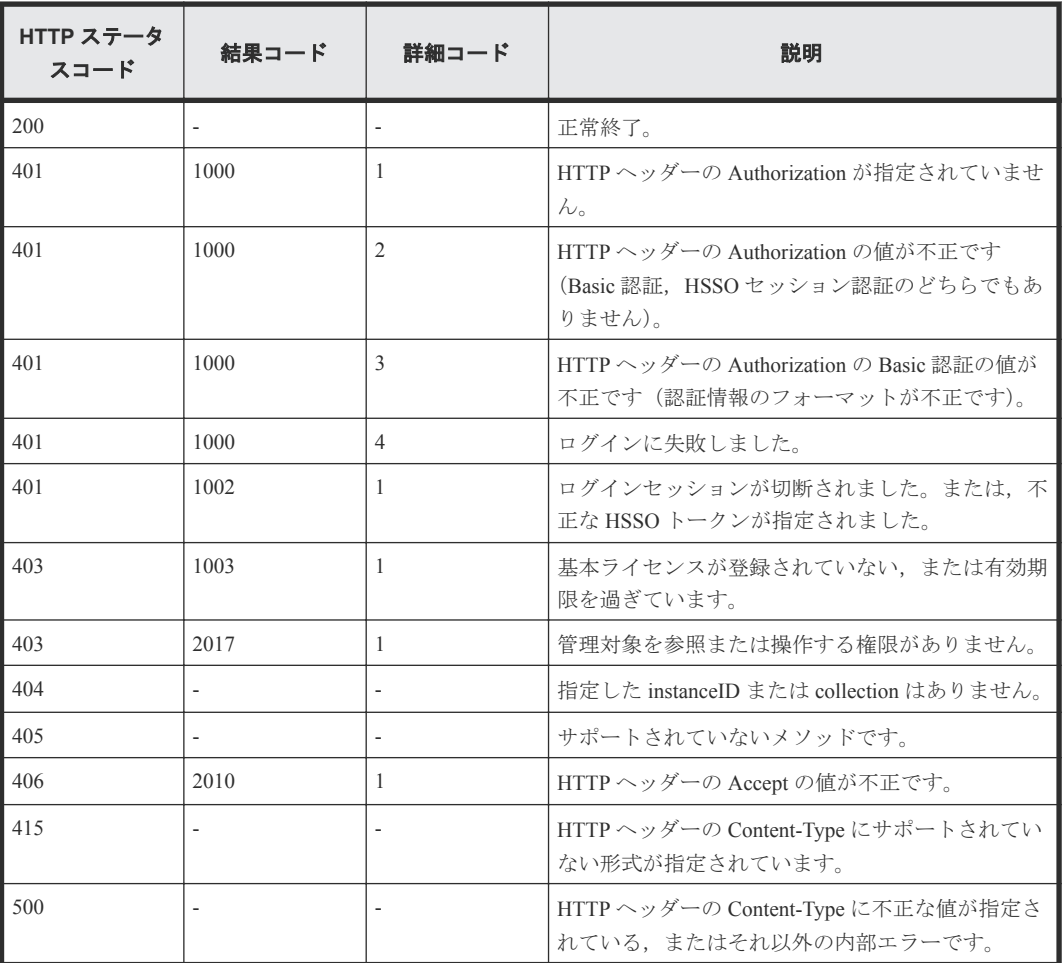

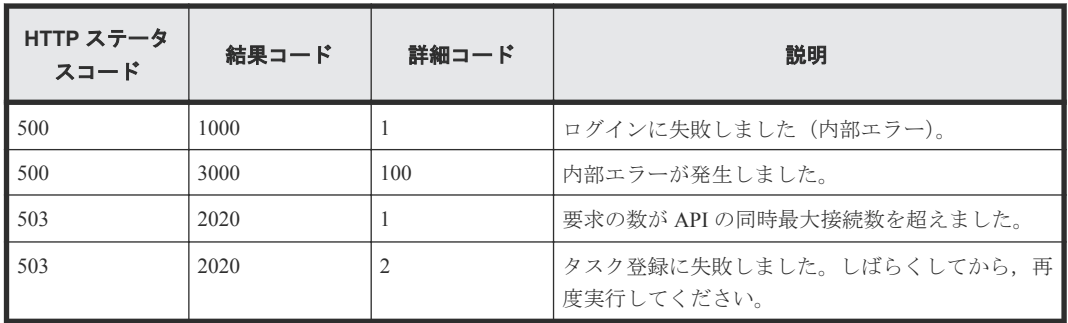

# **2.16** ブレードサーバの情報を更新する

instanceID に指定したブレードサーバの情報を更新します。

### ロール

Admin/Modify

## リクエストライン

**PUT** http://<*host* >:<*port* >/ComputeSystemsManager/v1/objects/Blades/< *instanceID* >/actions/Refresh/invoke

### *instanceID* :

serverUniqueKey を base64url でエンコードした文字列。

## リクエストボディー

リクエストボディーには何も設定しません。

### レスポンスボディー

レスポンスボディーの構造とオブジェクトの属性を次に示します。

### **ApiResult**

{  $"id":...$ }

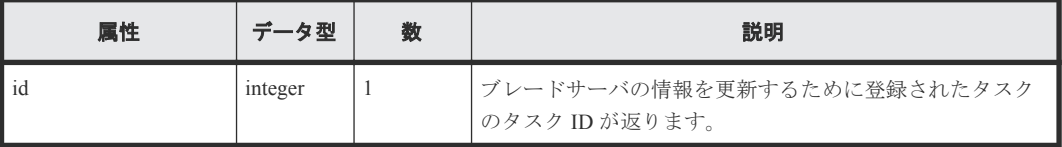

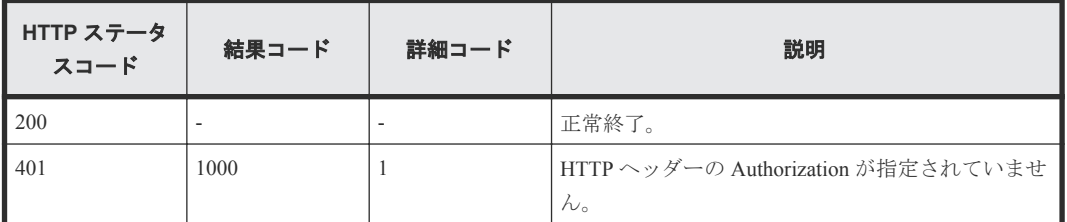
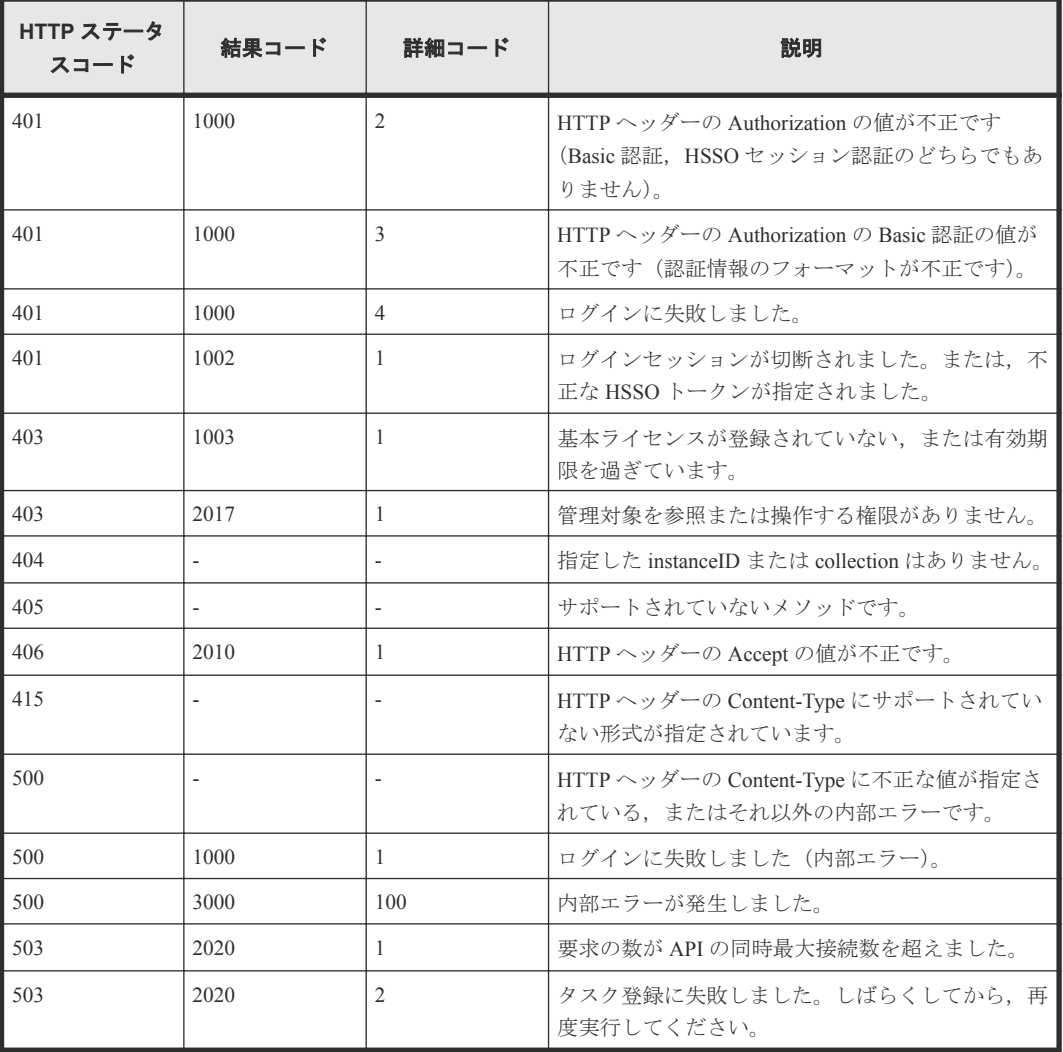

**74** ブレードサーバ

3

シャーシ

この章では,シャーシの情報取得・操作に関する API について説明します。

- 3.1 [すべてのシャーシの情報を取得する](#page-75-0)
- □ 3.2 [特定のシャーシの情報を取得する](#page-77-0)
- 3.3 [シャーシを管理対象から外す](#page-80-0)
- □ 3.4 [シャーシに搭載されたブレードサーバの情報を取得する](#page-81-0)
- □ 3.5 [マネジメントモジュールの情報を取得する](#page-90-0)
- 3.6 [スイッチモジュールの情報を取得する](#page-93-0)
- □ 3.7 [ファンモジュールの情報を取得する](#page-96-0)
- □ 3.8 [電源モジュールの情報を取得する](#page-97-0)
- **□ 3.9 マネジメント LAN [モジュールの情報を取得する](#page-99-0)**
- 3.10 I/O [ボードモジュールの情報を取得する](#page-101-0)
- **□ 3.11 [シャーシの](#page-104-0) LID を点灯する**
- **□** 3.12 シャーシの LID [を消灯する](#page-105-0)
- 3.13 [シャーシの情報を更新する](#page-107-0)

# <span id="page-75-0"></span>**3.1** すべてのシャーシの情報を取得する

API を実行するユーザの権限で参照できるすべてのシャーシの情報を取得します。

#### ロール

Admin/Modify/View

## リクエストライン

**GET** http://<*host* >:<*port* >/ComputeSystemsManager/v1/objects/Chassis

#### リクエストボディー

リクエストボディーには何も設定しません。

### レスポンスボディー

レスポンスボディーの構造とオブジェクトの属性を次に示します。

## **Chassis**

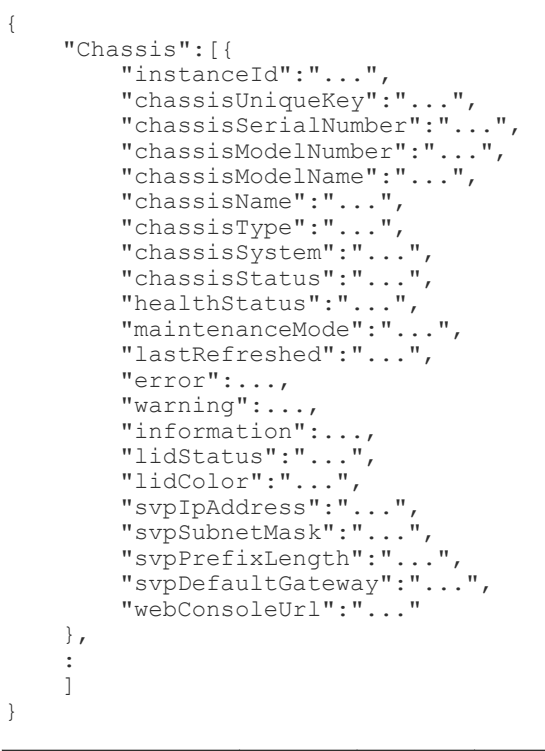

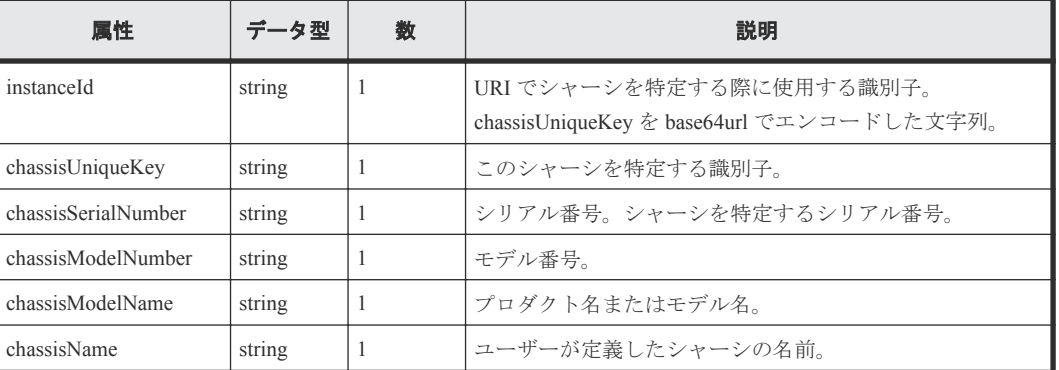

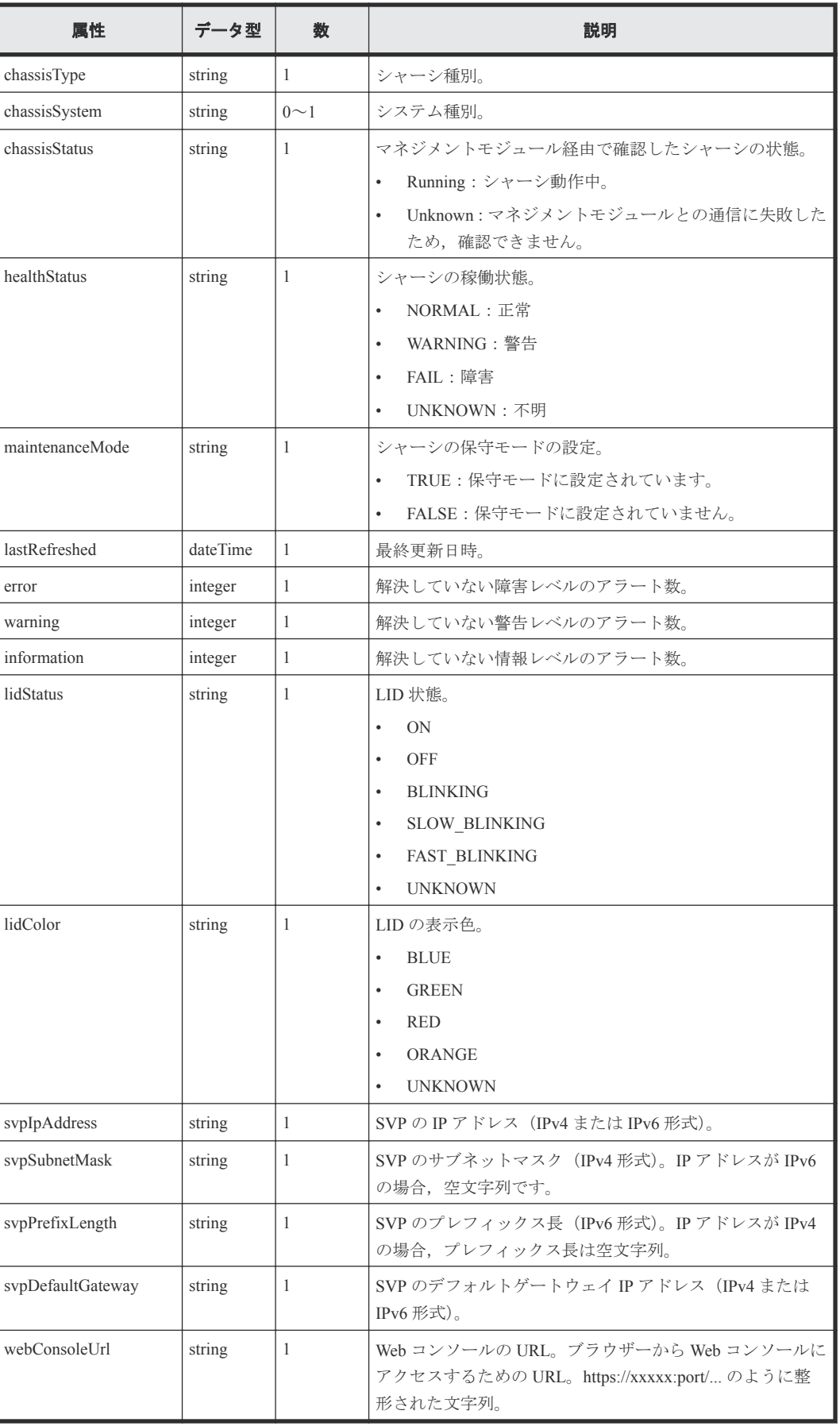

<span id="page-77-0"></span>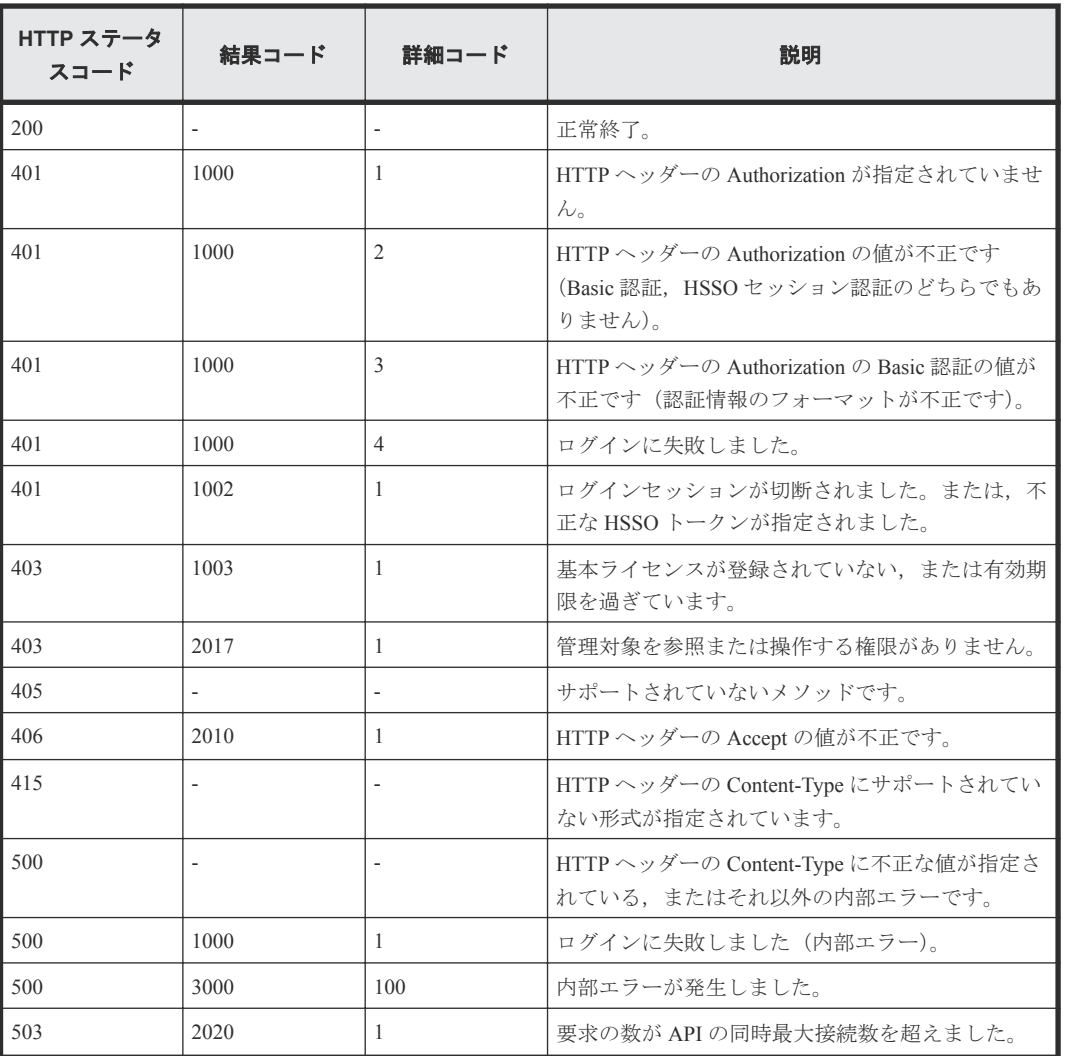

# **3.2** 特定のシャーシの情報を取得する

instanceID に指定したシャーシの情報を取得します。

## ロール

Admin/Modify/View

## リクエストライン

**GET** http://<*host* >:<*port* >/ComputeSystemsManager/v1/objects/Chassis/< *instanceID* >

*instanceID* :

chassisUniqueKey を base64url でエンコードした文字列。

# リクエストボディー

リクエストボディーには何も設定しません。

#### レスポンスボディー

レスポンスボディーの構造とオブジェクトの属性を次に示します。

#### **Chassis**

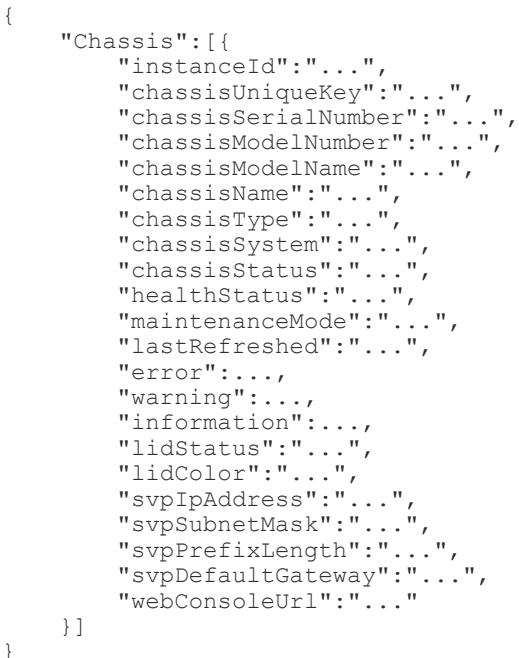

属性 すータ型 数 えいしょう かいかん 説明 instanceId string |1 URI でシャーシを特定する際に使用する識別子。 chassisUniqueKey を base64url でエンコードした文字列。 chassisUniqueKey | string | 1 | このシャーシを特定する識別子。 chassisSerialNumber | string | 1 シリアル番号。シャーシを特定するシリアル番号。 chassisModelNumber string 1 モデル番号。 chassisModelName string 1 フロダクト名またはモデル名。 chassisName string 1 コーザーが定義したシャーシの名前。 chassisType string 1 シャーシ種別。 chassisSystem string |0~1 |システム種別。 chassisStatus string 1 マネジメントモジュール経由で確認したシャーシの状態。 • Running:シャーシ動作中。 • Unknown:マネジメントモジュールとの通信に失敗した ため,確認できません。 healthStatus string 1 シャーシの稼働状態。 • NORMAL:正常 • WARNING:警告 • FAIL:障害 • UNKNOWN:不明 maintenanceMode string |1 シャーシの保守モードの設定。 • TRUE:保守モードに設定されています。 • FALSE:保守モードに設定されていません。 lastRefreshed | dateTime | 1 | 最終更新日時。

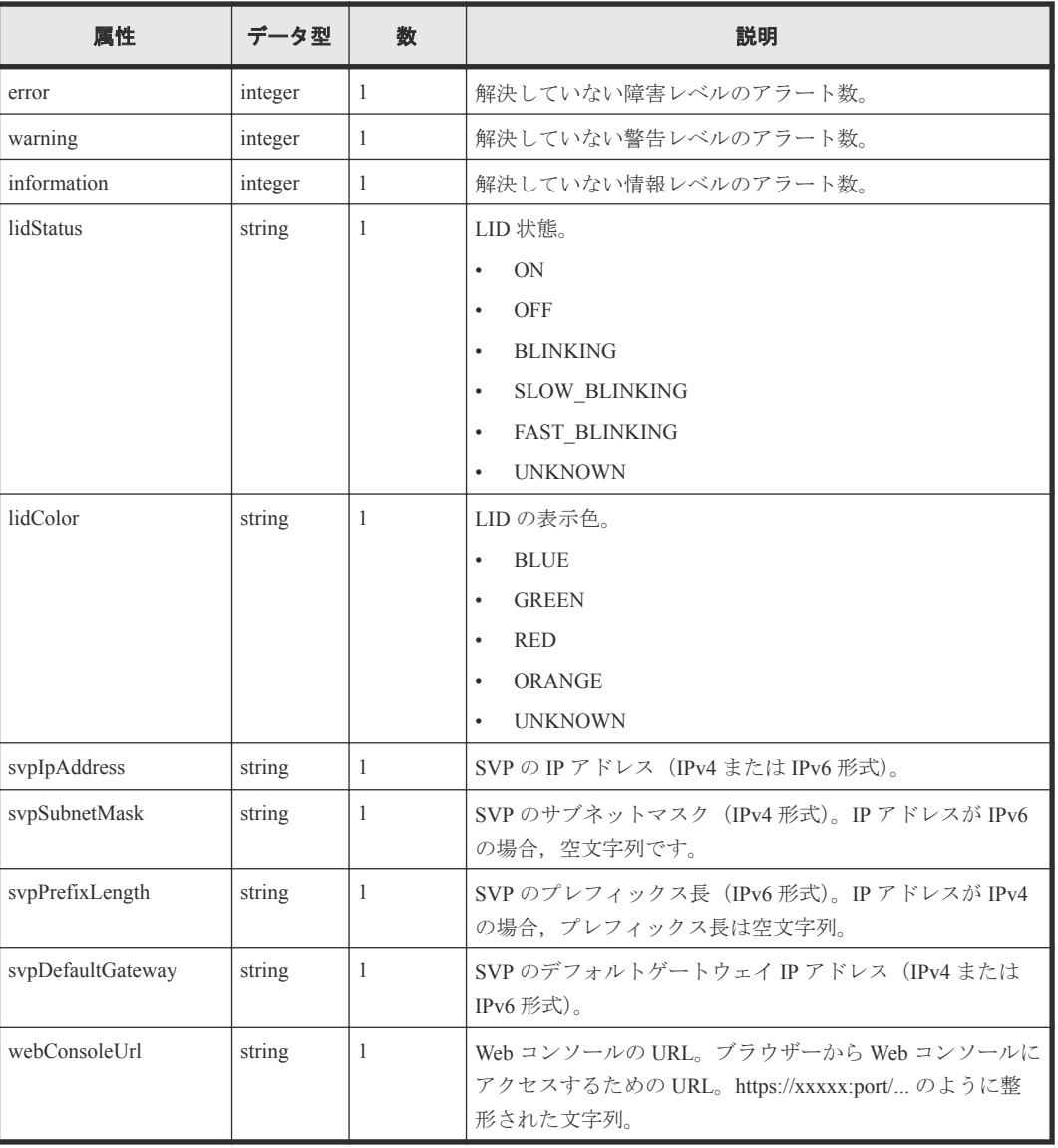

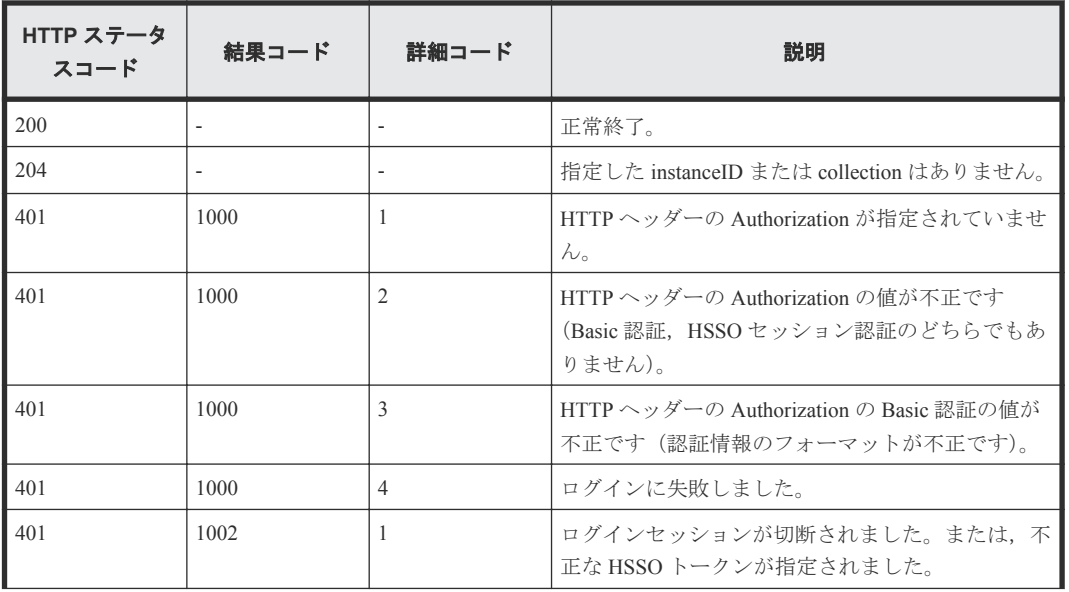

<span id="page-80-0"></span>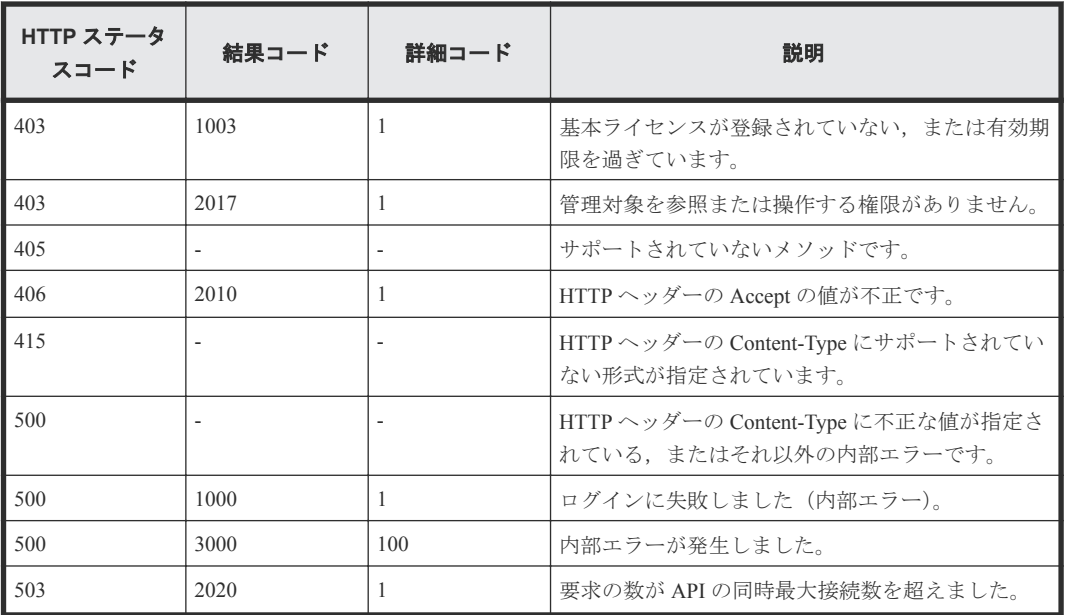

# **3.3** シャーシを管理対象から外す

instanceID に指定したシャーシを Compute Systems Manager の管理対象から外します。

#### ロール

All-Resources-Admin

## リクエストライン

**DELETE** http://<*host* >:<*port* >/ComputeSystemsManager/v1/objects/Chassis/ <*instanceID* >

*instanceID* :

chassisUniqueKey を base64url でエンコードした文字列。

# リクエストボディー

リクエストボディーには何も設定しません。

# レスポンスボディー

レスポンスボディーの構造とオブジェクトの属性を次に示します。

## **ApiResult**

{

}

"id":...

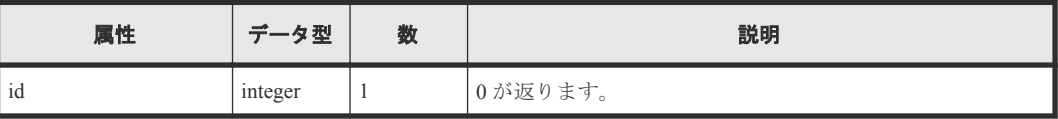

<span id="page-81-0"></span>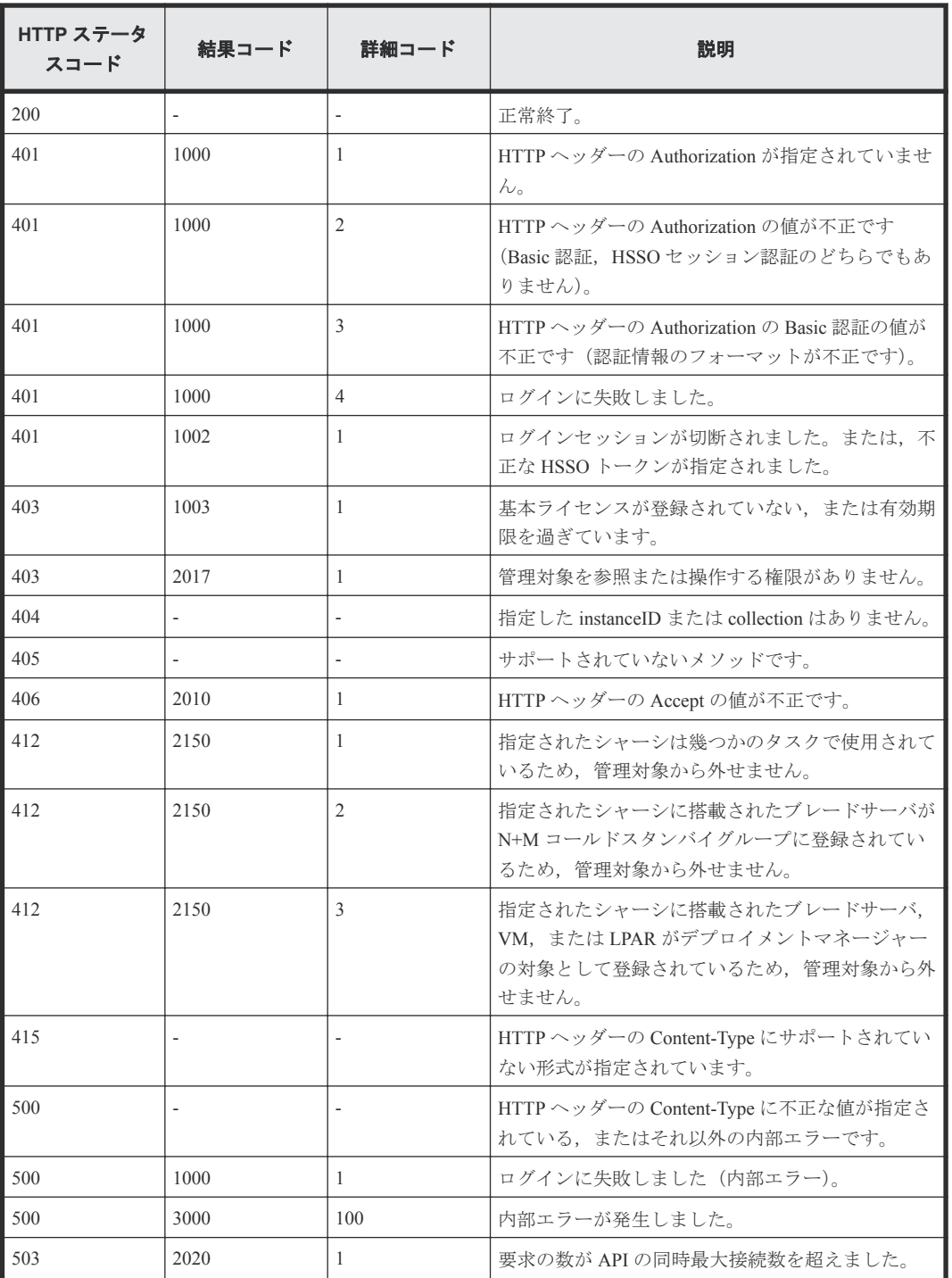

# **3.4** シャーシに搭載されたブレードサーバの情報を取得する

instanceID に指定したシャーシに搭載されているブレードサーバのうち,API を実行するユーザの権 限で参照できるブレードサーバの情報を取得します。

ロール

Admin/Modify/View

#### リクエストライン

**GET** http://<*host* >:<*port* >/ComputeSystemsManager/v1/objects/Chassis/< *instanceID* >/collections/Blade

*instanceID* :

chassisUniqueKey を base64url でエンコードした文字列。

#### リクエストボディー

リクエストボディーには何も設定しません。

#### レスポンスボディー

レスポンスボディーの構造とオブジェクトの属性を次に示します。

#### **Server**

{

```
 "Server":[{
        "instanceId":"...",
 "chassisUniqueKey":"...",
 "serverUniqueKey":"...",
        "serverSerialNumber":"...",
        "serverProductName":"...",
        "manufacturer":"...",
        "serverProductNumber":"...",
        "serverUuid":"...",
        "partitionNo":...,
 "primarySlot":...,
 "partitionWidth":...,
        "slotWidth":...,
        "bladeNumber":"...",
        "slotNumber":"...",
        "partitionValid":"...",
        "healthStatus":"...",
 "maintenanceMode":"...",
 "serverStatus":"...",
        "lastRefreshed":"...",
 "error":...,
 "warning":...,
        "information":...,
        "cpuName":"...",
        "cpuFrequencyInMHz":...,
        "numberOfCpus":...,
        "numberOfCores":...,
        "cpuCacheSizeInKB":...,
 "memorySizeInMB":...,
 "lidStatus":"...",
 "lidColor":"...",
        "lomDhcpEnable":"...",
        "lomIpAddress":"...",
        "lomSubnetMask":"...",
        "lomDefaultGateway":"...",
        "lomIpAddressV6":"...",
        "lomPrefixLengthV6":"...",
        "lomDefaultGatewayV6":"...",
        "currentFWVersion":"...",
        "currentLOMVersion":"...",
        "currentEFIVersion":"...",
        "updatingFWVersion":"...",
        "updatingLOMVersion":"...",
        "updatingEFIVersion":"...",
        "remoteConsoleUrl":"...",
        "wwnType":"...",
 "macType":"...",
 "osMode":"...",
        "firmwareRestartRequired":"...",
        "nmColdStandby":"...",
```
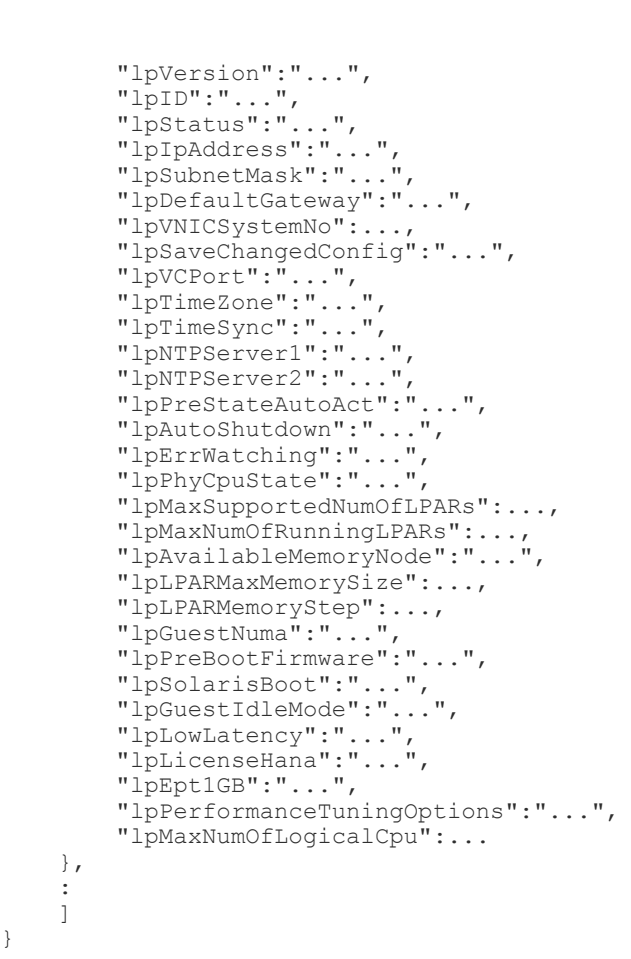

}

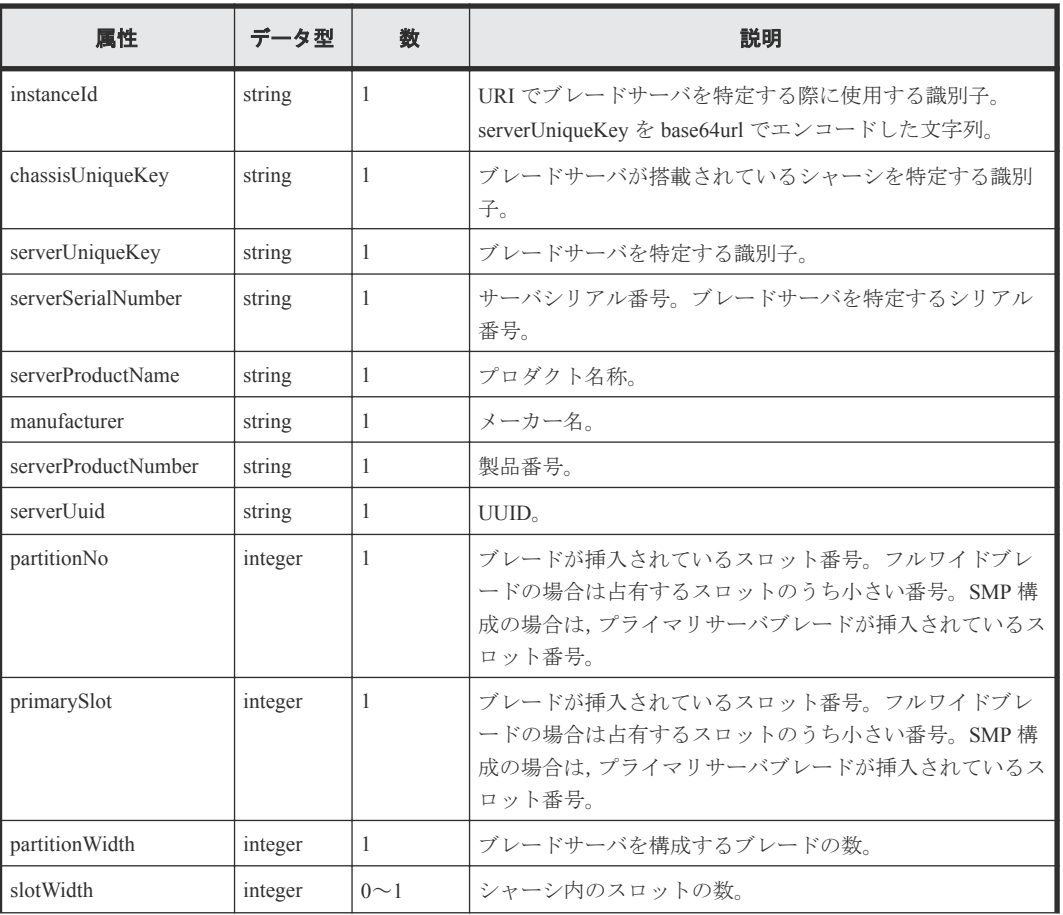

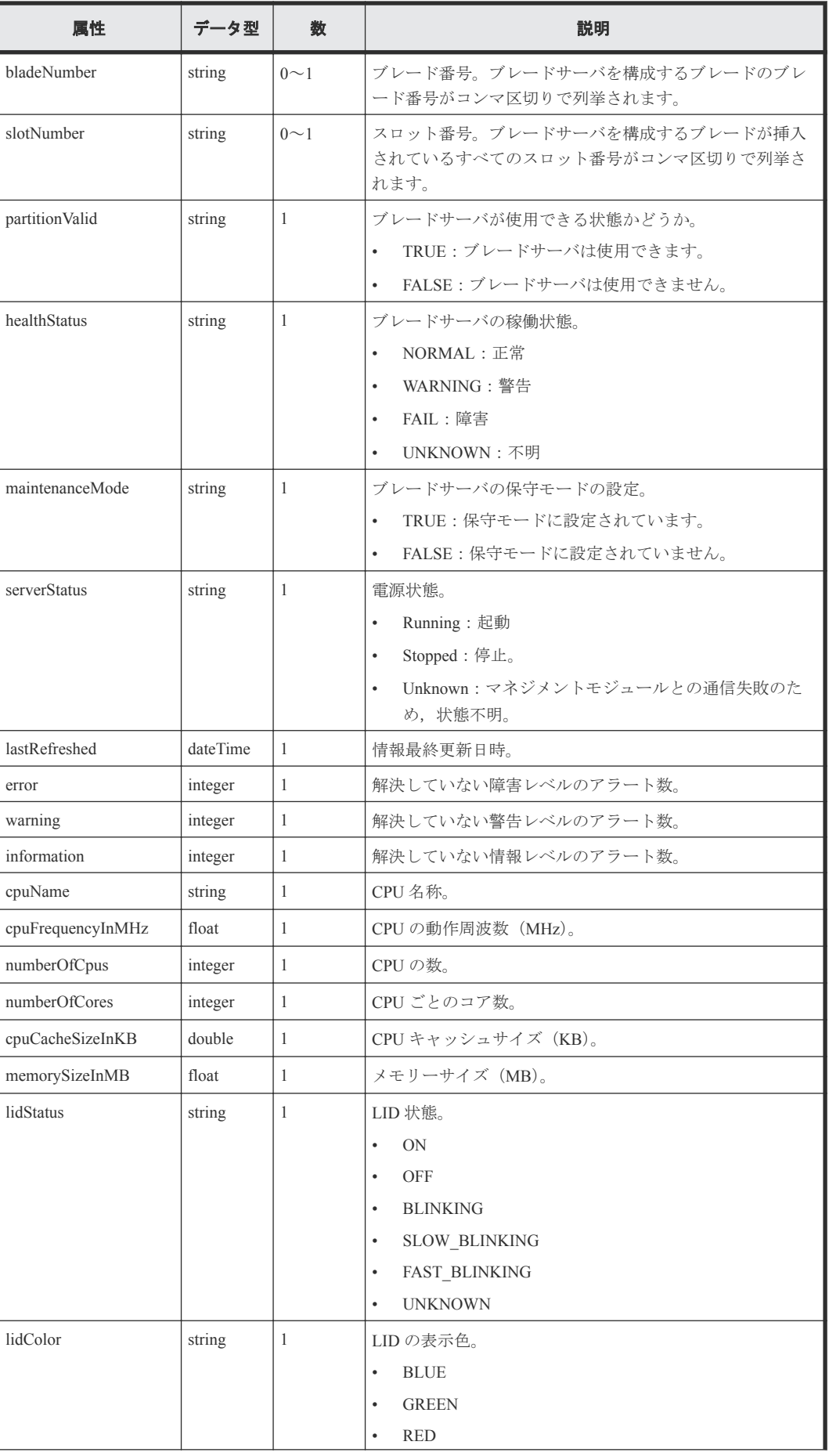

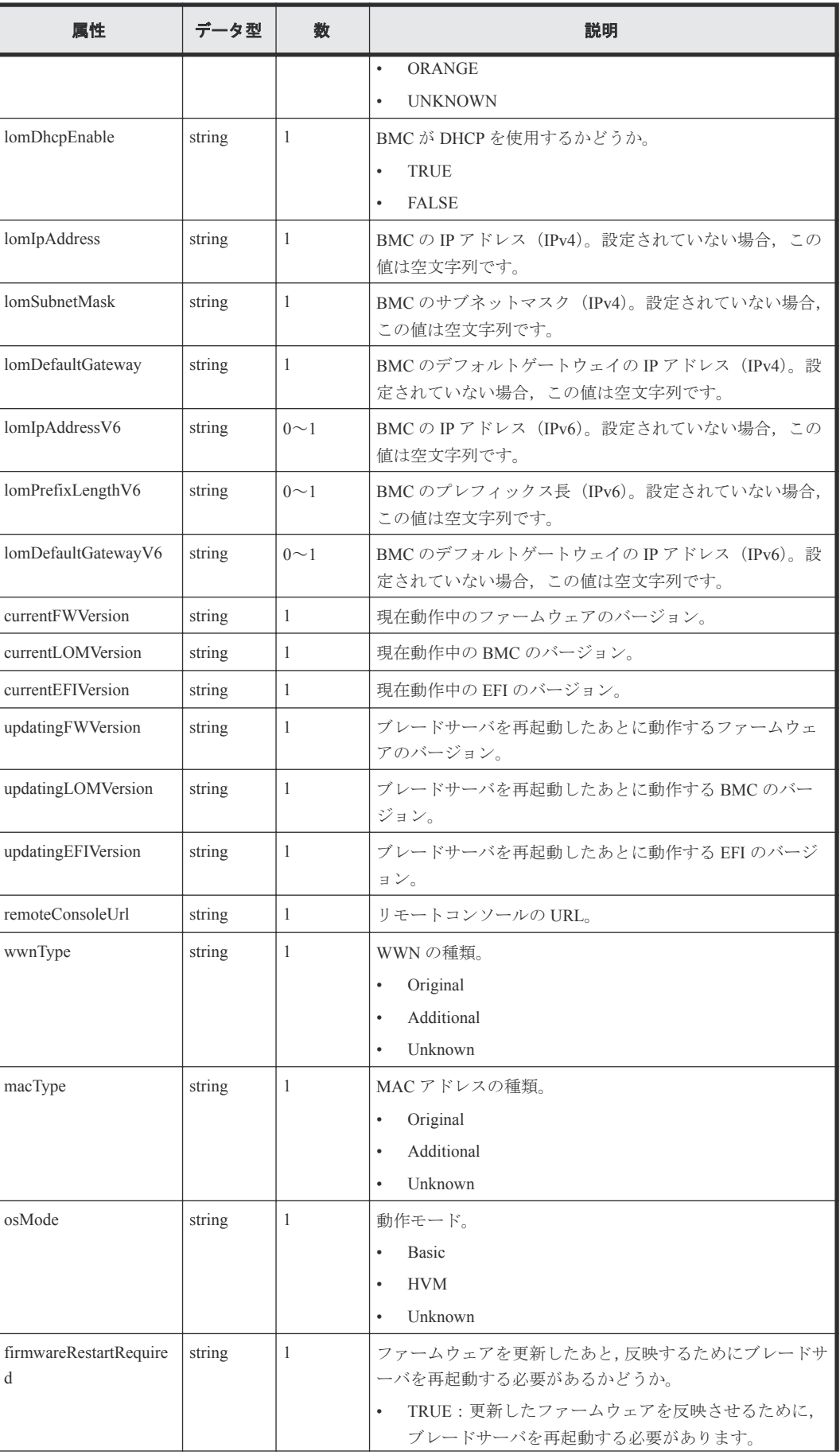

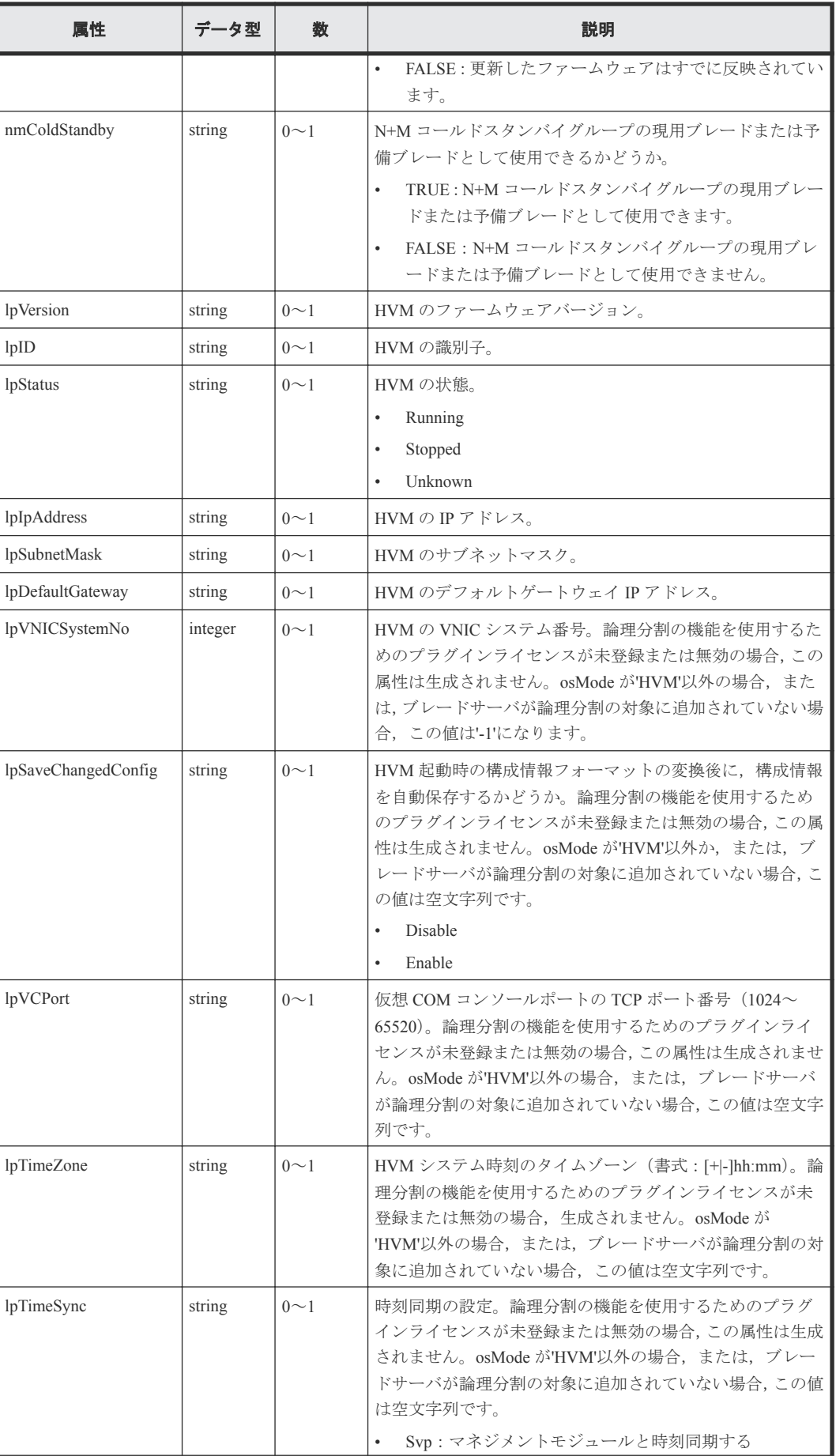

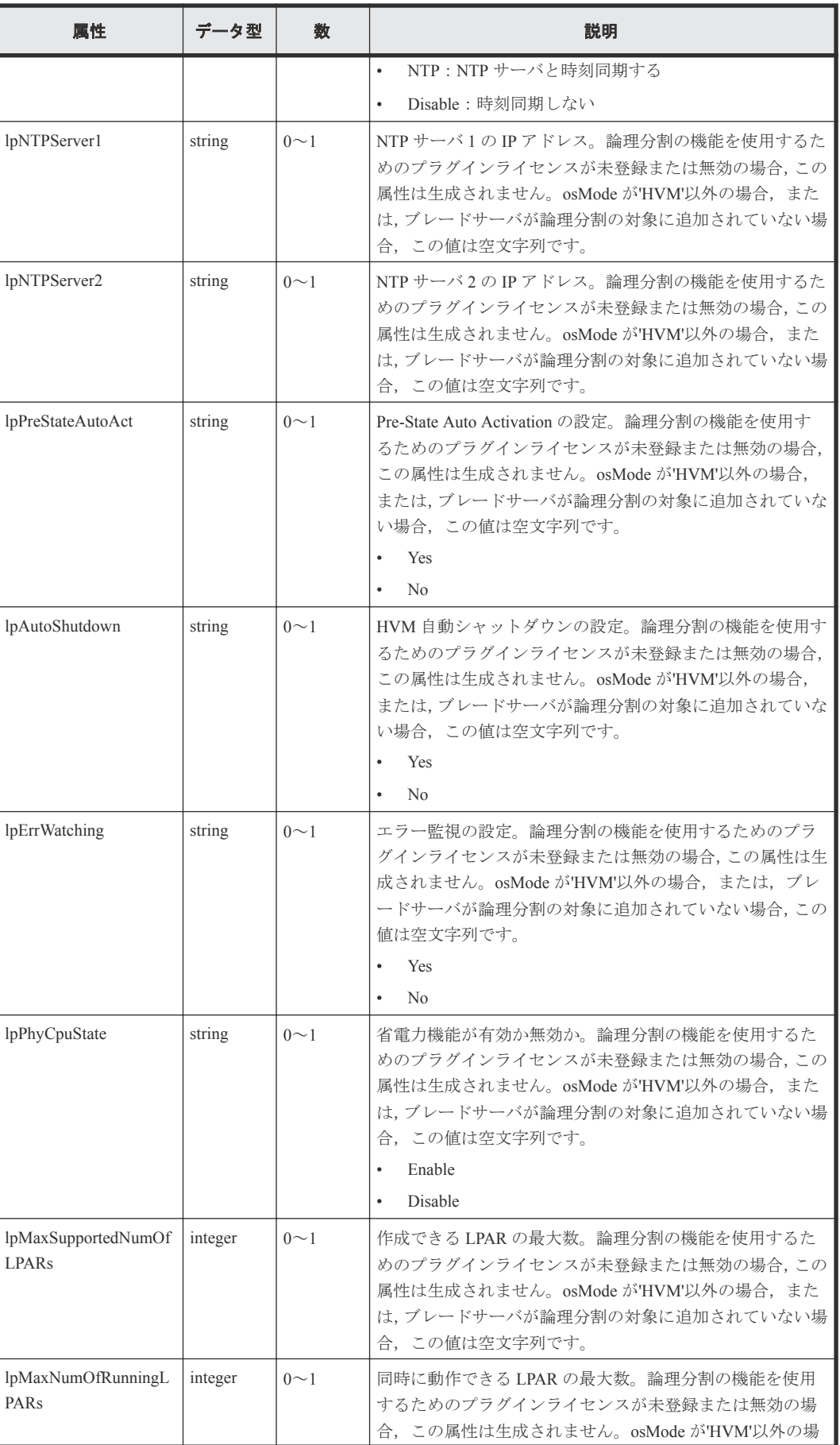

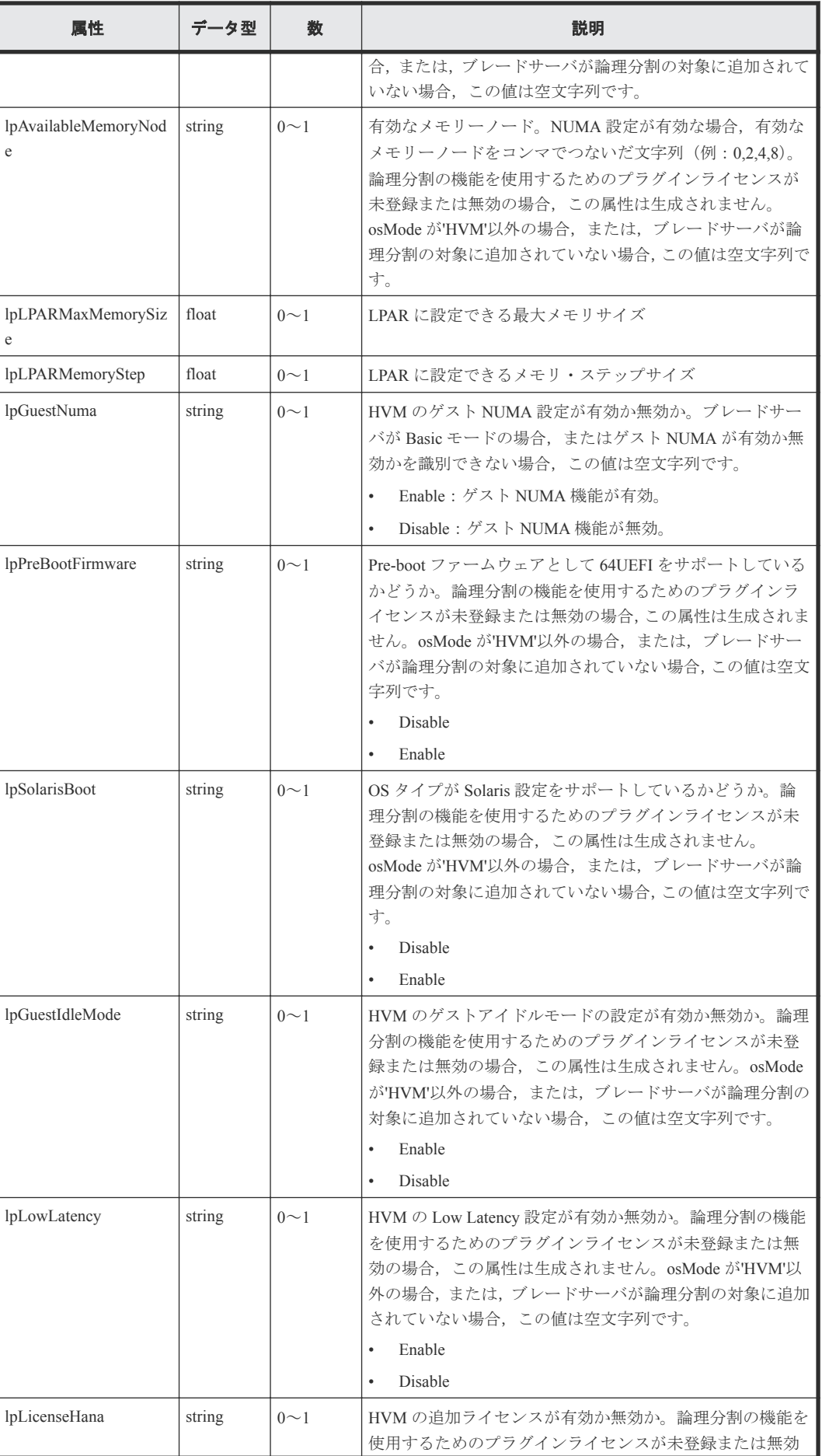

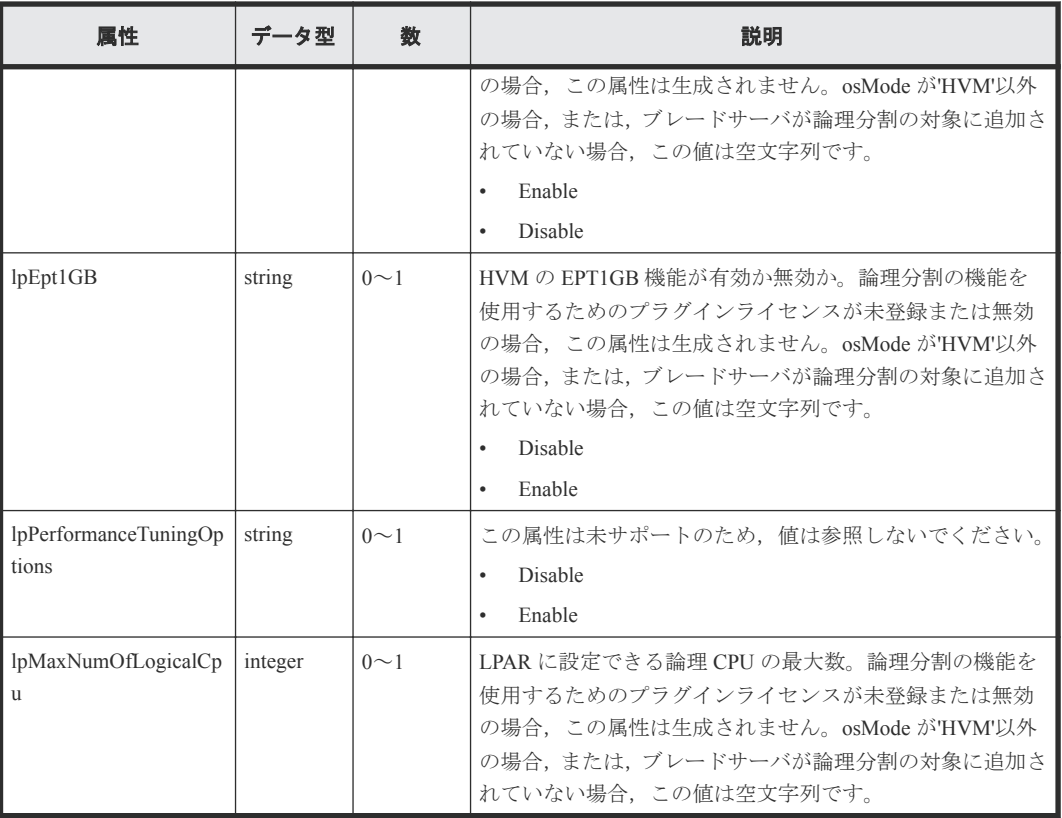

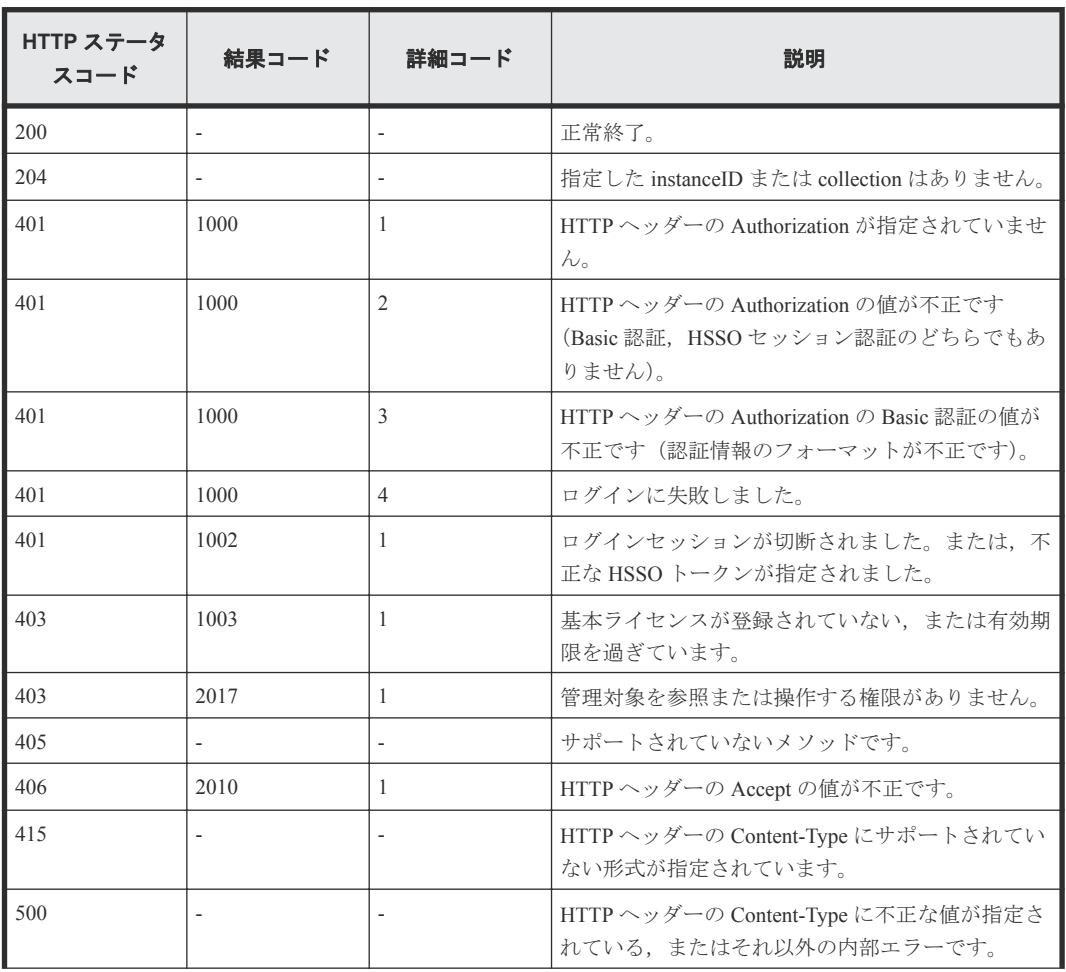

<span id="page-90-0"></span>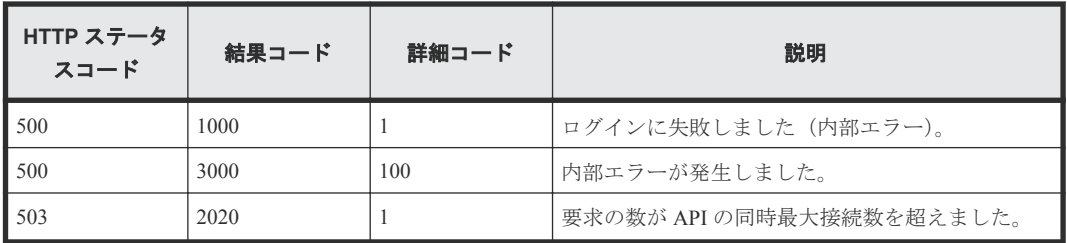

# **3.5** マネジメントモジュールの情報を取得する

instanceID に指定したシャーシに搭載されているすべてのマネジメントモジュールの情報を取得し ます。

#### ロール

Admin/Modify/View

### リクエストライン

**GET** http://<*host* >:<*port* >/ComputeSystemsManager/v1/objects/Chassis/< *instanceID* >/collections/Managementmodule

#### *instanceID* :

chassisUniqueKey を base64url でエンコードした文字列。

#### リクエストボディー

リクエストボディーには何も設定しません。

#### レスポンスボディー

レスポンスボディーの構造とオブジェクトの属性を次に示します。

#### **ManagementModule**

{

```
 "ManagementModule":[{
       "chassisUniqueKey":"...",
       "slotNo":...,
 "serialNumber":"...",
 "installStatus":"...",
       "active":"...",
 "powerStatus":"...",
 "healthStatus":"...",
 "maintenanceMode":"...",
       "modelNumber":"...",
 "lidStatus":"...",
 "lidColor":"...",
 "firmwareVersion":"...",
        "dictionaryVersion":"...",
        "parameterVersion":"...",
 "svpIpAddress":"...",
 "svpSubnetMask":"...",
 "svpDefaultGateway":"...",
 "svpIpAddressV6":"...",
       "svpPrefixLengthV6":"...",
        "svpDefaultGatewayV6":"...",
 "maintenanceIpAddress":"...",
 "maintenanceSubnetMask":"...",
        "maintenanceDefaultGateway":"..."
    },
 :
```
]

}

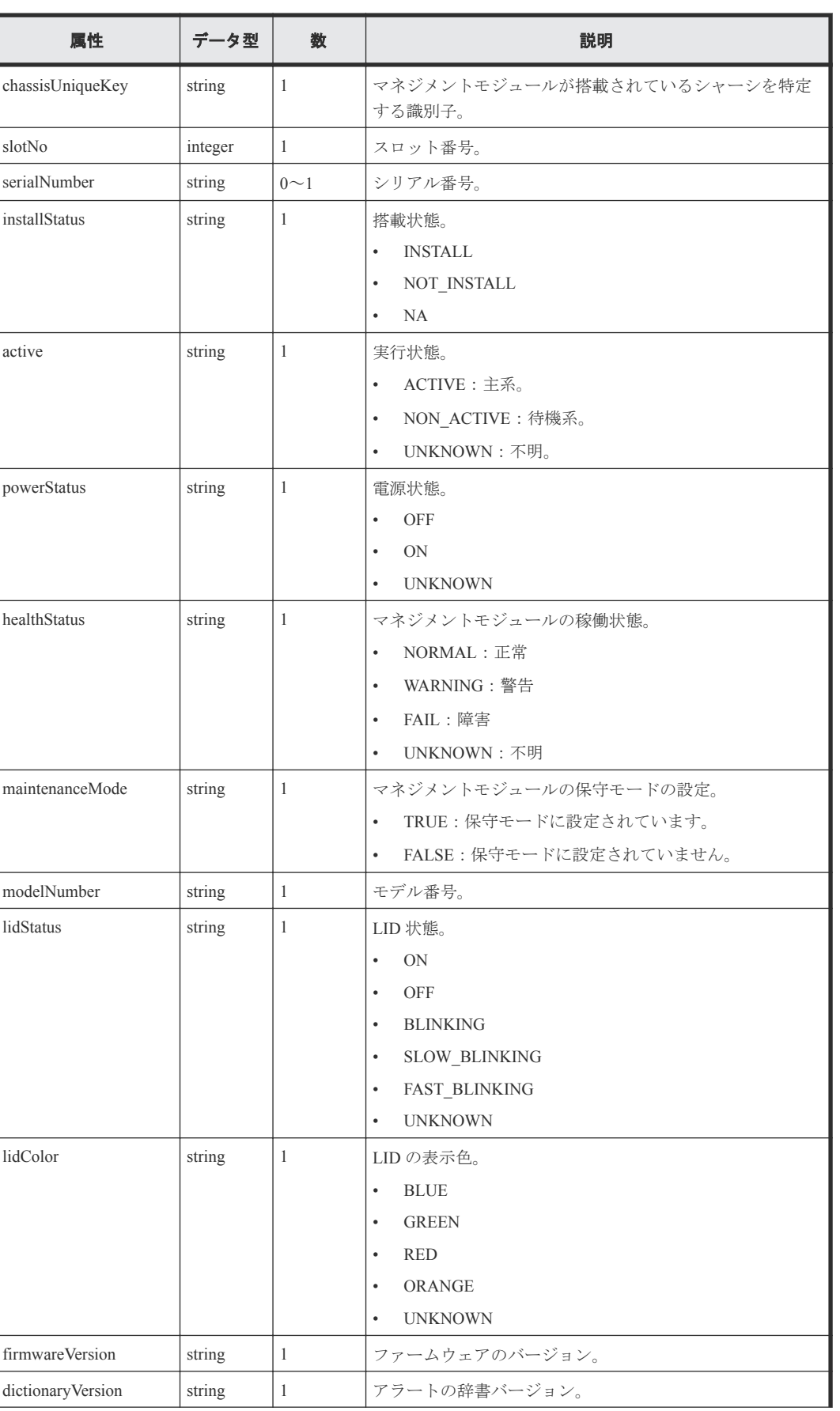

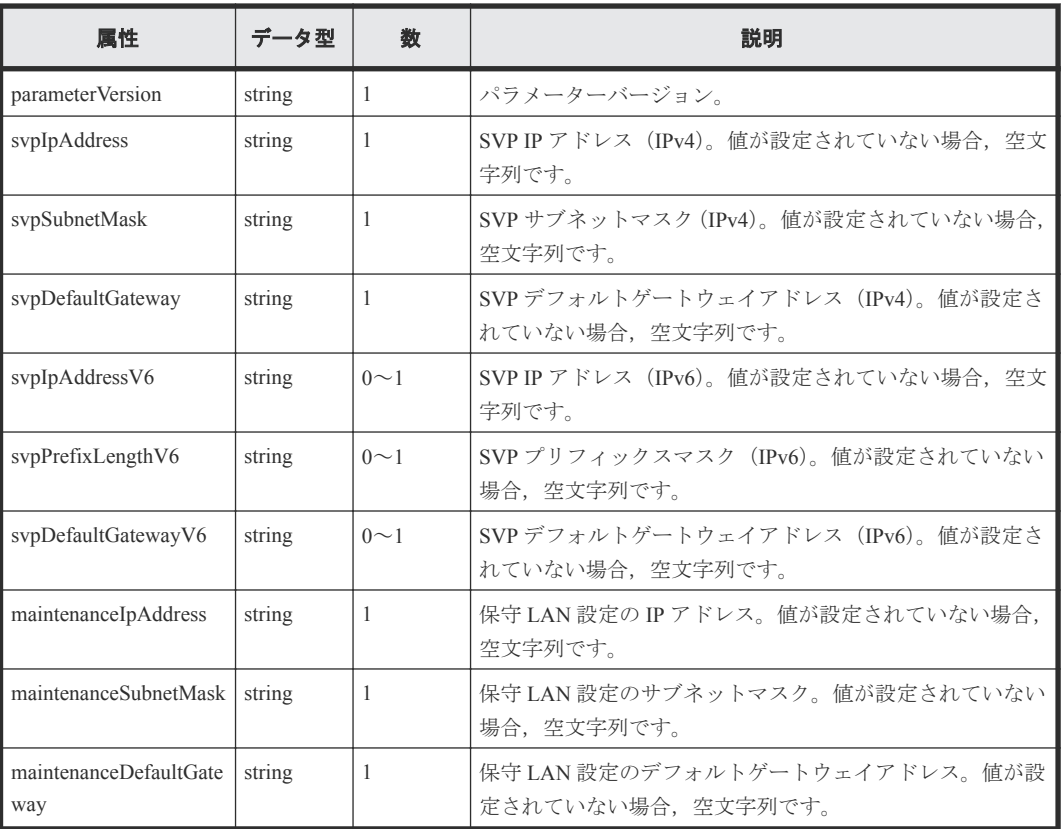

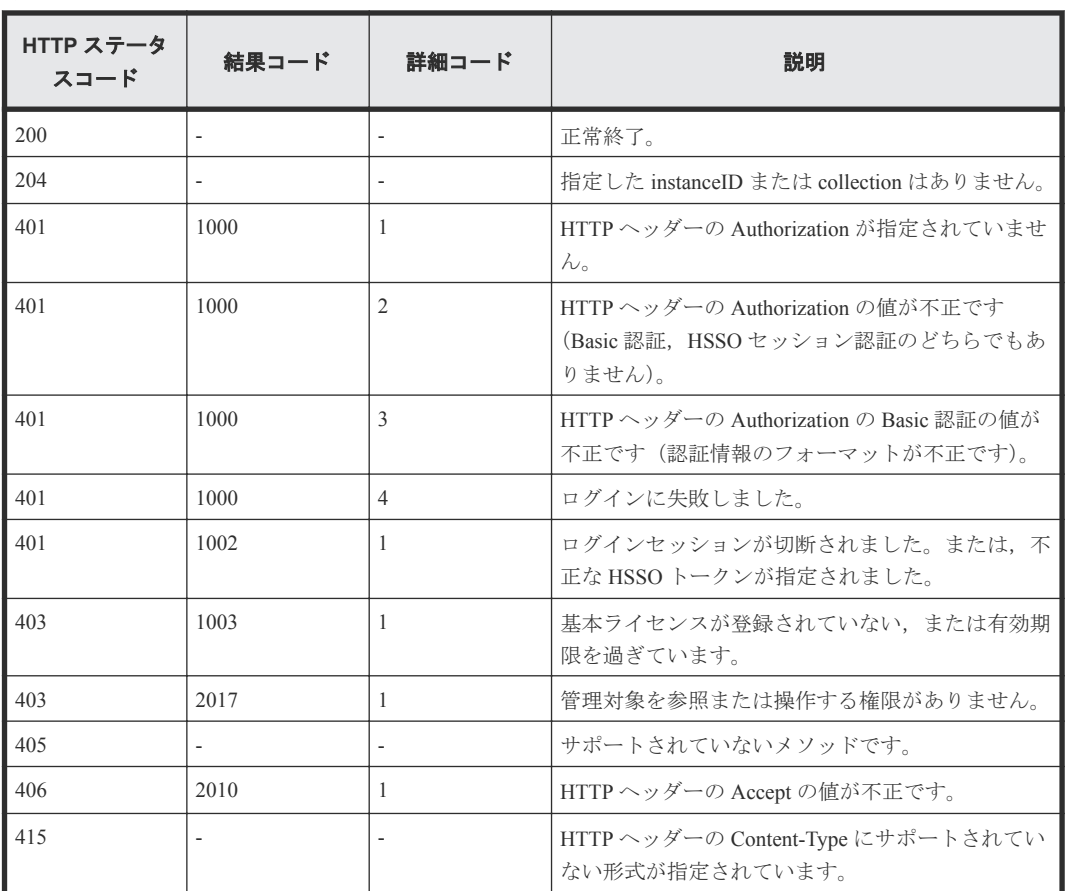

<span id="page-93-0"></span>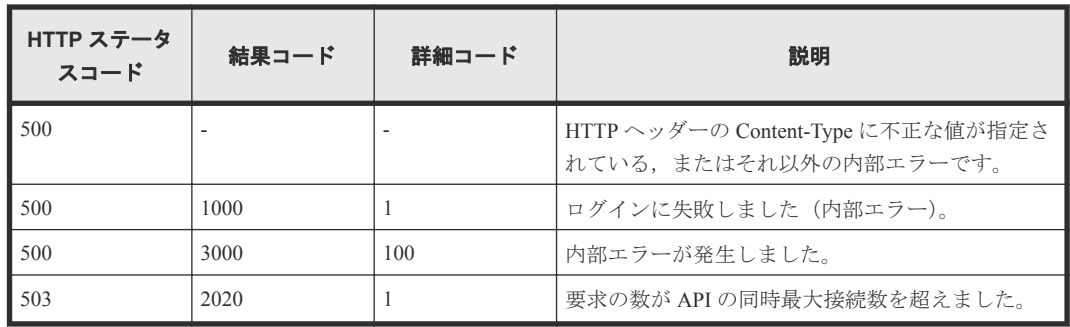

# **3.6** スイッチモジュールの情報を取得する

instanceID に指定したシャーシに搭載されているすべてのスイッチモジュールの情報を取得しま す。

#### ロール

Admin/Modify/View

## リクエストライン

**GET** http://<*host* >:<*port* >/ComputeSystemsManager/v1/objects/Chassis/< *instanceID* >/collections/Switchmodule

#### *instanceID* :

chassisUniqueKey を base64url でエンコードした文字列。

## リクエストボディー

リクエストボディーには何も設定しません。

#### レスポンスボディー

レスポンスボディーの構造とオブジェクトの属性を次に示します。

### **SwitchModule**

```
{
    "SwitchModule":[{
 "chassisUniqueKey":"...",
 "switchUniqueKey":"...",
 "serialNumber":"...",
        "slotNo":...,
        "installStatus":"...",
 "powerStatus":"...",
 "healthStatus":"...",
 "maintenanceMode":"...",
 "switchType":"...",
        "modelNumber":"...",
        "lidStatus":"...",
 "lidColor":"...",
 "firmwareVersion":"...",
 "ipAddress":"...",
 "subnetMask":"...",
        "defaultGateway":"..."
    },
 :
\qquad \qquad}
```
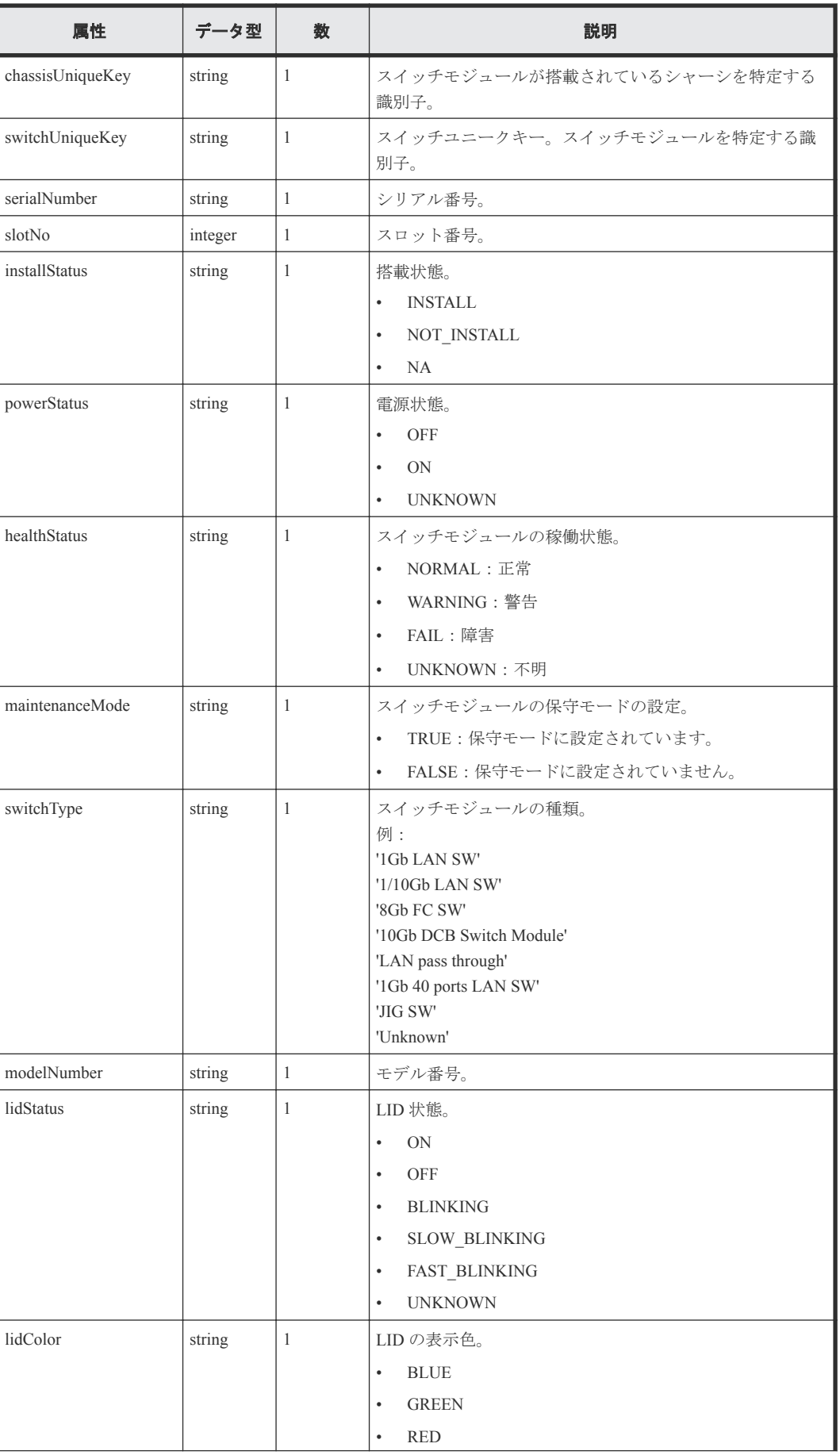

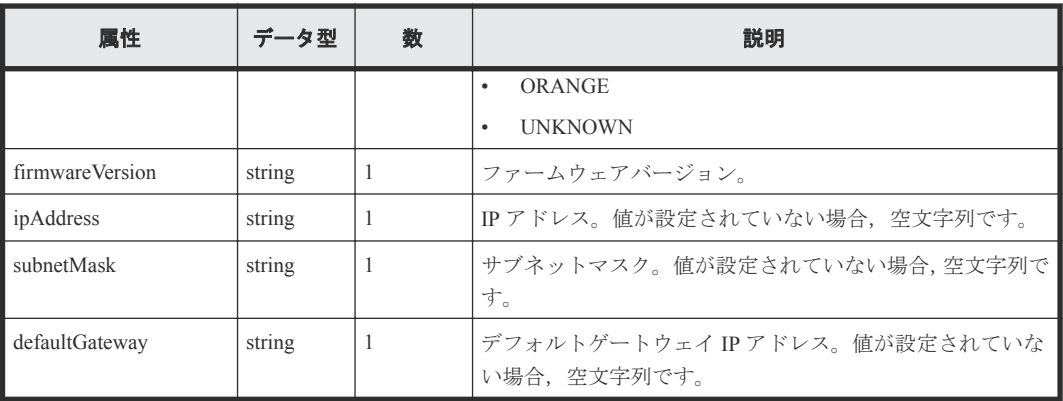

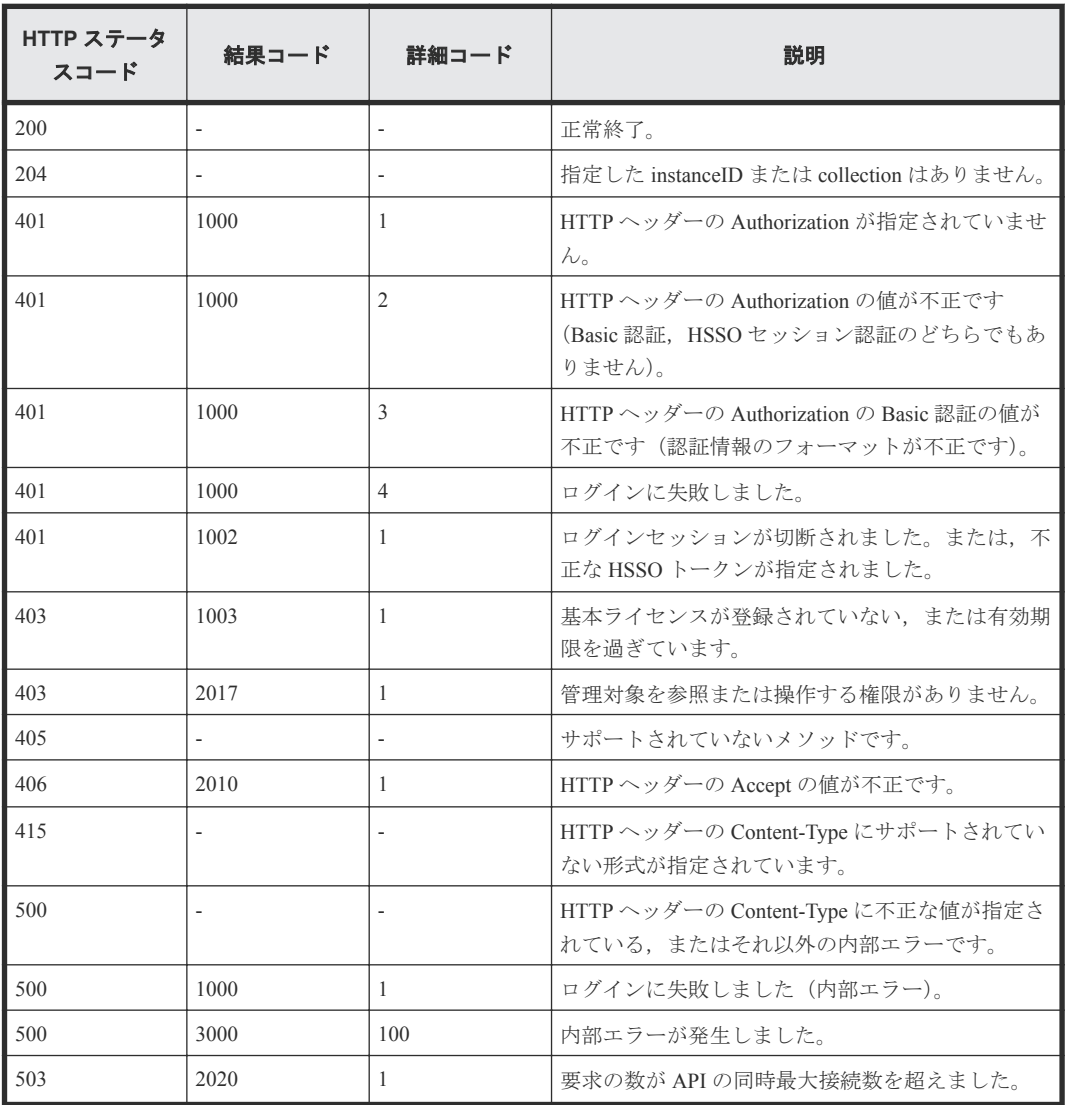

# <span id="page-96-0"></span>**3.7** ファンモジュールの情報を取得する

instanceID に指定したシャーシに搭載されているすべてのファンモジュールの情報を取得します。

#### ロール

Admin/Modify/View

# リクエストライン

**GET** http://<*host* >:<*port* >/ComputeSystemsManager/v1/objects/Chassis/< *instanceID* >/collections/Fanmodule

#### *instanceID* :

chassisUniqueKey を base64url でエンコードした文字列。

#### リクエストボディー

リクエストボディーには何も設定しません。

## レスポンスボディー

レスポンスボディーの構造とオブジェクトの属性を次に示します。

## **FANModule**

```
{
    "FANModule":[{
        "chassisUniqueKey":"...",
 "slotNo":...,
 "location":"...",
 "installStatus":"...",
 "powerStatus":"...",
 "healthStatus":"..."
    },
    :
    ]
}
```
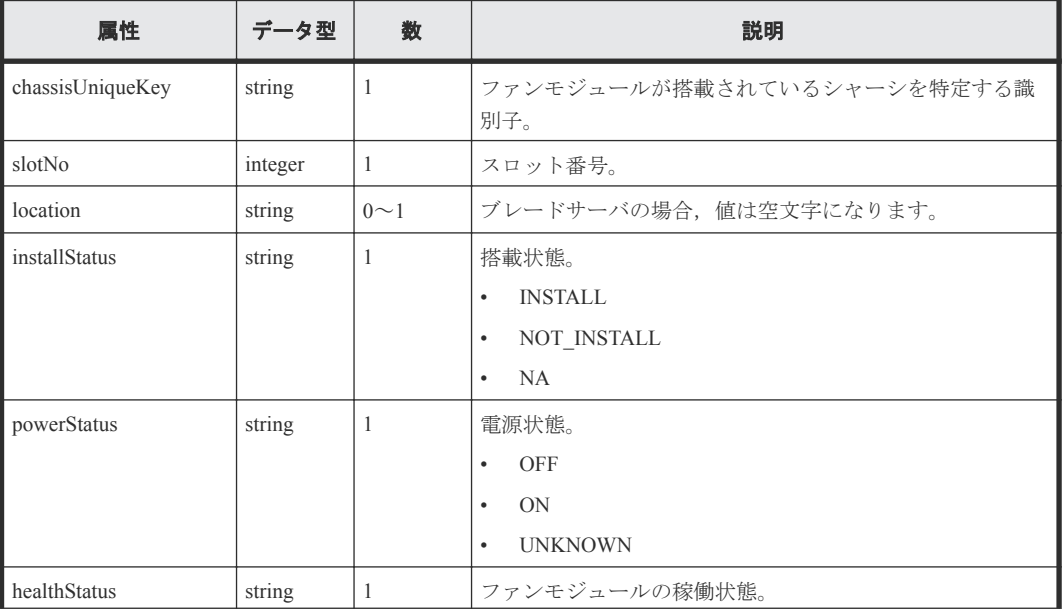

<span id="page-97-0"></span>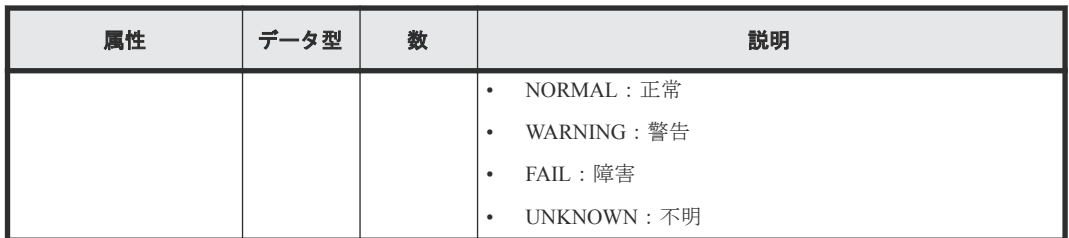

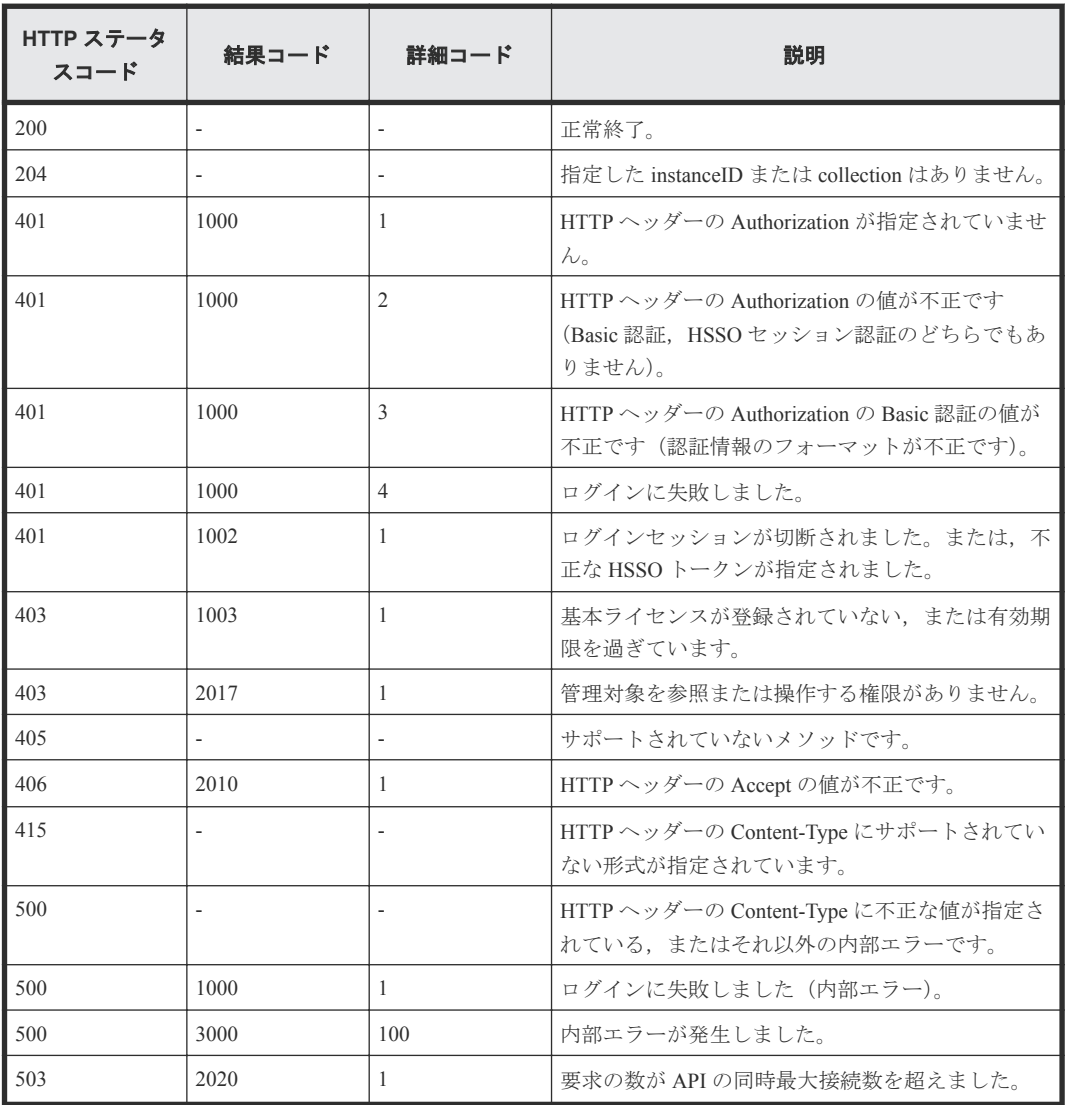

# **3.8** 電源モジュールの情報を取得する

instanceID に指定したシャーシに搭載されているすべての電源モジュールの情報を取得します。

ロール

Admin/Modify/View

### リクエストライン

**GET** http://<*host* >:<*port* >/ComputeSystemsManager/v1/objects/Chassis/< *instanceID* >/collections/Powersupplymodule

*instanceID* :

chassisUniqueKey を base64url でエンコードした文字列。

### リクエストボディー

リクエストボディーには何も設定しません。

### レスポンスボディー

レスポンスボディーの構造とオブジェクトの属性を次に示します。

#### **PowerSupplyModule**

```
{
     "PowerSupplyModule":[{
        "chassisUniqueKey":"...",
       "slotNo":...,<br>"slotNo":...,<br>"location":"...",
 "location":"...",
 "installStatus":"...",
 "productName":"...",
 "modelNumber":"...",
 "serialNumber":"...",
 "powerStatus":"...",
 "healthStatus":"..."
    },
 :
\qquad \qquad}
```
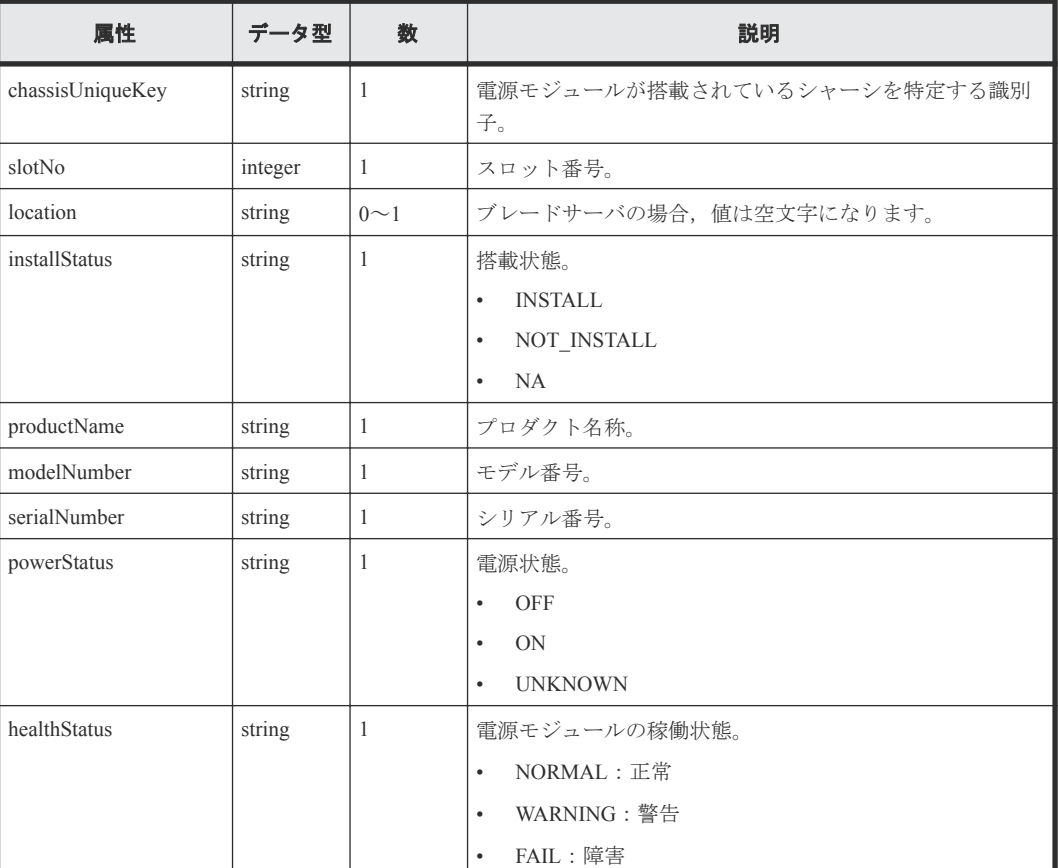

<span id="page-99-0"></span>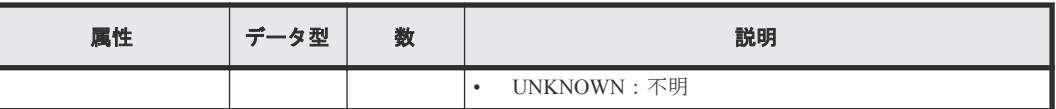

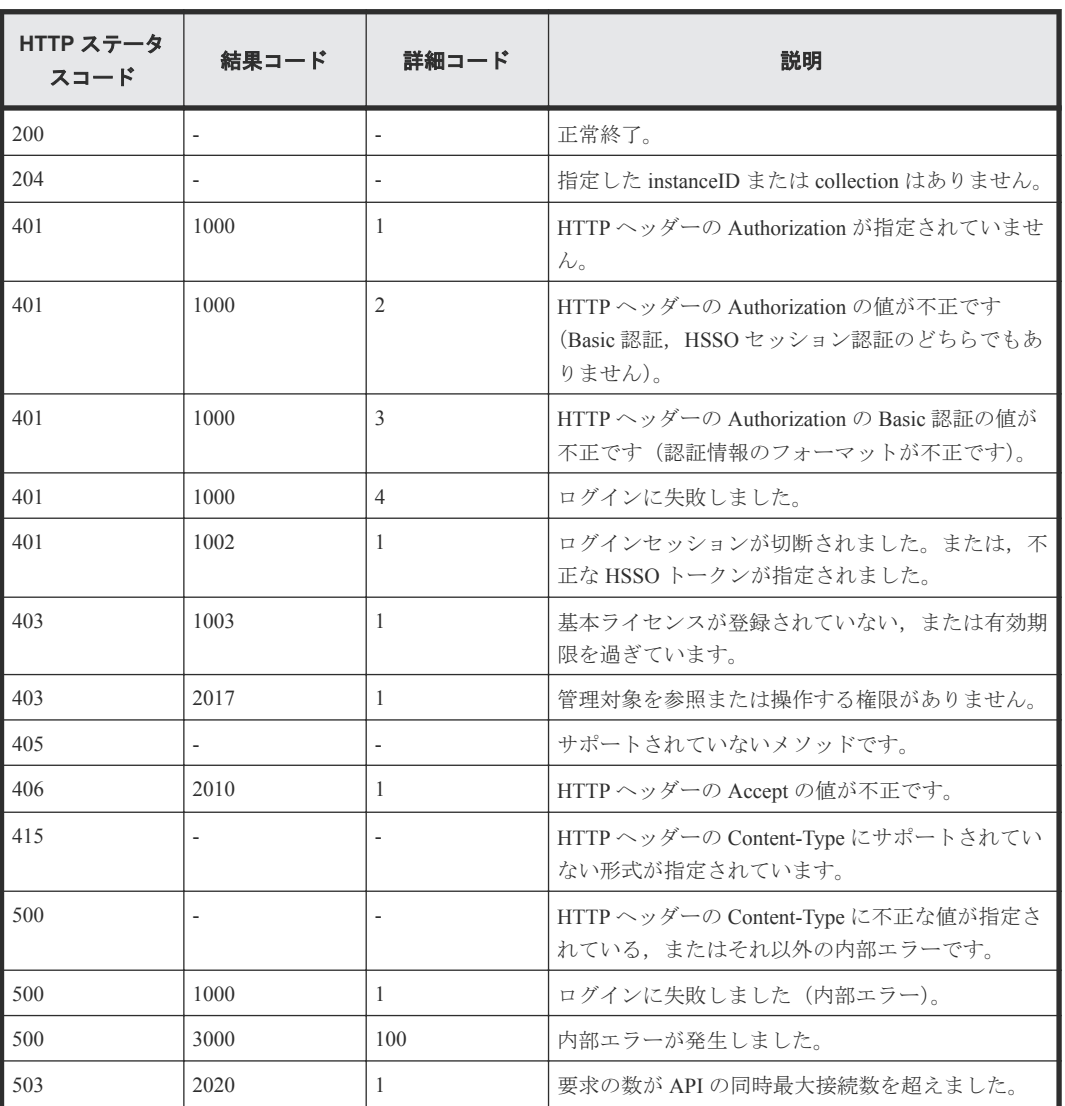

# **3.9** マネジメント **LAN** モジュールの情報を取得する

instanceID に指定したシャーシに搭載されているすべてのマネジメント LAN モジュールの情報を 取得します。

#### ロール

Admin/Modify/View

## リクエストライン

**GET** http://<*host* >:<*port* >/ComputeSystemsManager/v1/objects/Chassis/< *instanceID* >/collections/Managementlanmodule

*instanceID* :

chassisUniqueKey を base64url でエンコードした文字列。

# リクエストボディー

リクエストボディーには何も設定しません。

## レスポンスボディー

レスポンスボディーの構造とオブジェクトの属性を次に示します。

#### **ManagementLanModule**

```
{
    "ManagementLanModule":[{
       "chassisUniqueKey":"...",
       "slotNo":...,
 "installStatus":"...",
 "powerStatus":"...",
 "healthStatus":"...",
 "lidStatus":"...",
 "lidColor":"..."
    },
    :
    ]
}
```
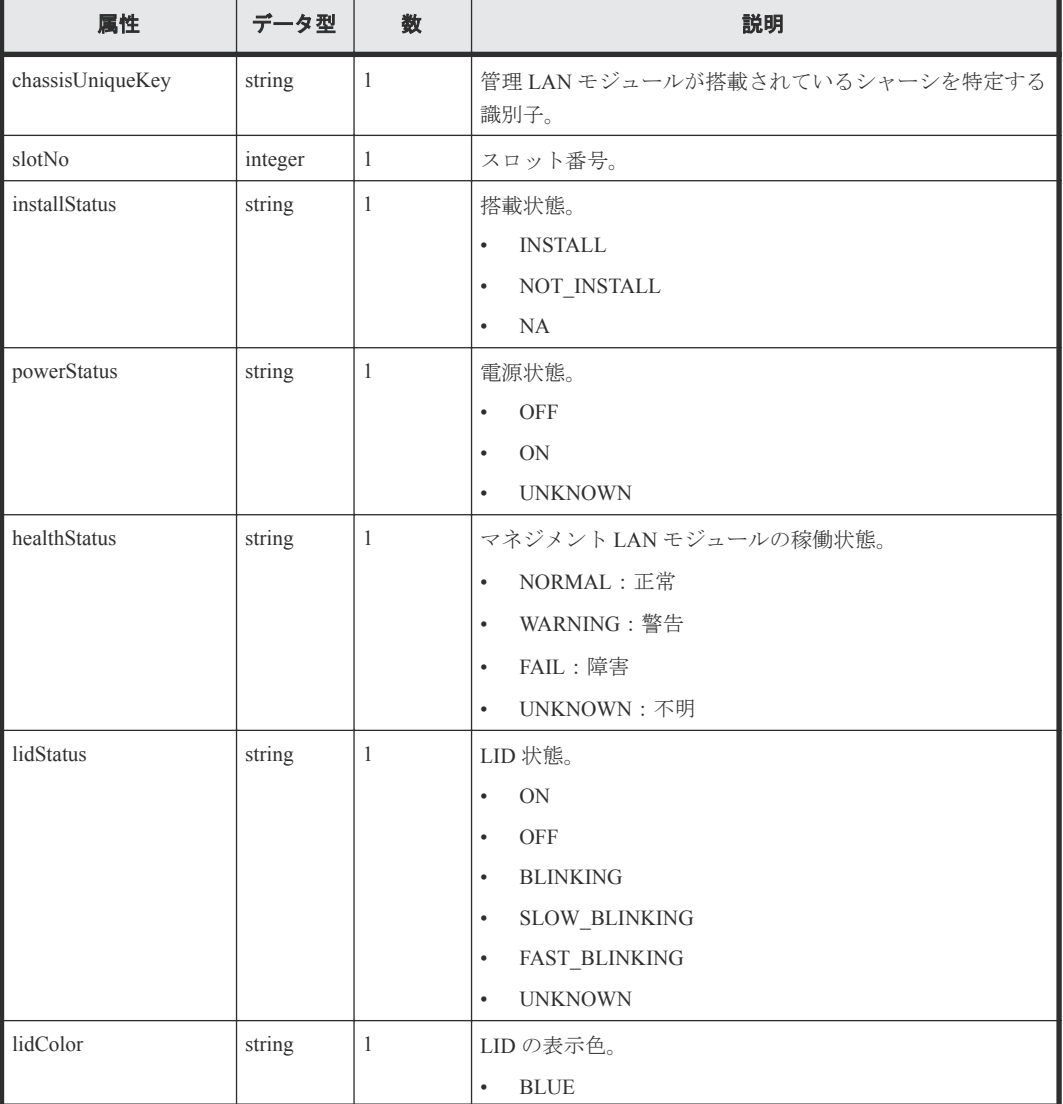

<span id="page-101-0"></span>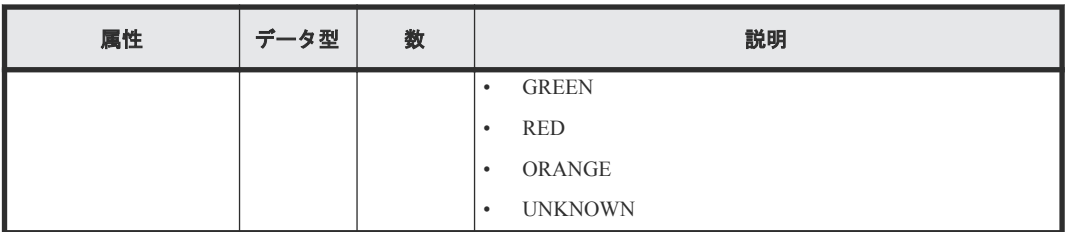

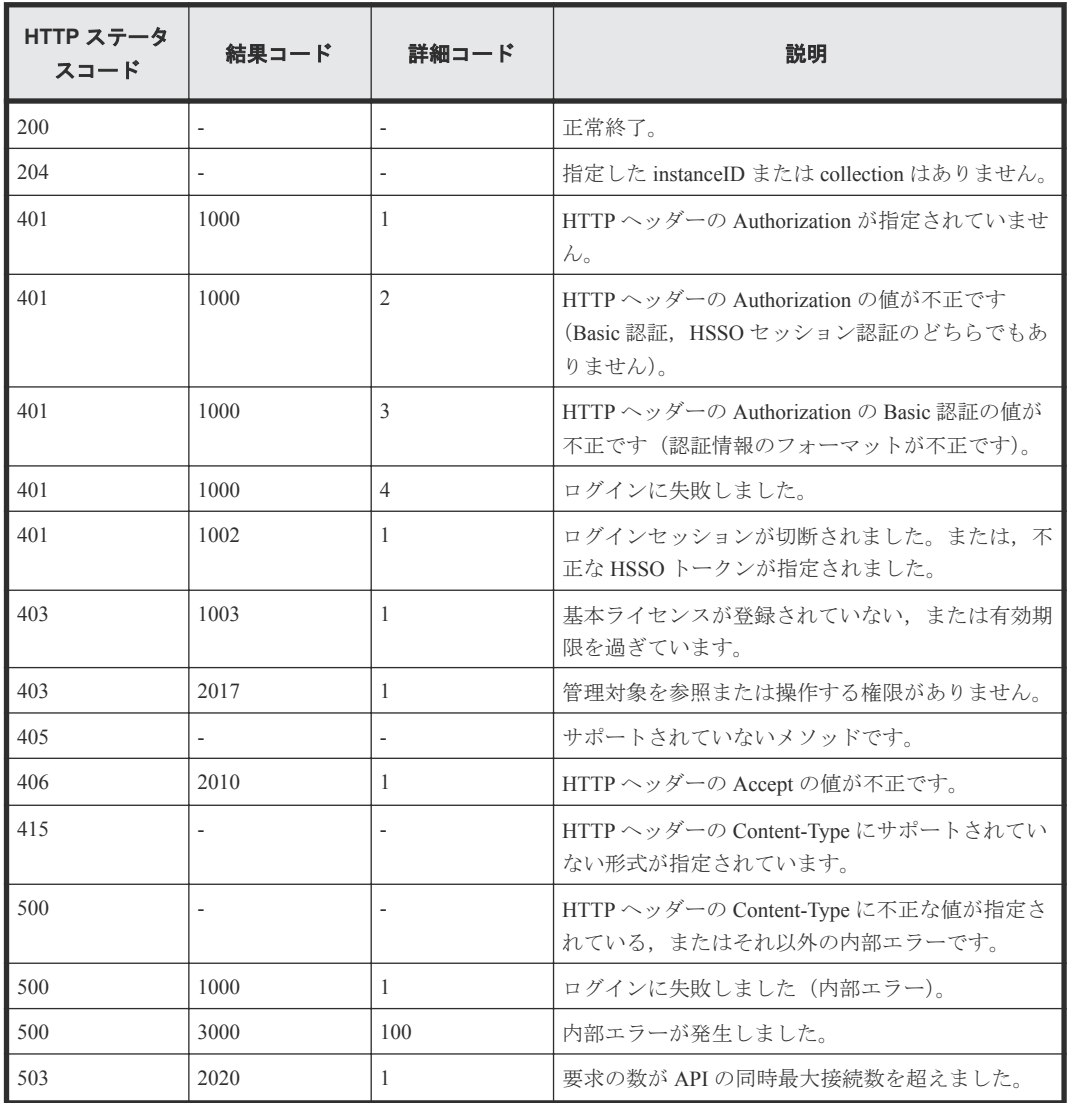

# **3.10 I/O** ボードモジュールの情報を取得する

instanceID に指定したシャーシに搭載されているすべての I/O ボードモジュールの情報を取得しま す。

### ロール

Admin/Modify/View

### リクエストライン

**GET** http://<*host* >:<*port* >/ComputeSystemsManager/v1/objects/Chassis/< *instanceID* >/collections/Iobdmodules

*instanceID* :

chassisUniqueKey を base64url でエンコードした文字列。

### リクエストボディー

リクエストボディーには何も設定しません。

### レスポンスボディー

レスポンスボディーの構造とオブジェクトの属性を次に示します。

#### **IOBDModule**

```
{
    "IOBDModule":[{
        "chassisUniqueKey":"...",
 "serverUniqueKey":"...",
 "serverBladeNumber":...,
        "cardSlotName":"...",
        "cardSlotNumber":...,
        "cardInstallStatus":"...",
 "powerStatus":"...",
 "healthStatus":"...",
 "lidStatus":"...",
 "lidColor":"...",
 "cardType":"...",
        "cardName":"..."
    },
    :
    ]
}
```
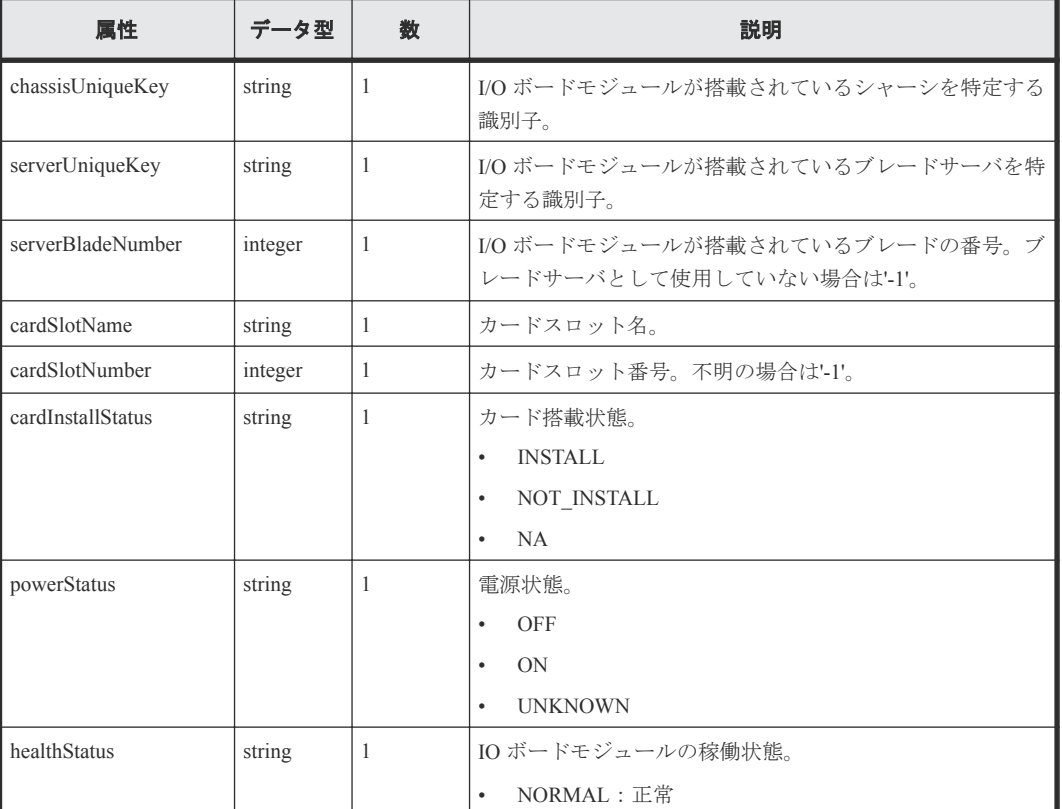

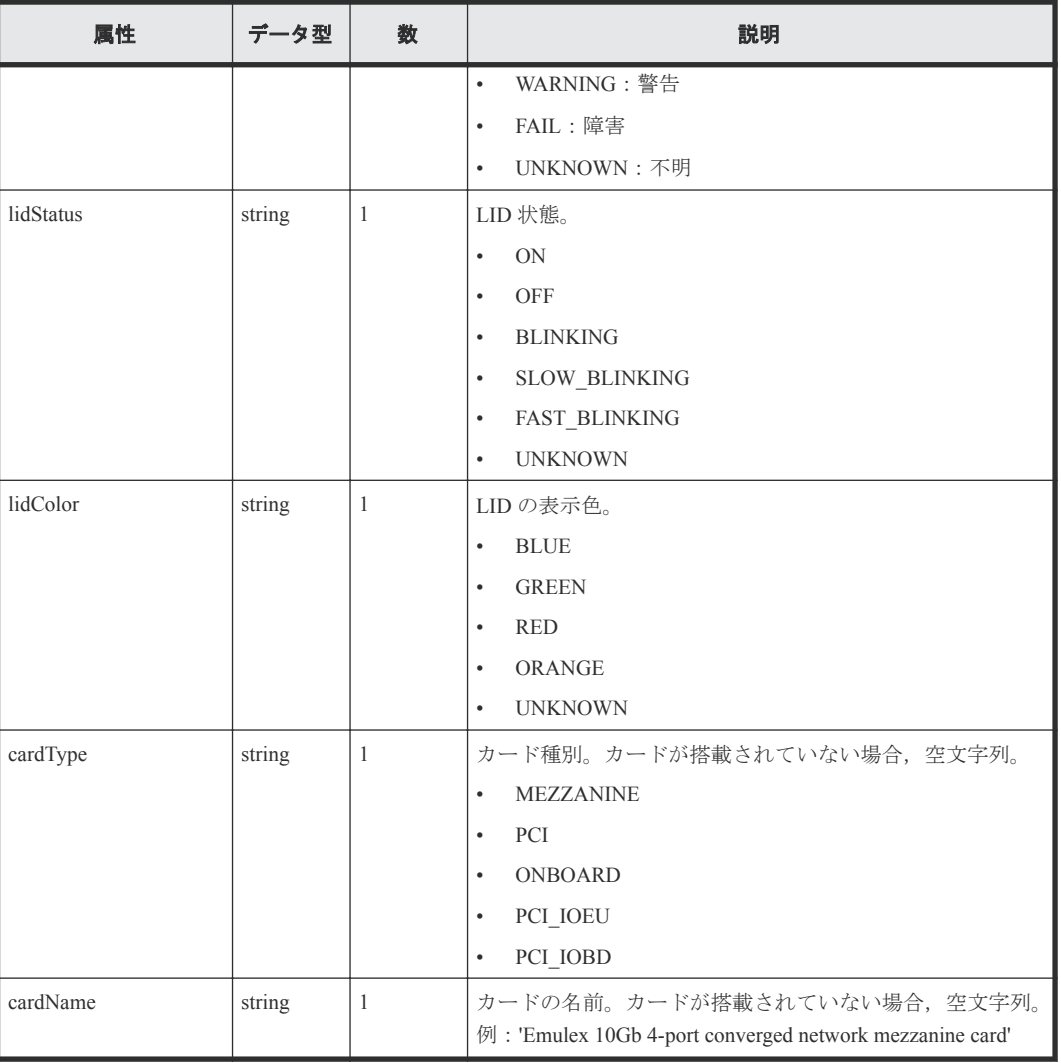

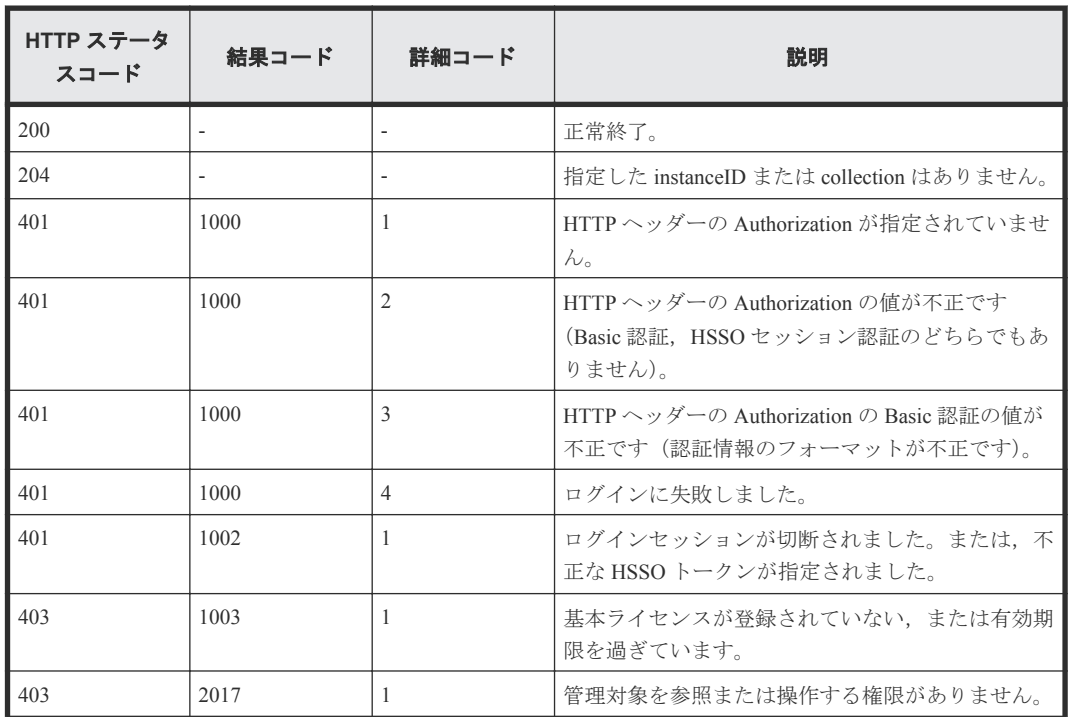

<span id="page-104-0"></span>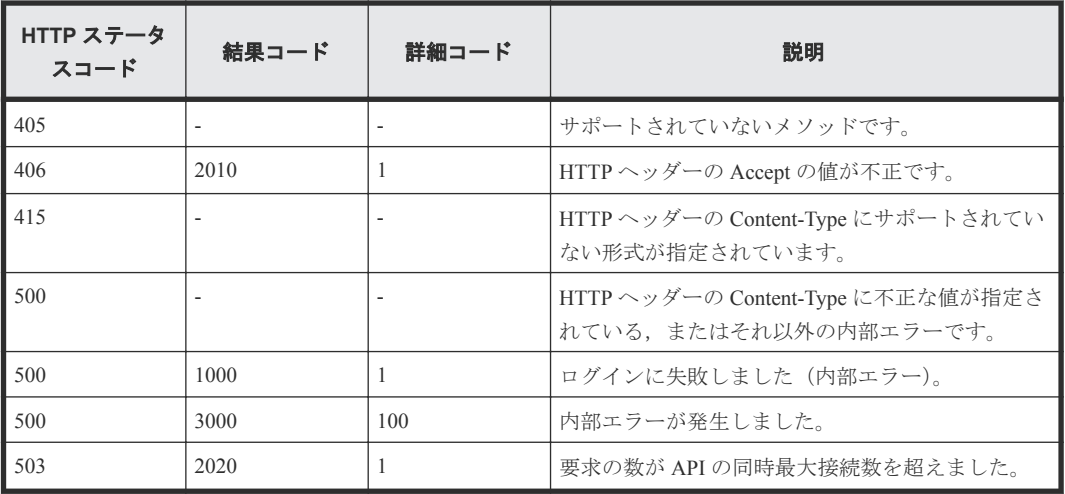

# **3.11** シャーシの **LID** を点灯する

instanceID に指定したシャーシの LID を点灯します。

### ロール

Admin/Modify

# リクエストライン

**PUT** http://<*host* >:<*port* >/ComputeSystemsManager/v1/objects/Chassis/< *instanceID* >/actions/Lidon/invoke

#### *instanceID* :

chassisUniqueKey を base64url でエンコードした文字列。

#### リクエストボディー

リクエストボディーには何も設定しません。

### レスポンスボディー

レスポンスボディーの構造とオブジェクトの属性を次に示します。

#### **ApiResult**

{ "id":...

}

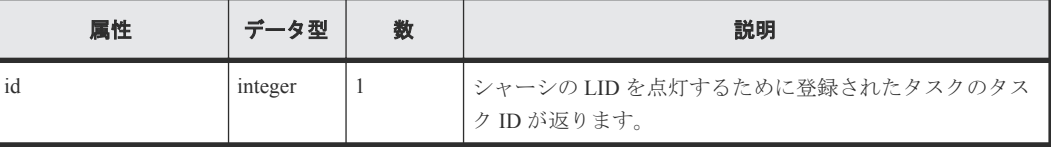

<span id="page-105-0"></span>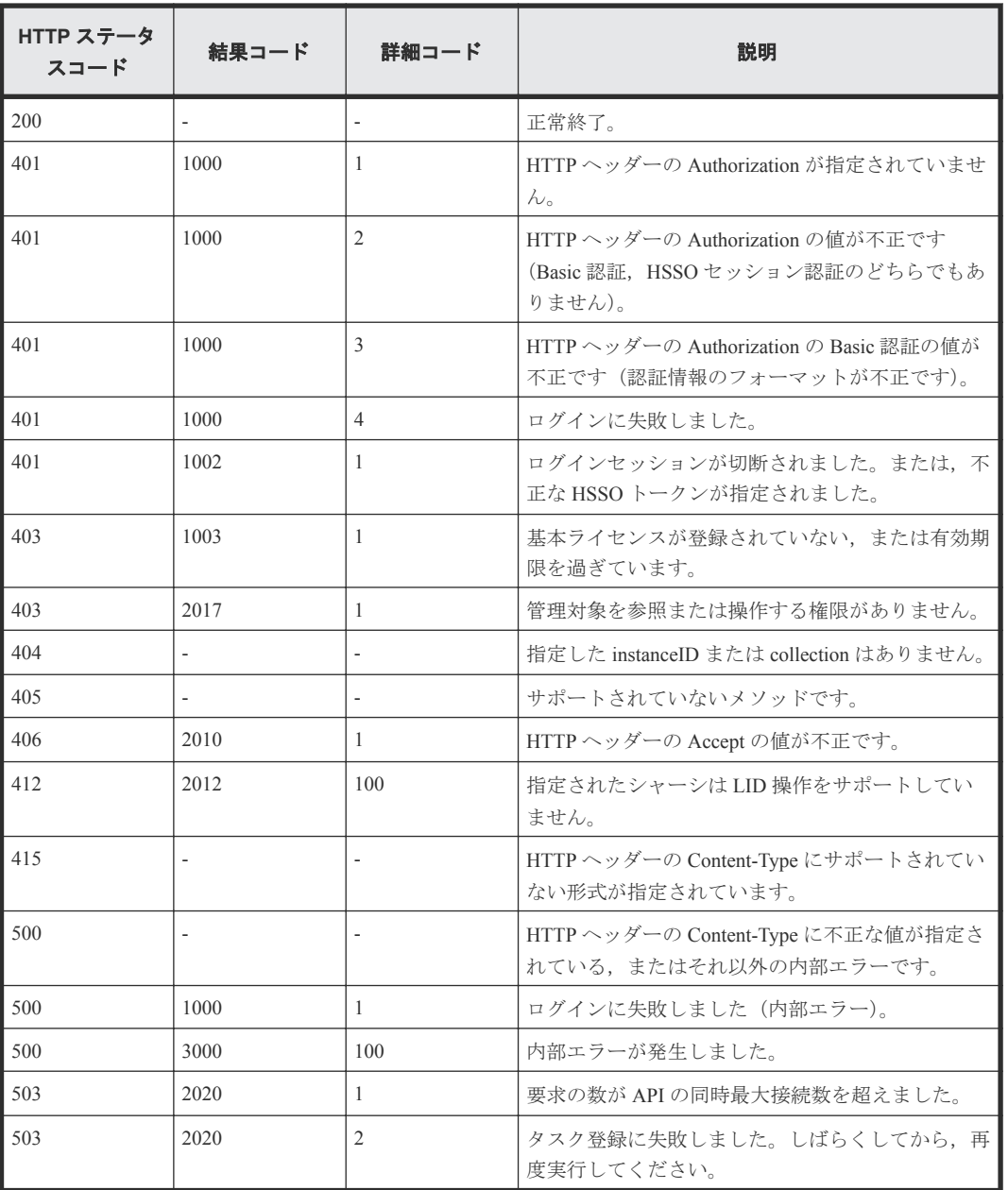

# **3.12** シャーシの **LID** を消灯する

instanceID に指定したシャーシの LID を消灯します。

### ロール

Admin/Modify

# リクエストライン

**PUT** http://<*host* >:<*port* >/ComputeSystemsManager/v1/objects/Chassis/< *instanceID* >/actions/Lidoff/invoke

*instanceID* :

chassisUniqueKey を base64url でエンコードした文字列。

# リクエストボディー

リクエストボディーには何も設定しません。

### レスポンスボディー

レスポンスボディーの構造とオブジェクトの属性を次に示します。

### **ApiResult**

{

}

"id":...

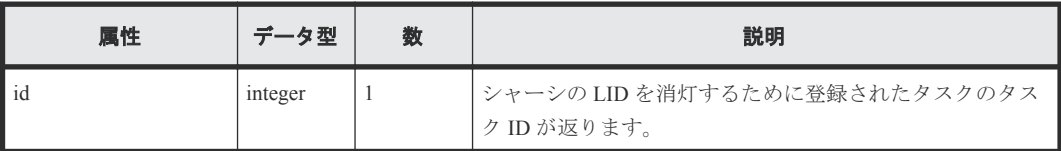

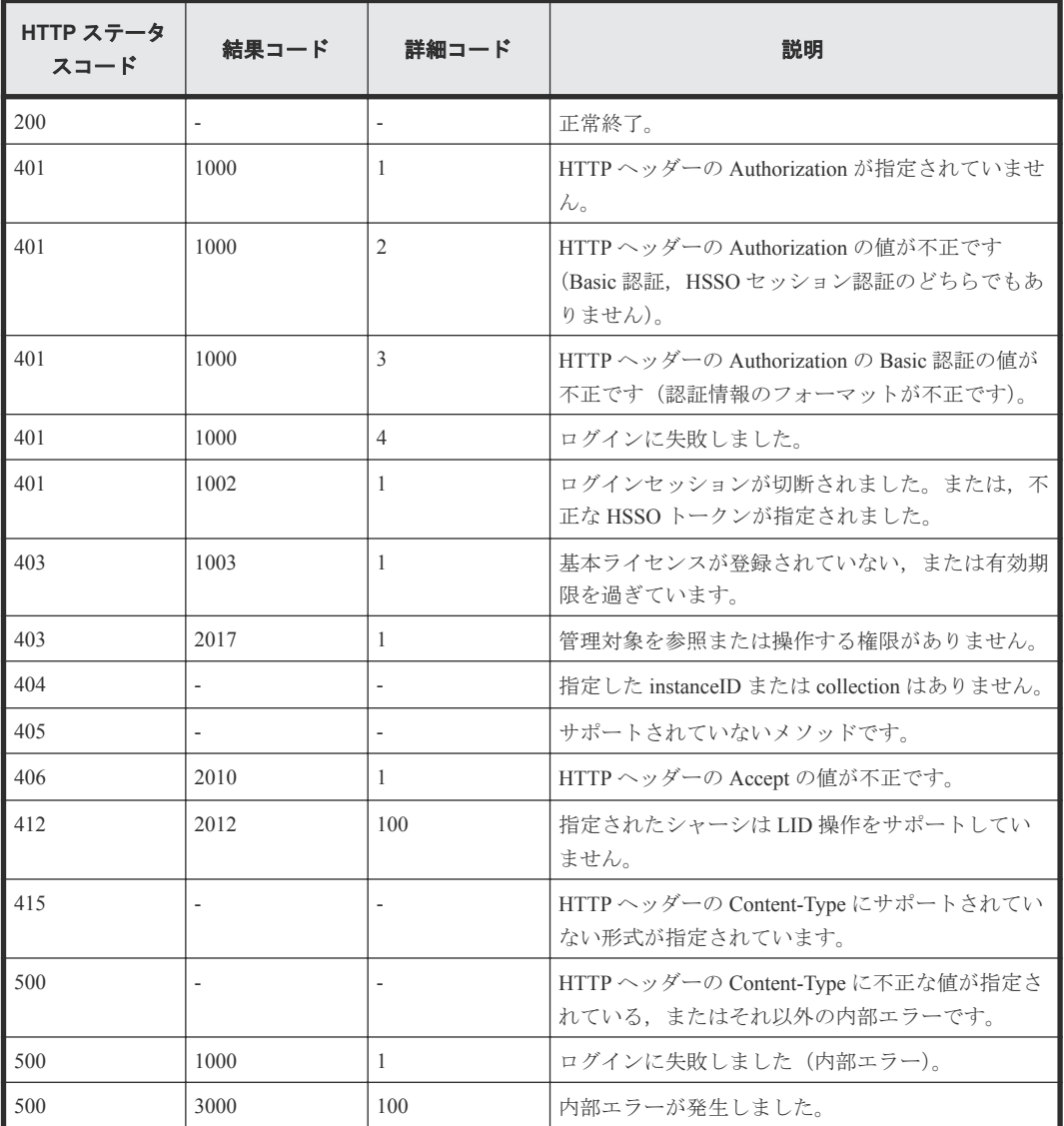

<span id="page-107-0"></span>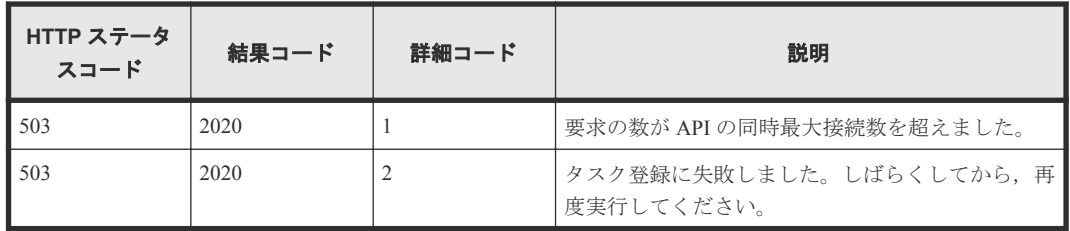

# **3.13** シャーシの情報を更新する

instanceID に指定したシャーシの情報を更新します。

#### ロール

Admin/Modify

# リクエストライン

**PUT** http://<*host* >:<*port* >/ComputeSystemsManager/v1/objects/Chassis/< *instanceID* >/actions/Refresh/invoke

#### *instanceID* :

chassisUniqueKey を base64url でエンコードした文字列。

# リクエストボディー

リクエストボディーには何も設定しません。

## レスポンスボディー

レスポンスボディーの構造とオブジェクトの属性を次に示します。

## **ApiResult**

{ "id":... }

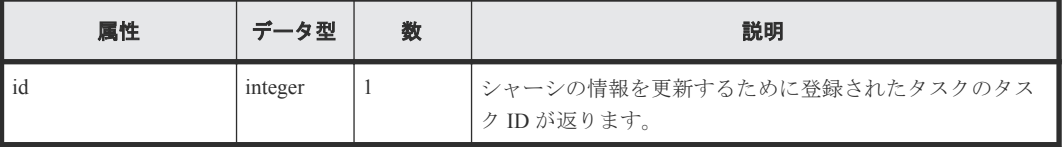

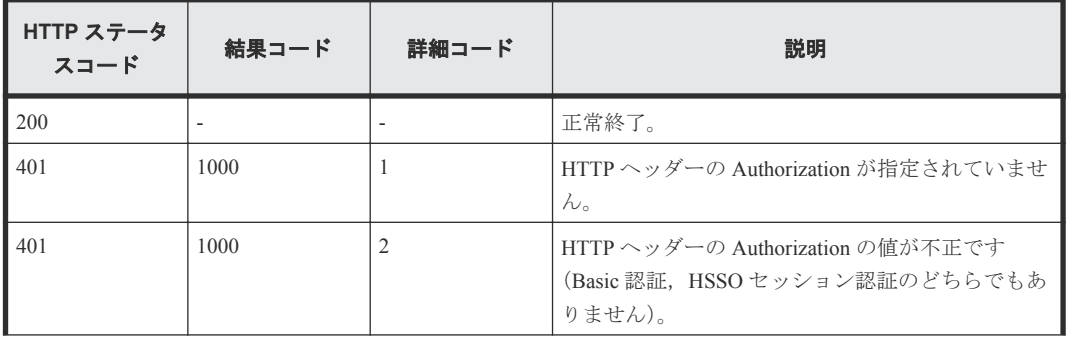
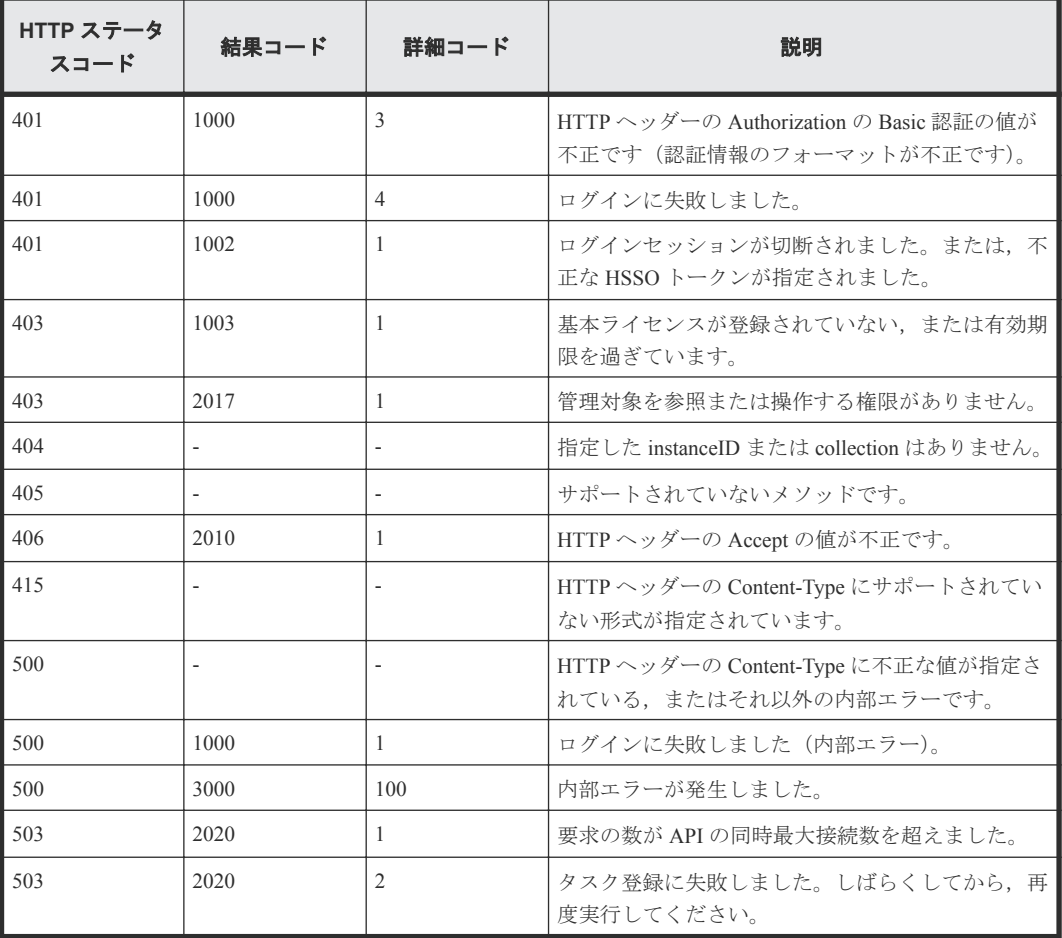

# 4

## **LPAR**

この章では,LPAR の情報取得に関する API について説明します。

- $\Box$  4.1 すべての LPAR [の情報を取得する](#page-111-0)
- 4.2 特定の LPAR [の情報を取得する](#page-114-0)
- □ 4.3 [論理プロセッサの情報を取得する](#page-117-0)
- $\Box$  4.4 仮想 NIC [ポートの情報を取得する](#page-119-0)
- $\Box$  4.5 占有 NIC [ポートの情報を取得する](#page-121-0)
- $\Box$  4.6 共有 FC [ポートの情報を取得する](#page-123-0)
- **□ 4.7 占有 FC [ポートの情報を取得する](#page-125-0)**
- **□ 4.8 USB [の情報を取得する](#page-127-0)**

## <span id="page-111-0"></span>**4.1** すべての **LPAR** の情報を取得する

API を実行するユーザーの権限で参照できるすべての LPAR の情報を取得します。

#### ロール

Admin/Modify/View

#### リクエストライン

**GET** http://<*host* >:<*port* >/ComputeSystemsManager/v1/objects/Lpars

#### リクエストボディー

リクエストボディーには何も設定しません。

#### レスポンスボディー

レスポンスボディーの構造とオブジェクトの属性を次に示します。

#### **Lpar** {

}

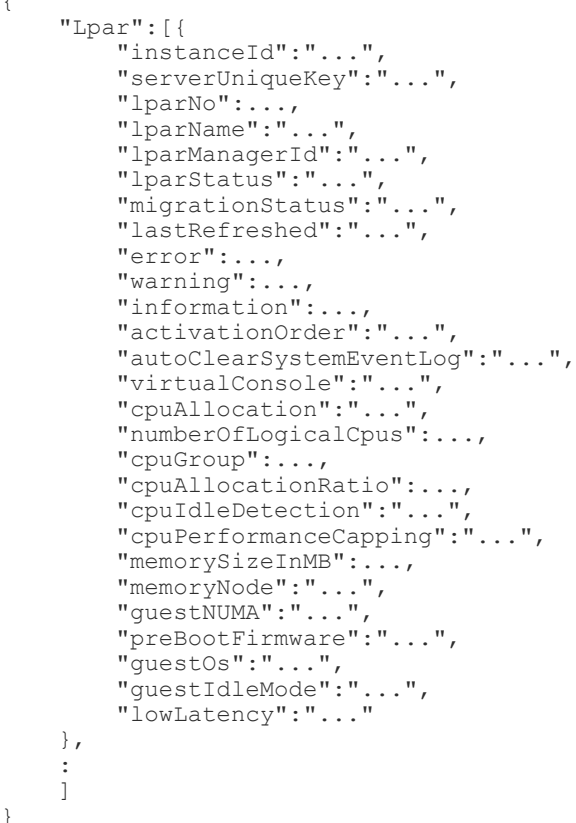

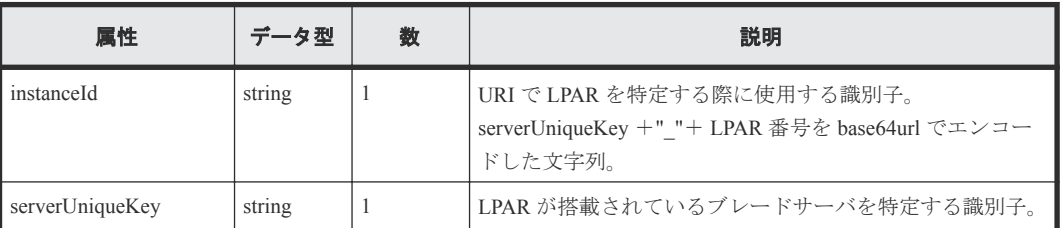

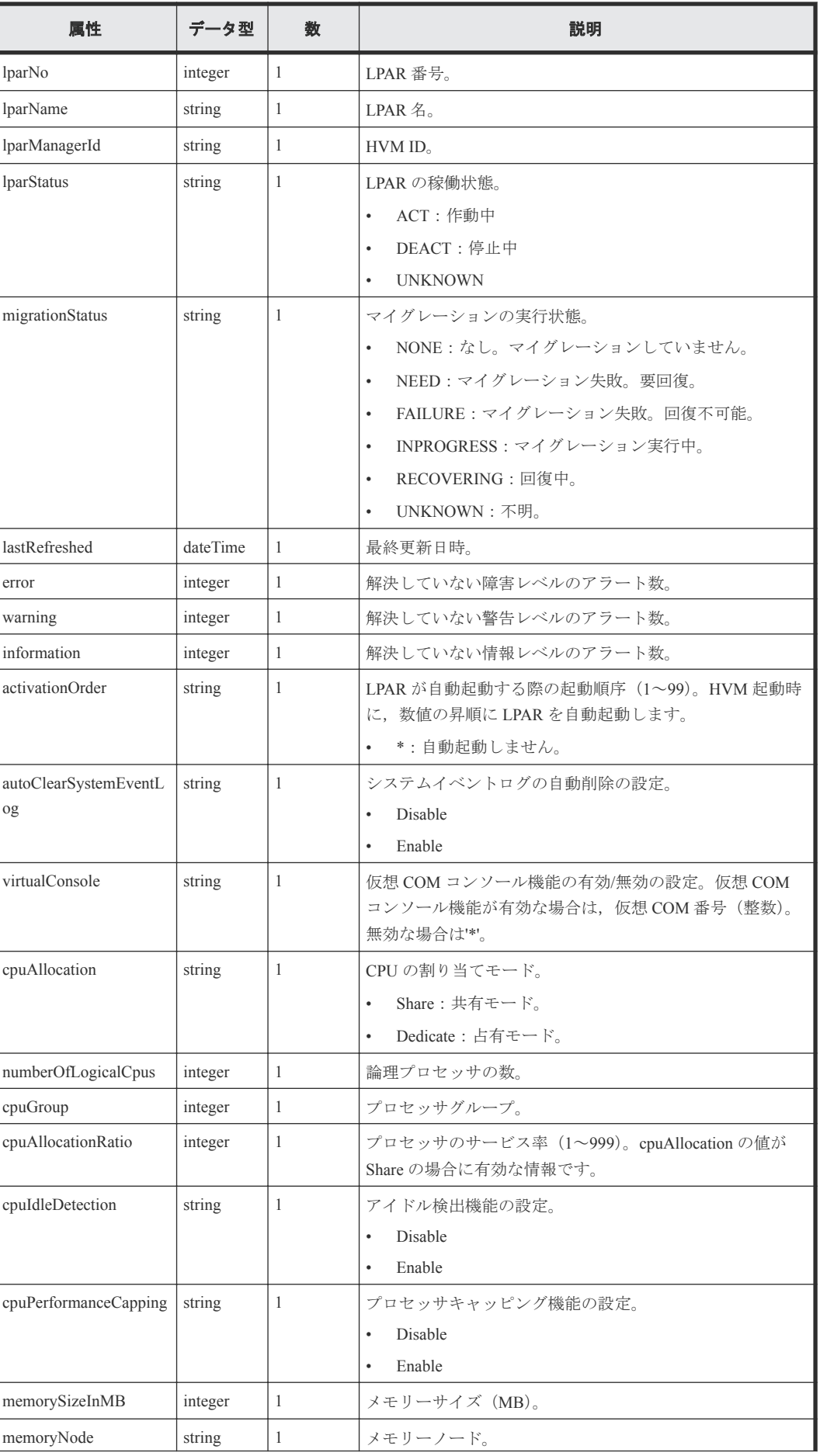

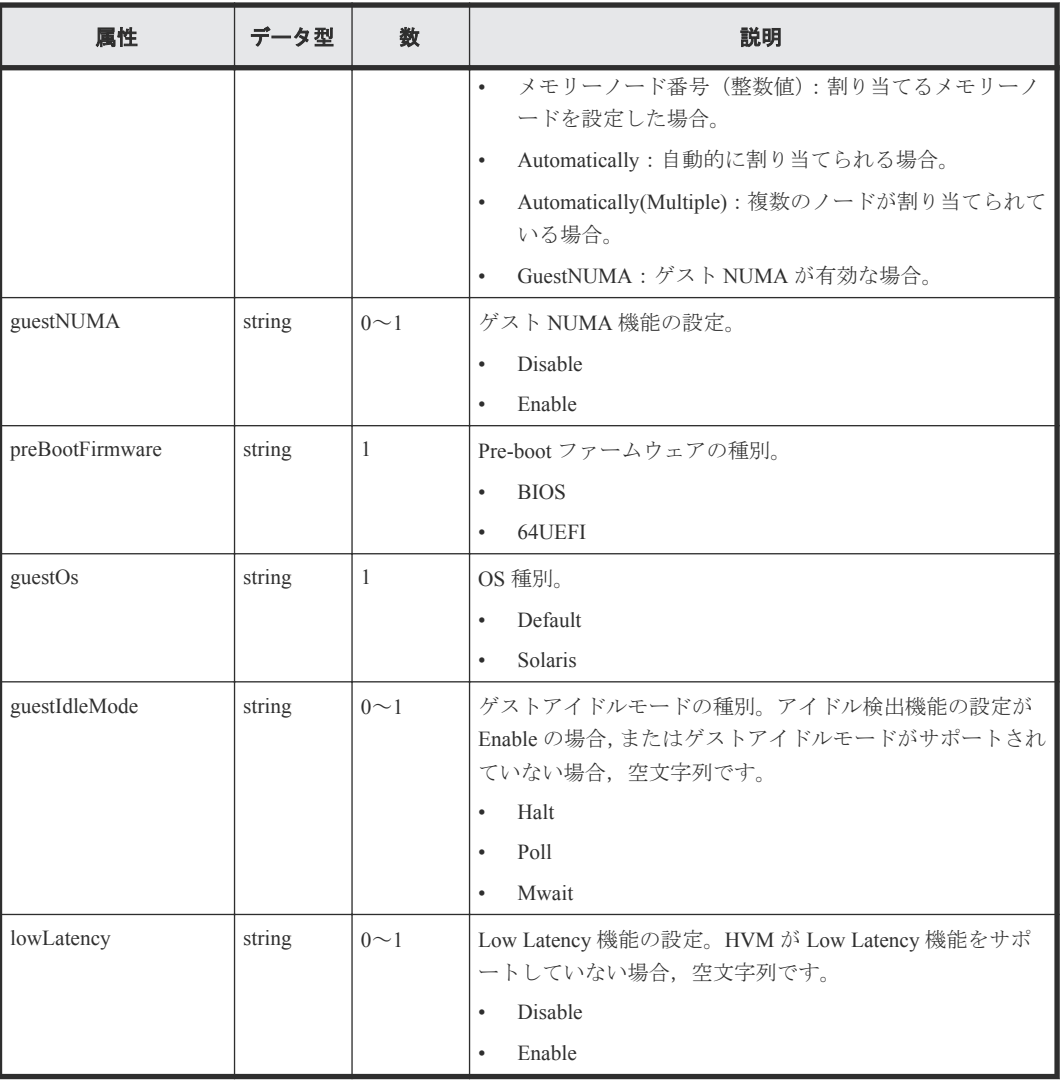

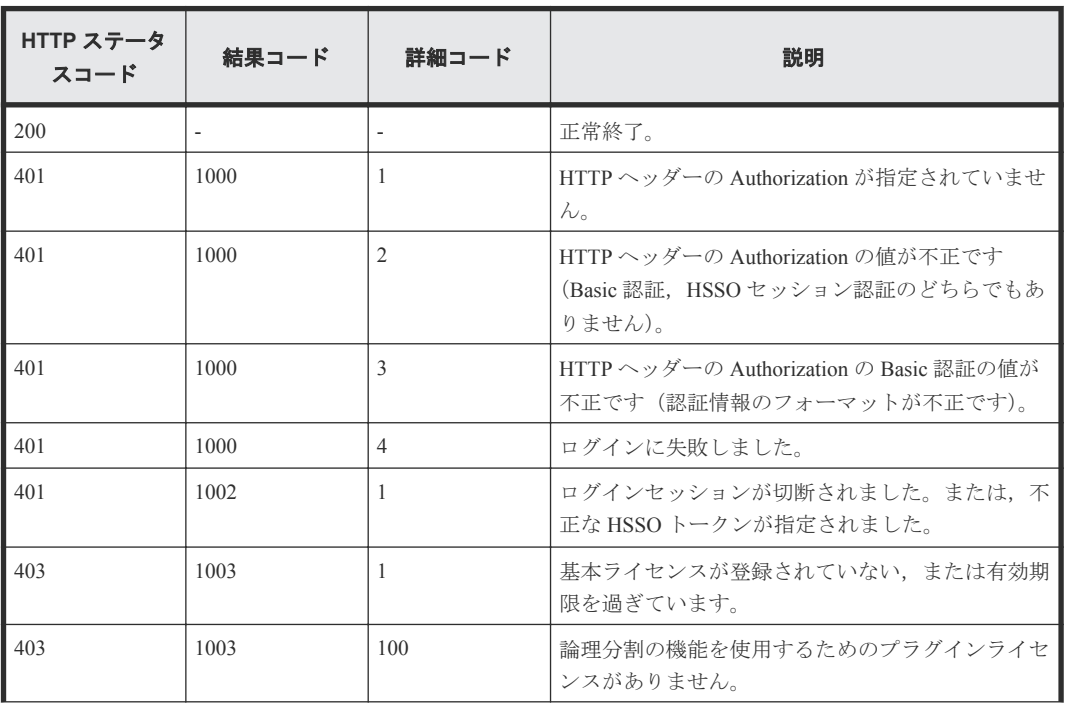

<span id="page-114-0"></span>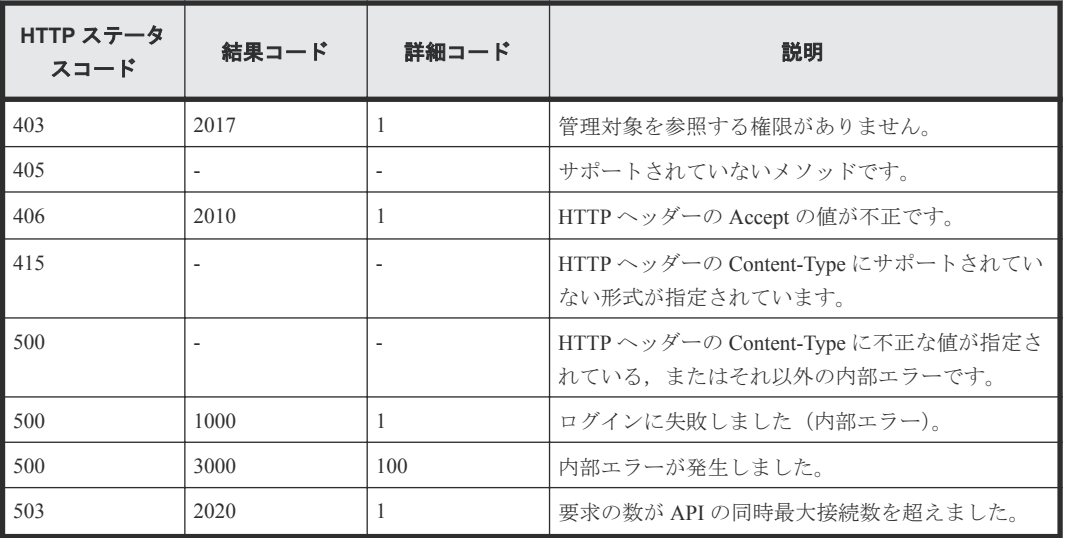

### **4.2** 特定の **LPAR** の情報を取得する

instanceID に指定した LPAR の情報を取得します。

#### ロール

Admin/Modify/View

#### リクエストライン

**GET** http://<*host* >:<*port* >/ComputeSystemsManager/v1/objects/Lpars/< *instanceID* >

*instanceID* :

serverUniqueKey +"\_"+ LPAR 番号を base64url でエンコードした文字列。

#### リクエストボディー

リクエストボディーには何も設定しません。

#### レスポンスボディー

レスポンスボディーの構造とオブジェクトの属性を次に示します。

#### **Lpar** {

```
 "Lpar":[{
 "instanceId":"...",
 "serverUniqueKey":"...",
 "lparNo":...,
 "lparName":"...",
       "lparManagerId":"...",
 "lparStatus":"...",
 "migrationStatus":"...",
       "lastRefreshed":"...",
       "error":...,
        "warning":...,
 "information":...,
 "activationOrder":"...",
       "autoClearSystemEventLog":"...",
       "virtualConsole":"...",
```

```
 "cpuAllocation":"...",
 "numberOfLogicalCpus":...,
 "cpuGroup":...,
 "cpuAllocationRatio":...,
 "cpuIdleDetection":"...",
 "cpuPerformanceCapping":"...",
 "memorySizeInMB":...,
 "memoryNode":"...",
 "guestNUMA":"...",
 "preBootFirmware":"...",
 "guestOs":"...",
 "guestIdleMode":"...",
 "lowLatency":"..."
   }]
```
}

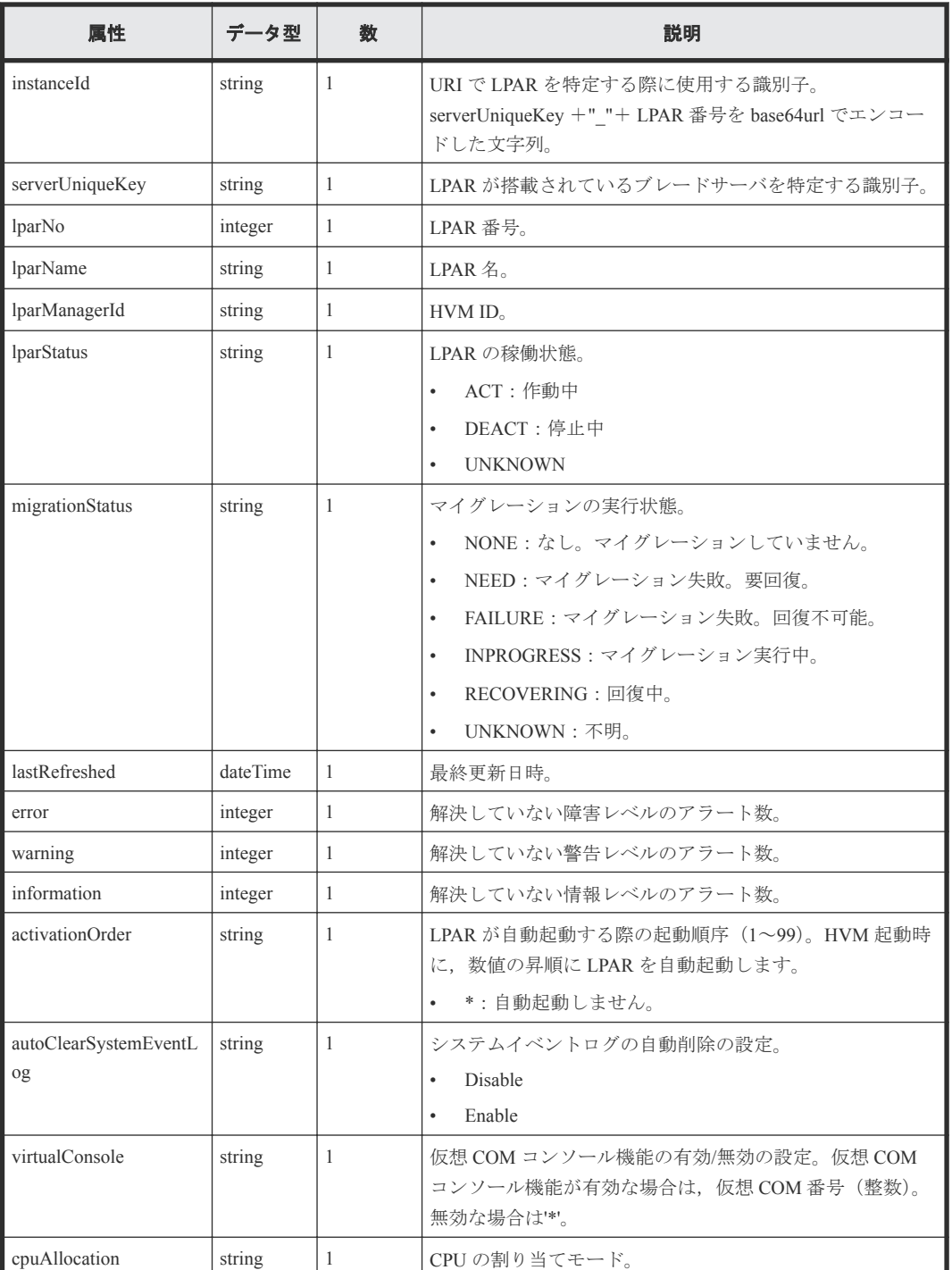

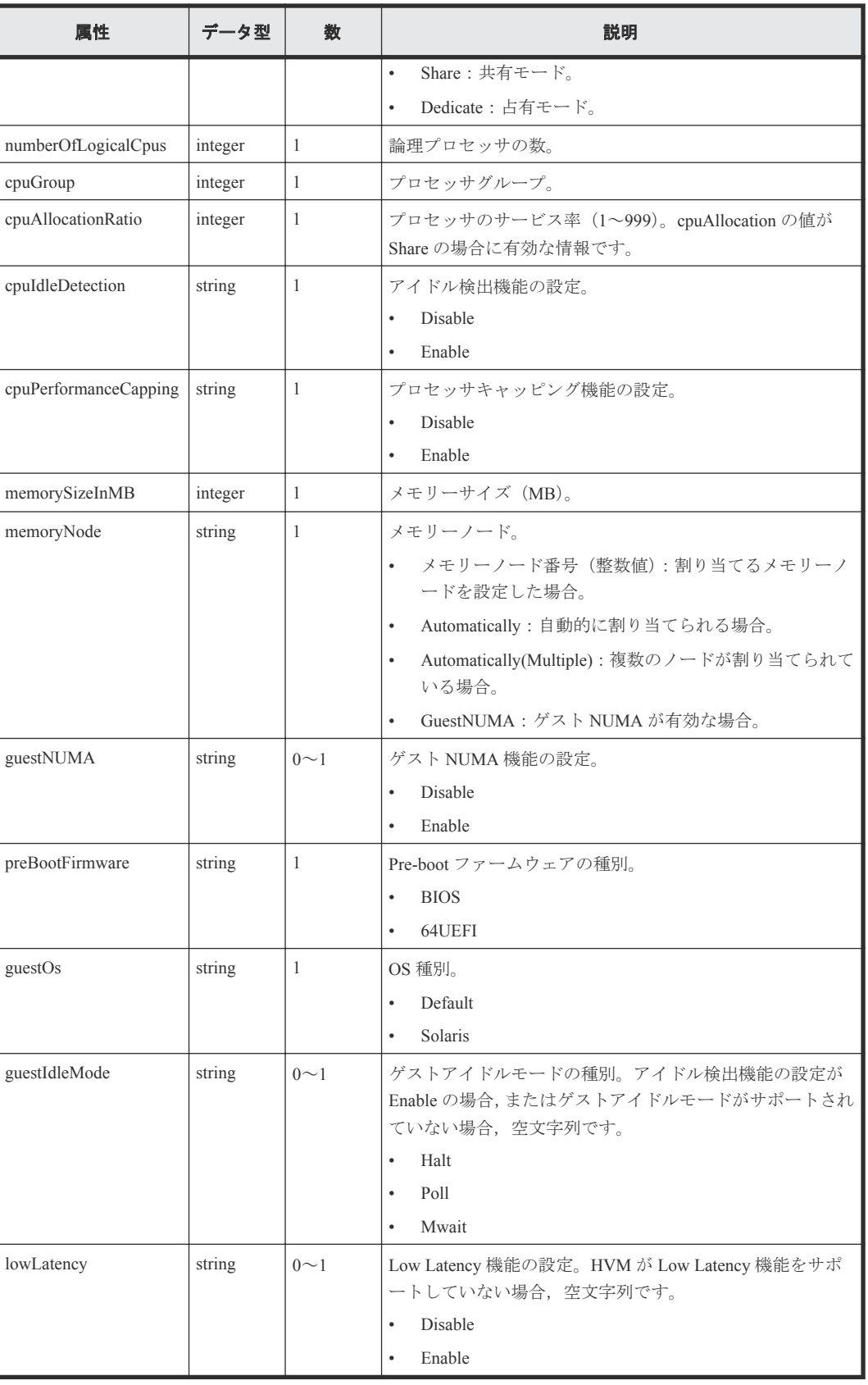

<span id="page-117-0"></span>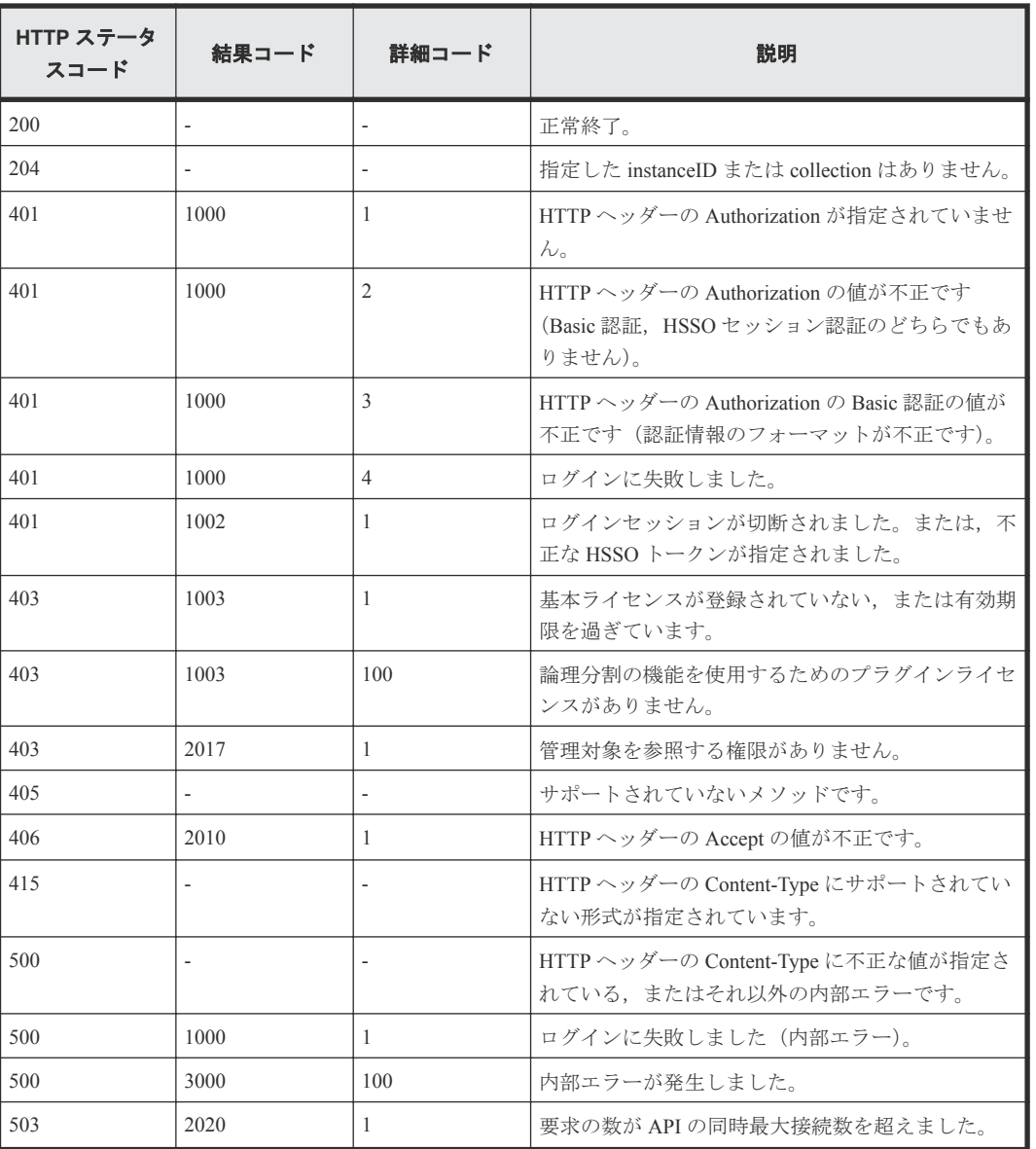

## **4.3** 論理プロセッサの情報を取得する

instanceID に指定した LPAR の論理プロセッサの情報を取得します。

#### ロール

Admin/Modify/View

#### リクエストライン

**GET** http://<*host* >:<*port* >/ComputeSystemsManager/v1/objects/Lpars/< *instanceID* >/collections/Logicalcpu

*instanceID* :

```
serverUniqueKey +"_"+ LPAR 番号を base64url でエンコードした文字列。
```
#### リクエストボディー

リクエストボディーには何も設定しません。

#### レスポンスボディー

レスポンスボディーの構造とオブジェクトの属性を次に示します。

#### **LparLogicalCpu**

{

}

```
 "LparLogicalCpu":[{
 "serverUniqueKey":"...",
 "lparNo":...,
 "lparName":"...",
 "logicalCpuNo":...,
       "assignedPhysicalCpuNo":"..."
    },
    :
    ]
```
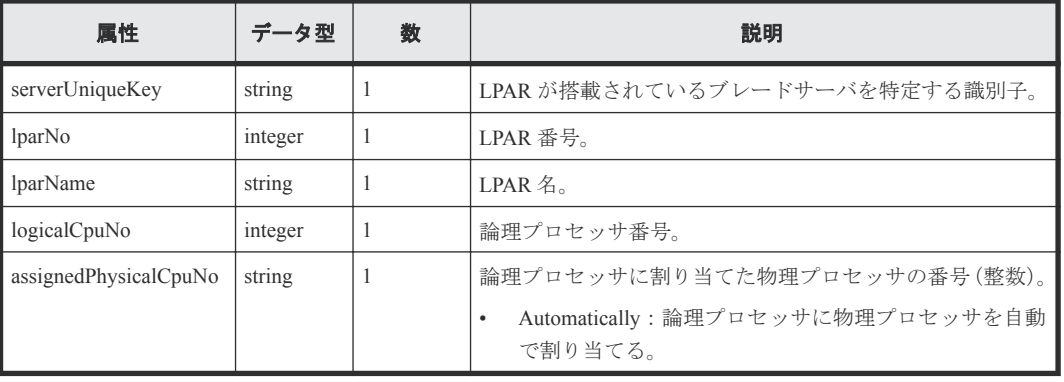

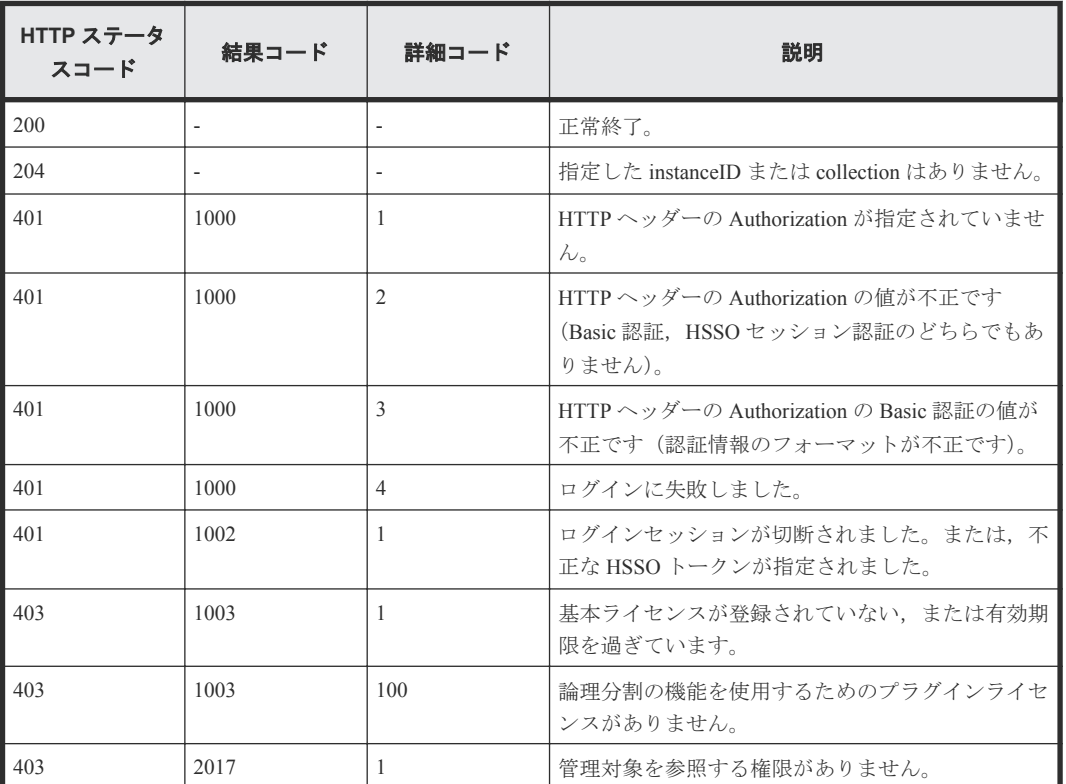

<span id="page-119-0"></span>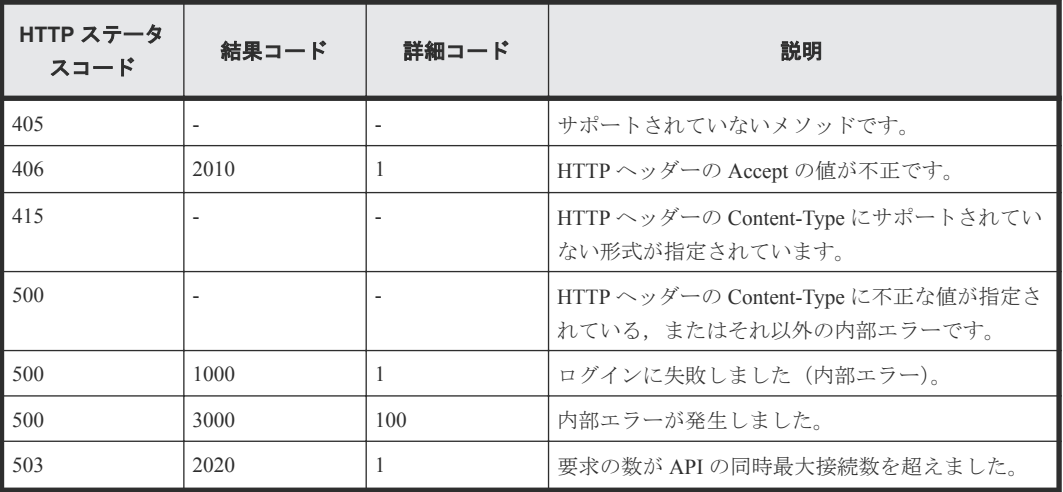

## **4.4** 仮想 **NIC** ポートの情報を取得する

instanceID に指定した LPAR の仮想 NIC ポートの情報を取得します。

#### ロール

Admin/Modify/View

#### リクエストライン

**GET** http://<*host* >:<*port* >/ComputeSystemsManager/v1/objects/Lpars/< *instanceID* >/collections/Virtualnicport

*instanceID* :

serverUniqueKey +"\_"+ LPAR 番号を base64url でエンコードした文字列。

#### リクエストボディー

リクエストボディーには何も設定しません。

#### レスポンスボディー

レスポンスボディーの構造とオブジェクトの属性を次に示します。

#### **LparVirtualNICPort**

```
{
     "LparVirtualNICPort":[{
        "serverUniqueKey":"...",
 "lparNo":...,
 "lparName":"...",
         "vnicNo":...,
        "macAddress":"...",
         "segment":"...",
        "formattedSlotNo":"...",
        "slotNo":"...",
         "pciDeviceNo":"...",
         "portNo":"...",
 "vlanTagType":"...",
 "vlanId":"...",
         "promiscuousMode":"...",
        "txRate":...
    },
     :
```
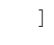

}

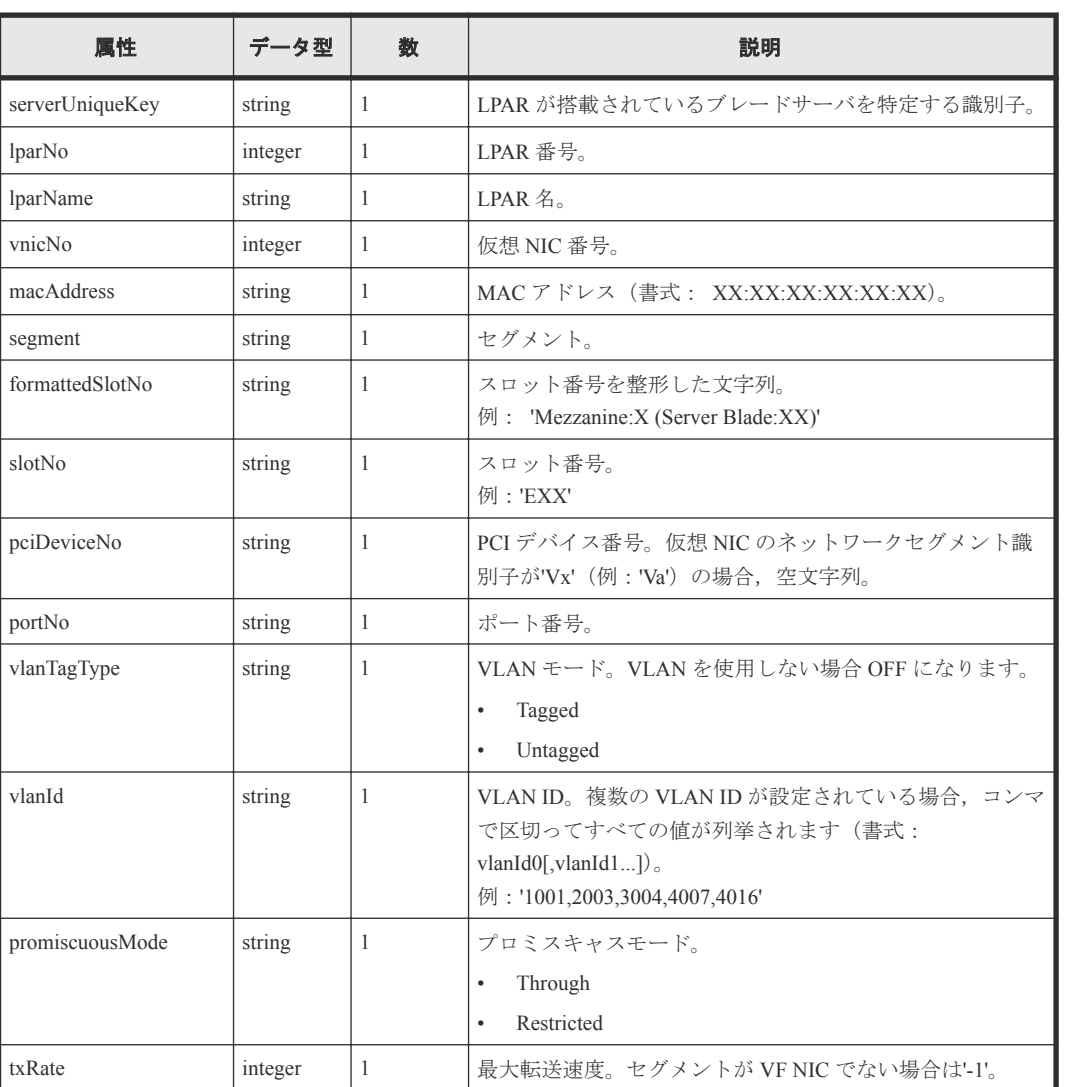

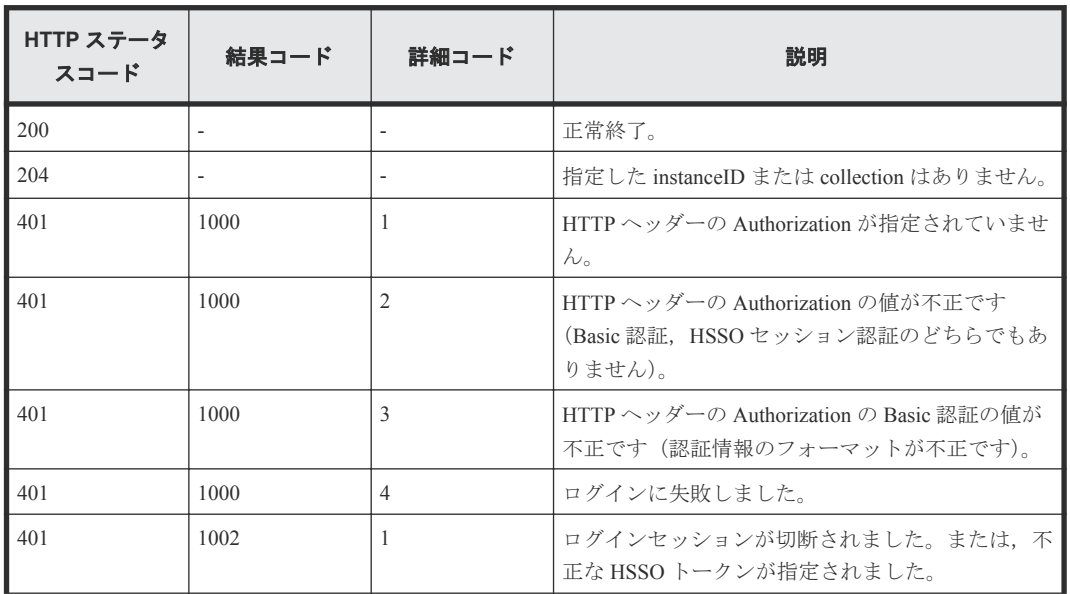

<span id="page-121-0"></span>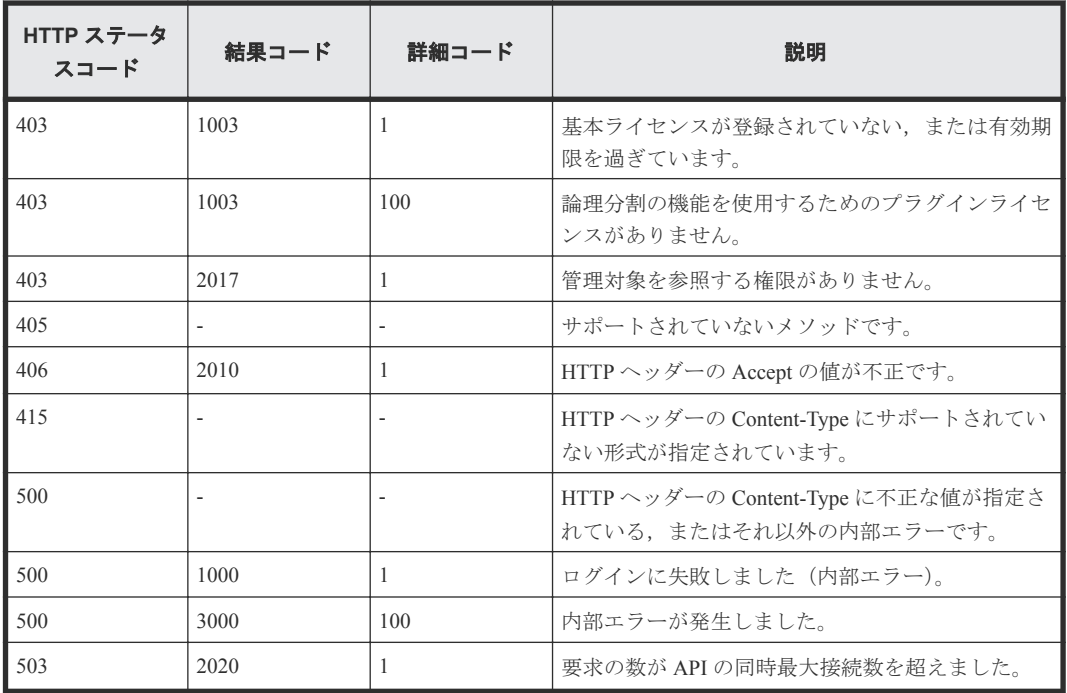

## **4.5** 占有 **NIC** ポートの情報を取得する

instanceID に指定した LPAR の占有 NIC ポートの情報を取得します。

#### ロール

Admin/Modify/View

#### リクエストライン

**GET** http://<*host* >:<*port* >/ComputeSystemsManager/v1/objects/Lpars/< *instanceID* >/collections/Dedicatednicport

#### *instanceID* :

serverUniqueKey +"\_"+ LPAR 番号を base64url でエンコードした文字列。

#### リクエストボディー

リクエストボディーには何も設定しません。

#### レスポンスボディー

レスポンスボディーの構造とオブジェクトの属性を次に示します。

#### **LparDedicatedNICPort**

{

```
 "LparDedicatedNICPort":[{
       "serverUniqueKey":"...",
 "lparNo":...,
 "lparName":"...",
 "formattedSlotNo":"...",
       "slotNo":"...",
 "pciDeviceNo":...,
 "portNo":"..."
    },
```
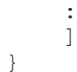

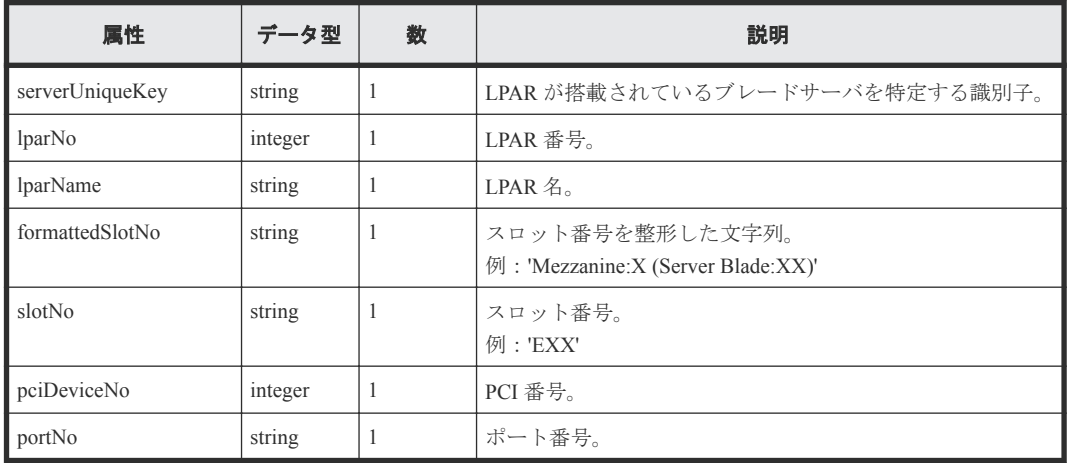

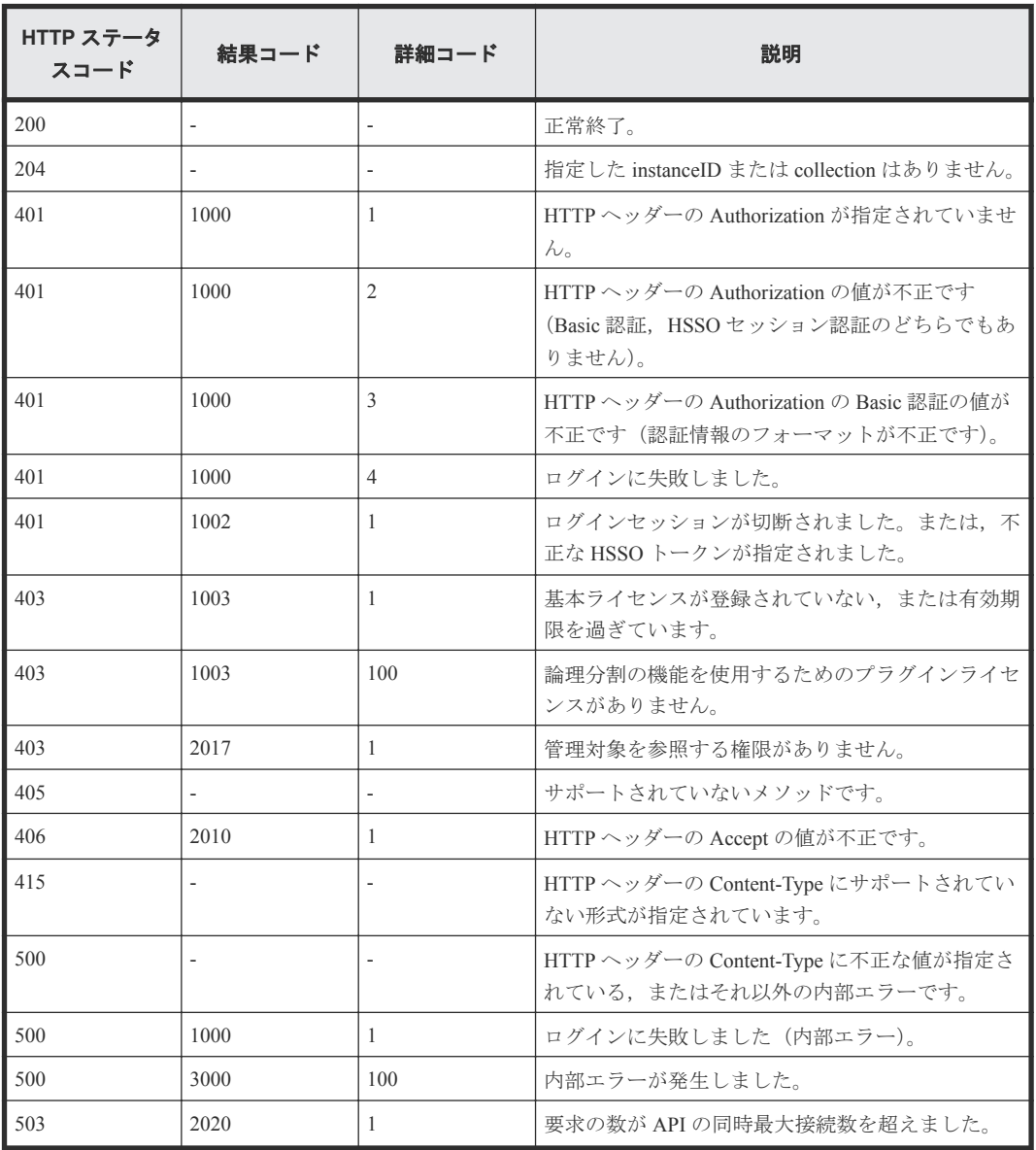

## <span id="page-123-0"></span>**4.6** 共有 **FC** ポートの情報を取得する

instanceID に指定した LPAR の共有 FC ポートの情報を取得します。

#### ロール

Admin/Modify/View

#### リクエストライン

**GET** http://<*host* >:<*port* >/ComputeSystemsManager/v1/objects/Lpars/< *instanceID* >/collections/Sharedfcport

#### *instanceID* :

serverUniqueKey +" "+ LPAR 番号を base64url でエンコードした文字列。

#### リクエストボディー

リクエストボディーには何も設定しません。

#### レスポンスボディー

レスポンスボディーの構造とオブジェクトの属性を次に示します。

#### **LparSharedFCPort**

{

```
 "LparSharedFCPort":[{
        "serverUniqueKey":"...",
 "lparNo":...,
 "lparName":"...",
        "formattedSlotNo":"...",
 "slotNo":"...",
 "pciDeviceNo":...,
        "portNo":...,
        "portStatus":"...",
 "vfcId":"...",
 "wwpn":"...",
 "wwnn":"...",
        "migrationWwpn":"...",
        "migrationWwnn":"...",
        "busNo":"...",
        "devNo":"...",
        "funcNo":...,
        "coreDedicate":"...",
        "bootAvailability":"..."
    },
 :
    ]
}
```
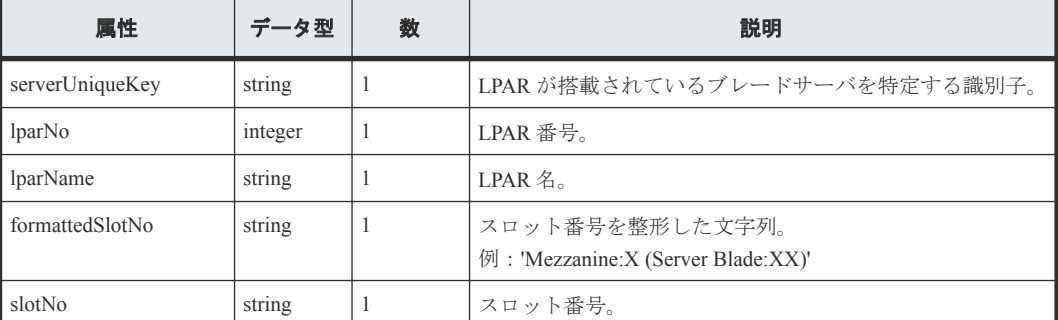

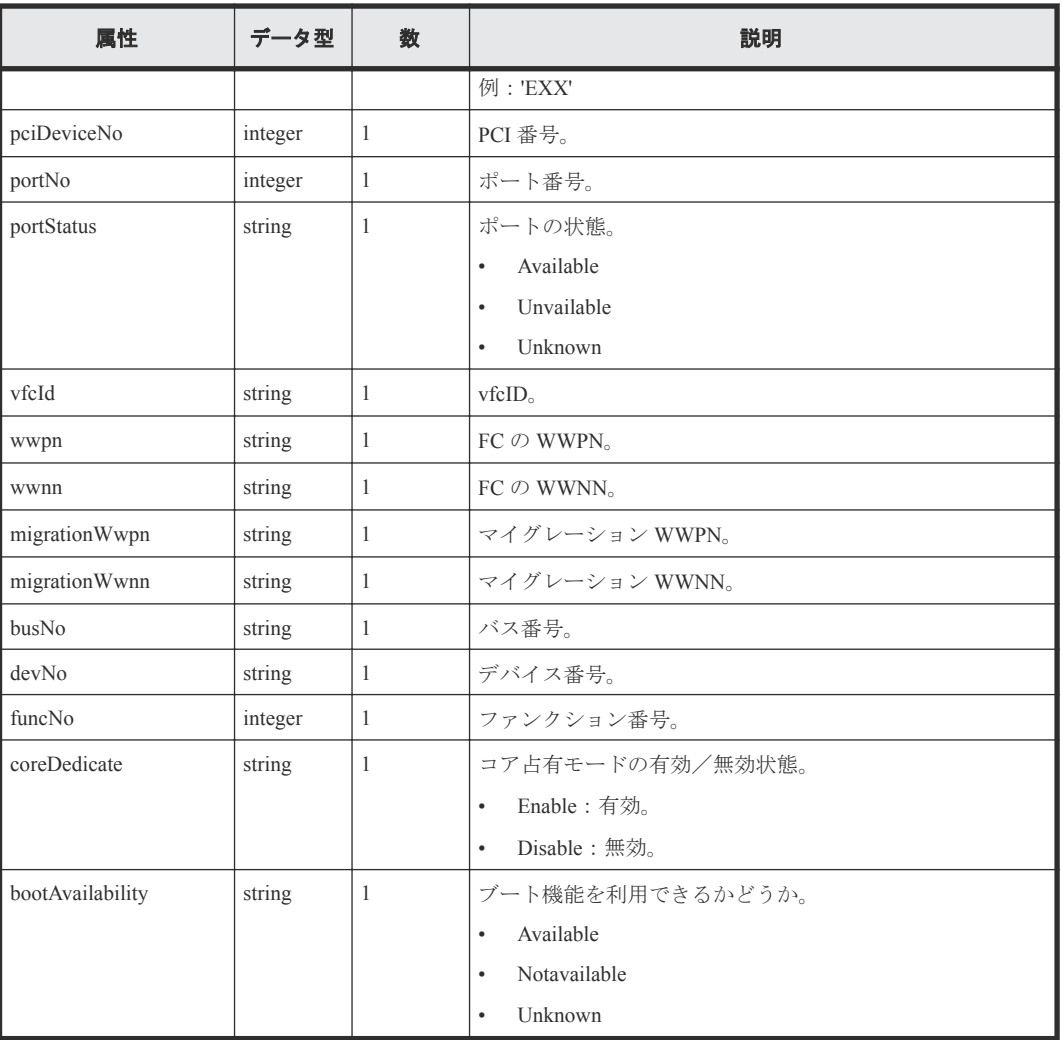

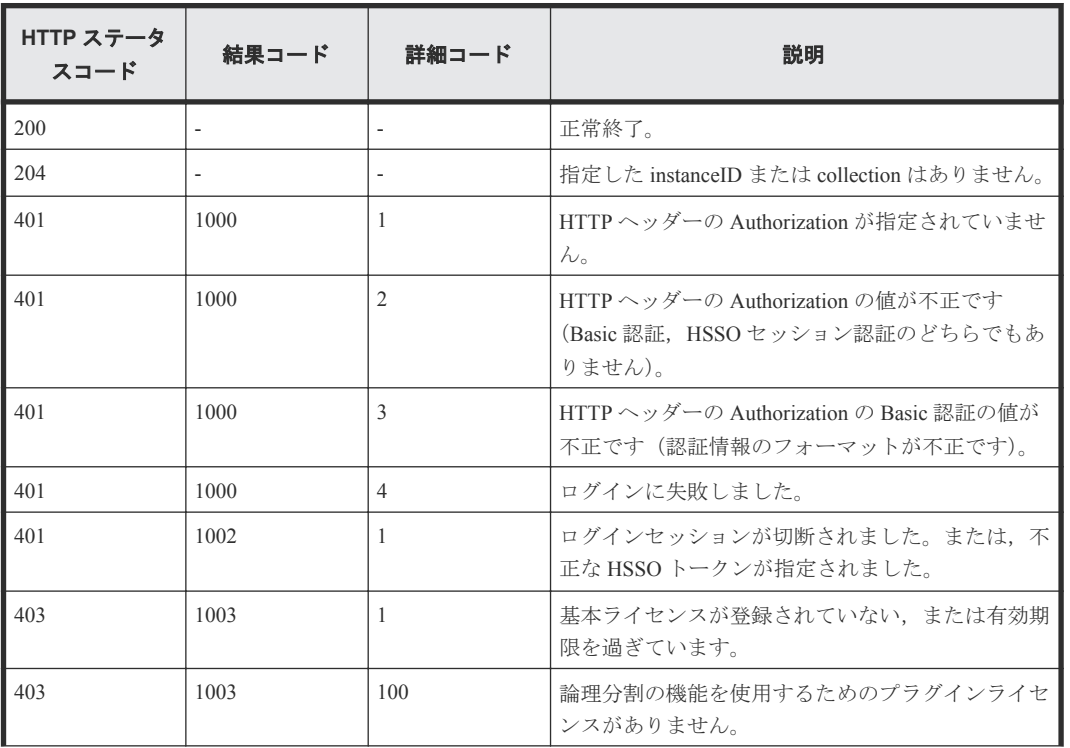

<span id="page-125-0"></span>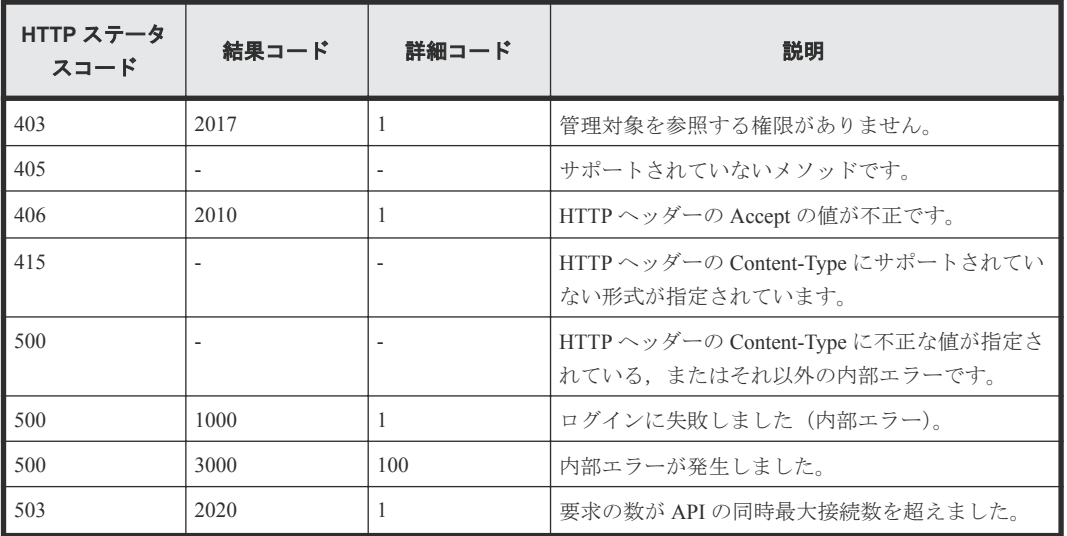

### **4.7** 占有 **FC** ポートの情報を取得する

instanceID に指定した LPAR の占有 FC ポートの情報を取得します。

#### ロール

Admin/Modify/View

#### リクエストライン

**GET** http://<*host* >:<*port* >/ComputeSystemsManager/v1/objects/Lpars/< *instanceID* >/collections/Dedicatedfcport

*instanceID* :

serverUniqueKey +"\_"+ LPAR 番号を base64url でエンコードした文字列。

#### リクエストボディー

リクエストボディーには何も設定しません。

#### レスポンスボディー

レスポンスボディーの構造とオブジェクトの属性を次に示します。

#### **LparDedicatedFCPort**

```
{
     "LparDedicatedFCPort":[{
        "serverUniqueKey":"...",
 "lparNo":...,
 "lparName":"...",
        "formattedSlotNo":"...",
        "slotNo":"...",
        "pciDeviceNo":...,
        "portNo":...,
 "wwpn":"...",
 "wwnn":"...",
        "bootAvailability":"..."
    },
 :
\blacksquare}
```
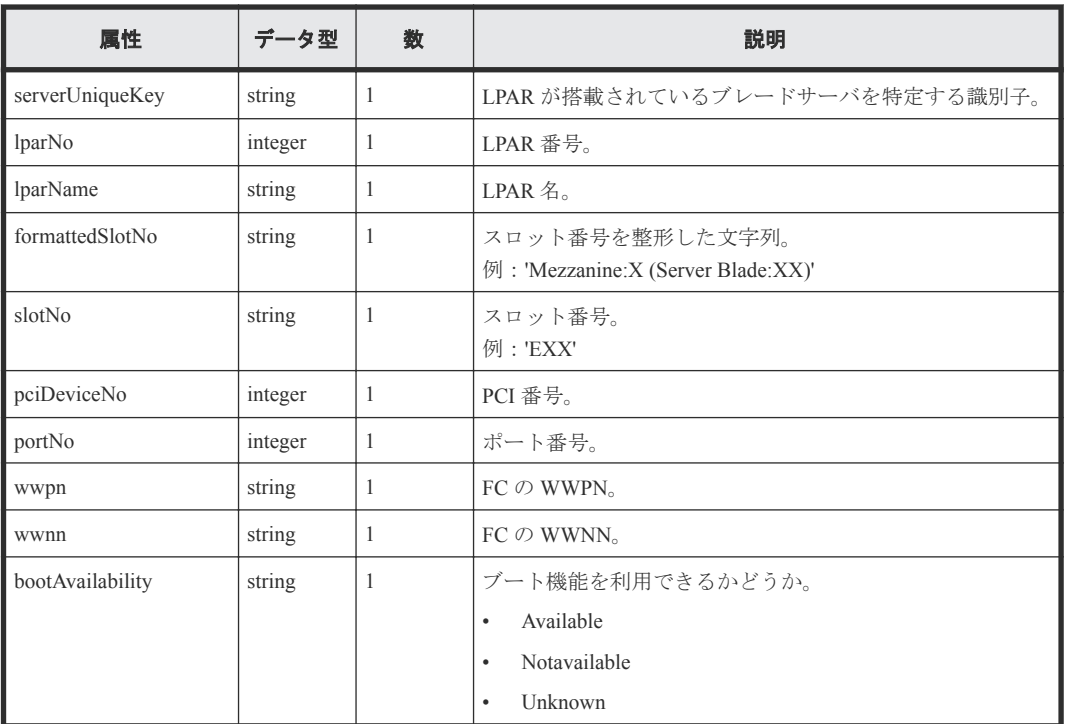

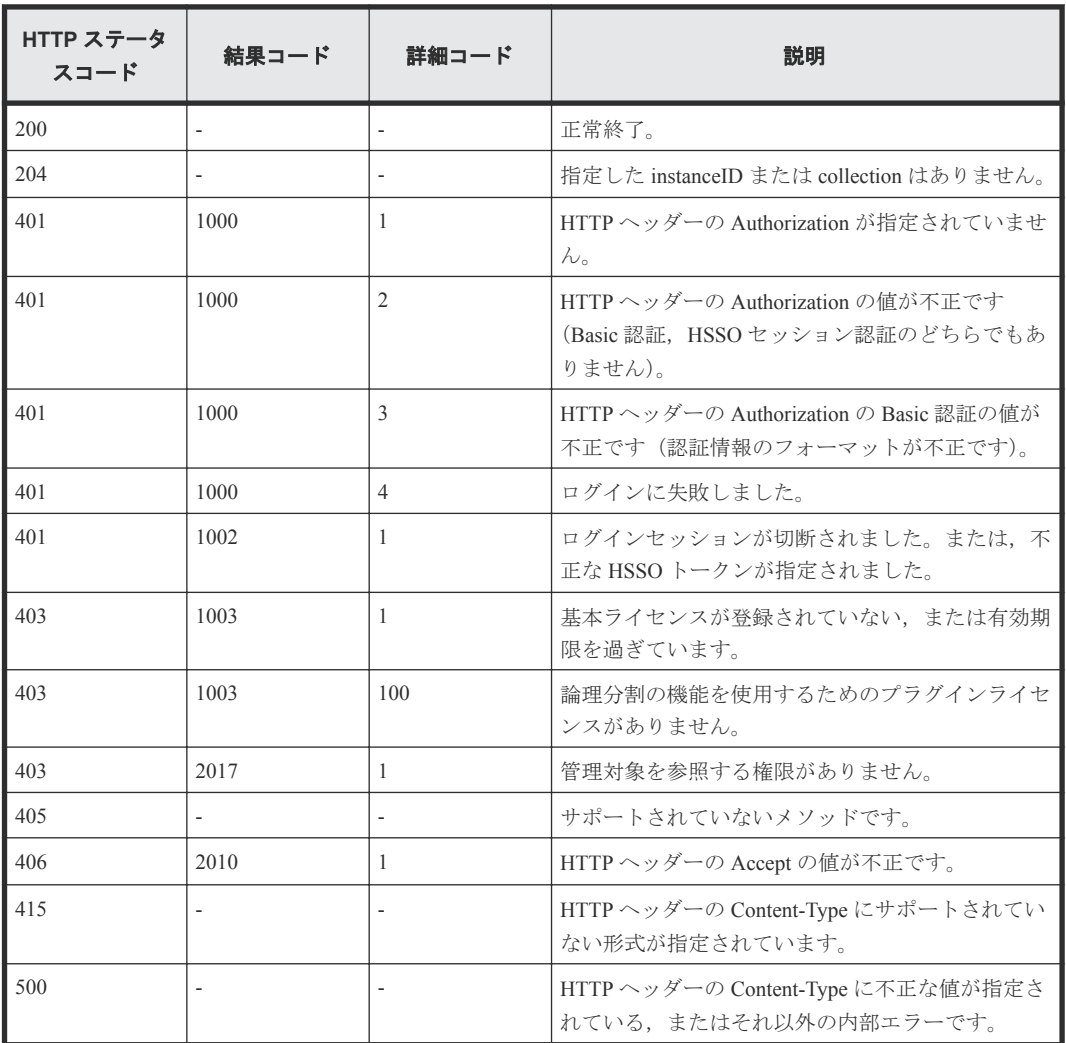

<span id="page-127-0"></span>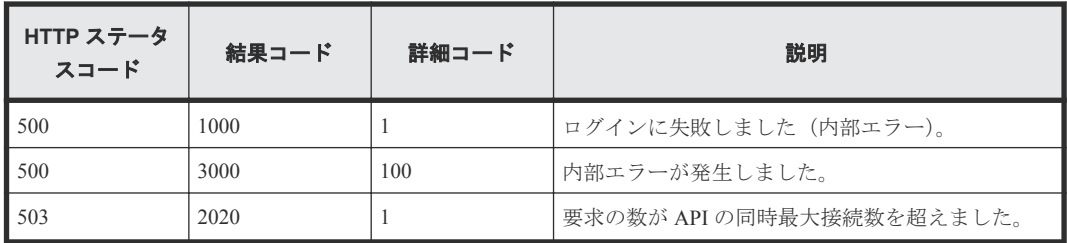

## **4.8 USB** の情報を取得する

instanceID に指定した LPAR の USB の情報を取得します。

#### ロール

Admin/Modify/View

#### リクエストライン

**GET** http://<*host* >:<*port* >/ComputeSystemsManager/v1/objects/Lpars/< *instanceID* >/collections/Usb

#### *instanceID* :

serverUniqueKey +" "+ LPAR 番号を base64url でエンコードした文字列。

#### リクエストボディー

リクエストボディーには何も設定しません。

#### レスポンスボディー

レスポンスボディーの構造とオブジェクトの属性を次に示します。

#### **LparUSB**

```
{
     "LparUSB":[{
         "serverUniqueKey":"...",
 "lparNo":...,
 "lparName":"...",
         "pciDeviceNo":...,
         "portNo":"...",
         "assignmentStatus":"..."
     },
     :
    ]
}
```
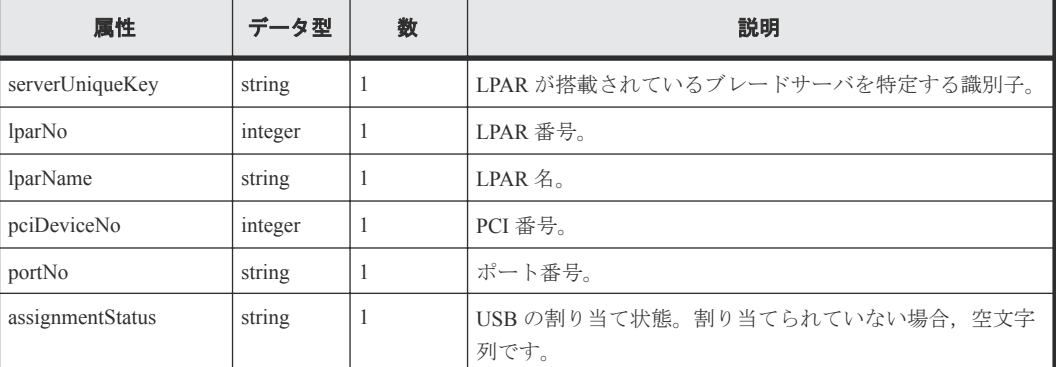

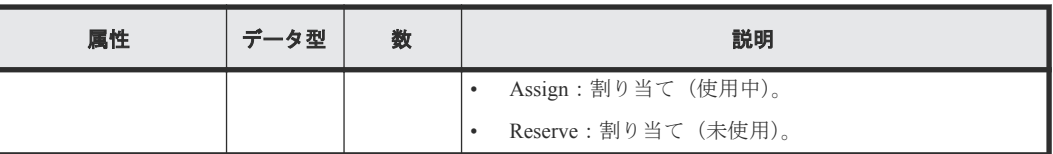

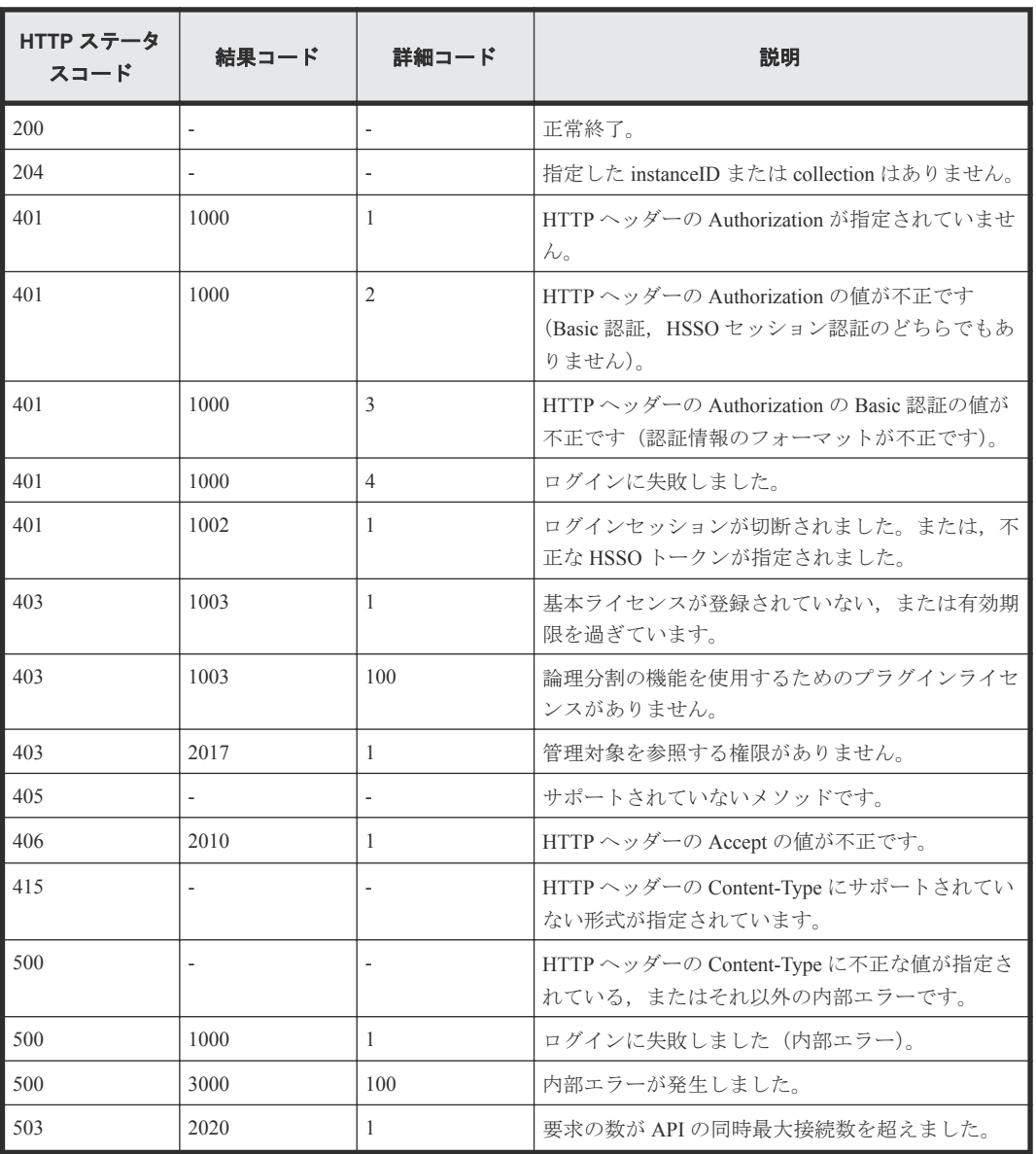

## 5

ホスト

この章では,ホストの情報取得に関する API について説明します。

- □ 5.1 [すべてのホストの情報を取得する](#page-131-0)
- □ 5.2 [特定のホストの情報を取得する](#page-132-0)
- □ 5.3 [ホストを管理対象から外す](#page-134-0)
- $\Box$  5.4 CPU [の情報を取得する](#page-136-0)
- **□** 5.5 FC [ネットワークの情報を取得する](#page-137-0)
- □ 5.6 [ファイルシステムの情報を取得する](#page-139-0)
- 5.7 IP [ネットワークの情報を取得する](#page-140-0)
- □ 5.8 [メモリーの情報を取得する](#page-142-0)
- **□ 5.9 BMC [設定情報を取得する](#page-143-0)**
- **□ 5.10 OS [の情報を取得する](#page-145-0)**
- $\Box$  5.11 PCI [スロットの情報を取得する](#page-146-0)
- **□** 5.12 [ホストの電源を](#page-148-0) ON にする
- 5.13 OS [をシャットダウンしないでホストの電源を](#page-150-0) OFF にする
- □ 5.14 [ホストをリブートする](#page-152-0)
- 5.15 [ホストをシャットダウンする](#page-155-0)

## <span id="page-131-0"></span>**5.1** すべてのホストの情報を取得する

API を実行するユーザーの権限で参照できるすべてのホストの情報を取得します。

#### ロール

Admin/Modify/View

#### リクエストライン

**GET** http://<*host* >:<*port* >/ComputeSystemsManager/v1/objects/Hosts

#### リクエストボディー

リクエストボディーには何も設定しません。

#### レスポンスボディー

レスポンスボディーの構造とオブジェクトの属性を次に示します。

#### **Host**

```
{
    "Host":[{
       "instanceId":"...",
       "hostName":"...",
 "osName":"...",
 "manufacturer":"...",
 "ipAddress":"...",
 "productName":"...",
 "hostStatus":"...",
 "serialNumber":"...",
 "lastRefreshed":"...",
 "error":...,
 "warning":...,
       "information":...
    },
 :
\qquad \qquad}
```
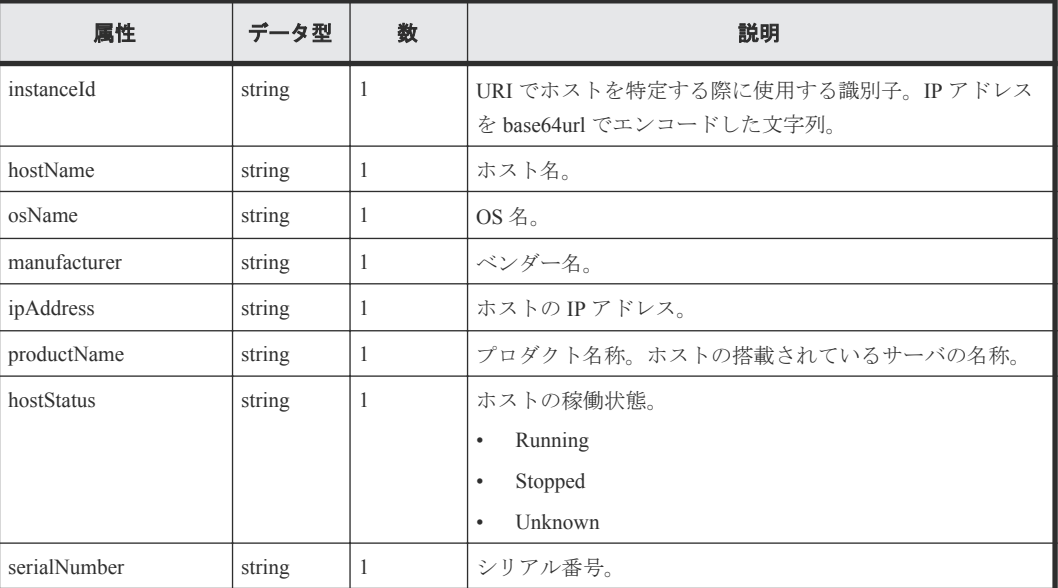

<span id="page-132-0"></span>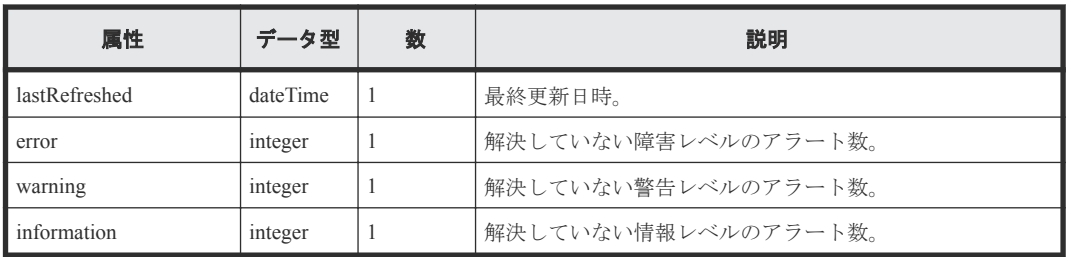

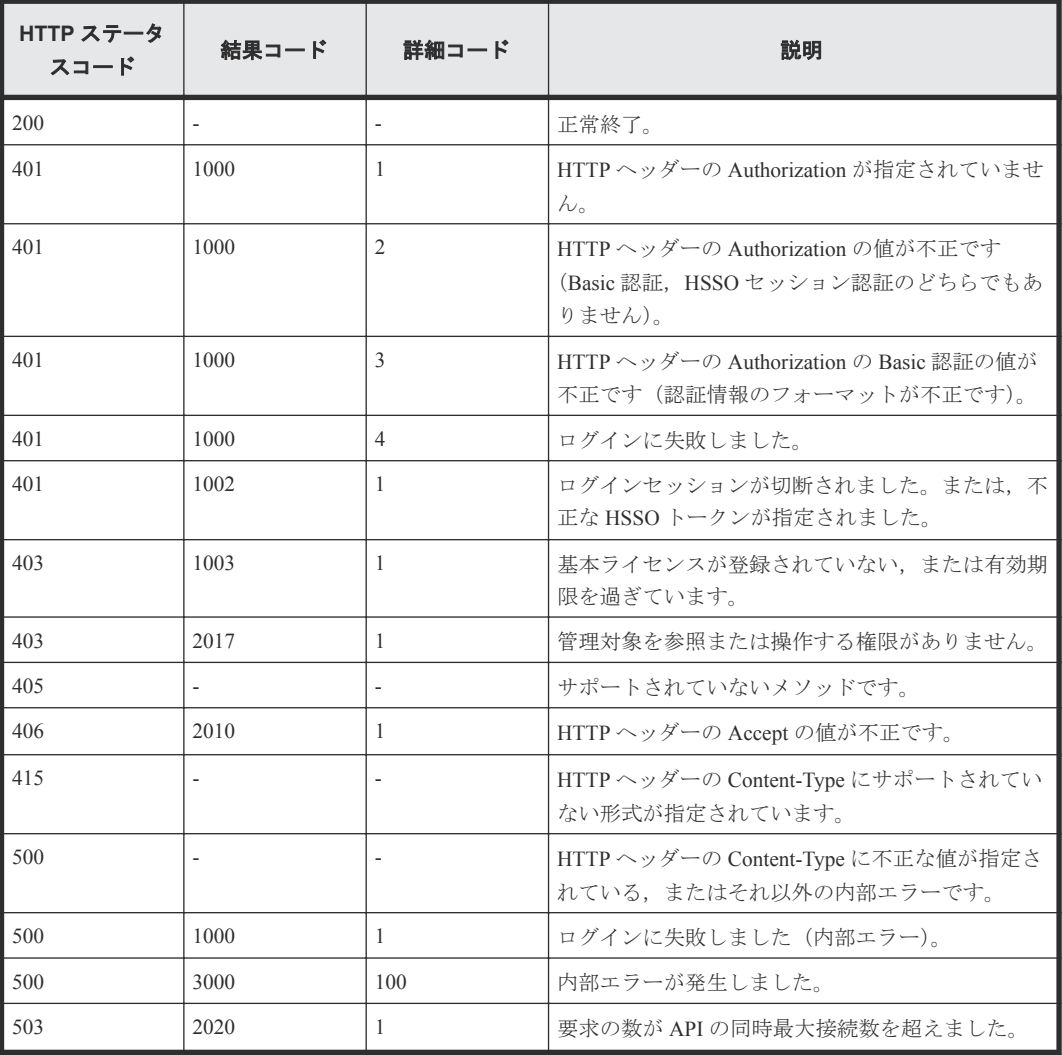

## **5.2** 特定のホストの情報を取得する

instanceID に指定したホストの情報を取得します。

#### ロール

Admin/Modify/View

#### リクエストライン

**GET** http://<*host* >:<*port* >/ComputeSystemsManager/v1/objects/Hosts/< *instanceID* >

*instanceID* :

IP アドレスを base64url でエンコードした文字列。

#### リクエストボディー

リクエストボディーには何も設定しません。

#### レスポンスボディー

レスポンスボディーの構造とオブジェクトの属性を次に示します。

#### **Host** {

}

```
"Host":[{<br>"instanceId":"...",
 "instanceId":"...",
 "hostName":"...",
 "osName":"...",
 "manufacturer":"...",
 "ipAddress":"...",
 "productName":"...",
 "hostStatus":"...",
 "serialNumber":"...",
 "lastRefreshed":"...",
 "error":...,
 "warning":...,
 "information":...
   }]
```
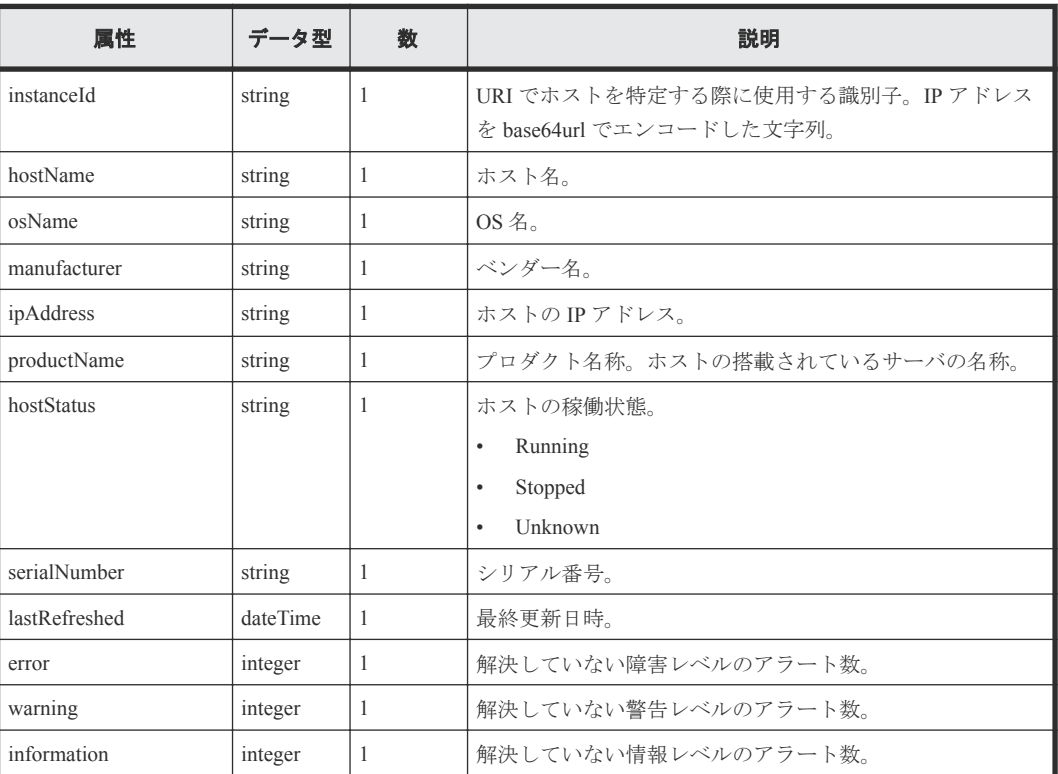

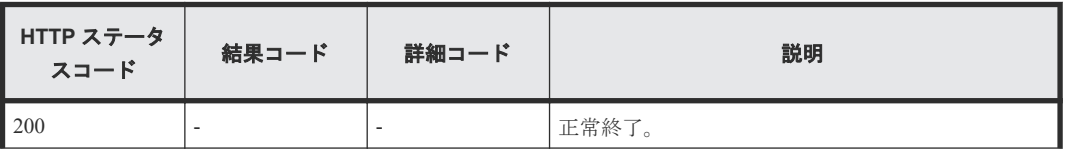

<span id="page-134-0"></span>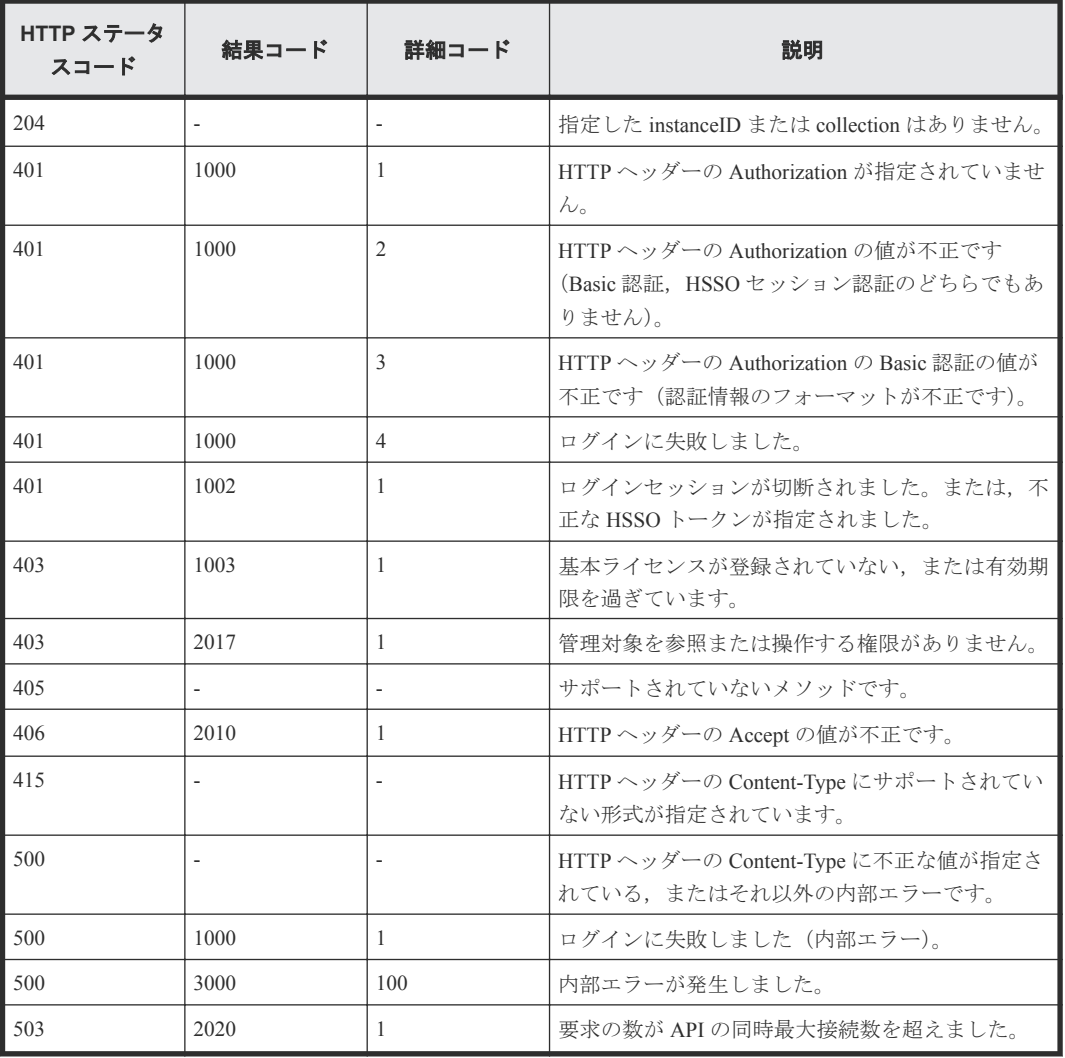

## **5.3** ホストを管理対象から外す

instanceID に指定したホストを Compute Systems Manager の管理対象から外します。

#### ロール

All-Resources-Admin

#### リクエストライン

**DELETE** http://<*host* >:<*port* >/ComputeSystemsManager/v1/objects/Hosts/< *instanceID* >

*instanceID* :

IP アドレスを base64url でエンコードした文字列。

#### リクエストボディー

リクエストボディーには何も設定しません。

#### レスポンスボディー

レスポンスボディーの構造とオブジェクトの属性を次に示します。

#### **ApiResult**

{ "id":... }

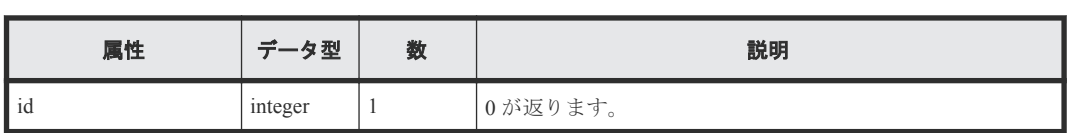

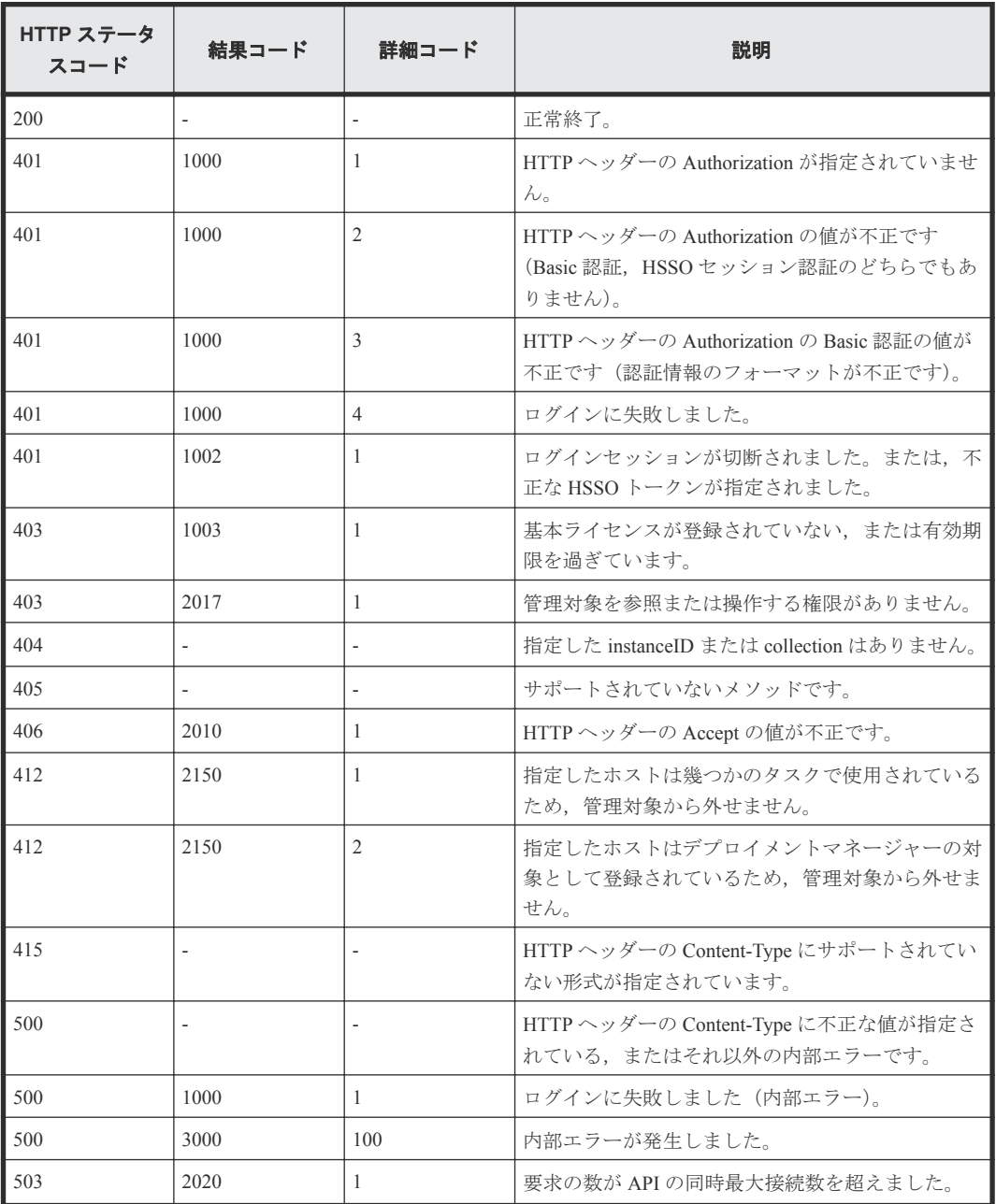

## <span id="page-136-0"></span>**5.4 CPU** の情報を取得する

instanceID に指定したホストの CPU の情報を取得します。

#### ロール

Admin/Modify/View

#### リクエストライン

**GET** http://<*host* >:<*port* >/ComputeSystemsManager/v1/objects/Hosts/< *instanceID* >/collections/Cpu

#### *instanceID* :

IP アドレスを base64url でエンコードした文字列。

#### リクエストボディー

リクエストボディーには何も設定しません。

#### レスポンスボディー

レスポンスボディーの構造とオブジェクトの属性を次に示します。

#### **Cpu** {

}

```
 "Cpu":[{
       "hostName":"...",
 "cpuName":"...",
 "frequencyInMhz":...,
       "numberOfCpus":...,
 "numberOfCores":...,
 "l2CacheSizeInKB":...,
        "l3CacheSizeInKB":...
    }]
```
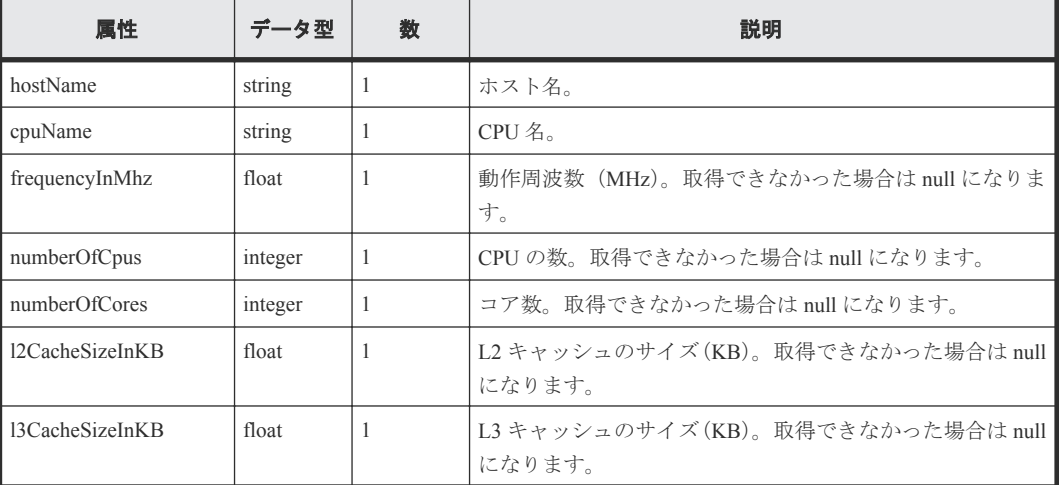

<span id="page-137-0"></span>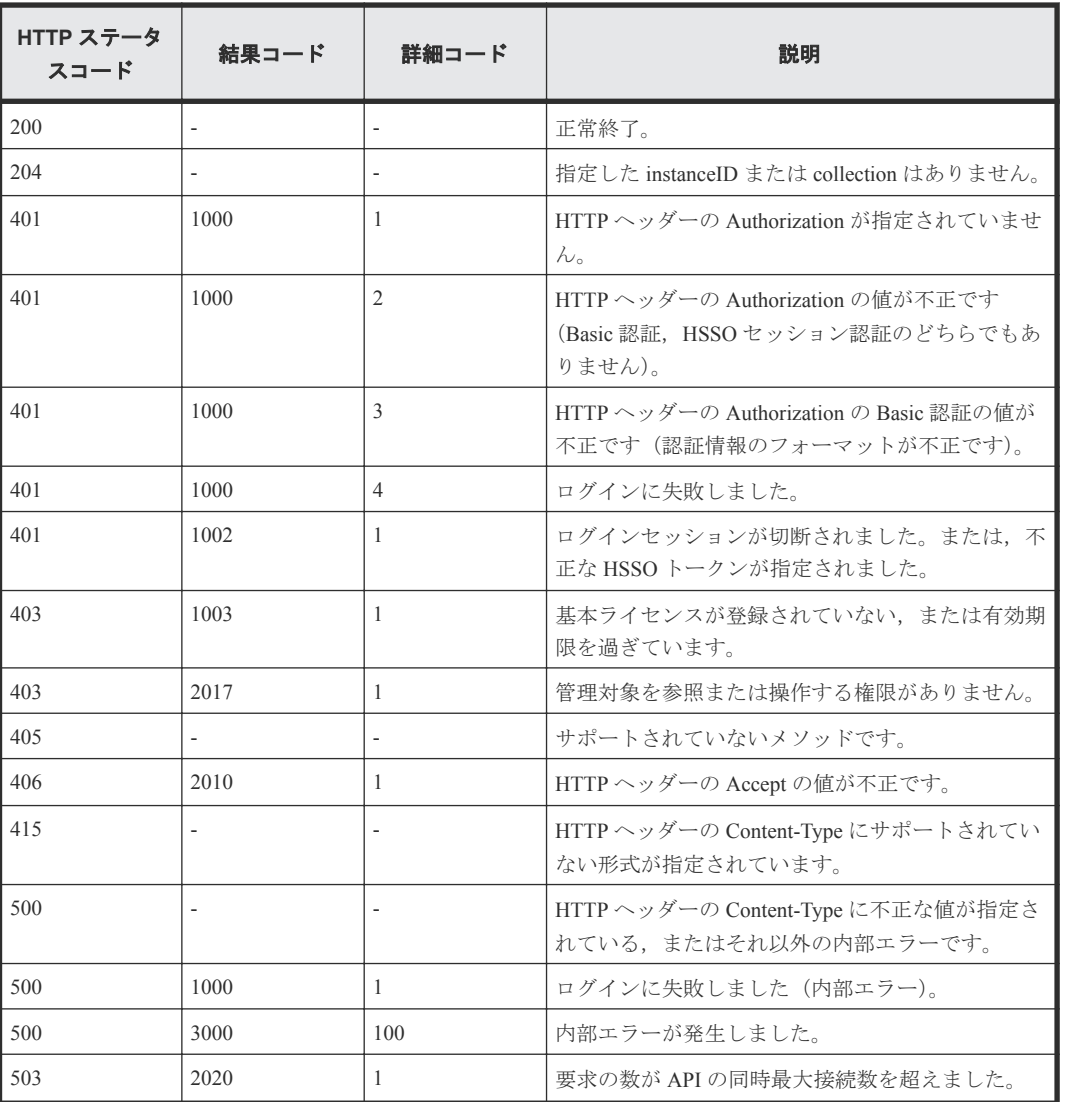

## **5.5 FC** ネットワークの情報を取得する

instanceID に指定したホストの FC ネットワークの情報を取得します。

#### ロール

Admin/Modify/View

#### リクエストライン

**GET** http://<*host* >:<*port* >/ComputeSystemsManager/v1/objects/Hosts/< *instanceID* >/collections/Fcnetwork

*instanceID* :

IP アドレスを base64url でエンコードした文字列。

#### リクエストボディー

リクエストボディーには何も設定しません。

#### レスポンスボディー

レスポンスボディーの構造とオブジェクトの属性を次に示します。

#### **FcNetwork**

```
{
 "FcNetwork":[{
 "hostName":"...",
 "adapterName":"...",
 "wwpn":"...",
 "wwnn":"..."
    },
 :
\qquad \qquad}
```
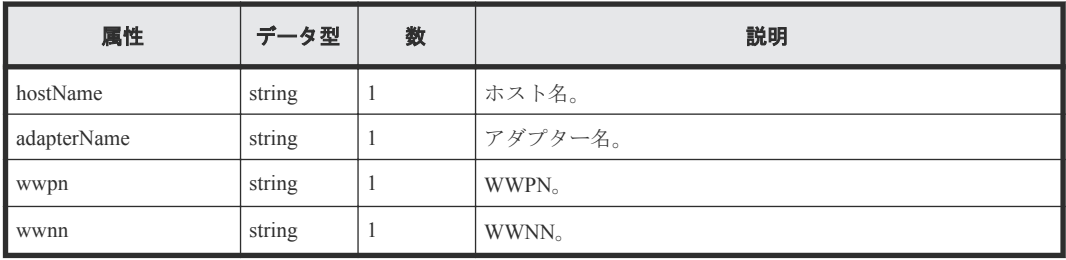

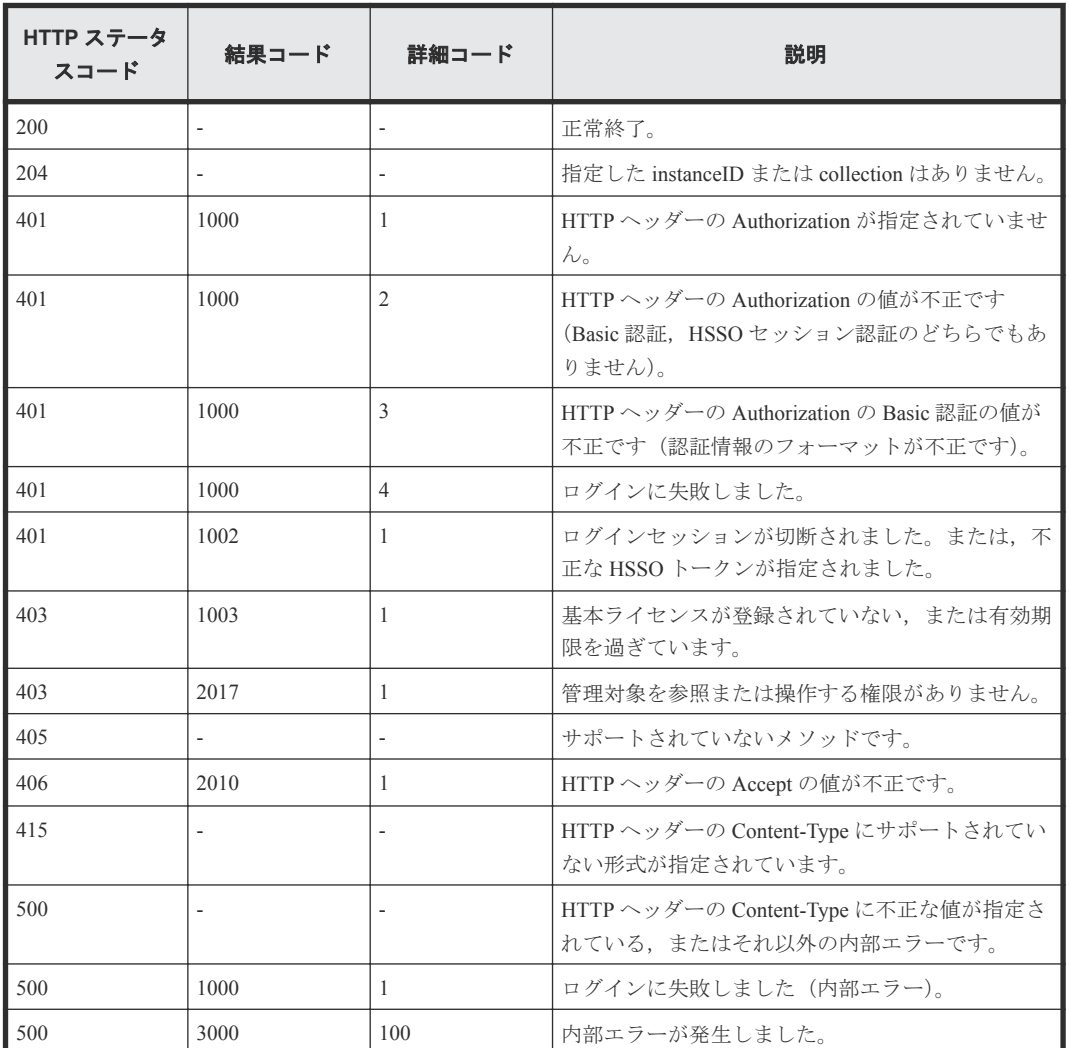

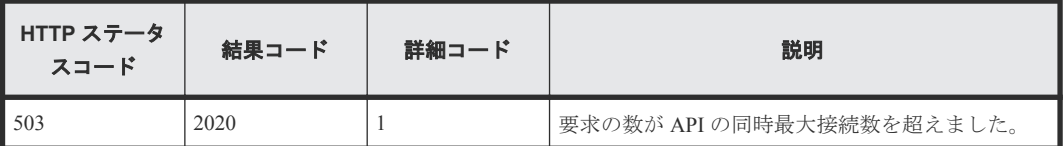

## <span id="page-139-0"></span>**5.6** ファイルシステムの情報を取得する

instanceID に指定したホストのファイルシステムの情報を取得します。

#### ロール

Admin/Modify/View

#### リクエストライン

**GET** http://<*host* >:<*port* >/ComputeSystemsManager/v1/objects/Hosts/< *instanceID* >/collections/Filesystem

#### *instanceID* :

IP アドレスを base64url でエンコードした文字列。

#### リクエストボディー

リクエストボディーには何も設定しません。

#### レスポンスボディー

レスポンスボディーの構造とオブジェクトの属性を次に示します。

#### **FileSystem**

{

}

```
 "FileSystem":[{
 "hostName":"...",
 "driveName":"...",
 "driveType":"...",
 "fileSystemType":"...",
       "totalSizeInMB":...,
        "usedSizeInMB":...,
        "freeSizeInMB":...
    },
    :
    ]
```
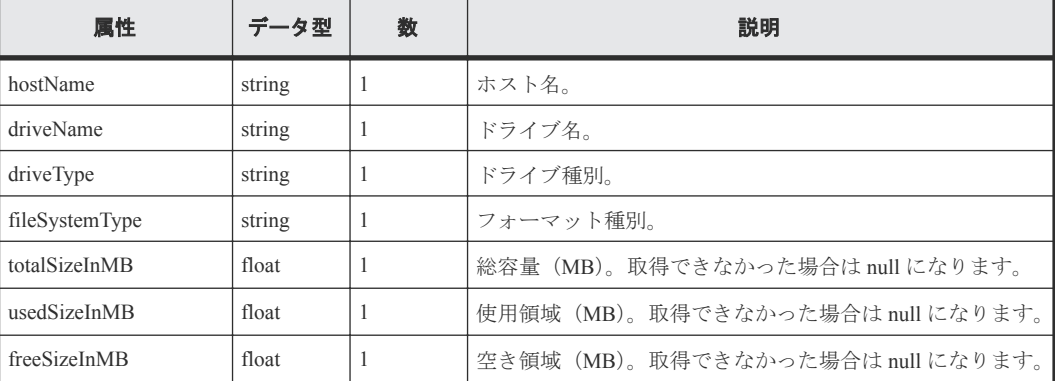

<span id="page-140-0"></span>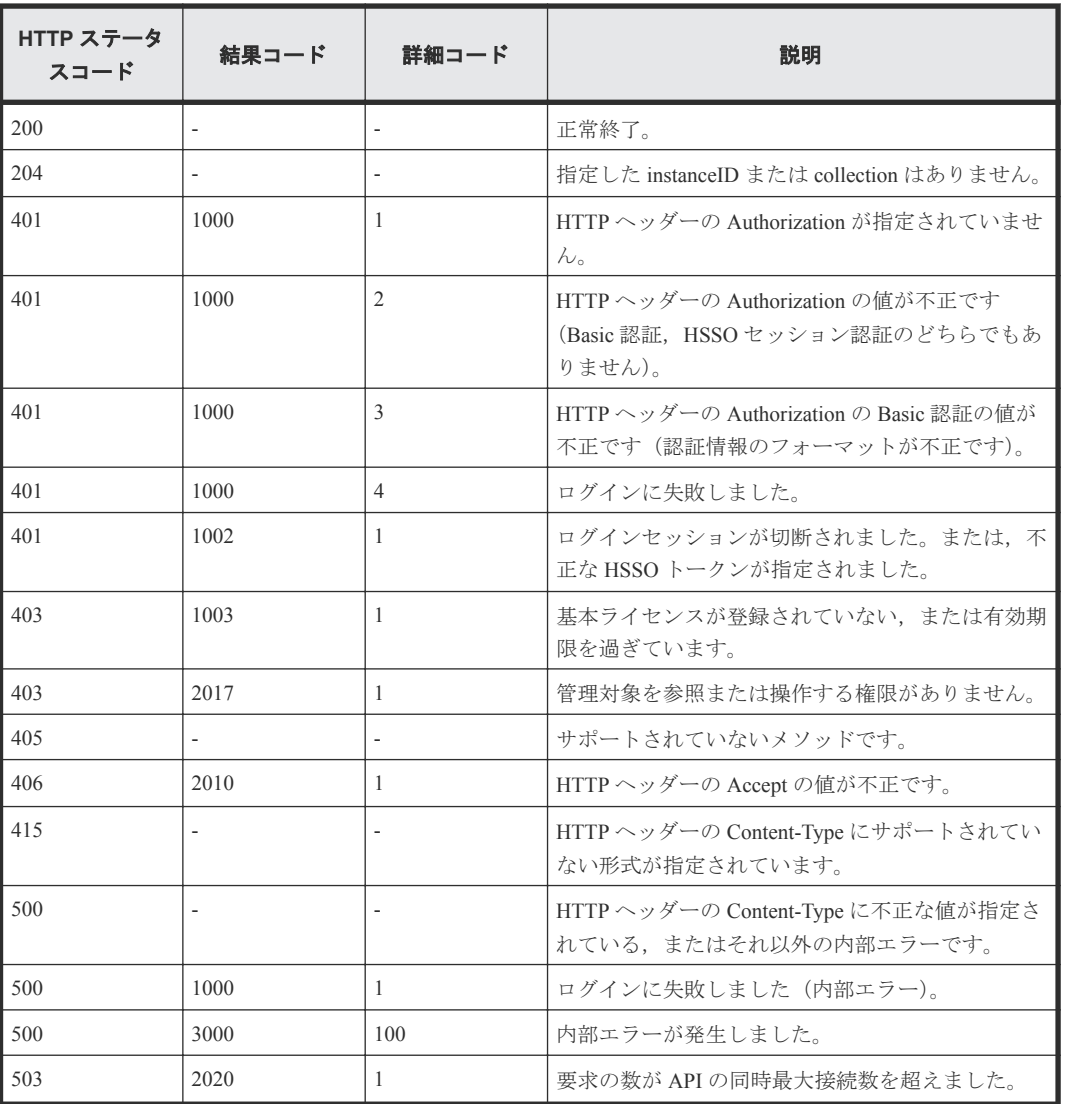

## **5.7 IP** ネットワークの情報を取得する

instanceID に指定したホストの IP ネットワークの情報を取得します。

#### ロール

Admin/Modify/View

#### リクエストライン

**GET** http://<*host* >:<*port* >/ComputeSystemsManager/v1/objects/Hosts/< *instanceID* >/collections/Ipnetwork

*instanceID* :

IP アドレスを base64url でエンコードした文字列。

#### リクエストボディー

リクエストボディーには何も設定しません。

#### レスポンスボディー

レスポンスボディーの構造とオブジェクトの属性を次に示します。

#### **IpAddress**

```
{
    "IpAddress":[{
 "hostName":"...",
 "adapterName":"...",
 "adapterType":"...",
 "ipAddress":"...",
 "subnetMask":"...",
 "networkAddress":"...",
 "macAddress":"..."
 },
 :
  \, ]
}
```
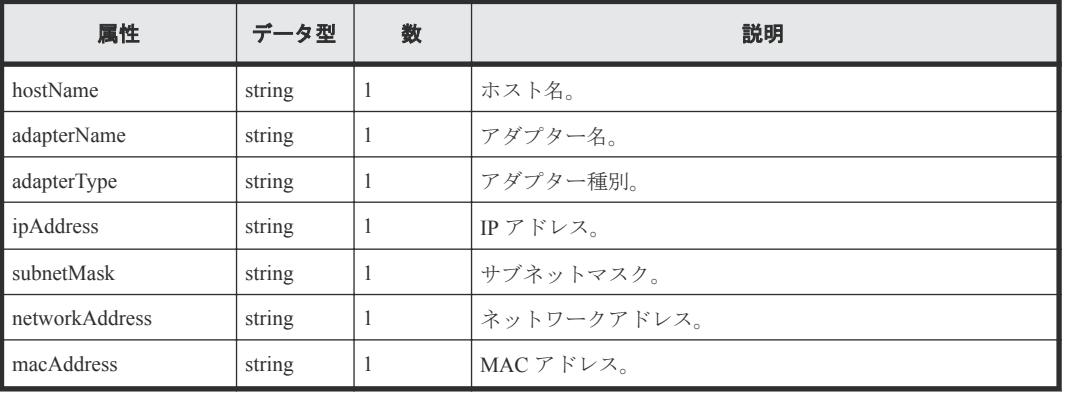

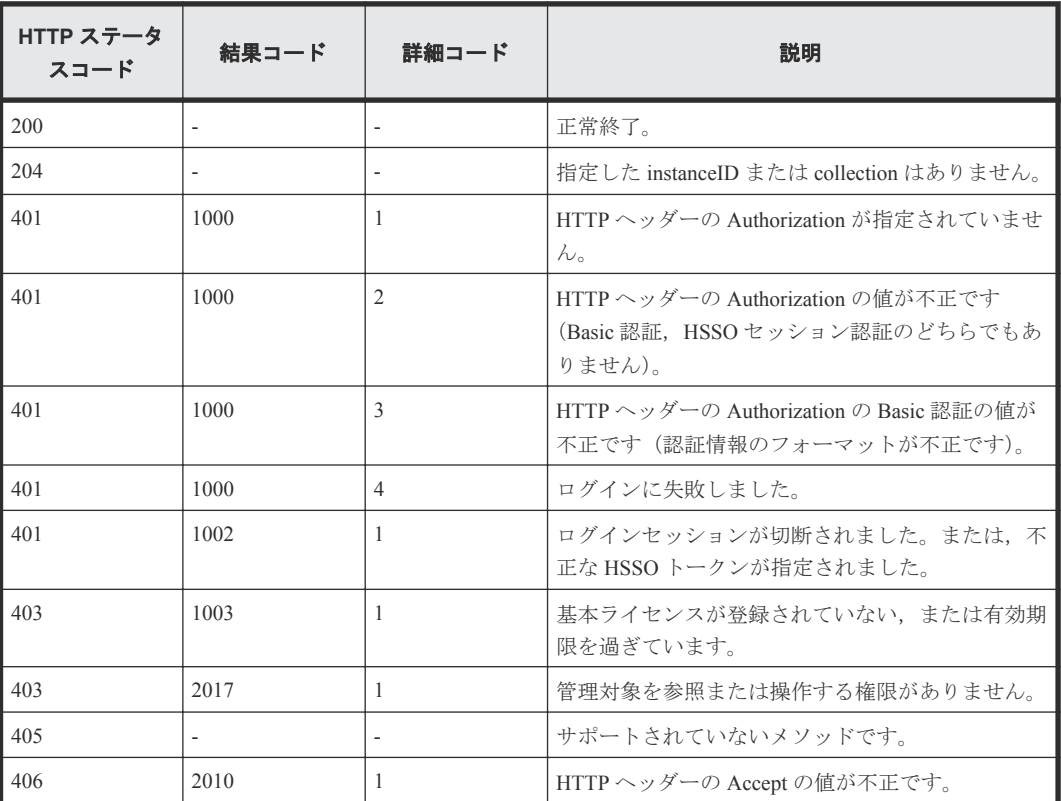

<span id="page-142-0"></span>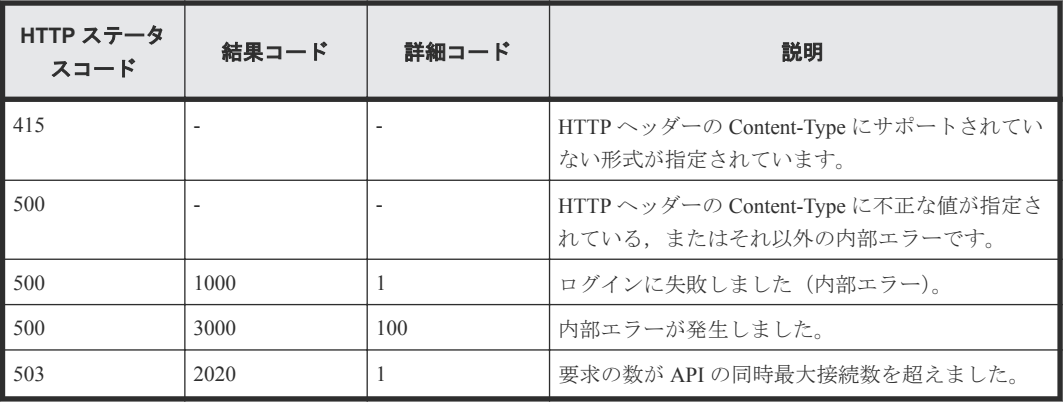

## **5.8** メモリーの情報を取得する

instanceID に指定したホストのメモリーの情報を取得します。

#### ロール

Admin/Modify/View

#### リクエストライン

**GET** http://<*host* >:<*port* >/ComputeSystemsManager/v1/objects/Hosts/< *instanceID* >/collections/Memory

#### *instanceID* :

IP アドレスを base64url でエンコードした文字列。

#### リクエストボディー

リクエストボディーには何も設定しません。

#### レスポンスボディー

レスポンスボディーの構造とオブジェクトの属性を次に示します。

#### **Memory**

```
{
    "Memory":[{
 "hostName":"...",
 "totalSizeInMB":...,
        "maxPageFileSizeInMB":...
    }]
}
```
属性 すータ型 教 教 おんじょう 説明 hostName string 1 ホスト名。 totalSizeInMB float |1 総容量(MB)。取得できなかった場合は null になります。 maxPageFileSizeInMB float |1 |ページングファイルサイズ(MB)。取得できなかった場合は null になります。

<span id="page-143-0"></span>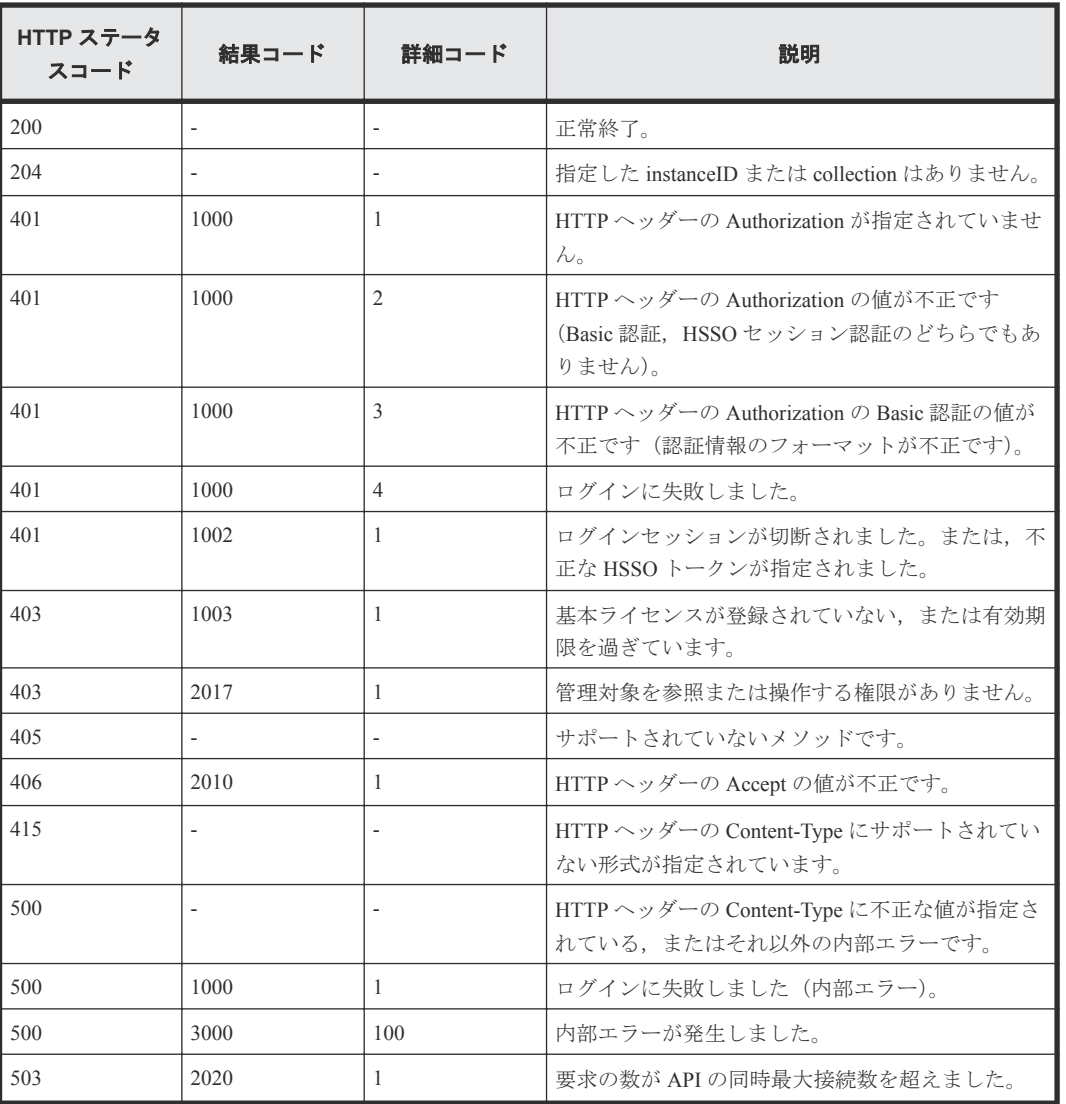

## **5.9 BMC** 設定情報を取得する

instanceID に指定したホストの BMC 設定情報を取得します。

#### ロール

Admin/Modify/View

#### リクエストライン

**GET** http://<*host* >:<*port* >/ComputeSystemsManager/v1/objects/Hosts/< *instanceID* >/collections/Miscdevice

*instanceID* :

IP アドレスを base64url でエンコードした文字列。

#### リクエストボディー

リクエストボディーには何も設定しません。
レスポンスボディーの構造とオブジェクトの属性を次に示します。

#### **LOMSetting**

}

```
{
 "LOMSetting":[{
 "hostName":"...",
 "ipAddress":"...",
 "credentialName":"..."
    },
    :
    ]
```
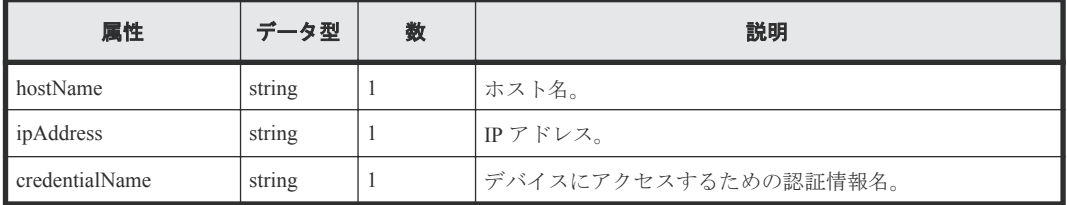

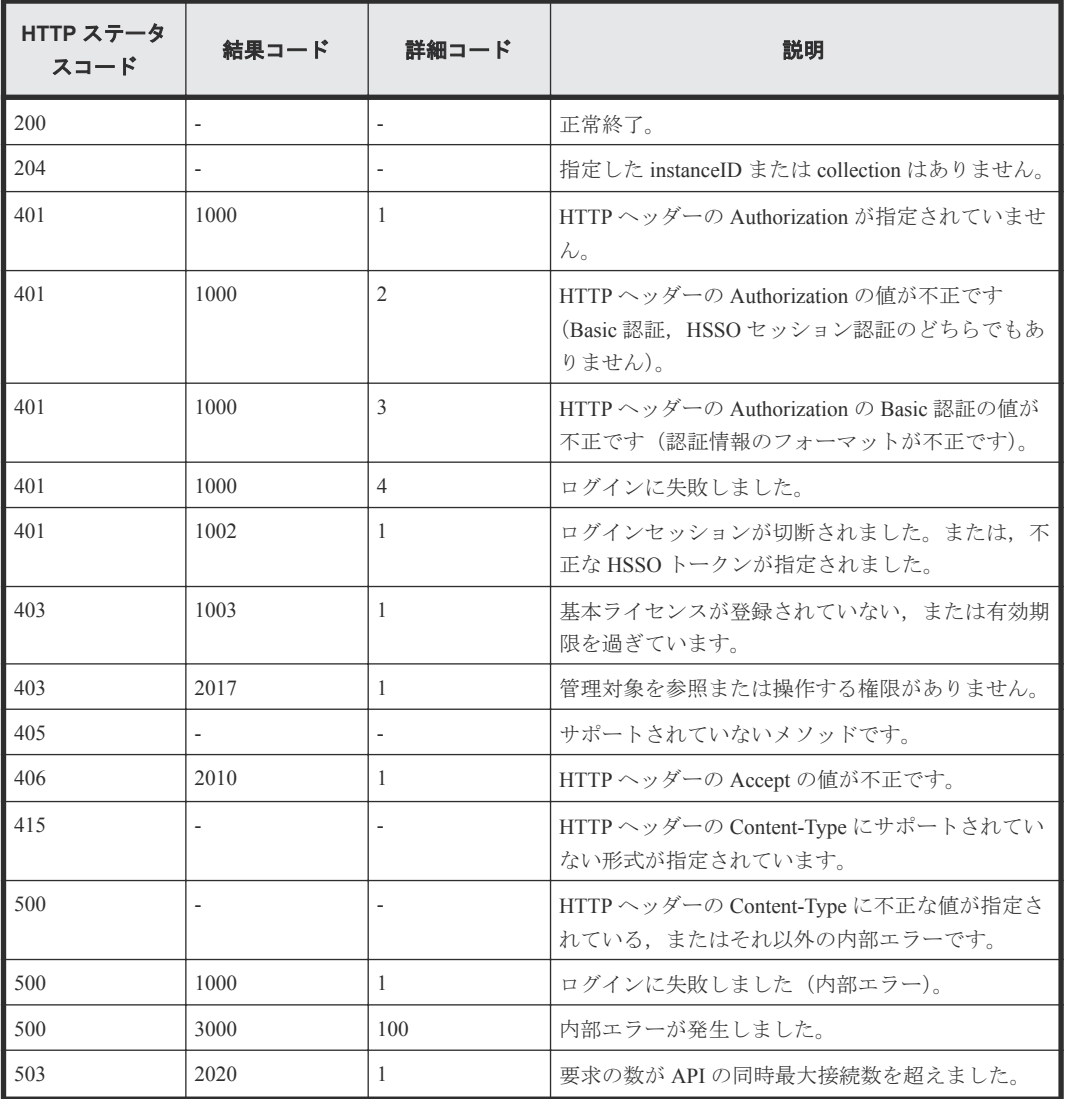

# **5.10 OS** の情報を取得する

instanceID に指定したホストの OS の情報を取得します。

#### ロール

Admin/Modify/View

# リクエストライン

**GET** http://<*host* >:<*port* >/ComputeSystemsManager/v1/objects/Hosts/< *instanceID* >/collections/Os

#### *instanceID* :

IP アドレスを base64url でエンコードした文字列。

### リクエストボディー

リクエストボディーには何も設定しません。

## レスポンスボディー

レスポンスボディーの構造とオブジェクトの属性を次に示します。

#### **OS** {

```
 "OS":[{
       "hostName":"...",
 "uuid":"...",
 "osName":"...",
        "servicePackVersion":"...",
 "osVersion":"...",
 "domainName":"...",
 "description":"...",
        "lastReboot":"...",
        "smt":"..."
    }]
}
```
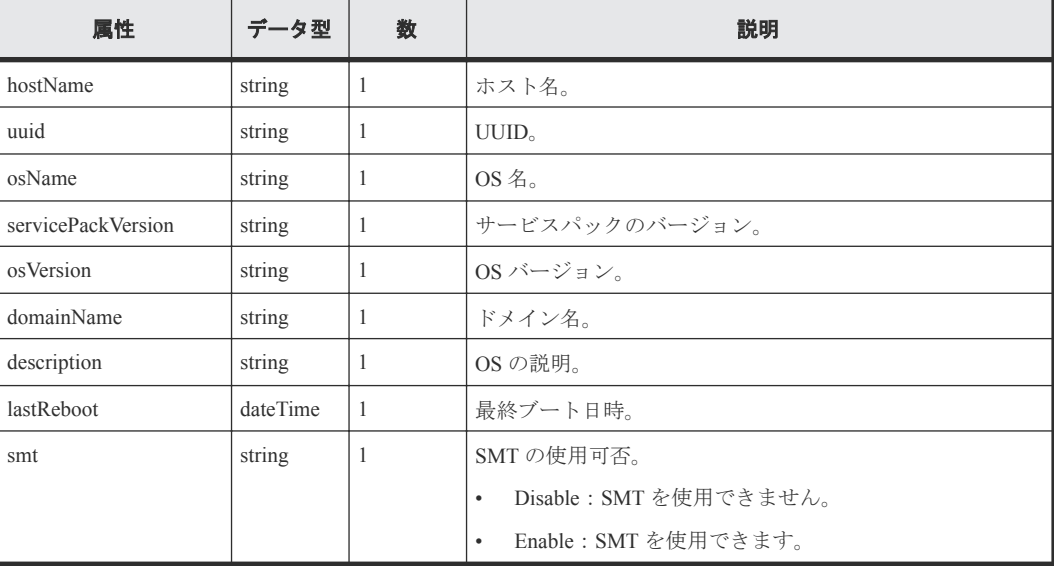

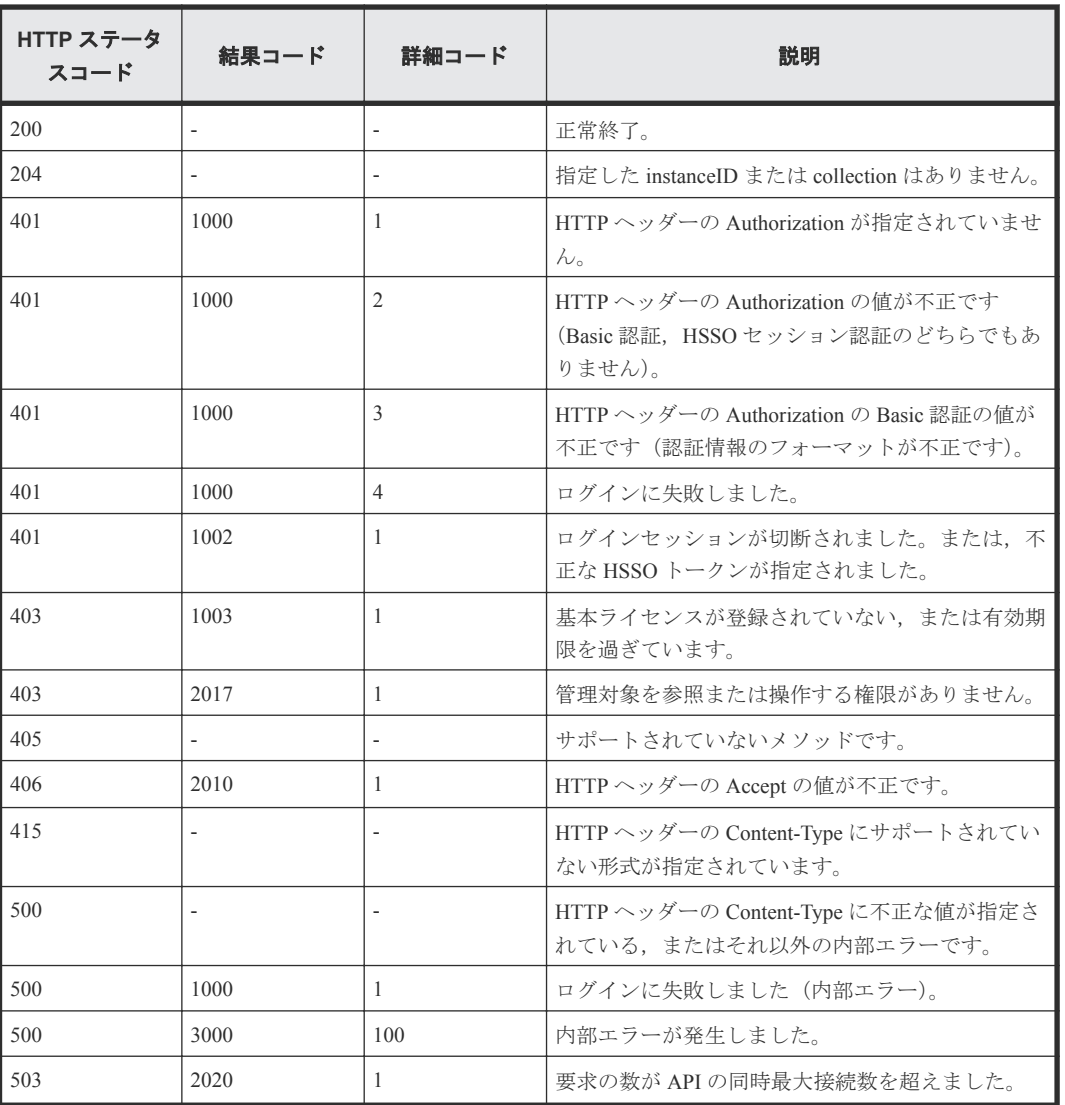

# **5.11 PCI** スロットの情報を取得する

instanceID に指定したホストの PCI スロットの情報を取得します。

#### ロール

Admin/Modify/View

# リクエストライン

**GET** http://<*host* >:<*port* >/ComputeSystemsManager/v1/objects/Hosts/< *instanceID* >/collections/Pcislot

*instanceID* :

IP アドレスを base64url でエンコードした文字列。

# リクエストボディー

リクエストボディーには何も設定しません。

レスポンスボディーの構造とオブジェクトの属性を次に示します。

## **PCI**

```
{
    "PCI":[{
 "hostName":"...",
 "deviceID":"...",
 "deviceName":"...",
 "manufacturer":"..."
    },
 :
\qquad \qquad}
```
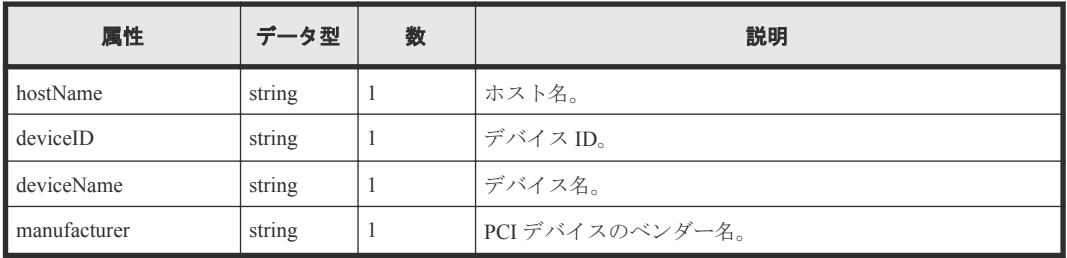

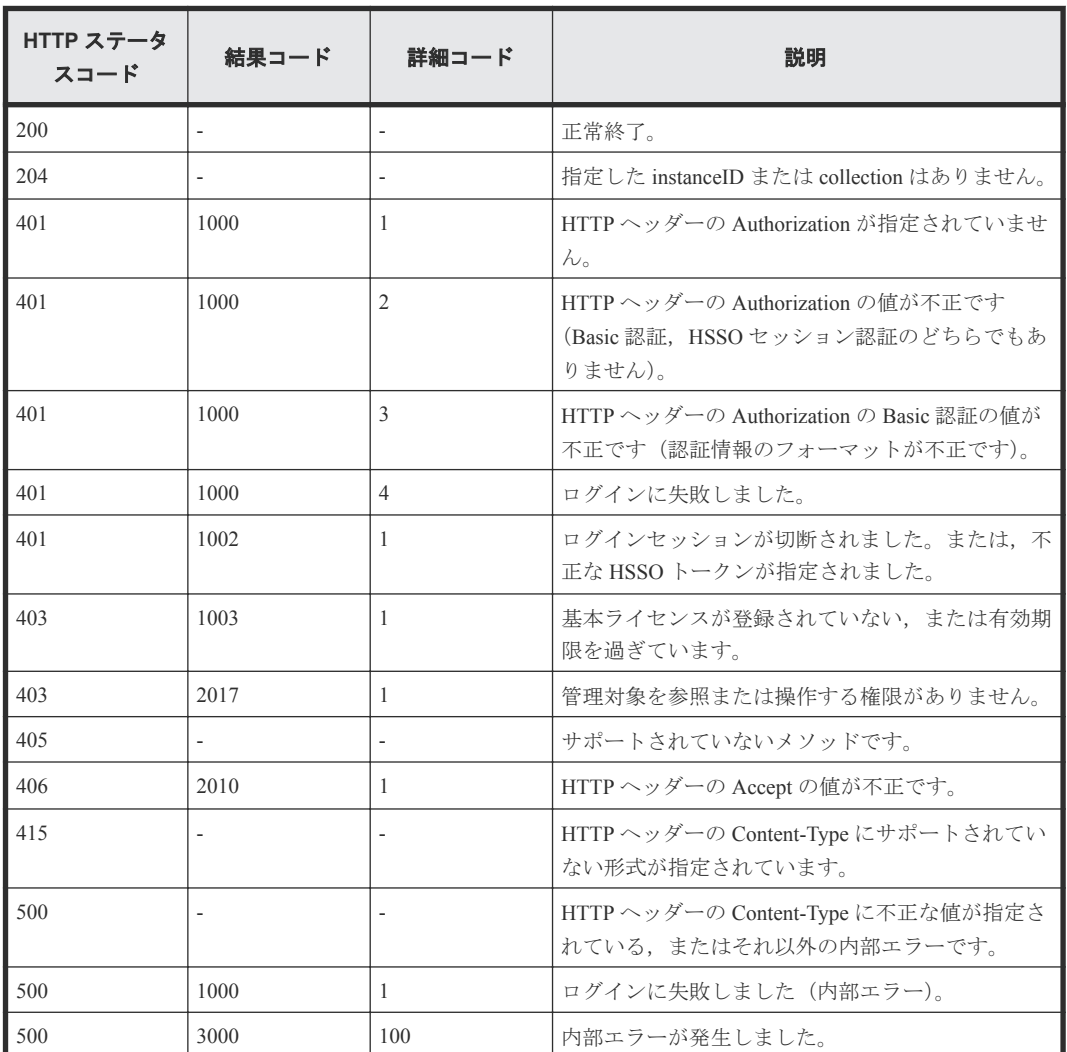

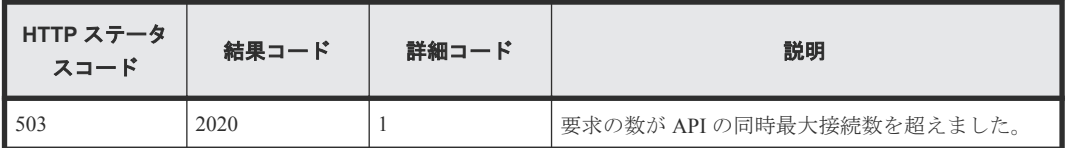

# **5.12** ホストの電源を **ON** にする

instanceID に指定したホストの電源を ON にします。

## ロール

Admin/Modify

# リクエストライン

**PUT** http://<*host* >:<*port* >/ComputeSystemsManager/v1/objects/Hosts/< *instanceID* >/actions/Poweron/invoke

#### *instanceID* :

IP アドレスを base64url でエンコードした文字列。

### リクエストボディー

リクエストボディーの構造とオブジェクトの属性を次に示します。

#### **HostPowerOn**

```
{
```

```
 "schedule":"...",
 "time":"...",
 "elapseTime":...,
       "emailNotificationType":"..."
```
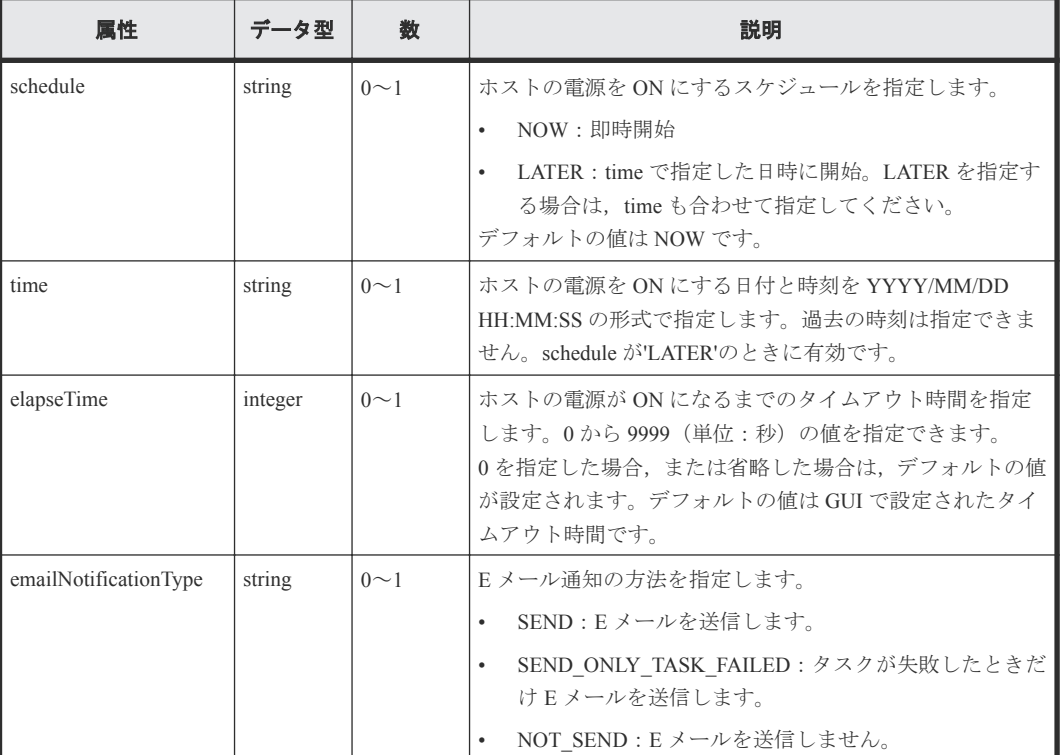

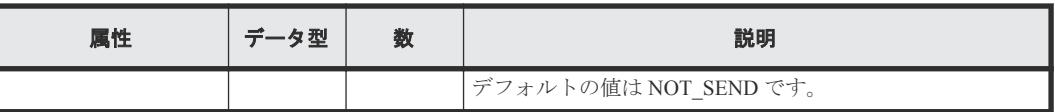

レスポンスボディーの構造とオブジェクトの属性を次に示します。

# **ApiResult**

{ "id":...

}

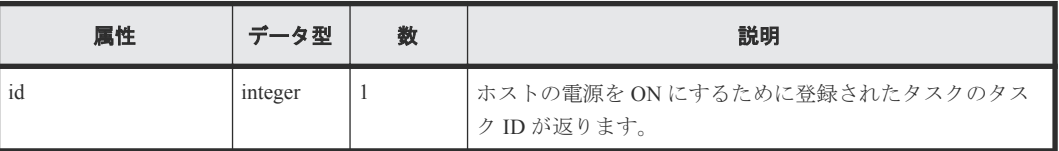

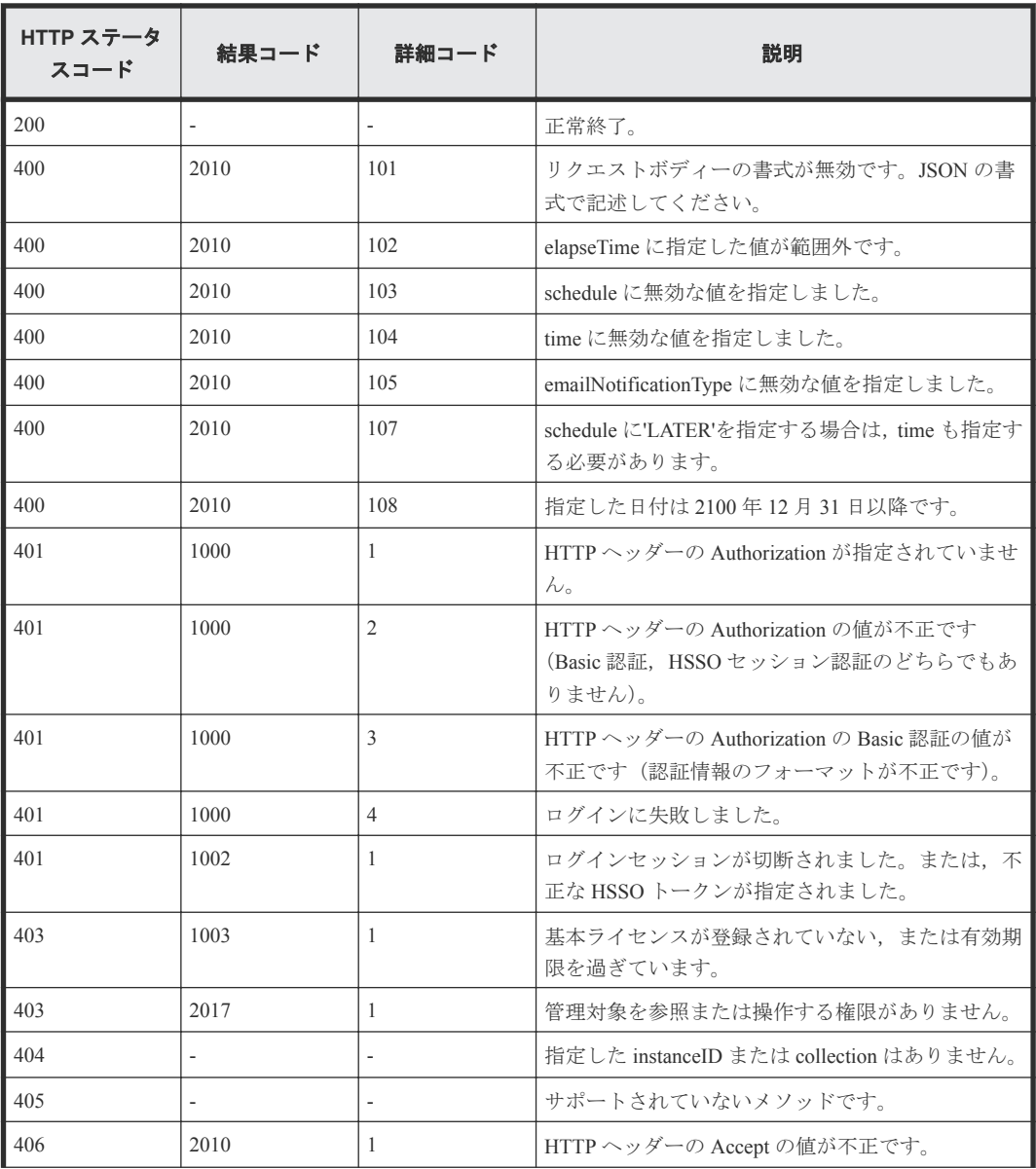

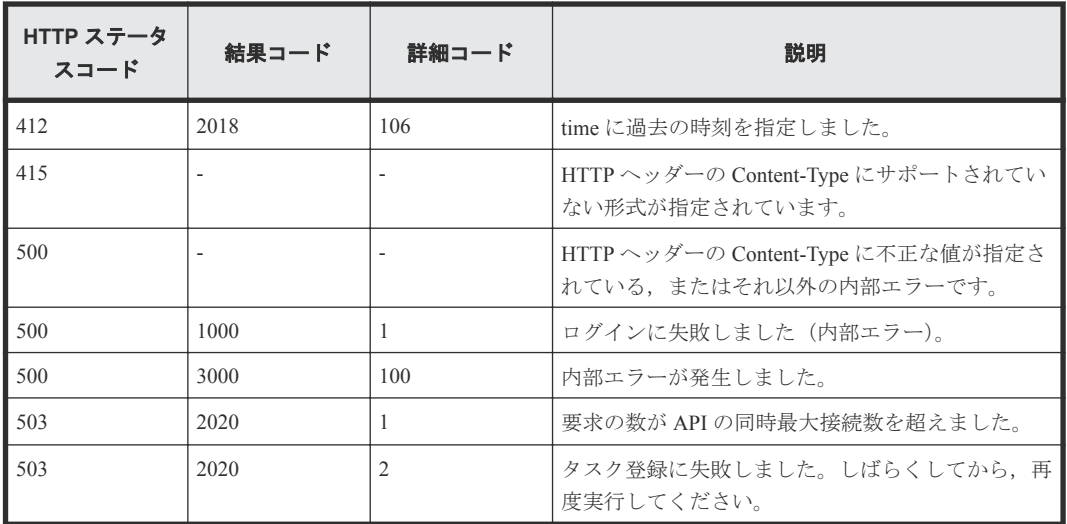

# **5.13 OS** をシャットダウンしないでホストの電源を **OFF** にする

instanceID に指定したホストの OS をシャットダウンしないで電源を OFF にします。

#### ロール

Admin/Modify

## リクエストライン

**PUT** http://<*host* >:<*port* >/ComputeSystemsManager/v1/objects/Hosts/< *instanceID* >/actions/Poweroff/invoke

#### *instanceID* :

IP アドレスを base64url でエンコードした文字列。

### リクエストボディー

リクエストボディーの構造とオブジェクトの属性を次に示します。

#### **HostPowerOff**

{

```
 "schedule":"...",
 "time":"...",
 "elapseTime":...,
 "emailNotificationType":"..."
```
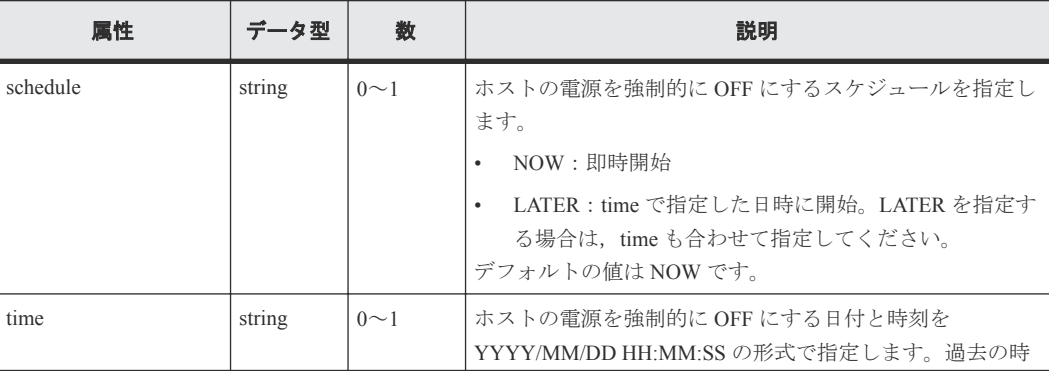

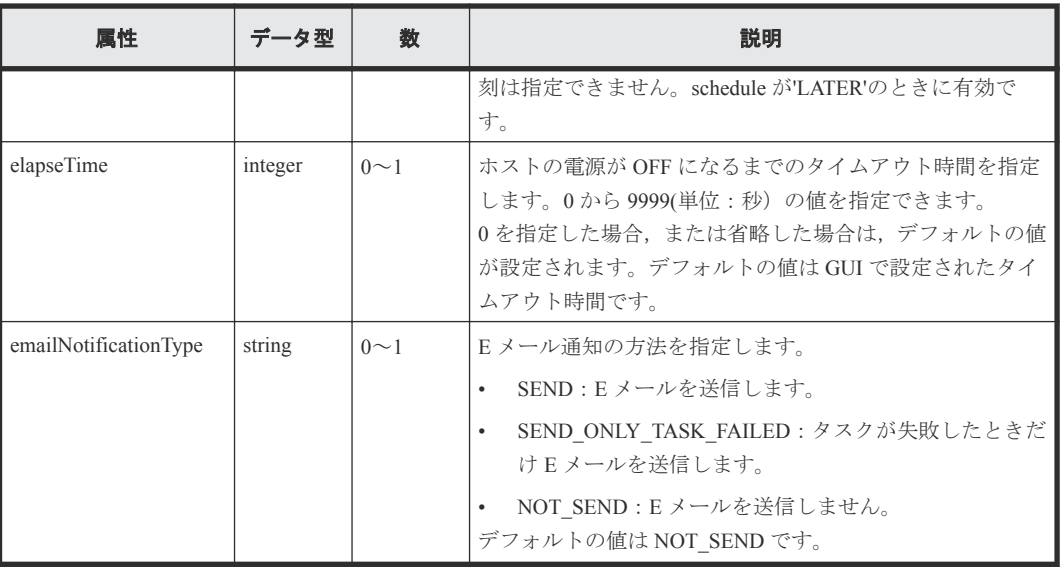

レスポンスボディーの構造とオブジェクトの属性を次に示します。

# **ApiResult**

```
{
          "id":...
}
```
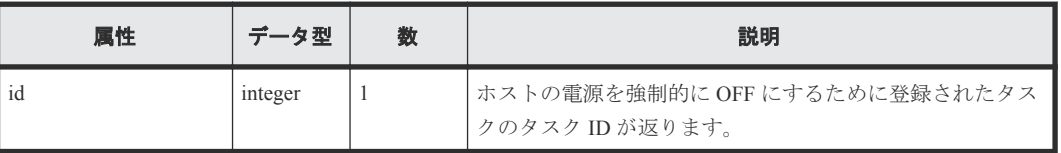

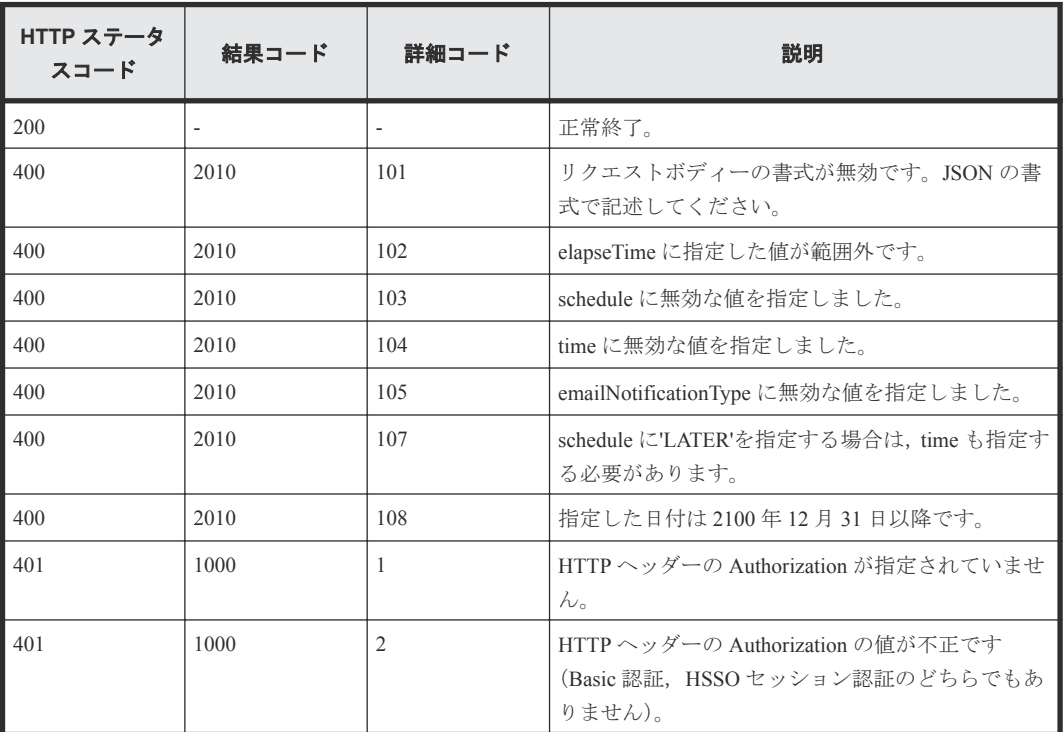

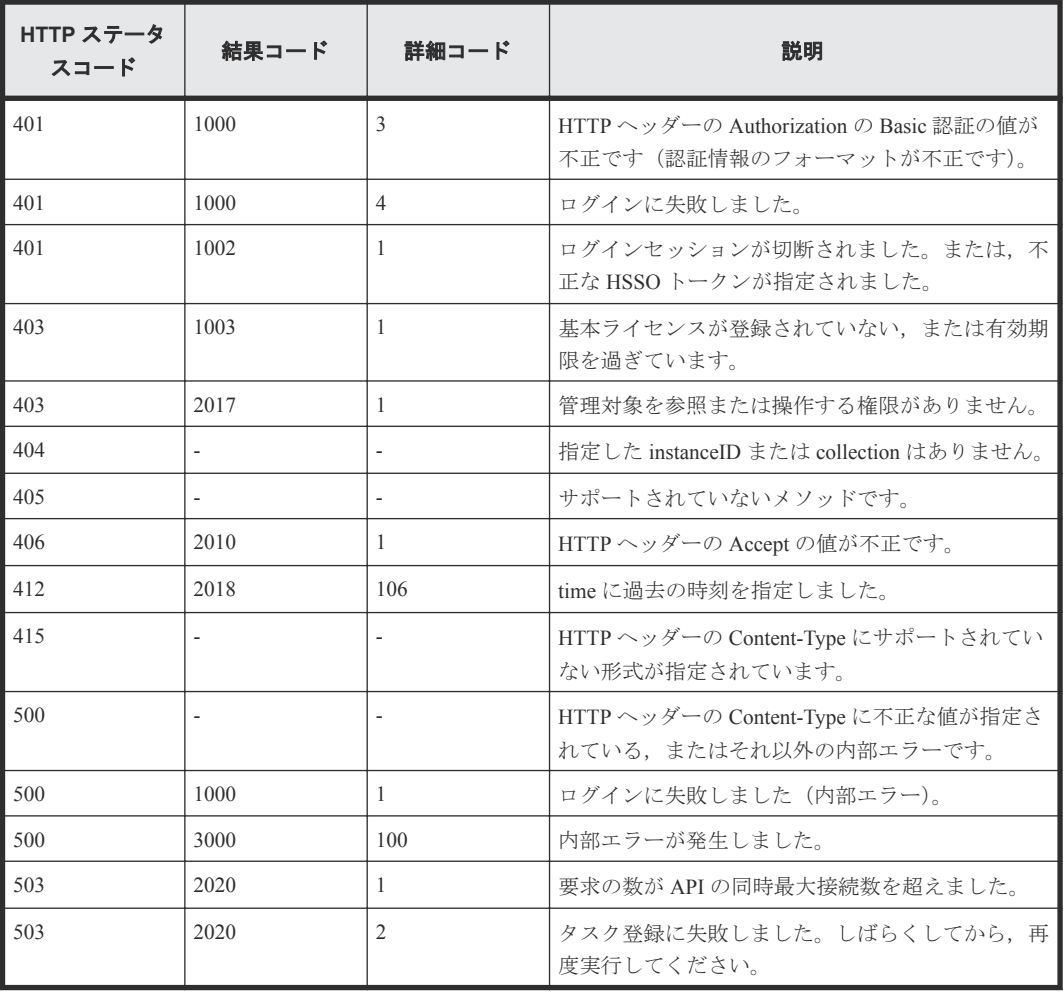

# **5.14** ホストをリブートする

instanceID に指定したホストをリブートします。

#### ロール

Admin/Modify

## リクエストライン

**PUT** http://<*host* >:<*port* >/ComputeSystemsManager/v1/objects/Hosts/< *instanceID* >/actions/Reboot/invoke

*instanceID* :

IP アドレスを base64url でエンコードした文字列。

## リクエストボディー

リクエストボディーの構造とオブジェクトの属性を次に示します。

## **HostReboot**

{

```
 "schedule":"...",
 "time":"...",
 "elapseTime":...,
```

```
 "hypElapseTime":...,
 "emailNotificationType":"..."
```
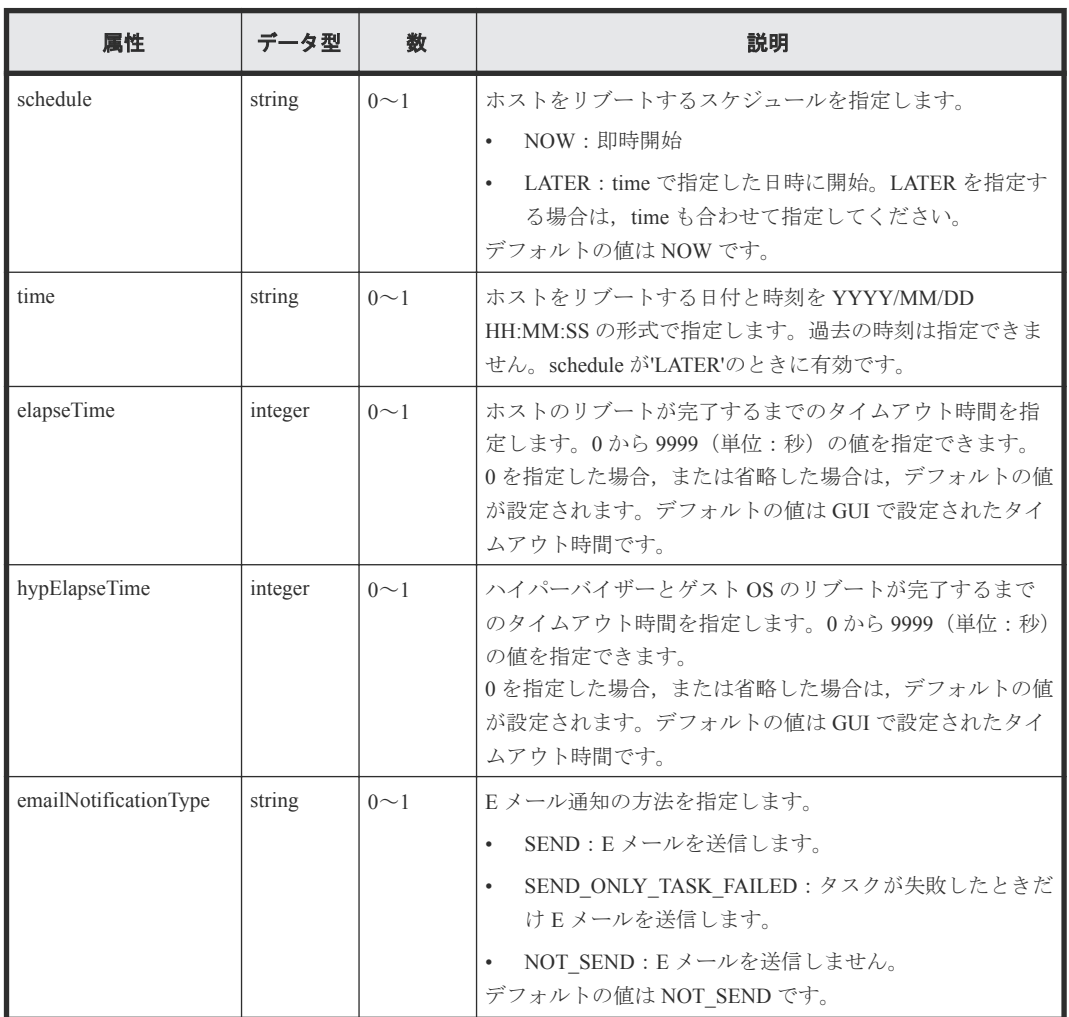

レスポンスボディーの構造とオブジェクトの属性を次に示します。

# **ApiResult**

}

}

{ "id":...

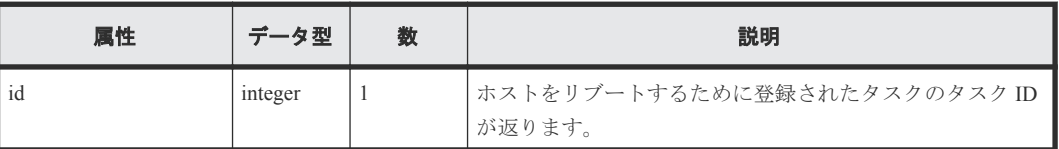

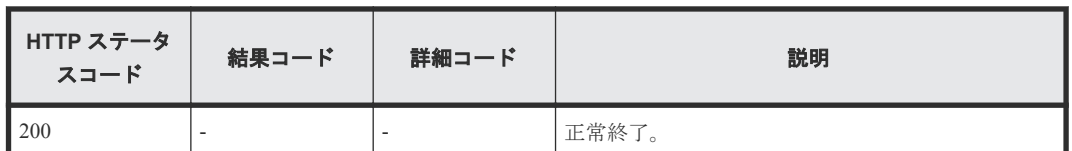

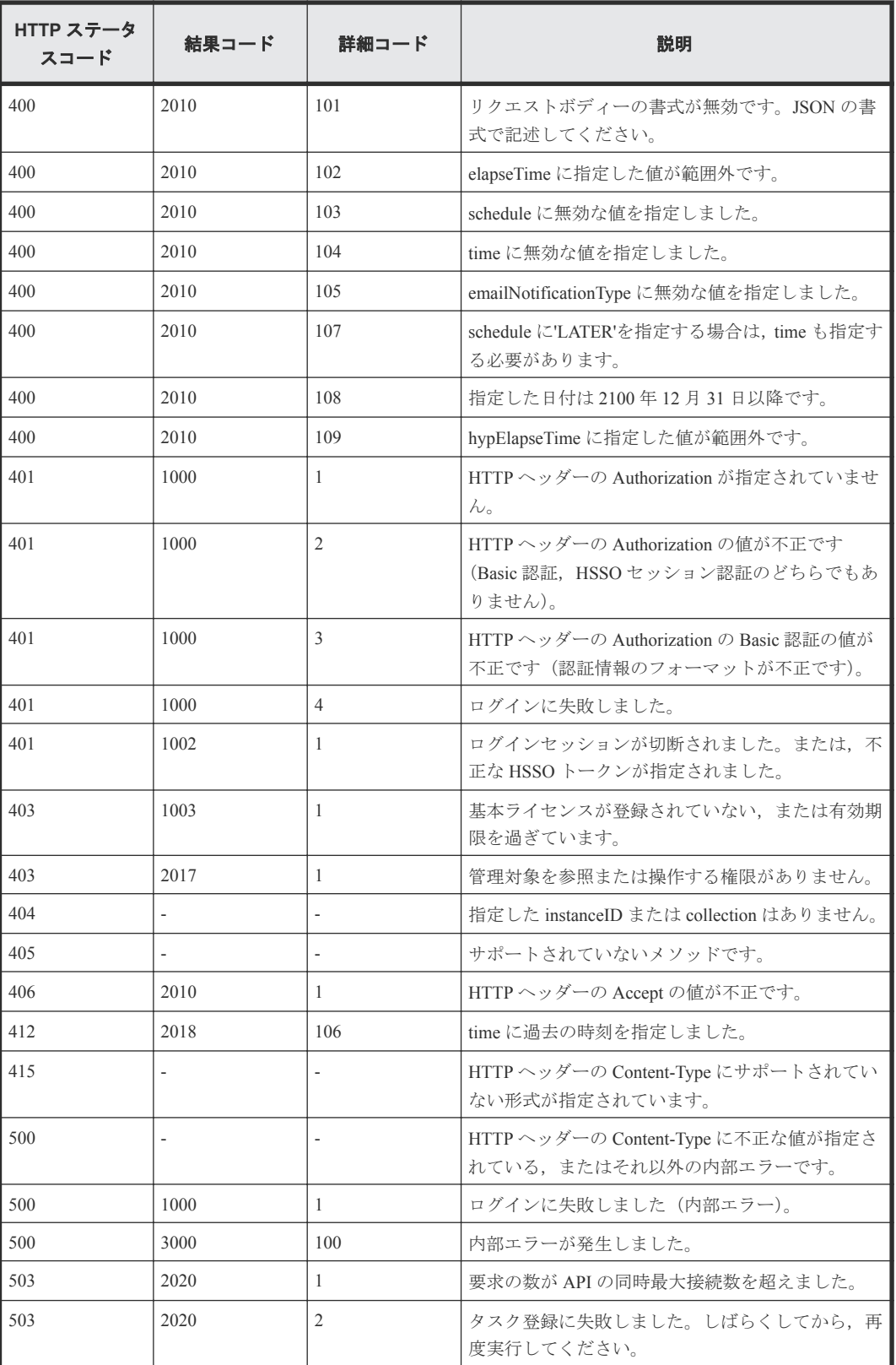

# **5.15** ホストをシャットダウンする

instanceID に指定したホストをシャットダウンします。

#### ロール

Admin/Modify

# リクエストライン

**PUT** http://<*host* >:<*port* >/ComputeSystemsManager/v1/objects/Hosts/< *instanceID* >/actions/Shutdown/invoke

#### *instanceID* :

IP アドレスを base64url でエンコードした文字列。

#### リクエストボディー

リクエストボディーの構造とオブジェクトの属性を次に示します。

#### **HostShutdown**

```
"schedule":"...",<br>"time":"...",
 "time":"...",
 "elapseTime":...,
         "hypElapseTime":...,
         "emailNotificationType":"..."
```
}

{

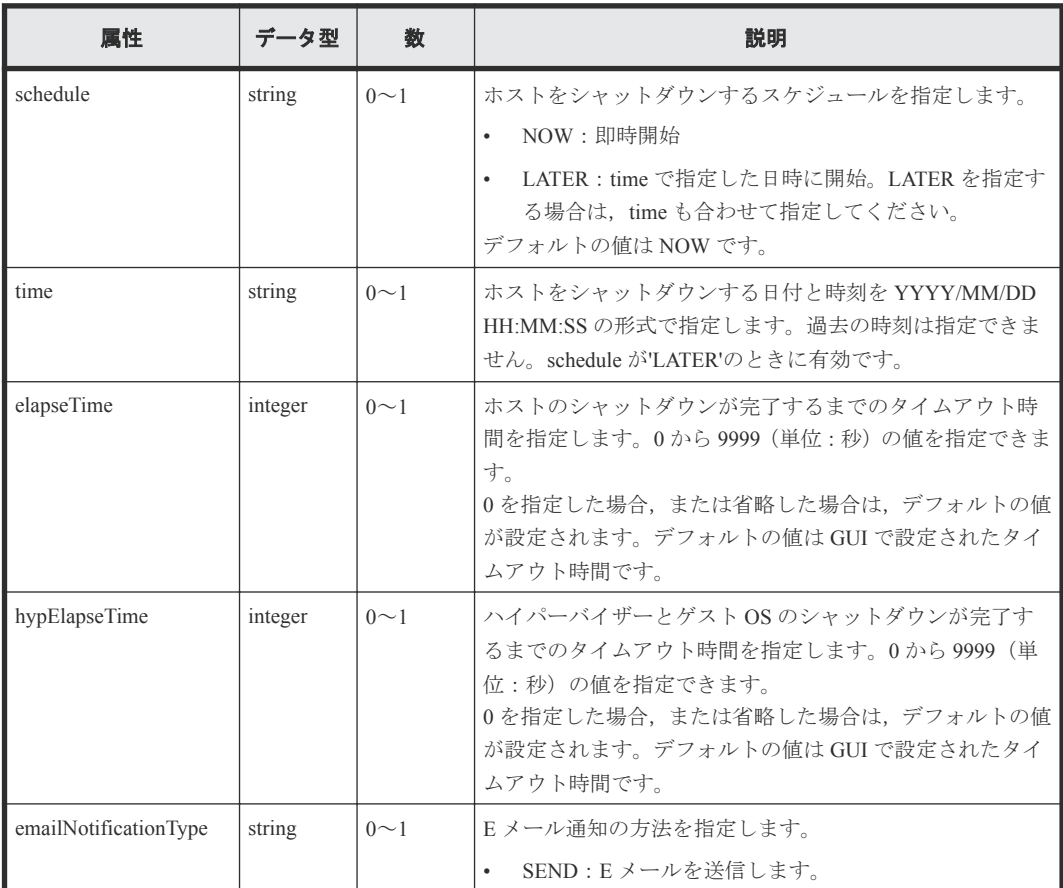

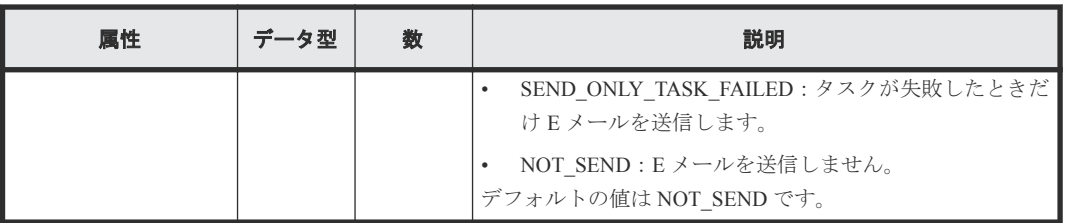

レスポンスボディーの構造とオブジェクトの属性を次に示します。

#### **ApiResult**

{ "id":... }

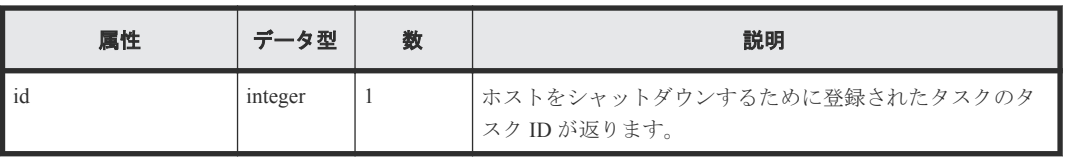

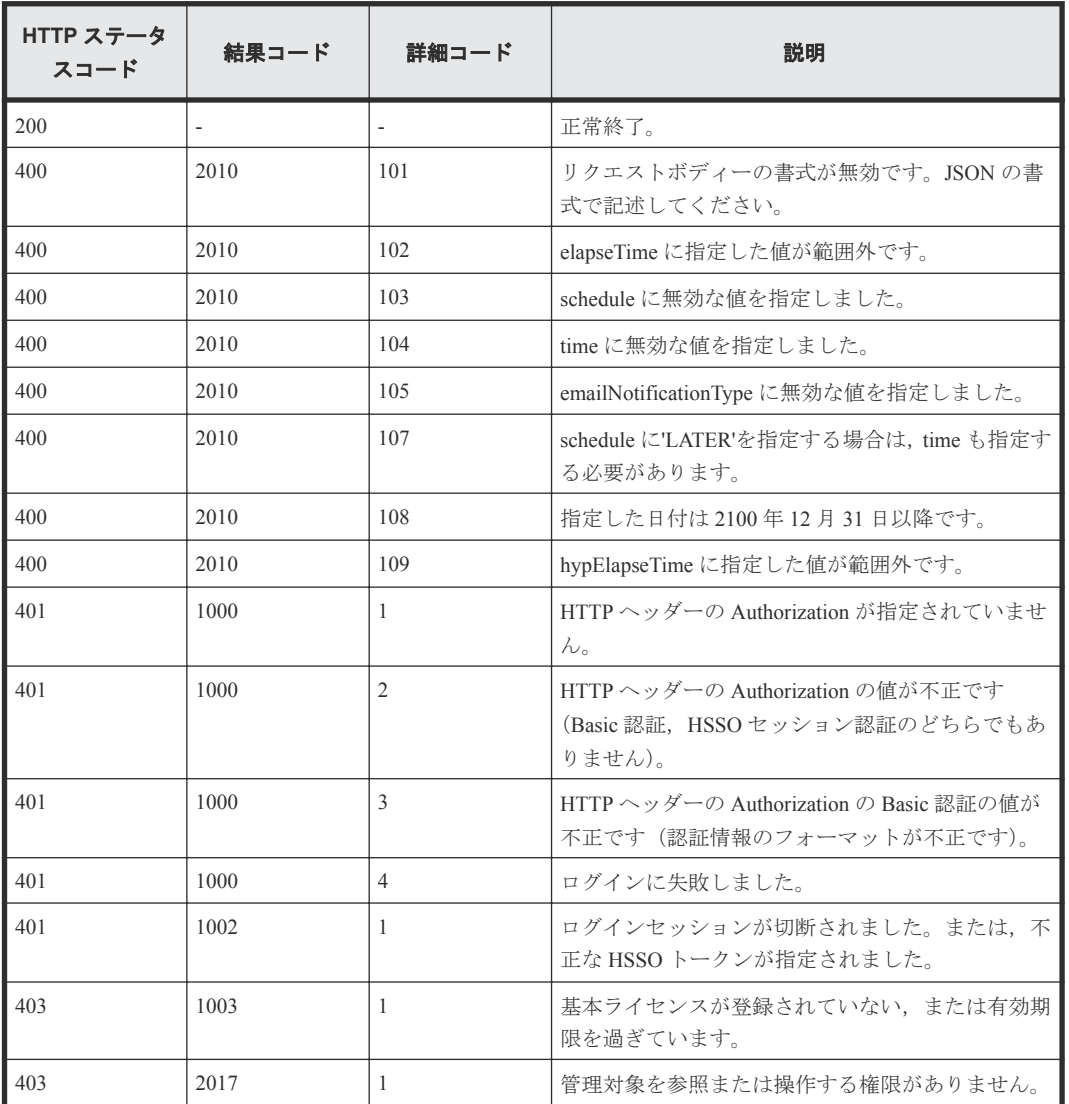

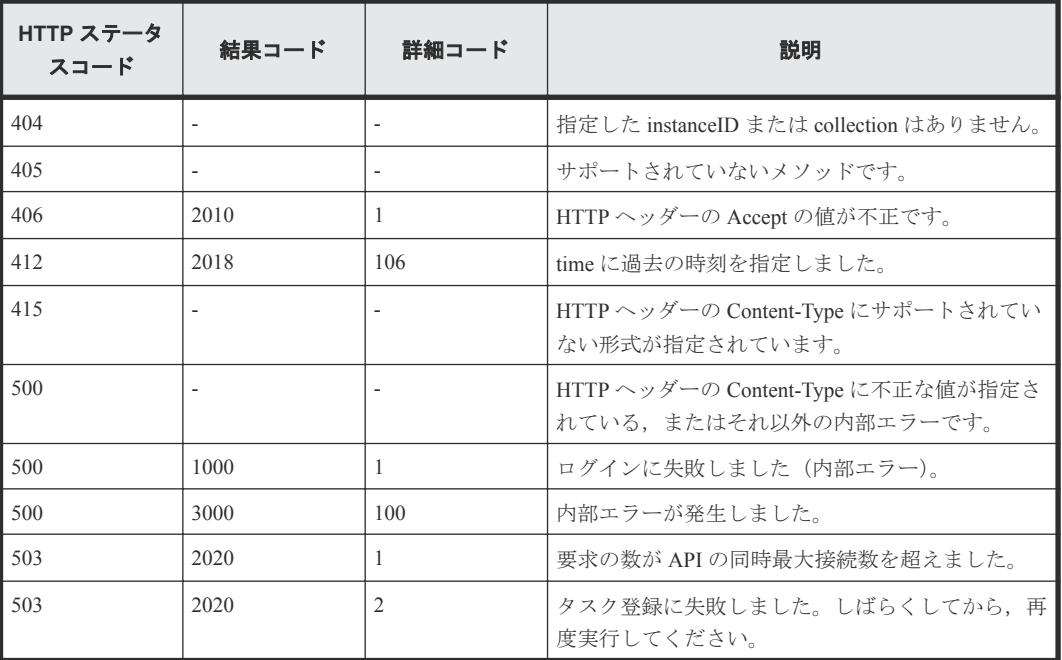

6

タスク

この章では,タスクの情報取得に関する API について説明します。

- $\Box$  6.1 [タスクの情報を取得する](#page-159-0)
- □ 6.2 [特定のタスクの情報を取得する](#page-162-0)
- □ 6.3 [サブタスクの情報を取得する](#page-166-0)

# <span id="page-159-0"></span>**6.1** タスクの情報を取得する

指定された状態または種別のタスクを取得します。

#### ロール

Admin/Modify/View

## リクエストライン

**GET** http://<*host* >:<*port* >/ComputeSystemsManager/v1/objects/Tasks? status=タスクステータス &type=タスクタイプ

クエリーパラメーターに指定できる値を次の表に示します。

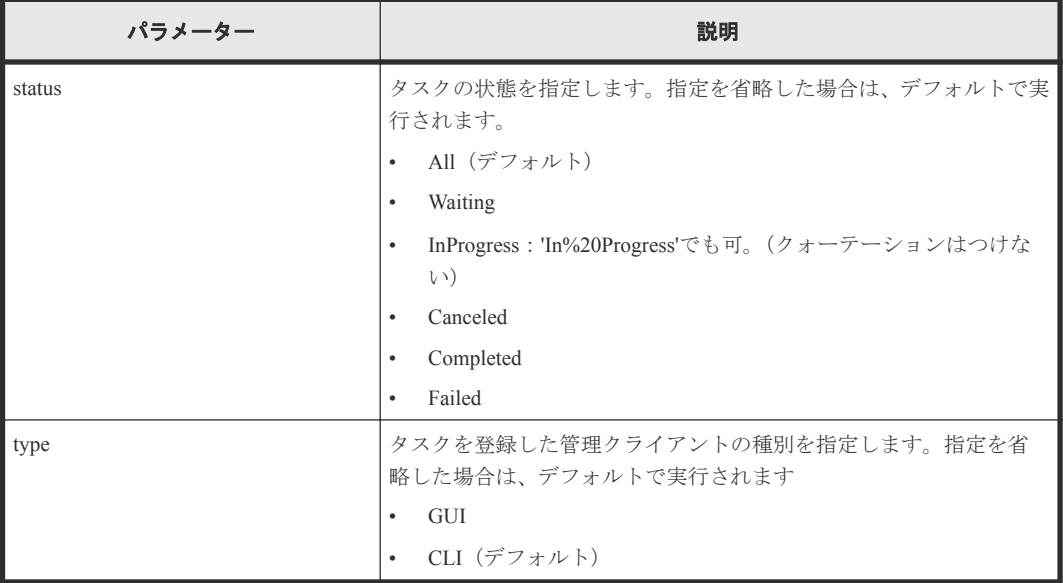

## リクエストボディー

リクエストボディーには何も設定しません。

#### レスポンスボディー

レスポンスボディーの構造とオブジェクトの属性を次に示します。

#### **TaskExecutionInfo**

{

```
 "TaskExecutionInfo":[{
 "taskID":"...",
 "taskName":"...",
 "status":"...",
 "taskType":"..."
    },
 :
\qquad \qquad
```
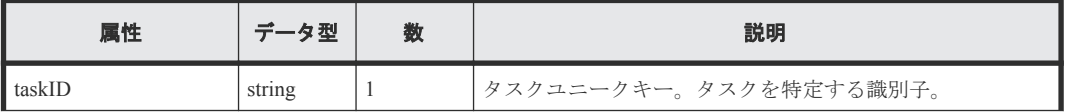

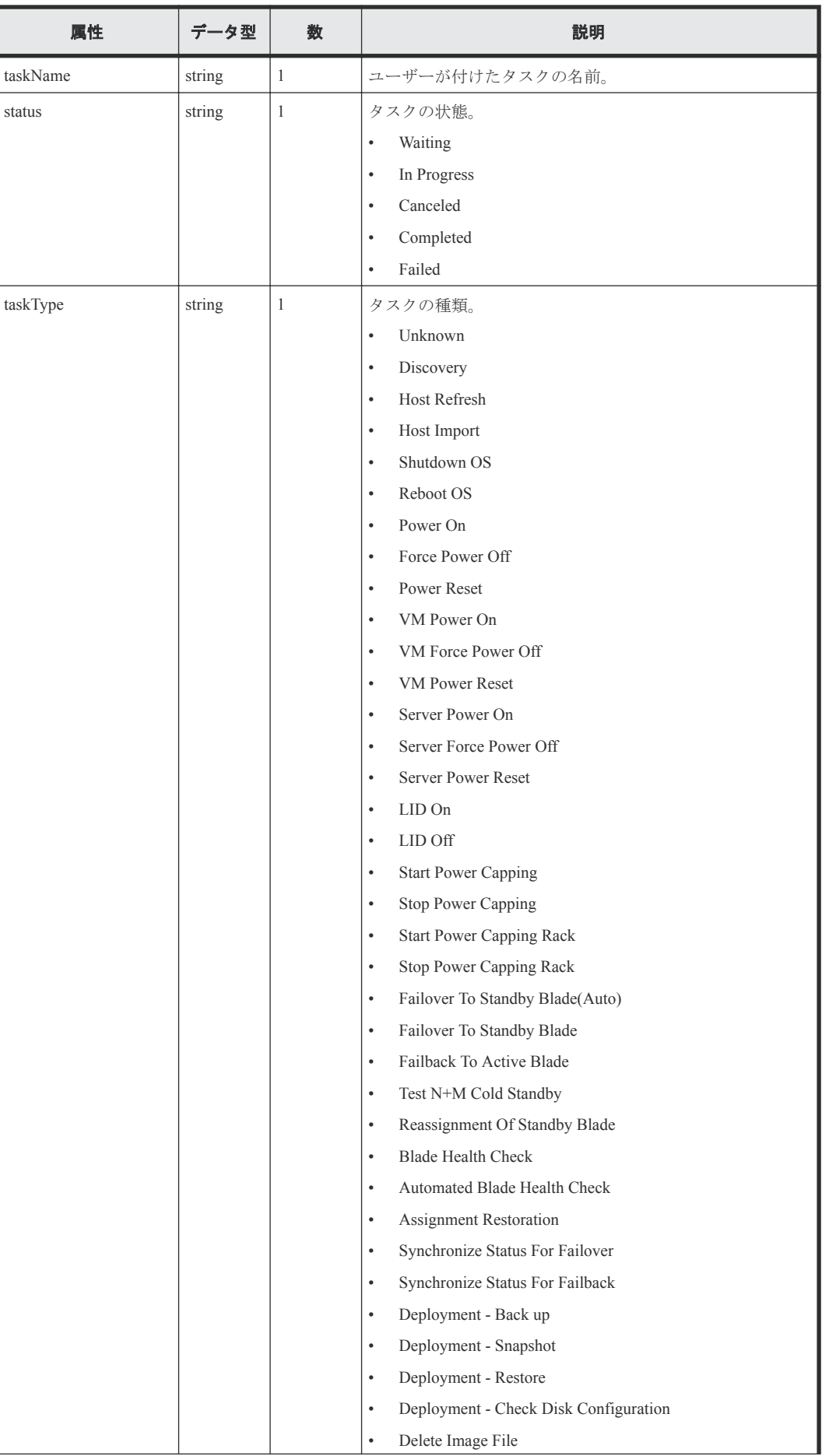

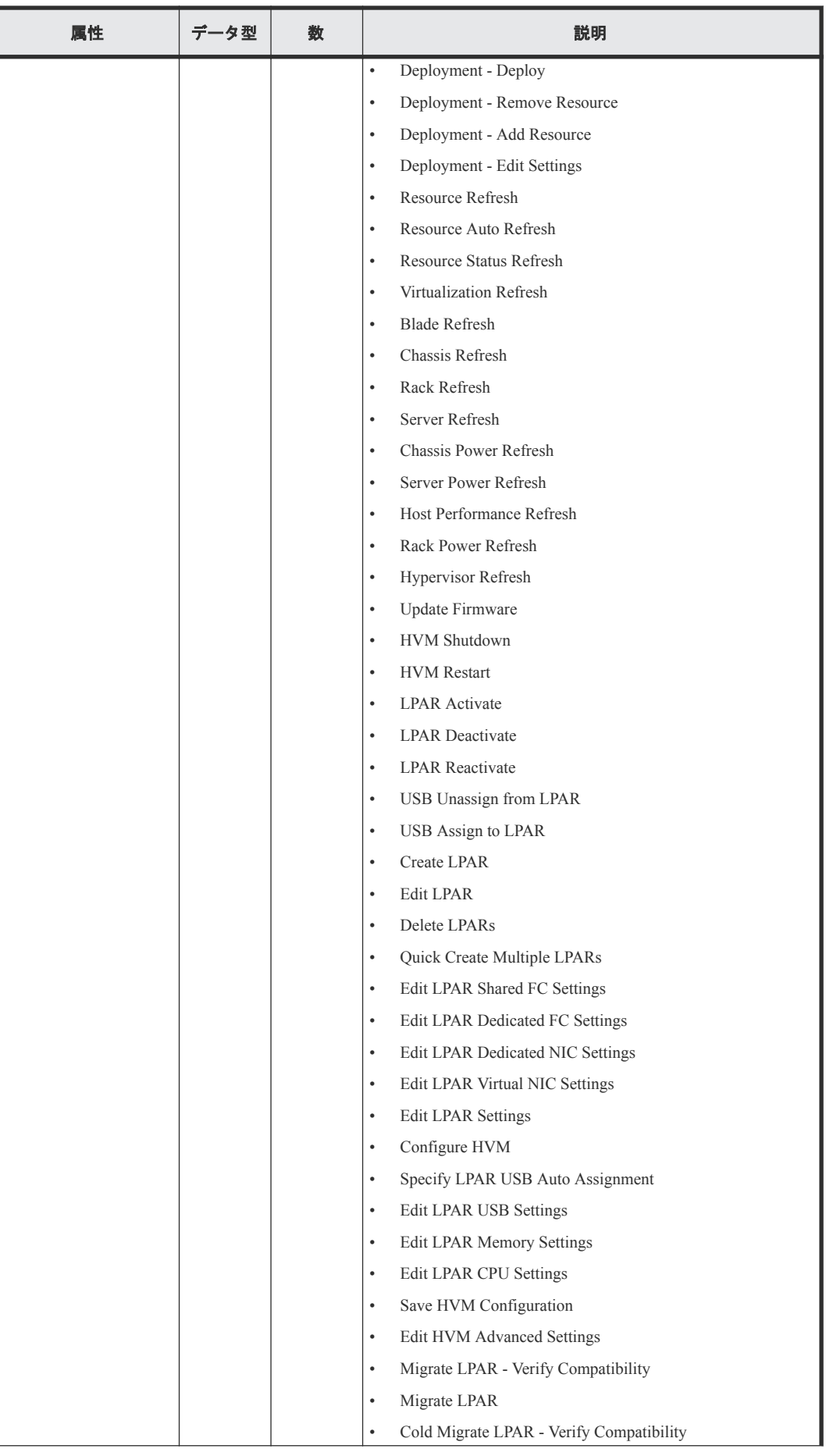

<span id="page-162-0"></span>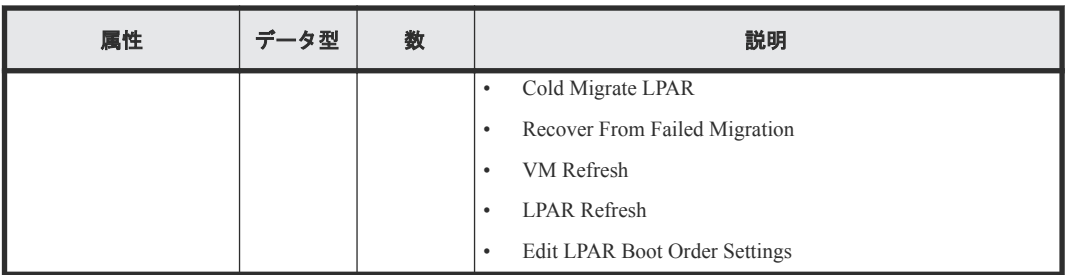

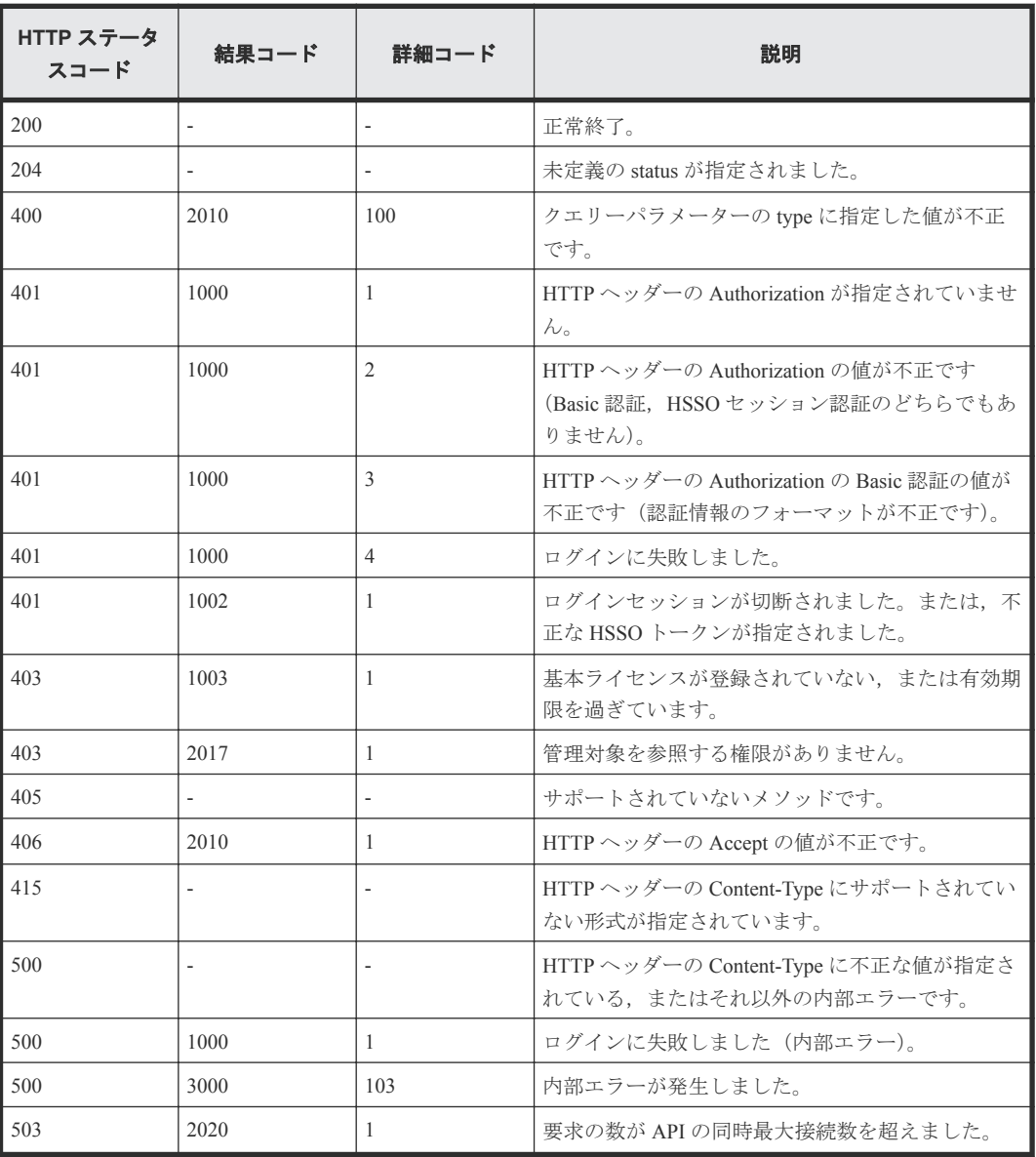

# **6.2** 特定のタスクの情報を取得する

taskID で指定されたタスクの情報を取得します。

## ロール

Admin/Modify/View

## リクエストライン

**GET** http://<*host* >:<*port* >/ComputeSystemsManager/v1/objects/Tasks/<  $t$ *askID*  $>$ 

*taskID* :

タスクユニークキー。タスクを特定する識別子。

#### リクエストボディー

リクエストボディーには何も設定しません。

## レスポンスボディー

レスポンスボディーの構造とオブジェクトの属性を次に示します。

#### **TaskExecutionInfo**

{

```
 "TaskExecutionInfo":[{
 "taskID":"...",
 "taskName":"...",
 "status":"...",
 "taskType":"..."
   }]
```
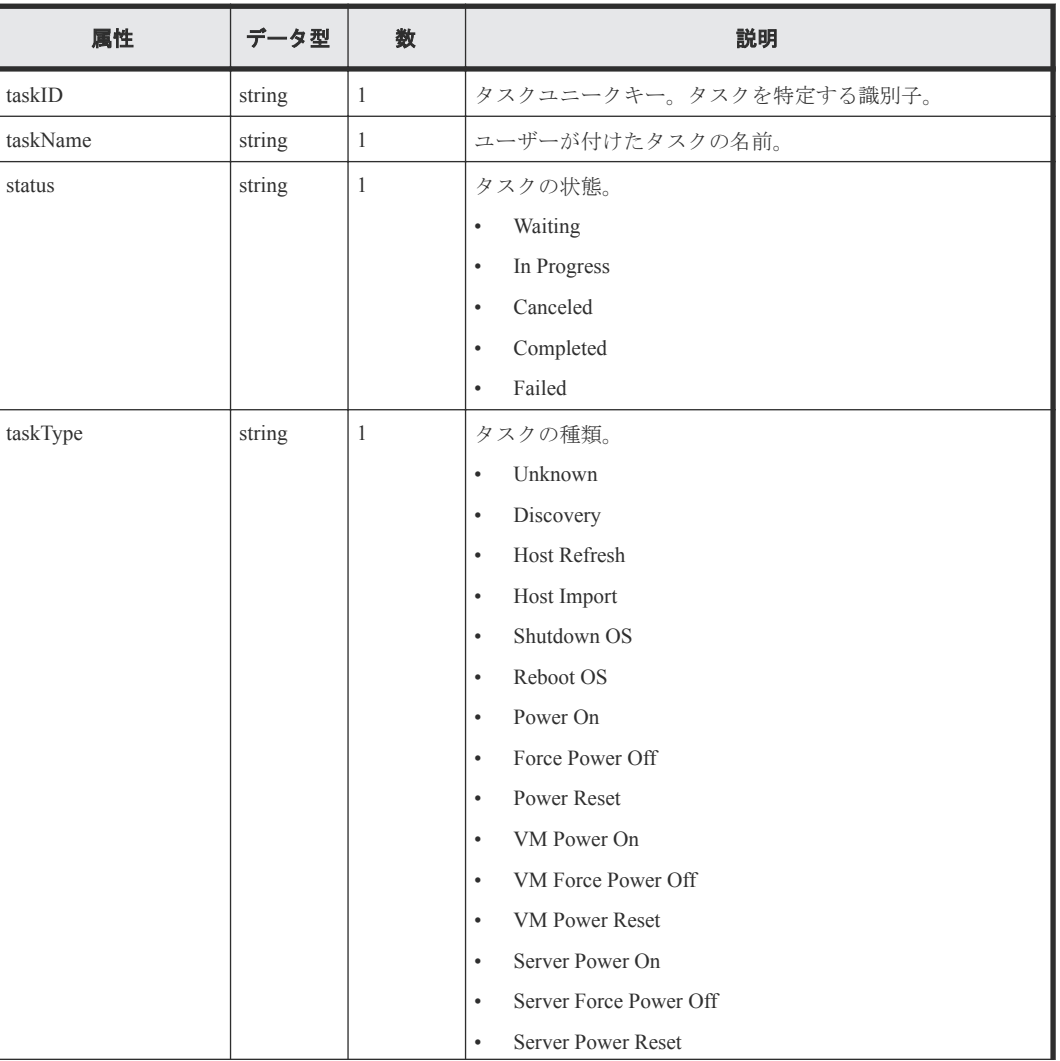

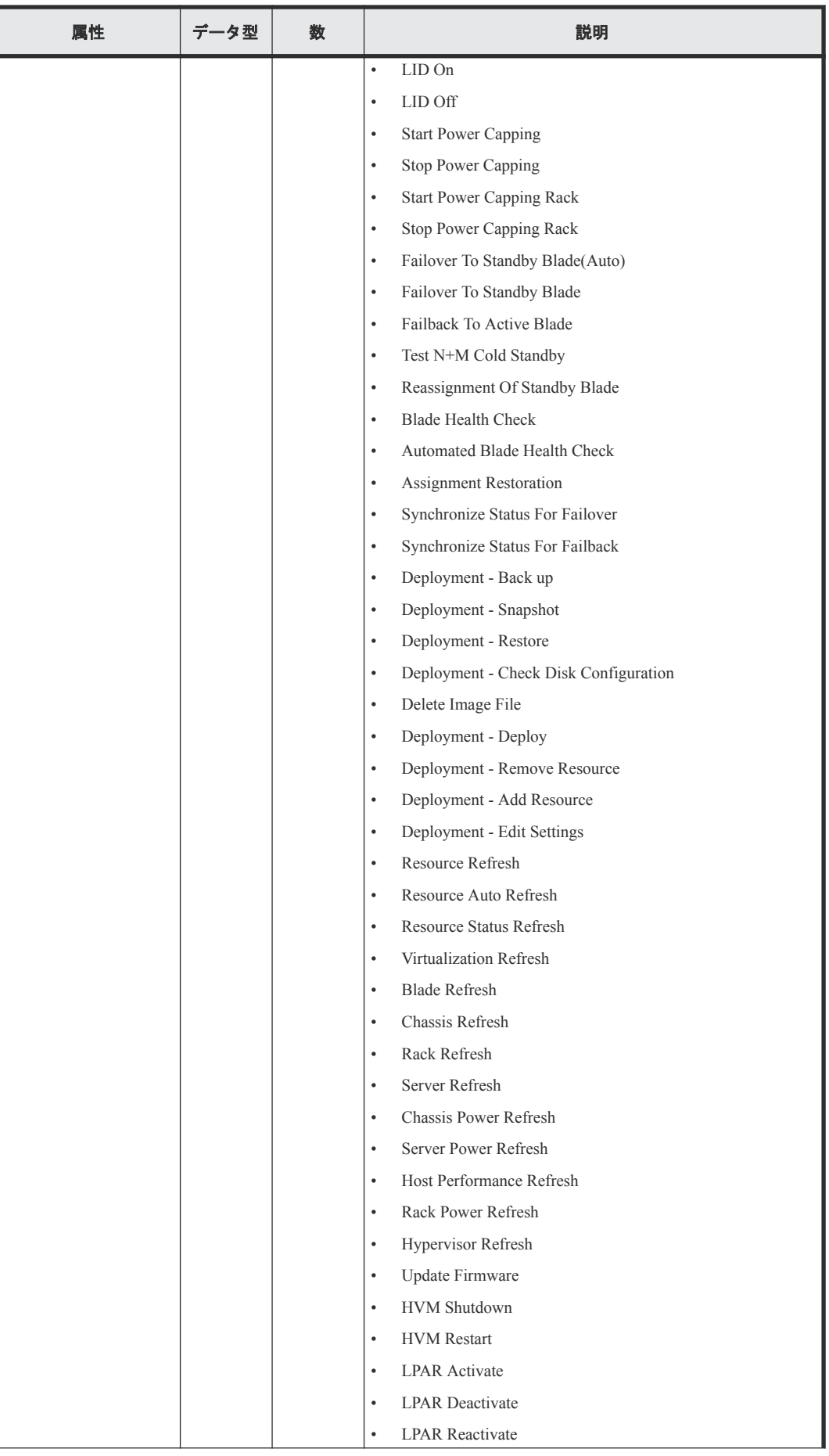

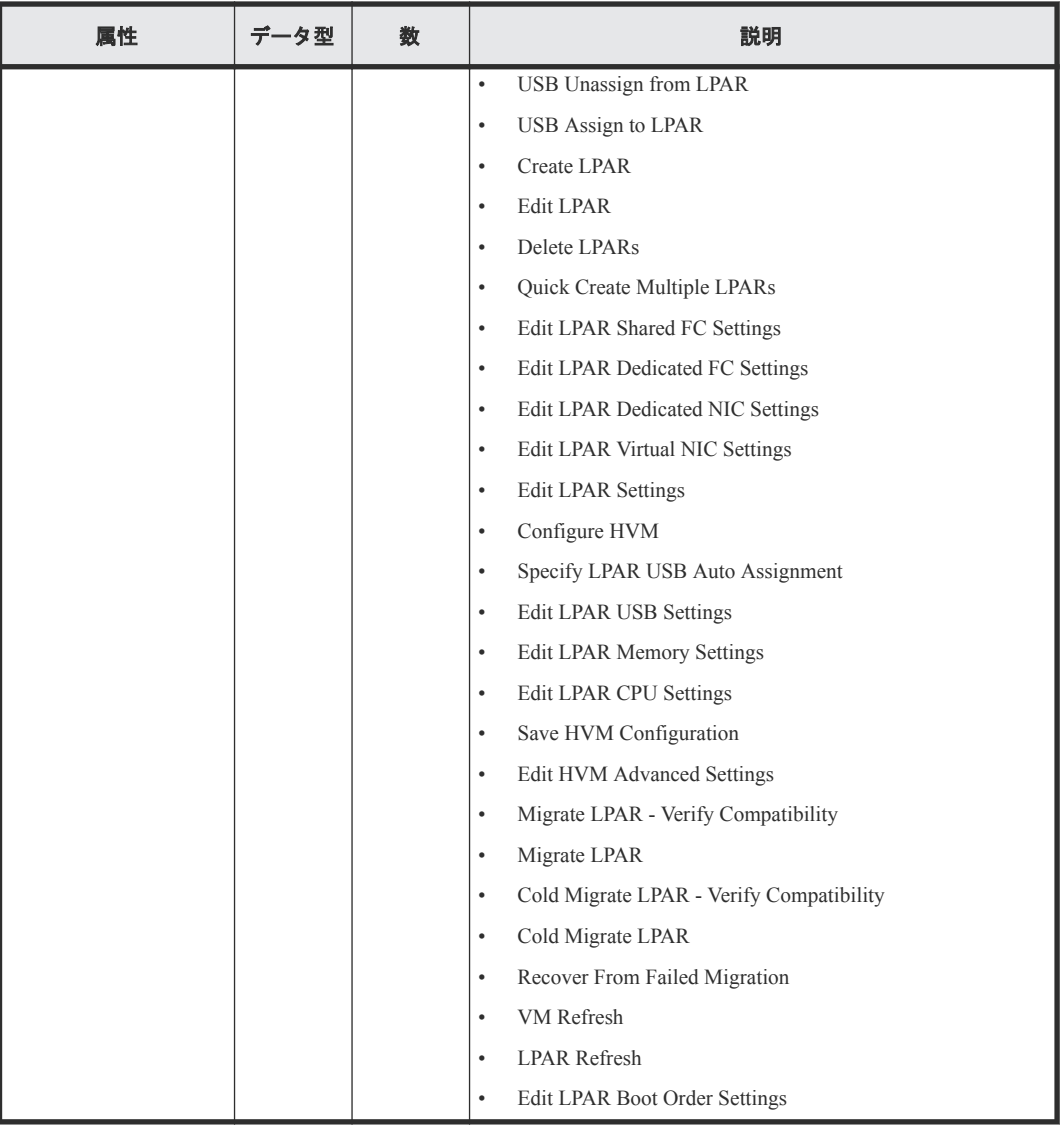

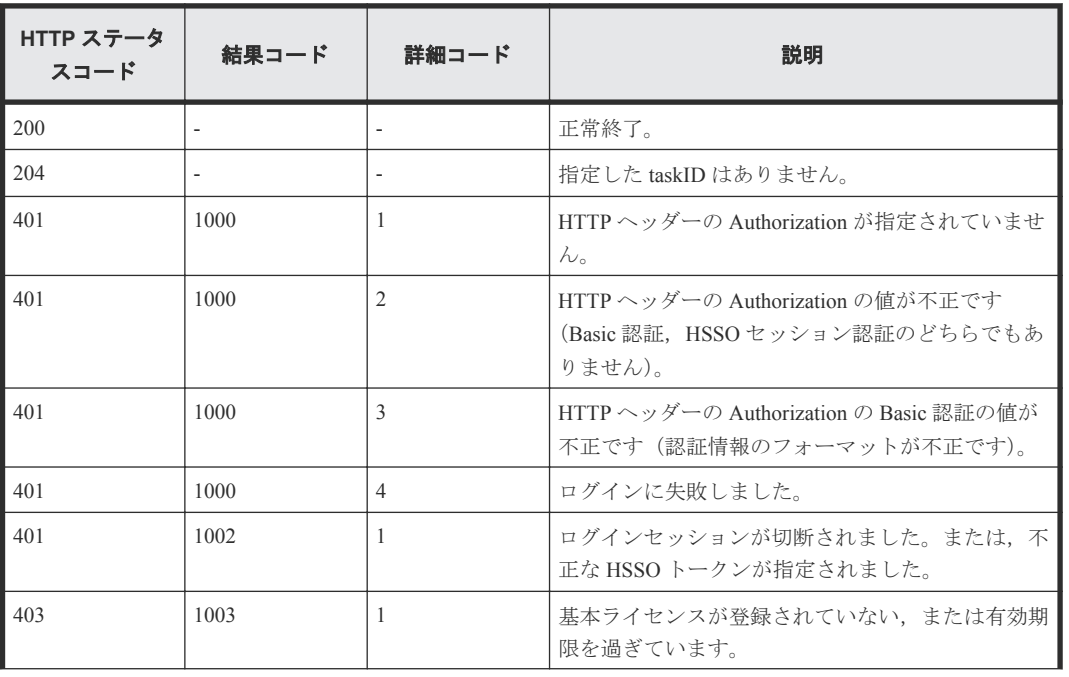

<span id="page-166-0"></span>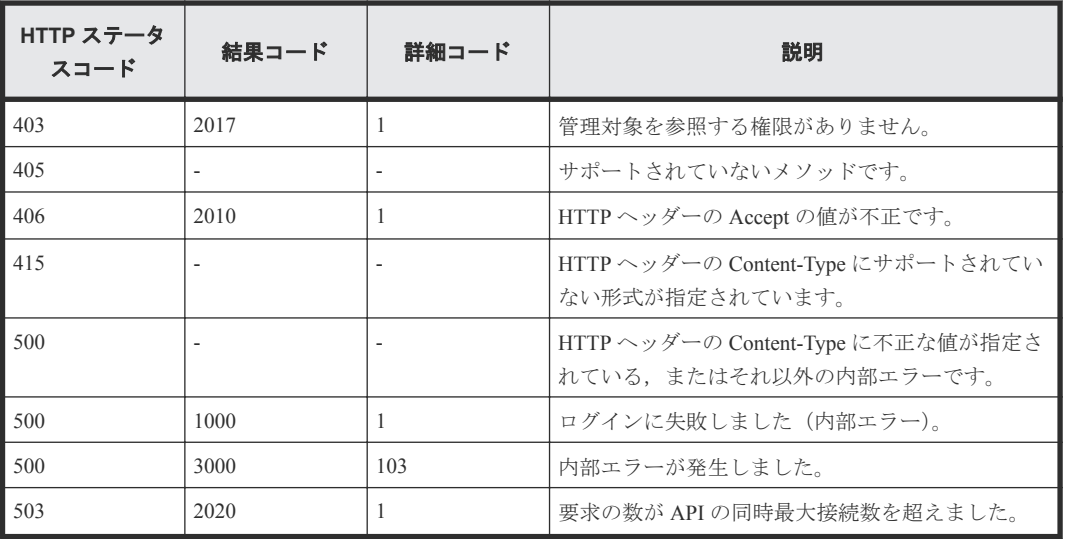

# **6.3** サブタスクの情報を取得する

taskID で指定したタスクのサブタスクの情報を取得します。

### ロール

Admin/Modify/View

## リクエストライン

**GET** http://<*host* >:<*port* >/ComputeSystemsManager/v1/objects/Tasks/< *taskID* >/collections/Subtask

#### *taskID* :

タスクユニークキー。タスクを特定する識別子。

## リクエストボディー

リクエストボディーには何も設定しません。

## レスポンスボディー

レスポンスボディーの構造とオブジェクトの属性を次に示します。

#### **SubTaskExecutionInfo**

```
{
     "SubTaskExecutionInfo":[{
 "status":"...",
 "progress":...,
         "errorMessageId":"...",
         "errorMessage":"..."
     },
     :
   \overline{1}}
```
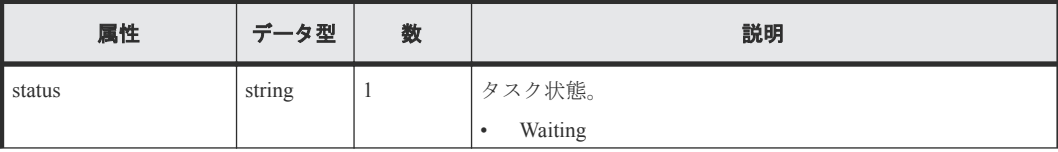

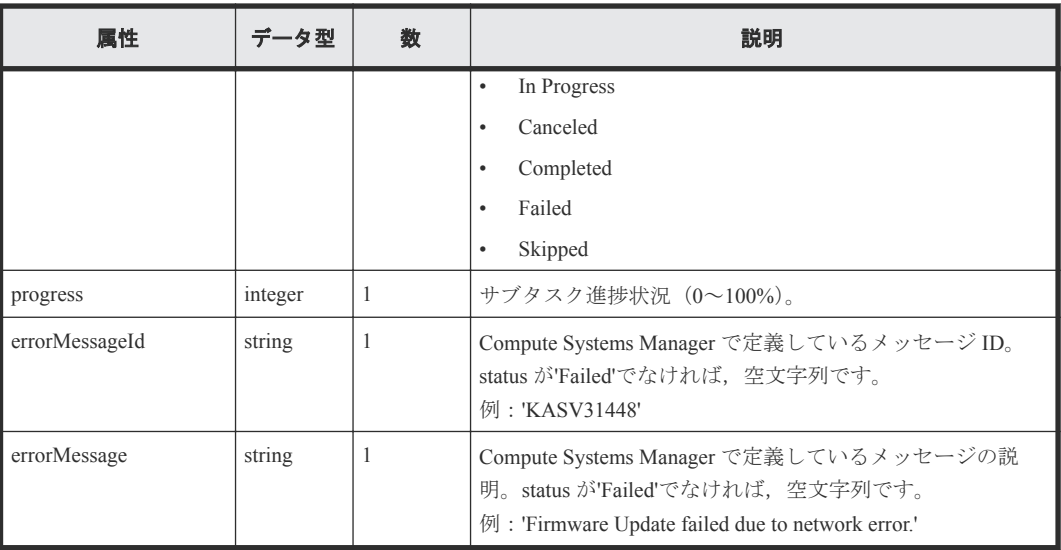

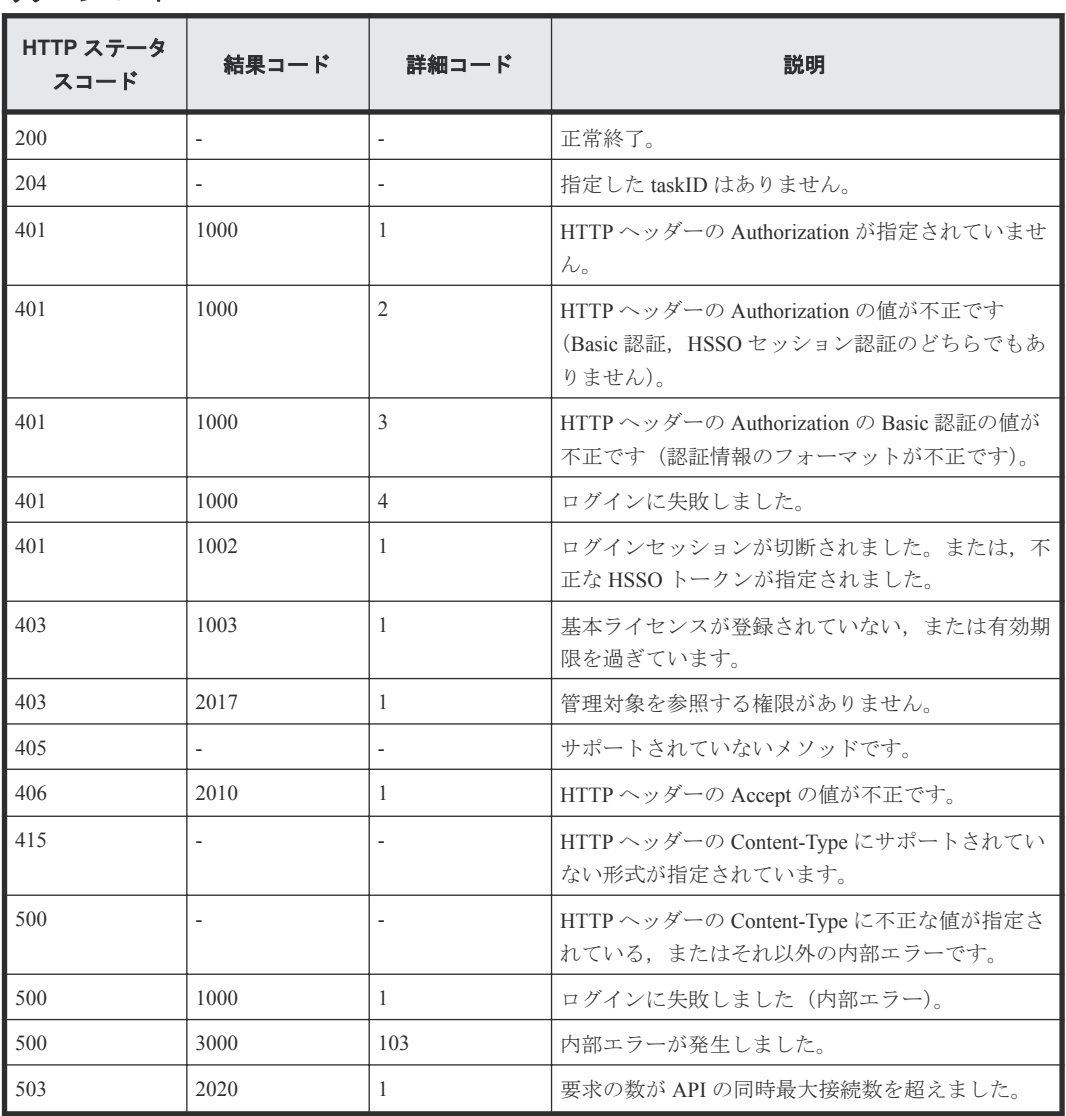

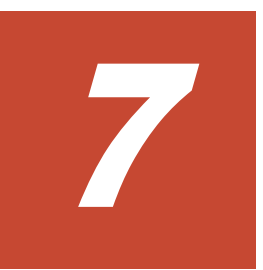

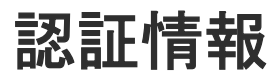

この章では、認証情報の取得·更新に関する API について説明します。

- 7.1 [認証情報を取得する](#page-169-0)
- 7.2 [認証情報を作成する](#page-171-0)
- □ 7.3 [特定の認証情報を取得する](#page-176-0)
- □ 7.4 [認証情報を編集する](#page-178-0)
- □ 7.5 [認証情報を削除する](#page-182-0)

# <span id="page-169-0"></span>**7.1** 認証情報を取得する

特定のプロトコルタイプ,またはすべての認証情報を取得します。

#### ロール

All-Resources-Admin

## リクエストライン

**GET** http://<*host* >:<*port* >/ComputeSystemsManager/v1/objects/ Credentials?protocolType=プロトコルタイプ

クエリーパラメーターに指定できる値を次の表に示します。

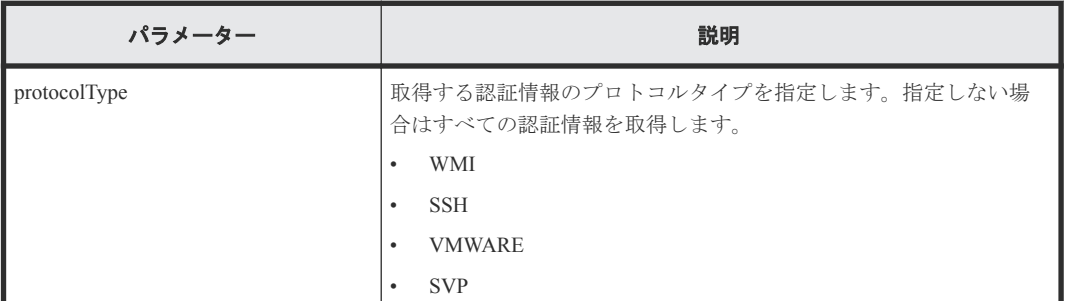

### リクエストボディー

リクエストボディーには何も設定しません。

## レスポンスボディー

レスポンスボディーの構造とオブジェクトの属性を次に示します。

## **Credential**

```
{
    "Credential":[{
 "instanceID":"...",
 "protocolType":"...",
        "credentialName":"...",
 "description":"...",
 "userID":"...",
        "emptyPassword":"...",
         "password":"...",
         "portNo":...,
        "userPassword":"...",
        "suPassword":"...",
         "domainName":"...",
         "defaultAuthorization":"...",
        "defaultPort":"...",
         "discoverHyperV":"..."
    },
    :
    ]
```
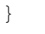

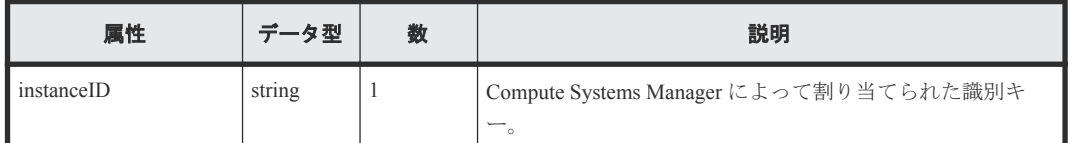

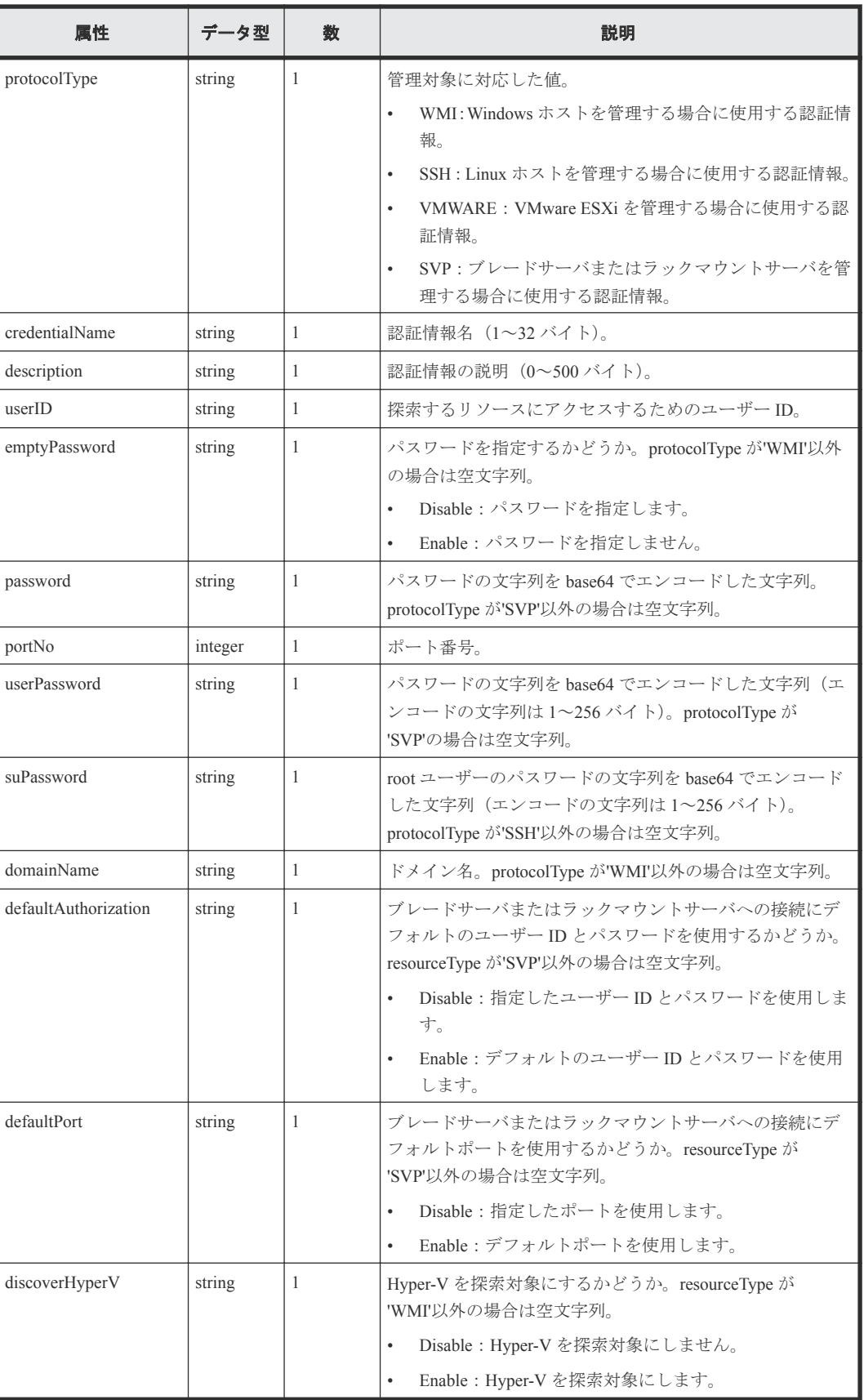

<span id="page-171-0"></span>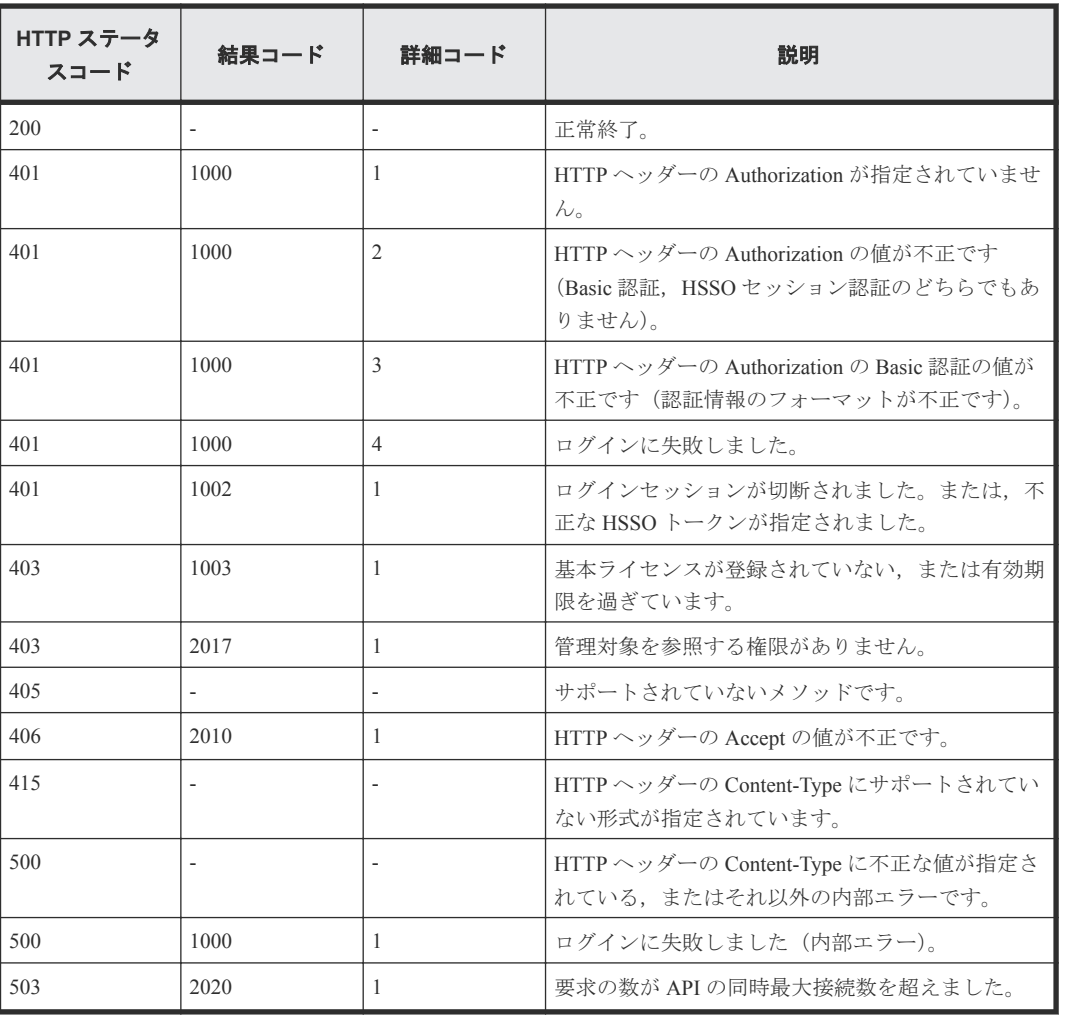

# **7.2** 認証情報を作成する

新しい認証情報を作成します。

#### ロール

All-Resources-Admin

# リクエストライン

**POST** http://<*host* >:<*port* >/ComputeSystemsManager/v1/objects/ Credentials

### リクエストボディー

リクエストボディーの構造とオブジェクトの属性を次に示します。

# **Credential**

{

```
 "protocolType":"...",
 "credentialName":"...",
 "description":"...",
       "wmiCredential":{
           "emptyPassword":"...",
```

```
 "userID":"...",
 "userPassword":"...",
 "domainName":"...",
 "discoverHyperV":"...",
        "portNo":...
 },
 "sshCredential":{
 "userID":"...",
 "userPassword":"...",
 "suPassword":"...",
 "portNo":...
 },
 "vmwareCredential":{
 "userID":"...",
 "userPassword":"..."
 },
 "svpCredential":{
 "defaultAuthorization":"...",
 "userID":"...",
 "password":"...",
 "defaultPort":"...",
 "portNo":...
      }
```
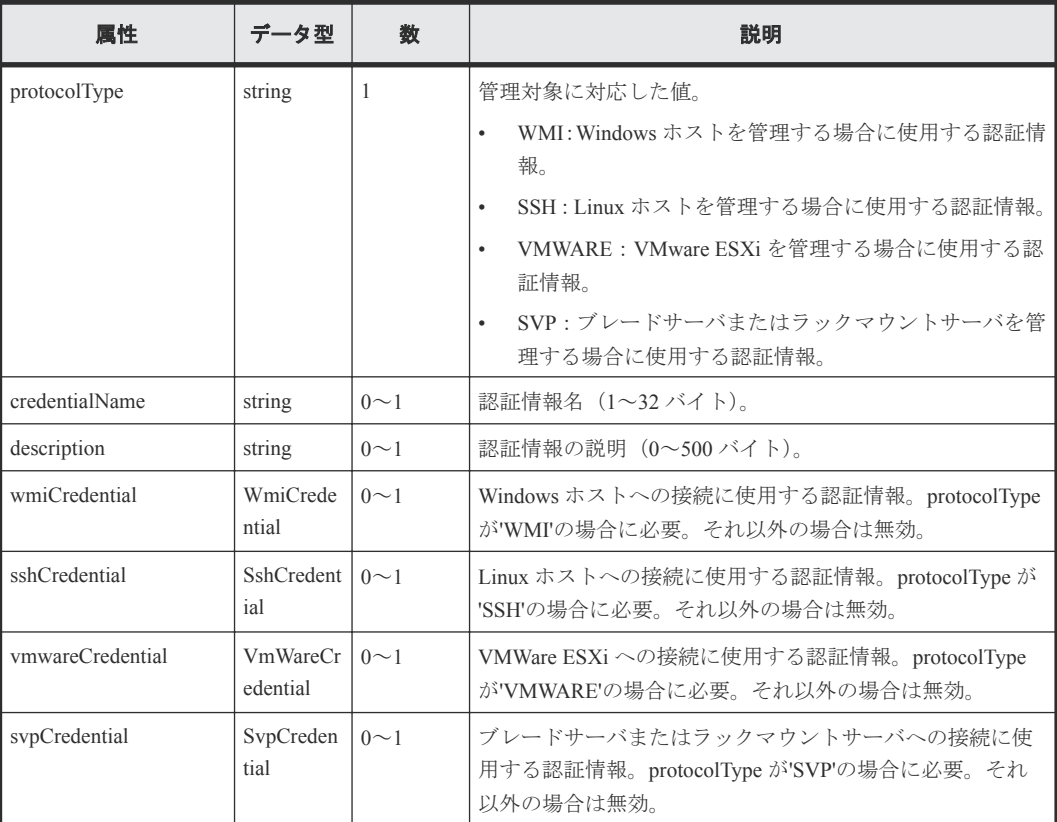

#### **wmiCredential**

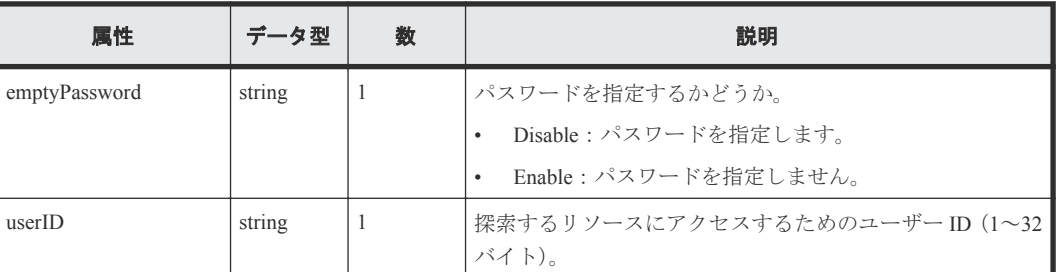

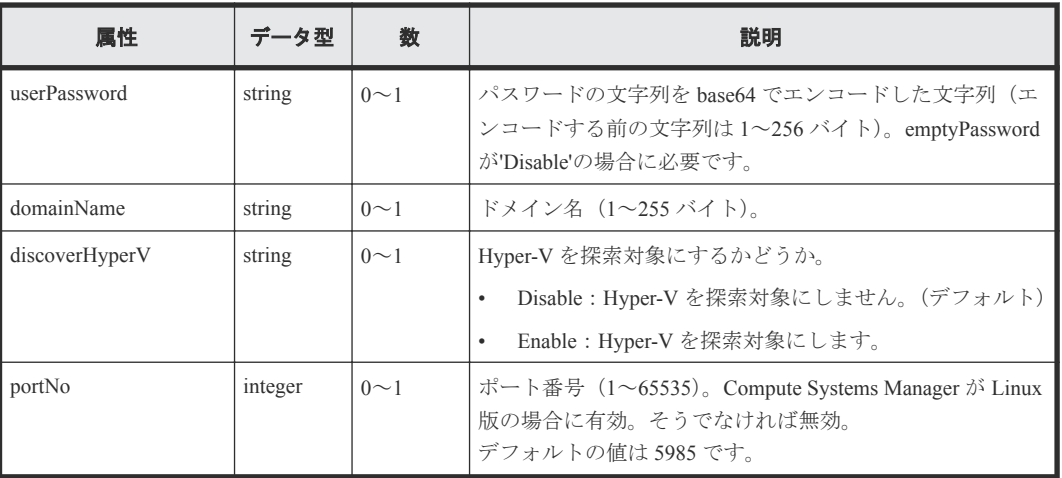

## **sshCredential**

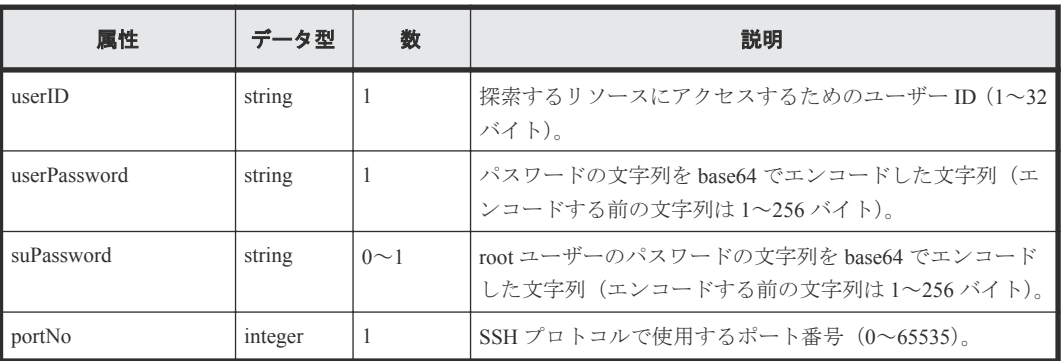

## **vmwareCredential**

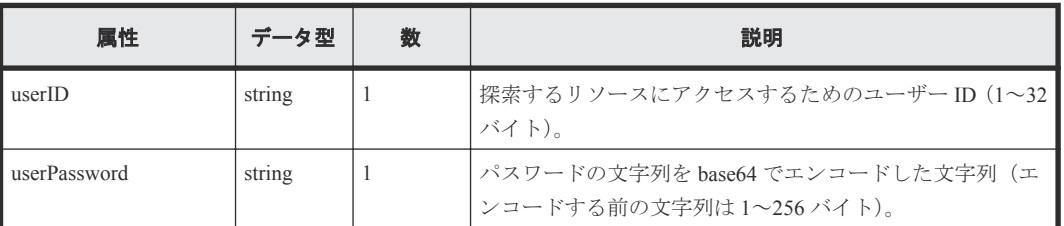

## **svpCredential**

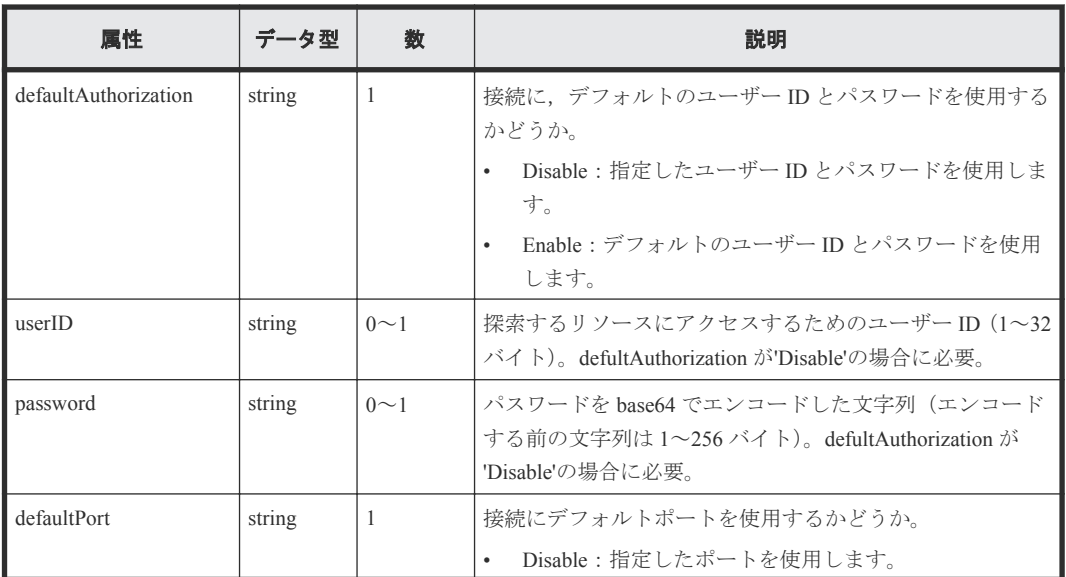

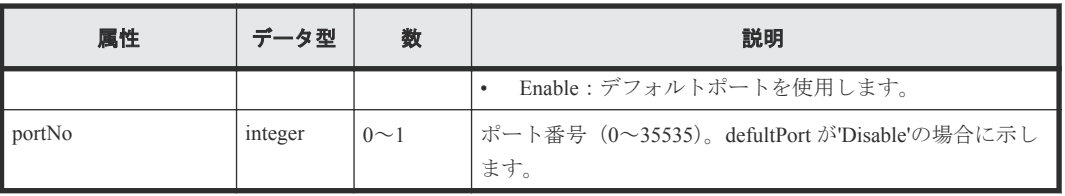

レスポンスボディーの構造とオブジェクトの属性を次に示します。

#### **ApiResult**

{ "id":...

}

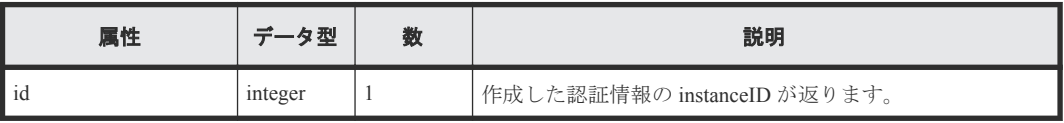

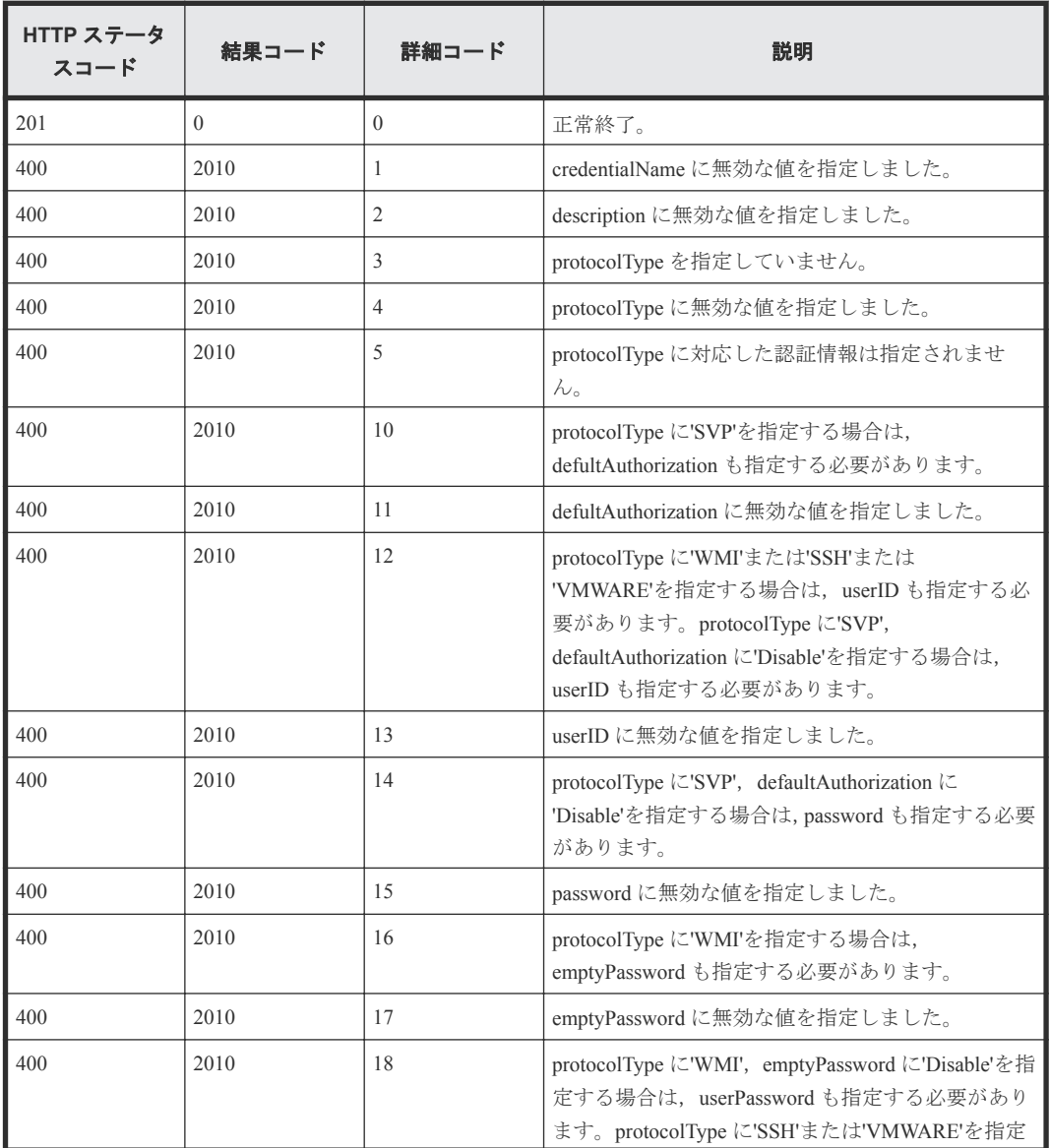

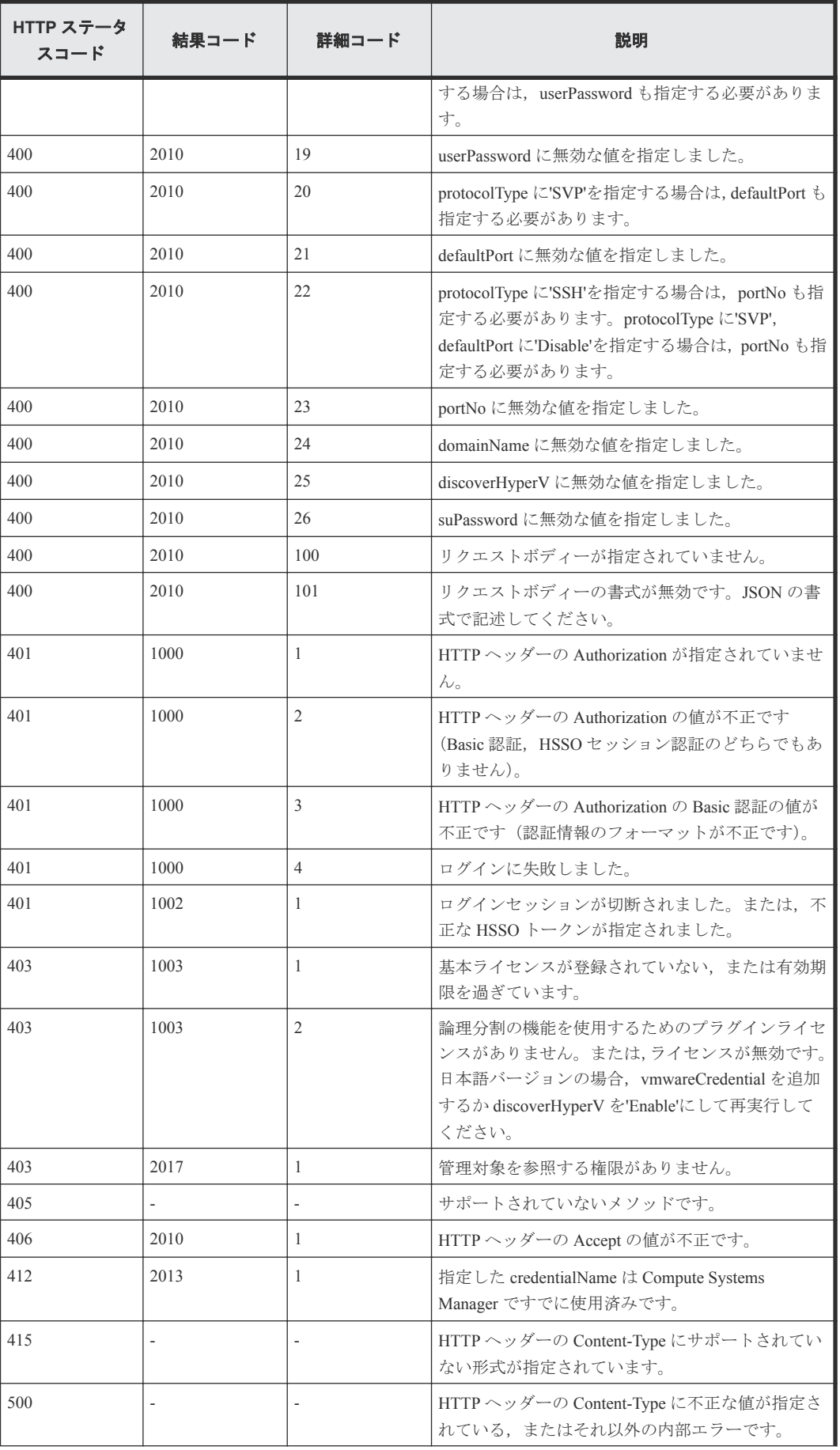

<span id="page-176-0"></span>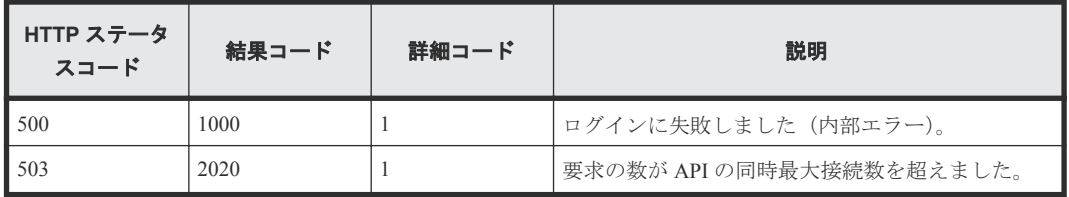

# **7.3** 特定の認証情報を取得する

instanceID に指定した認証情報を取得します。

ロール

All-Resources-Admin

# リクエストライン

**GET** http://<*host* >:<*port* >/ComputeSystemsManager/v1/objects/ Credentials/<*instanceID* >

#### *instanceID* :

Compute Systems Manager によって割り当てられた識別キー。

## リクエストボディー

リクエストボディーには何も設定しません。

# レスポンスボディー

レスポンスボディーの構造とオブジェクトの属性を次に示します。

## **Credential**

```
{
    "Credential":[{
 "instanceID":"...",
 "protocolType":"...",
 "credentialName":"...",
 "description":"...",
        "userID":"...",
        "emptyPassword":"...",
        "password":"...",
        "portNo":...,
        "userPassword":"...",
 "suPassword":"...",
 "domainName":"...",
        "defaultAuthorization":"...",
        "defaultPort":"...",
        "discoverHyperV":"..."
    }]
}
```
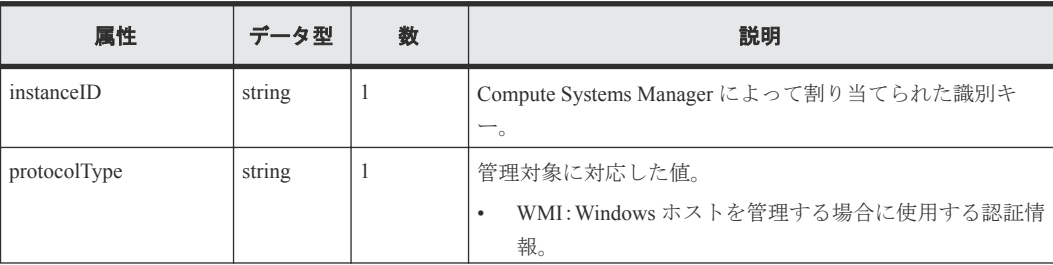

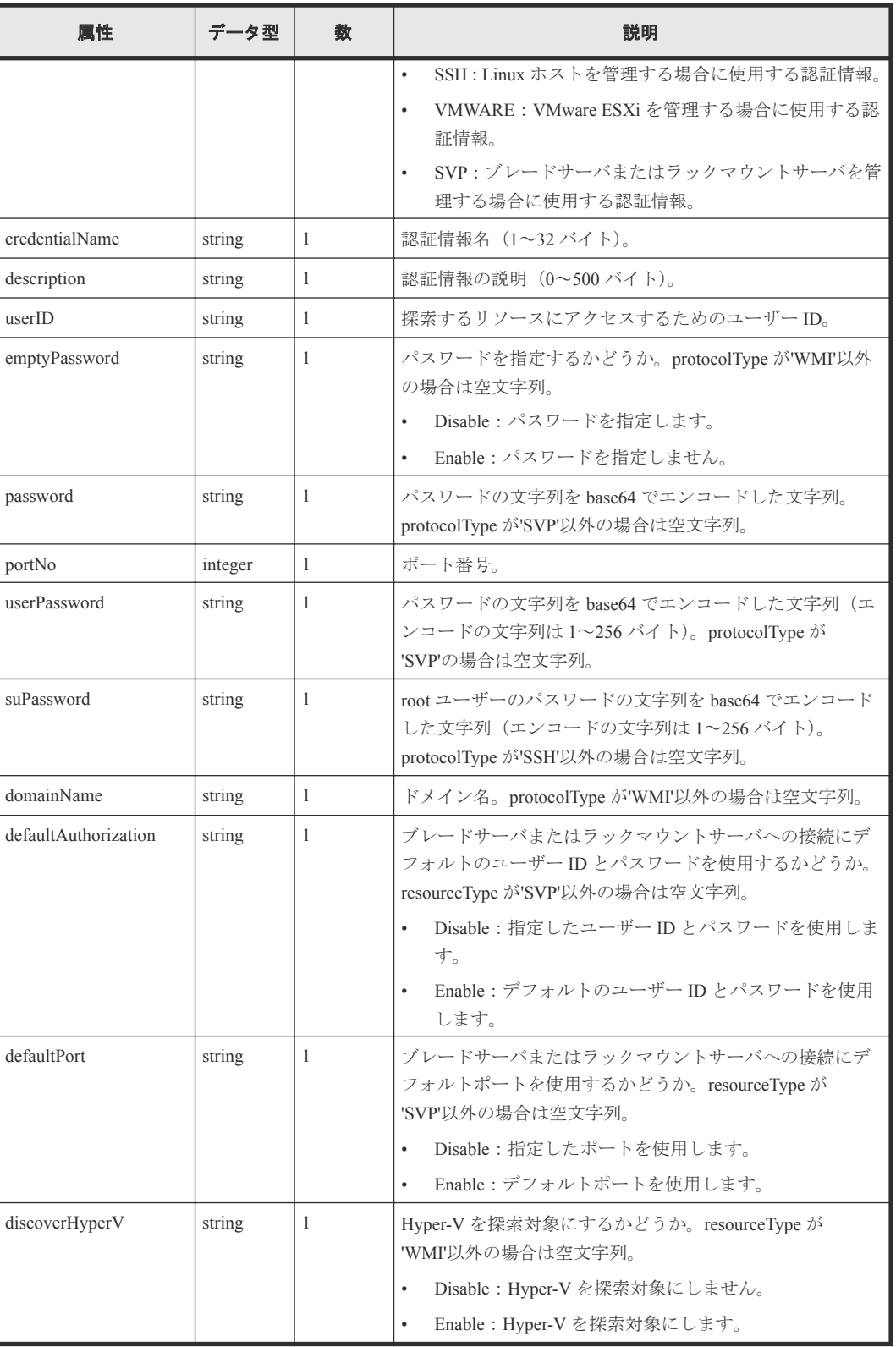

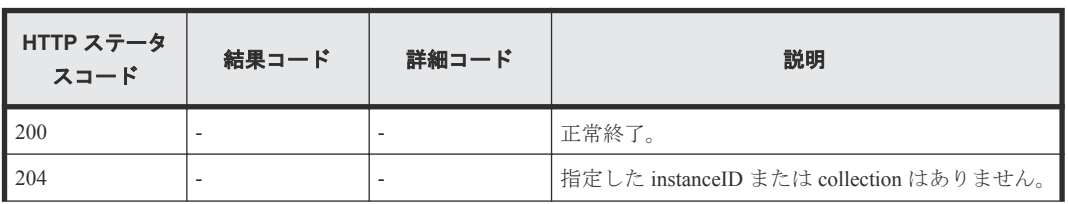

<span id="page-178-0"></span>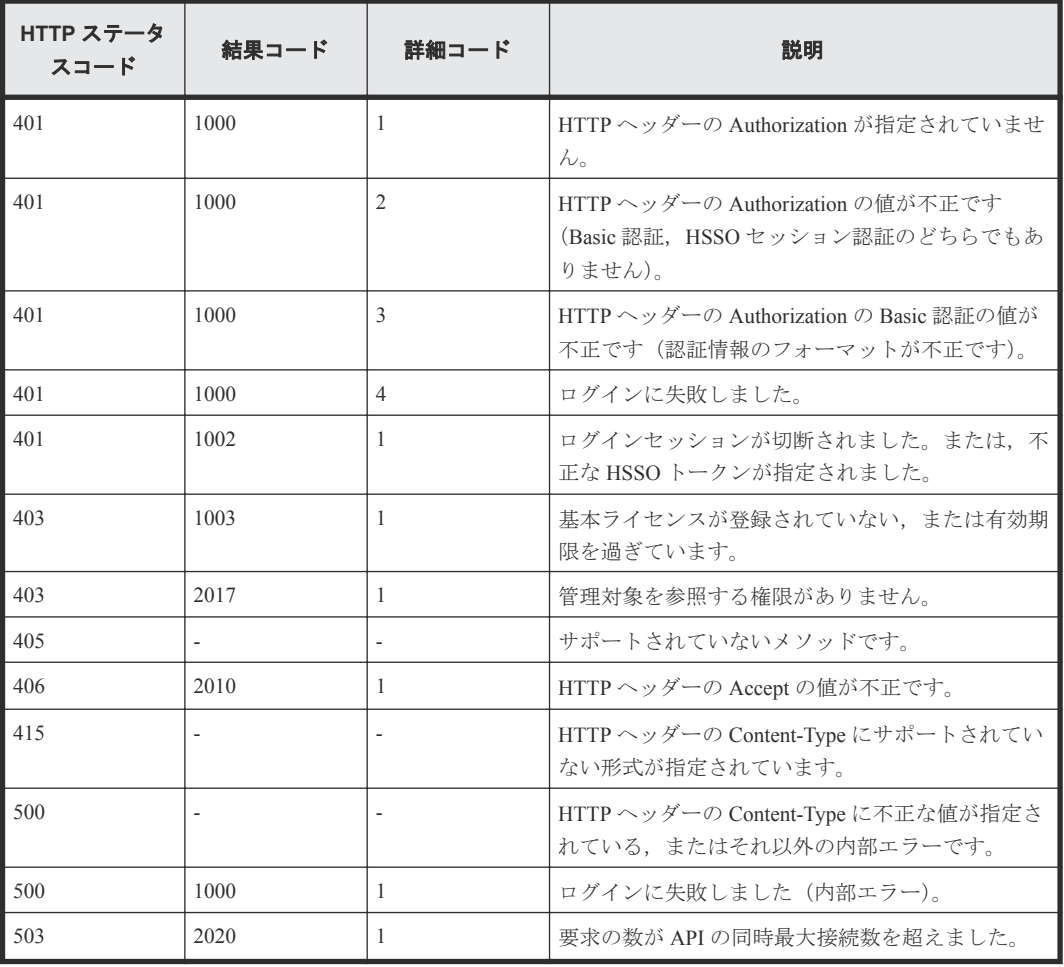

# **7.4** 認証情報を編集する

instanceID に指定した認証情報を編集します。

## ロール

All-Resources-Admin

# リクエストライン

```
PUT http://<host >:<port >/ComputeSystemsManager/v1/objects/
Credentials/<instanceID >
```
*instanceID* :

Compute Systems Manager によって割り当てられた識別キー。

# リクエストボディー

リクエストボディーの構造とオブジェクトの属性を次に示します。

#### **Credential**

{

```
 "credentialName":"...",
 "description":"...",
 "forceChange":"...",
       "wmiCredential":{
```

```
 "emptyPassword":"...",
 "userID":"...",
 "userPassword":"...",
 "domainName":"...",
 "discoverHyperV":"...",
 "portNo":...
 },
 "sshCredential":{
 "userID":"...",
 "userPassword":"...",
 "suPassword":"...",
 "portNo":...
 },
 "vmwareCredential":{
 "userID":"...",
 "userPassword":"..."
 },
 "svpCredential":{
 "defaultAuthorization":"...",
 "userID":"...",
 "password":"...",
 "defaultPort":"...",
        "portNo":...
      }
```
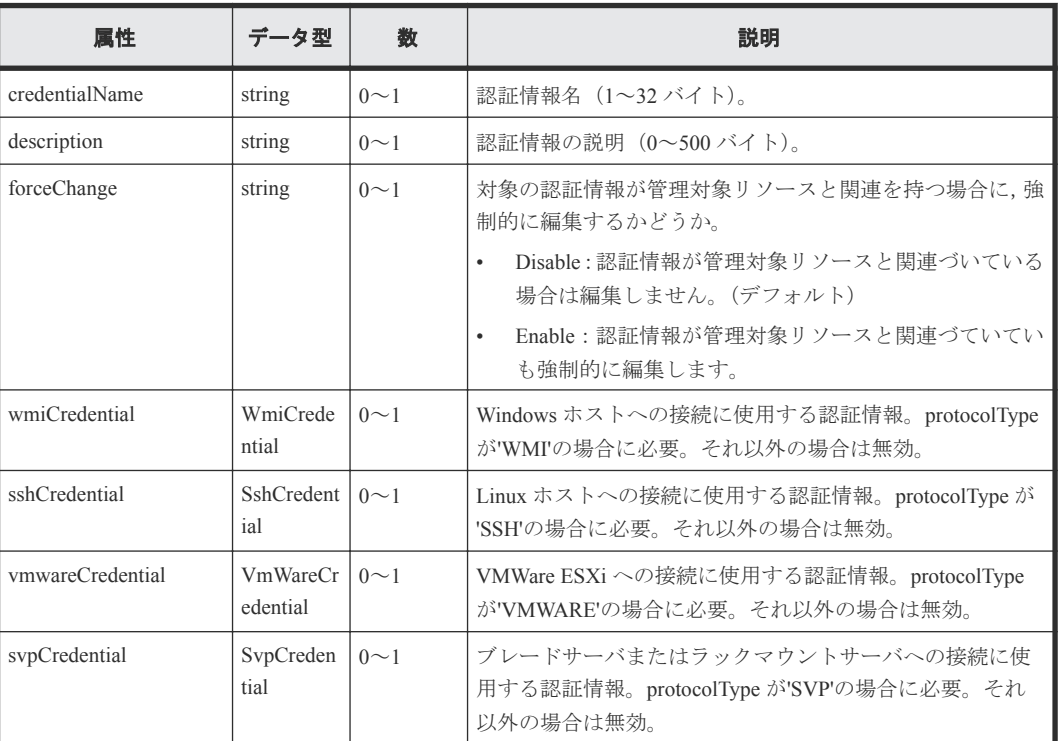

## **wmiCredential**

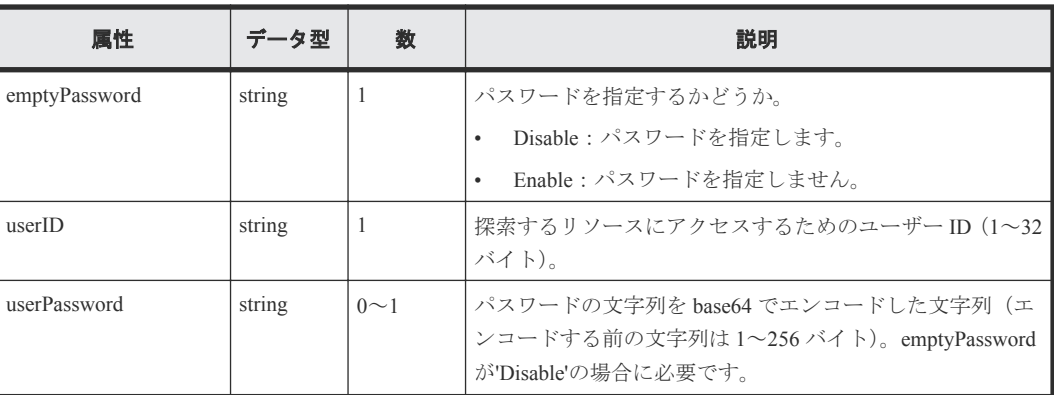
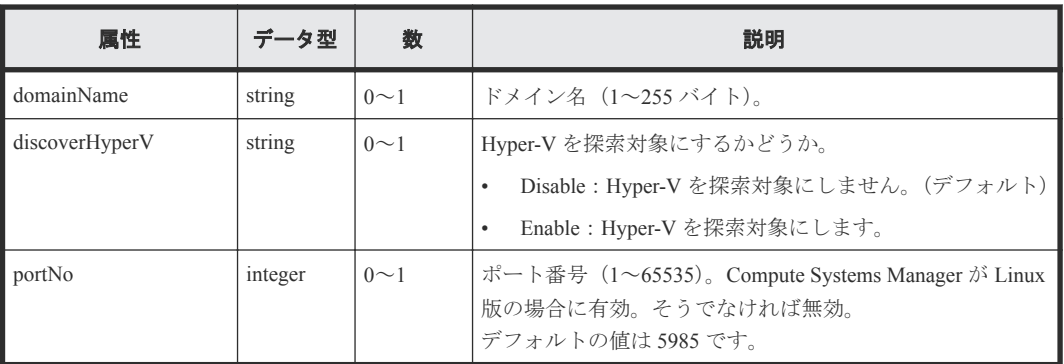

# **sshCredential**

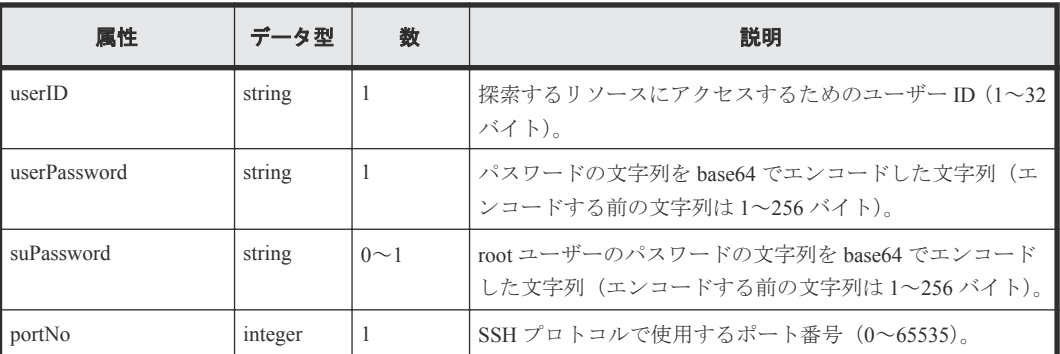

# **vmwareCredential**

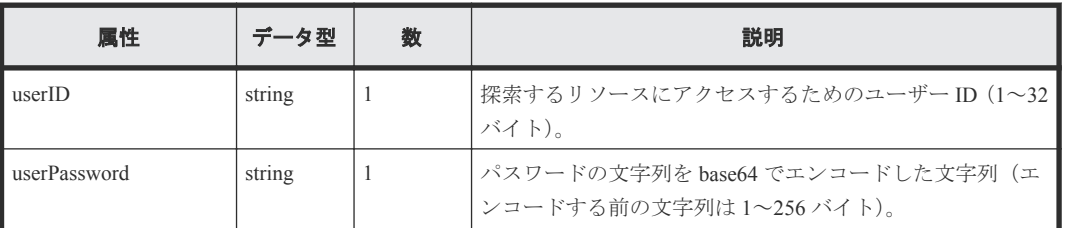

# **svpCredential**

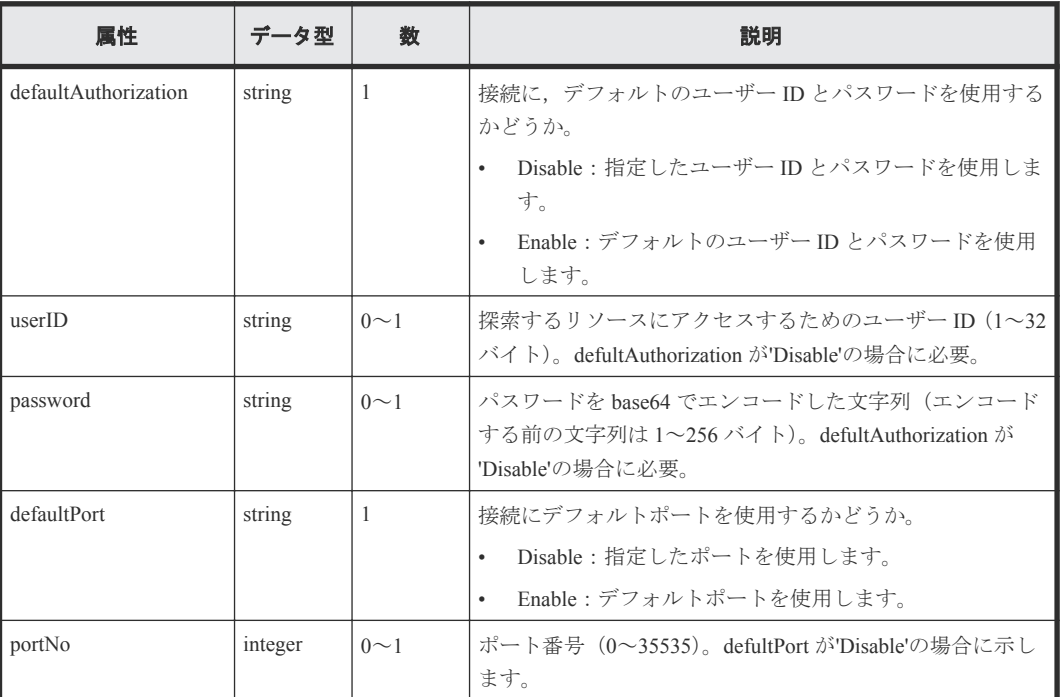

# レスポンスボディー

レスポンスボディーの構造とオブジェクトの属性を次に示します。

#### **ApiResult**

{ "id":... }

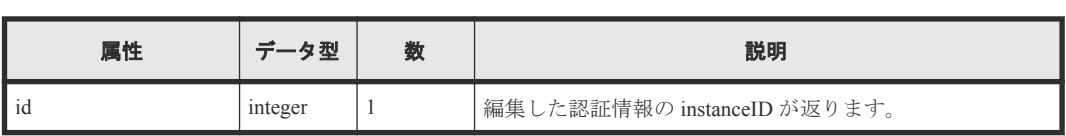

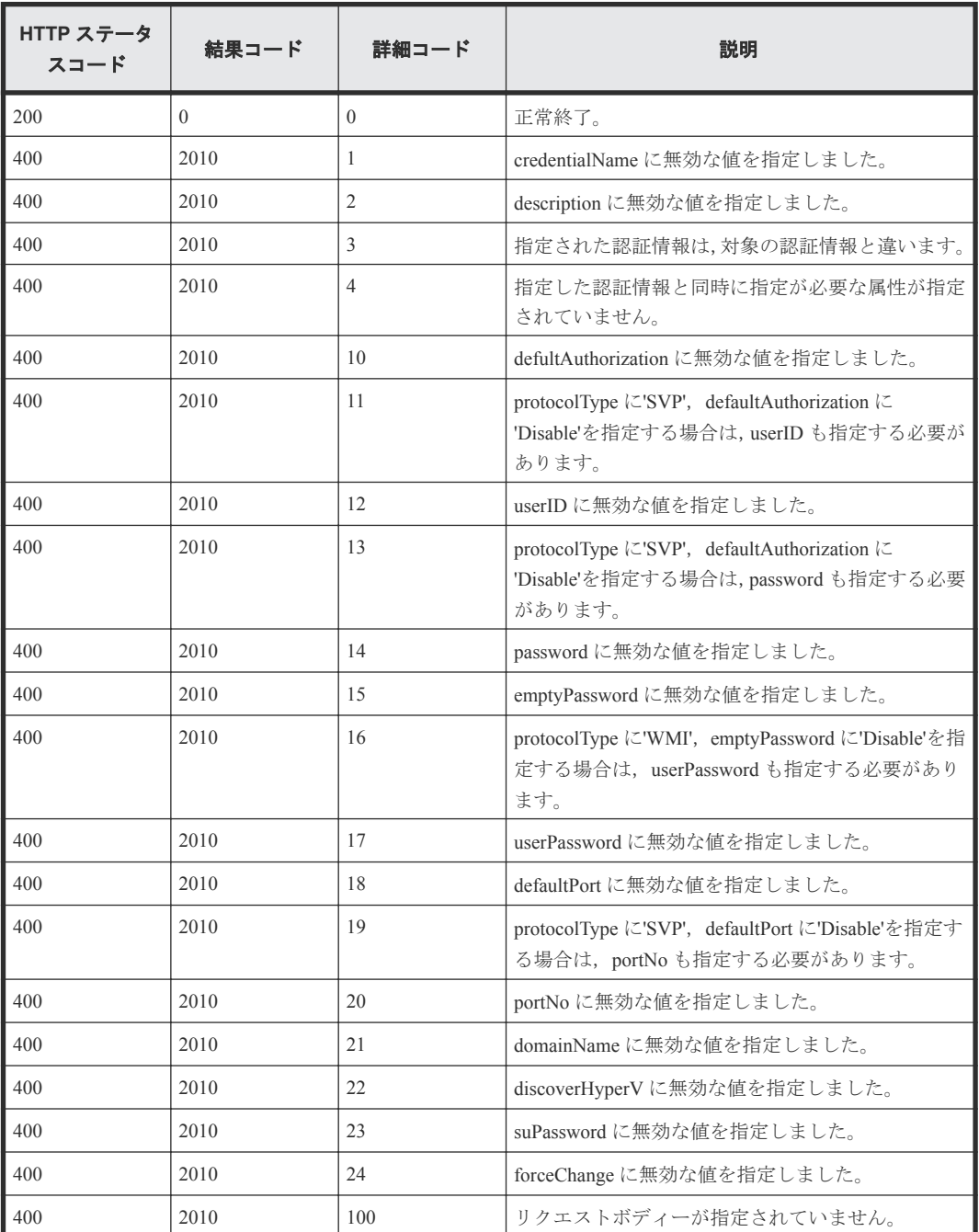

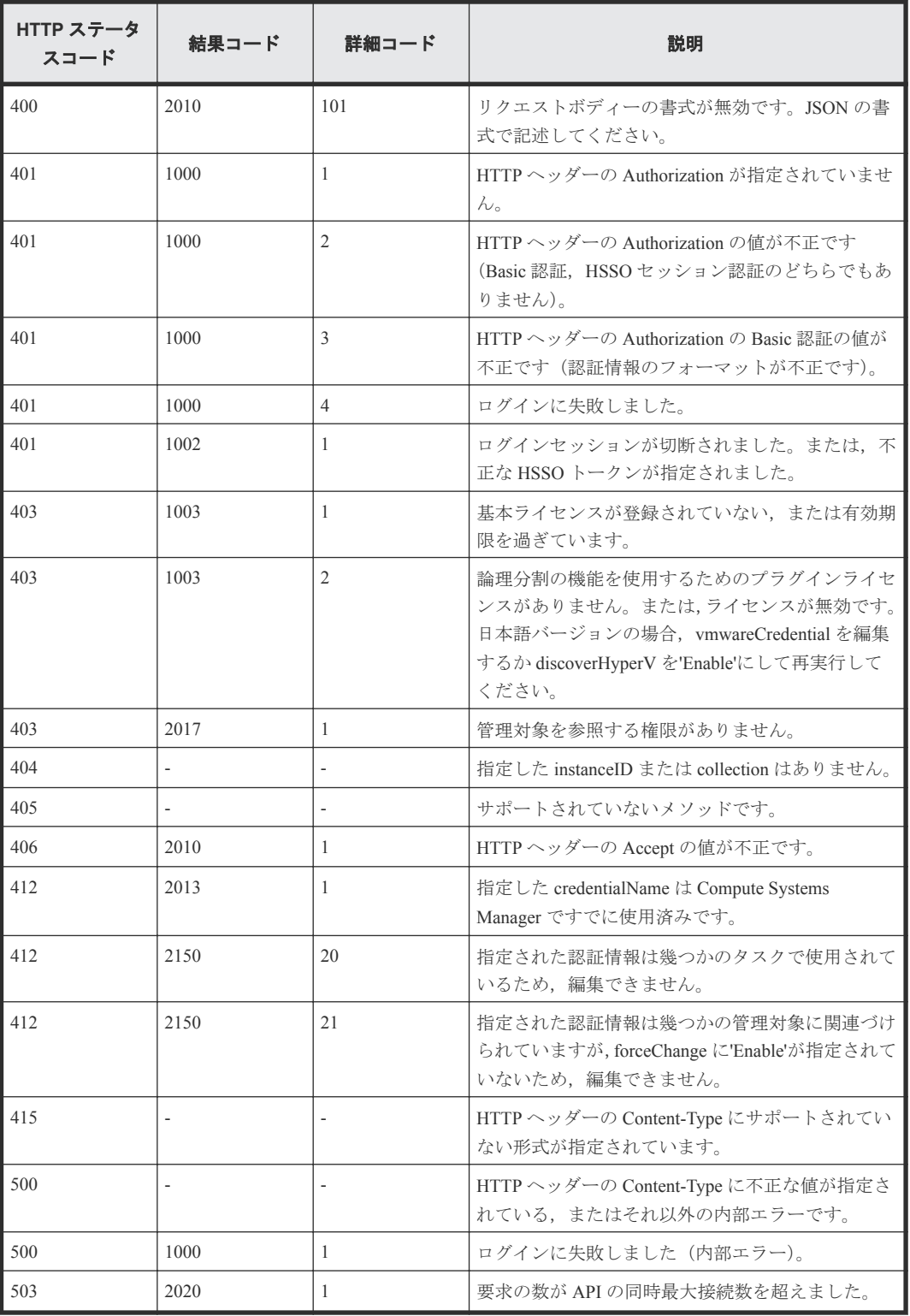

# **7.5** 認証情報を削除する

instanceID で指定した認証情報を削除します。

# ロール

All-Resources-Admin

# リクエストライン

**DELETE** http://<*host* >:<*port* >/ComputeSystemsManager/v1/objects/ Credentials/<*instanceID* >

*instanceID* :

Compute Systems Manager によって割り当てられた識別キー。

#### リクエストボディー

リクエストボディーには何も設定しません。

### レスポンスボディー

レスポンスボディーの構造とオブジェクトの属性を次に示します。

### **ApiResult**

"id":...

}

{

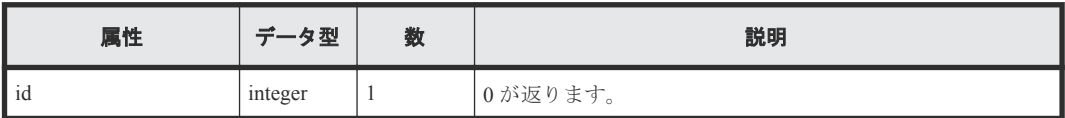

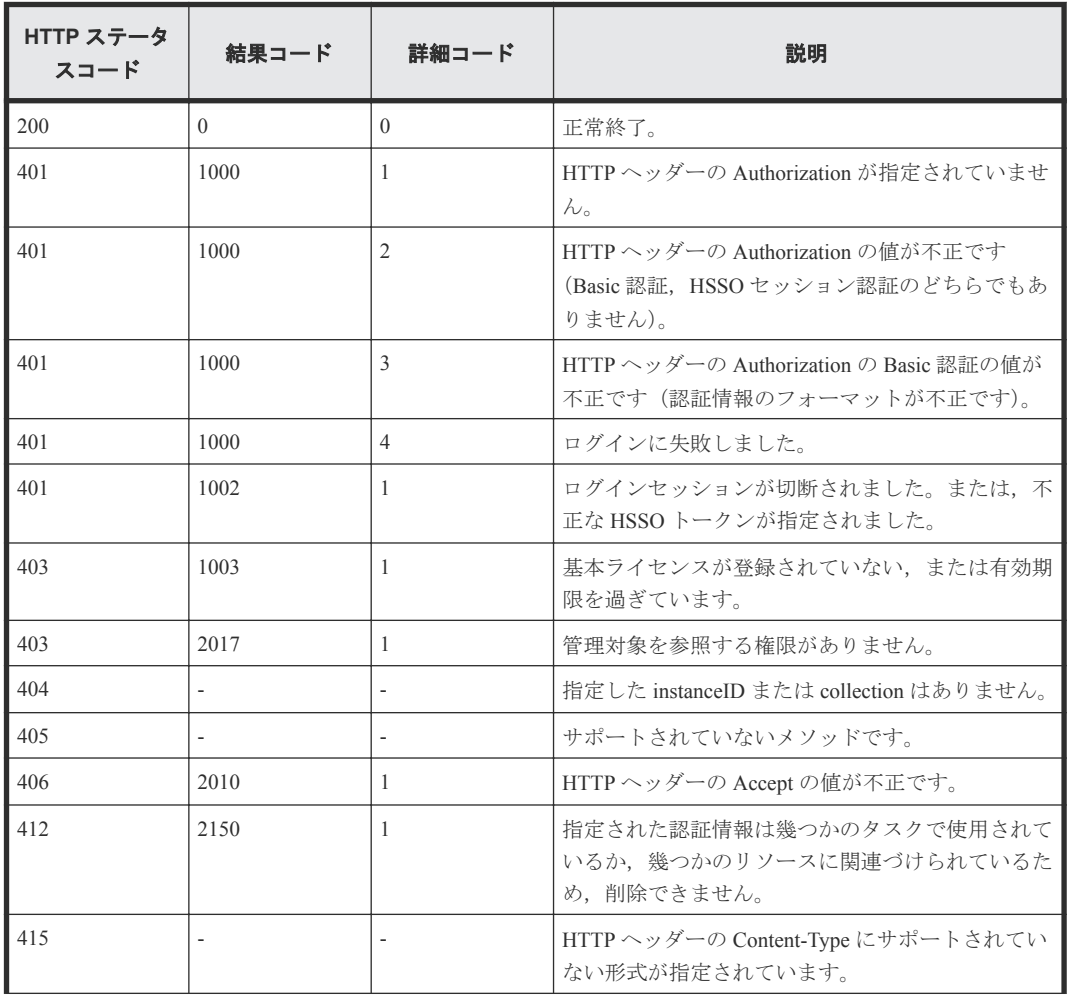

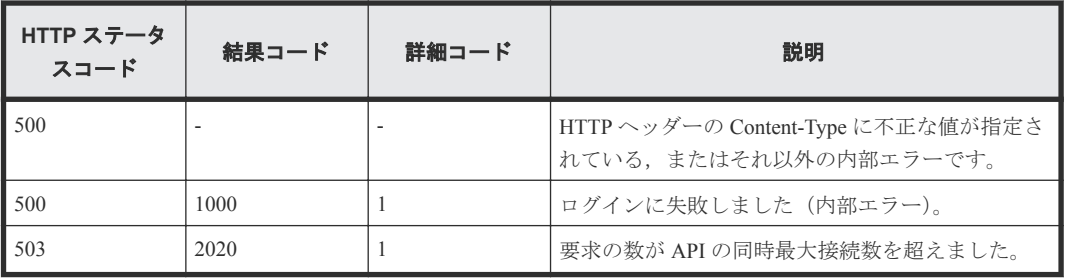

8

# **IP** アドレス範囲

この章では,IP アドレス範囲の情報取得・操作に関する API について説明します。

- 8.1 すべての IP [アドレス範囲を取得する](#page-187-0)
- 8.2 IP [アドレス範囲を作成する](#page-189-0)
- $\Box$  8.3 特定の IP [アドレス範囲を取得する](#page-192-0)
- 8.4 IP [アドレス範囲を編集する](#page-194-0)
- $\Box$  8.5 IP [アドレス範囲を削除する](#page-197-0)
- 8.6 [リソースを探索する](#page-198-0)

IP アドレス範囲 **187**

# <span id="page-187-0"></span>**8.1** すべての **IP** アドレス範囲を取得する

指定した IP アドレスバージョン,またはすべての IP アドレス範囲を取得します。

#### ロール

All-Resources-Admin

# リクエストライン

**GET** http://<*host* >:<*port* >/ComputeSystemsManager/v1/objects/ IPAddressRanges?ipVersion=バージョン

クエリーパラメーターに指定できる値を次の表に示します。

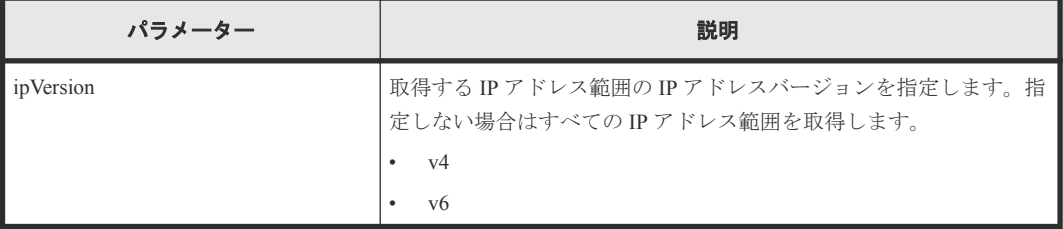

# リクエストボディー

リクエストボディーには何も設定しません。

#### レスポンスボディー

レスポンスボディーの構造とオブジェクトの属性を次に示します。

#### **IPAddressRange**

```
{
 "IPAddressRange":[{
 "instanceID":"...",
         "ipAddressRangeName":"...",
         "description":"...",
         "ipVersion":"...",
         "startIPaddress":"...",
         "endIPaddress":"...",
         "ipv6Specifiers":{
             "ipAddress":["...", ...]
         },
         "usePing":"...",
         "credential":[{
             "instanceID":"..."
         },
         :
         ]
     },
     :
     ]
}
```
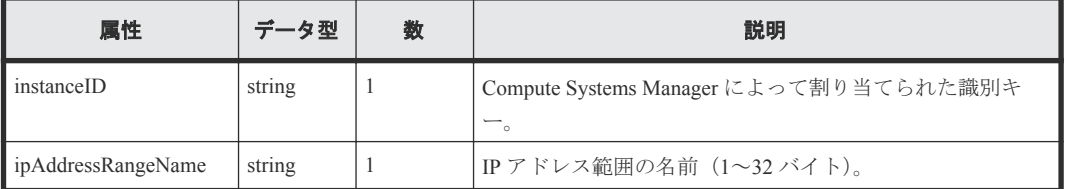

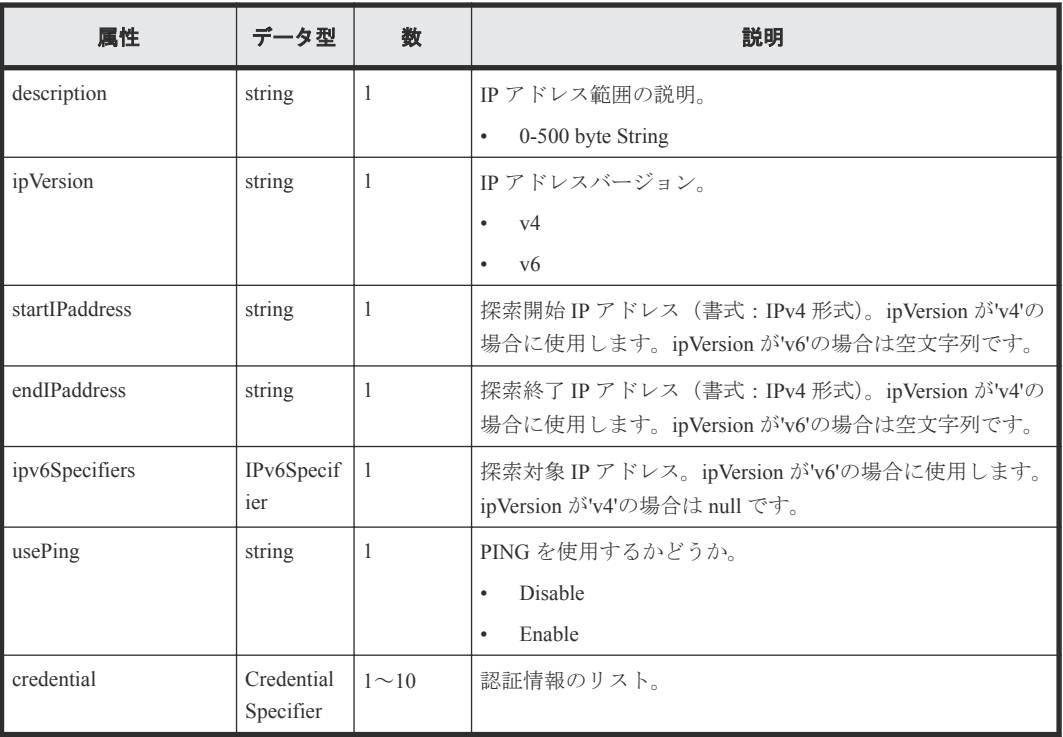

# **ipv6Specifiers**

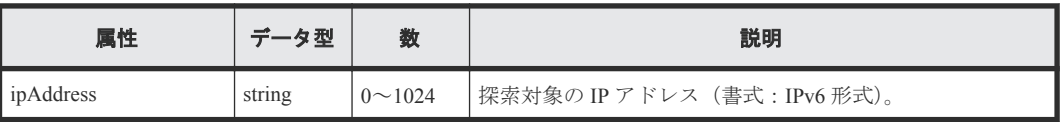

# **credential**

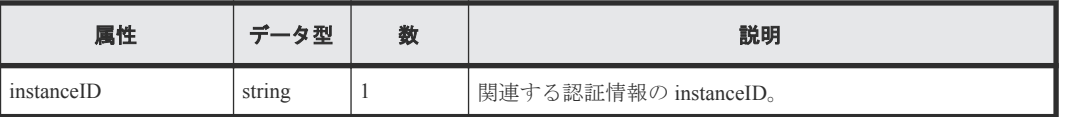

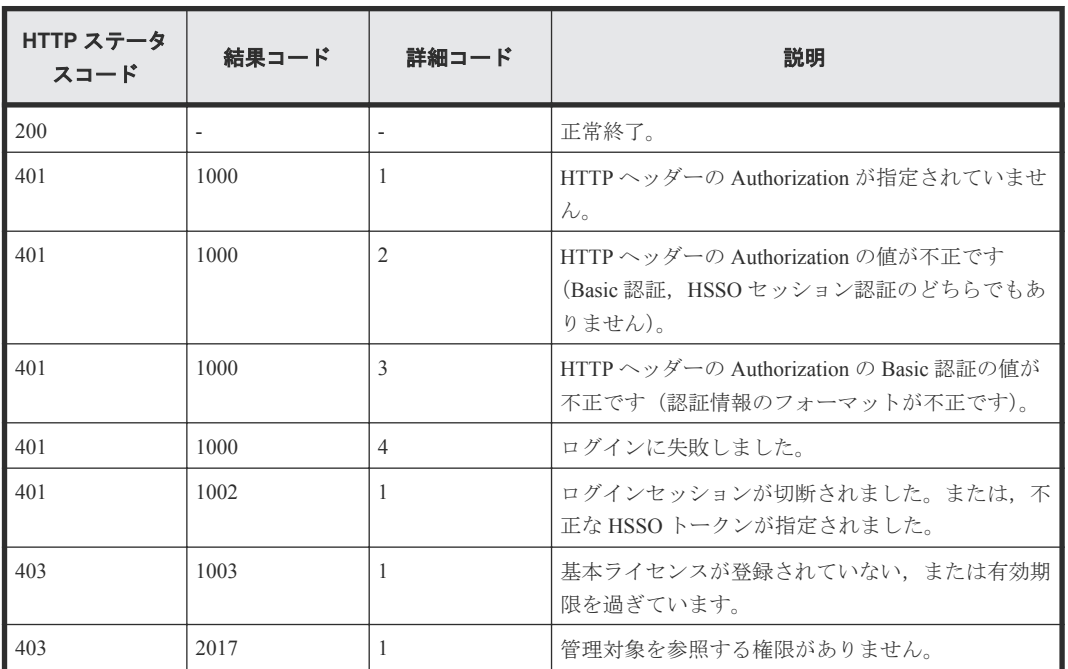

<span id="page-189-0"></span>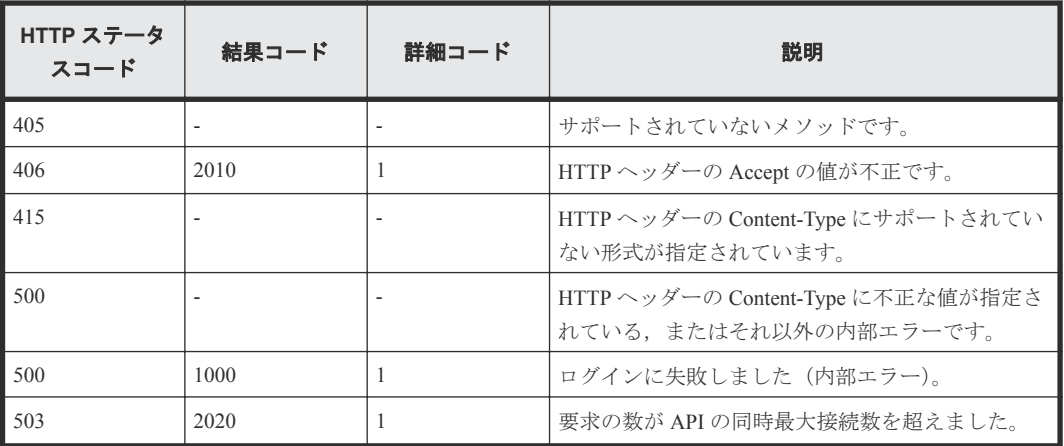

# **8.2 IP** アドレス範囲を作成する

新しい IP アドレス範囲を作成します。

#### ロール

All-Resources-Admin

## リクエストライン

**POST** http://<*host* >:<*port* >/ComputeSystemsManager/v1/objects/ IPAddressRanges

#### リクエストボディー

リクエストボディーの構造とオブジェクトの属性を次に示します。

#### **IPAddressRange**

{

}

```
 "ipAddressRangeName":"...",
 "description":"...",
 "ipVersion":"...",
 "startIPaddress":"...",
 "endIPaddress":"...",
 "ipv6Specifiers":{
 "ipAddress":["...", ...]
 },
 "usePing":"...",
 "credential":[{
          "instanceID":"..."
       },
: 100 minutes
       ]
```
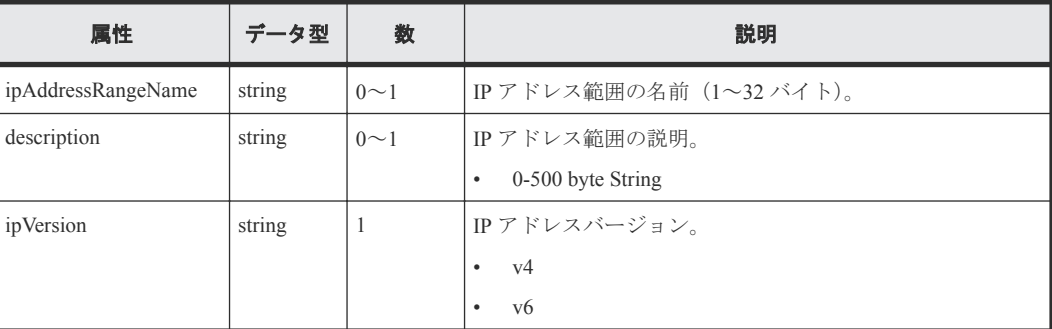

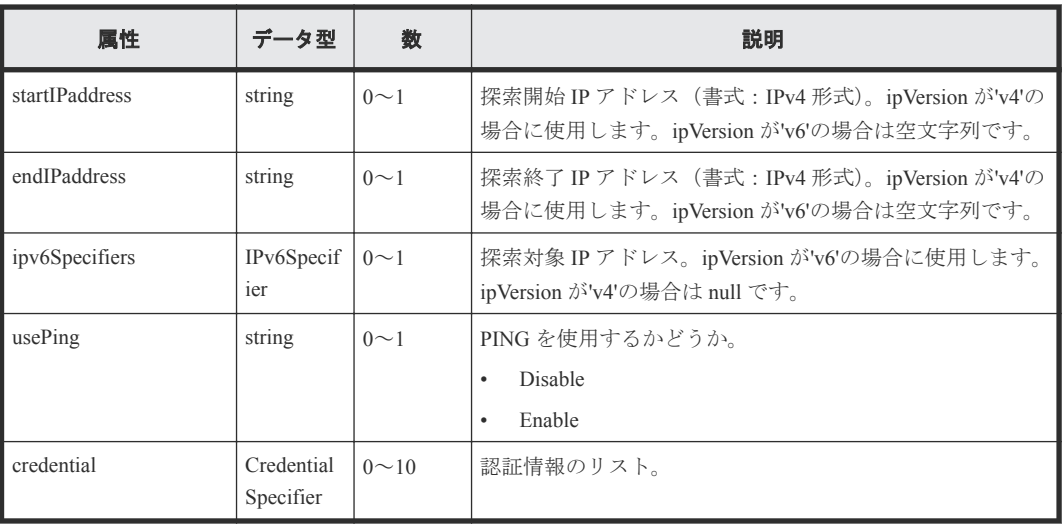

#### **ipv6Specifiers**

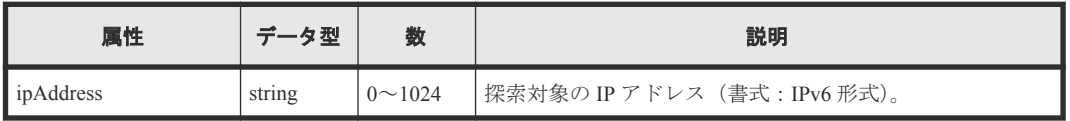

### **credential**

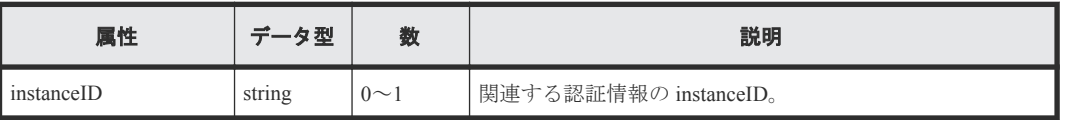

## レスポンスボディー

レスポンスボディーの構造とオブジェクトの属性を次に示します。

## **ApiResult**

}

{ "id":...

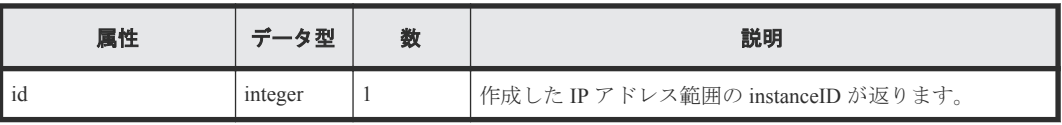

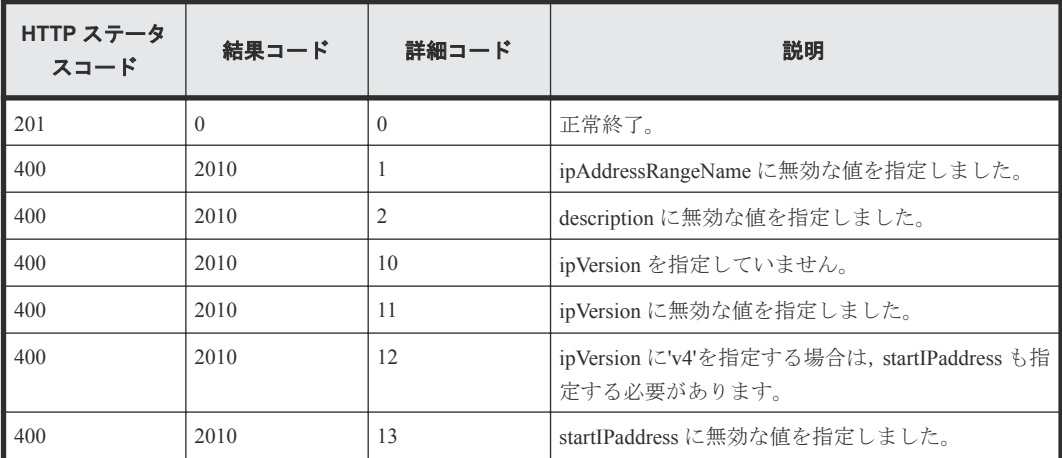

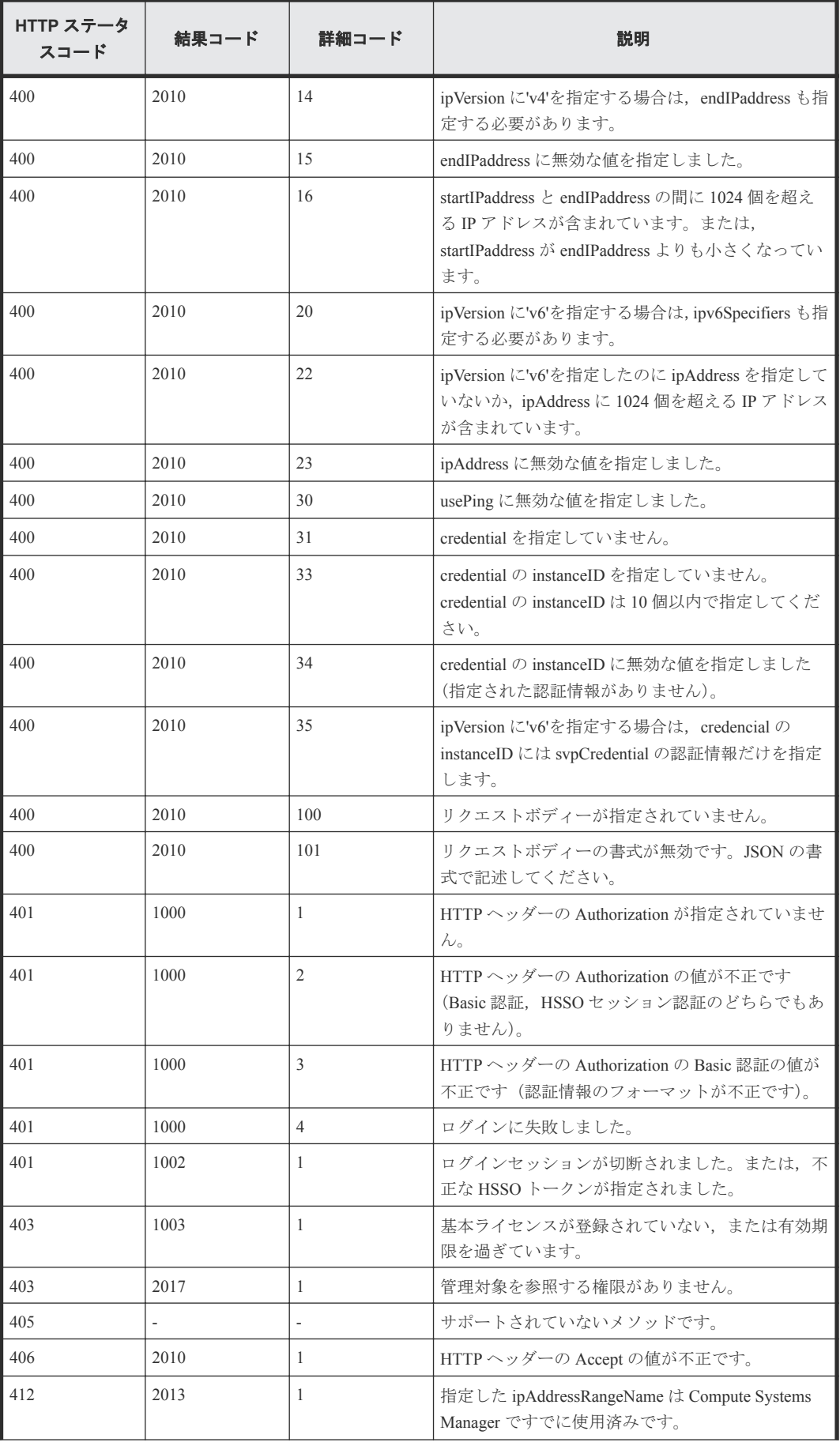

<span id="page-192-0"></span>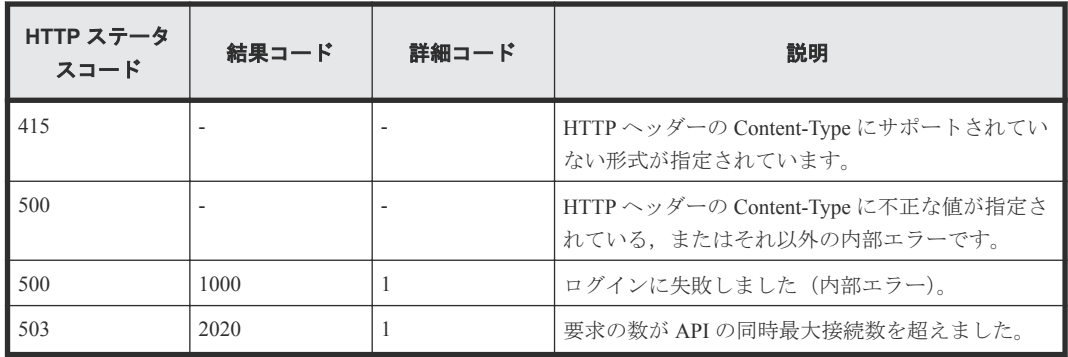

# **8.3** 特定の **IP** アドレス範囲を取得する

instanceID に指定した IP アドレス範囲を取得します。

#### ロール

All-Resources-Admin

# リクエストライン

**GET** http://<*host* >:<*port* >/ComputeSystemsManager/v1/objects/ IPAddressRanges/<*instanceID* >

#### *instanceID* :

Compute Systems Manager によって割り当てられた識別キー。

# リクエストボディー

リクエストボディーには何も設定しません。

## レスポンスボディー

レスポンスボディーの構造とオブジェクトの属性を次に示します。

#### **IPAddressRange**

```
{
 "IPAddressRange":[{
 "instanceID":"...",
        "ipAddressRangeName":"...",
 "description":"...",
 "ipVersion":"...",
        "startIPaddress":"...",
        "endIPaddress":"...",
        "ipv6Specifiers":{
            "ipAddress":["...", ...]
        },
 "usePing":"...",
 "credential":[{
            "instanceID":"..."
        },
        :
        ]
    }]
}
```
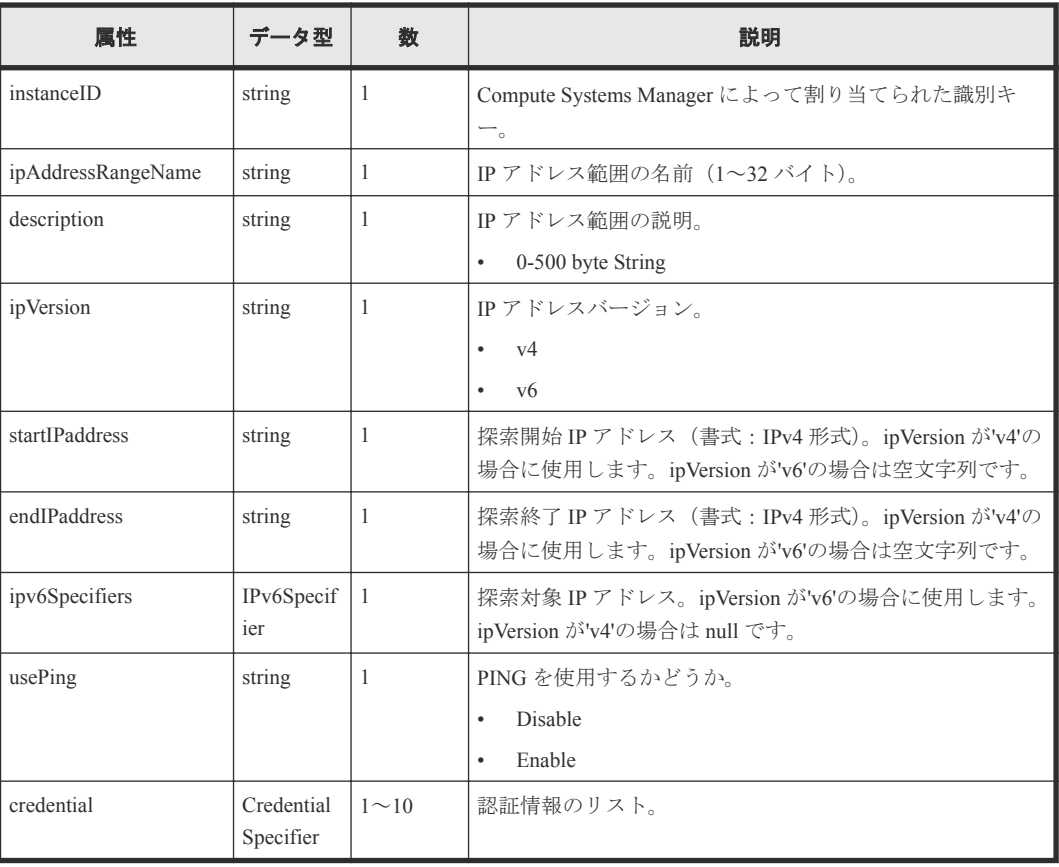

# **ipv6Specifiers**

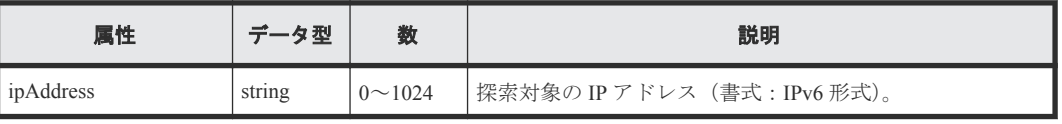

**credential**

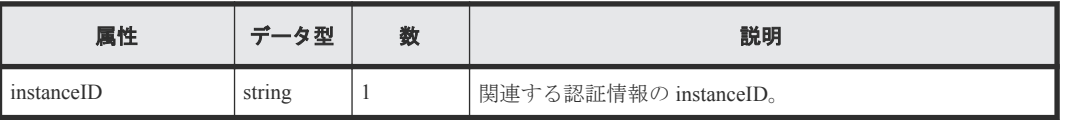

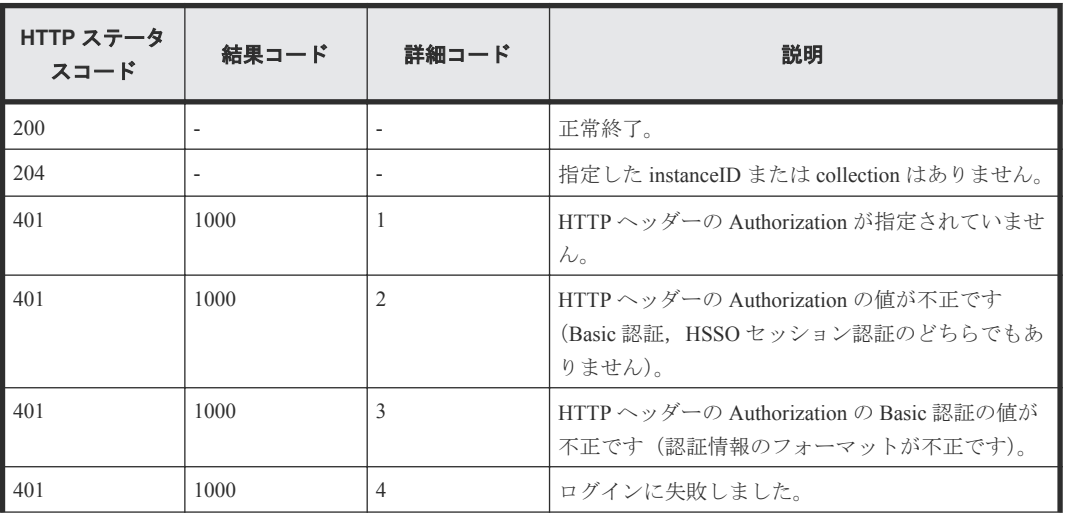

<span id="page-194-0"></span>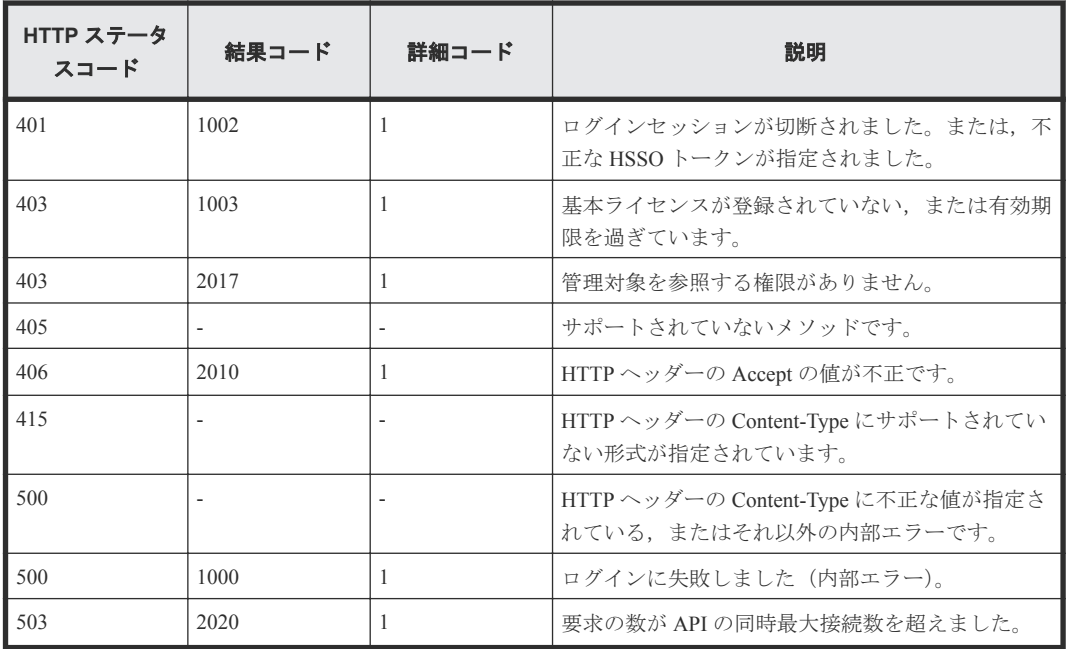

# **8.4 IP** アドレス範囲を編集する

instanceID に指定した IP アドレス範囲を編集します。

ロール

All-Resources-Admin

## リクエストライン

**PUT** http://<*host* >:<*port* >/ComputeSystemsManager/v1/objects/ IPAddressRanges/<*instanceID* >

*instanceID* :

Compute Systems Manager によって割り当てられた識別キー。

## リクエストボディー

リクエストボディーの構造とオブジェクトの属性を次に示します。

#### **IPAddressRange**

{

}

```
 "ipAddressRangeName":"...",
       "description":"...",
 "startIPaddress":"...",
 "endIPaddress":"...",
 "ipv6Specifiers":{
 "ipAddress":["...", ...]
 },
 "usePing":"...",
 "credential":[{
          "instanceID":"..."
       },
       :
       ]
```
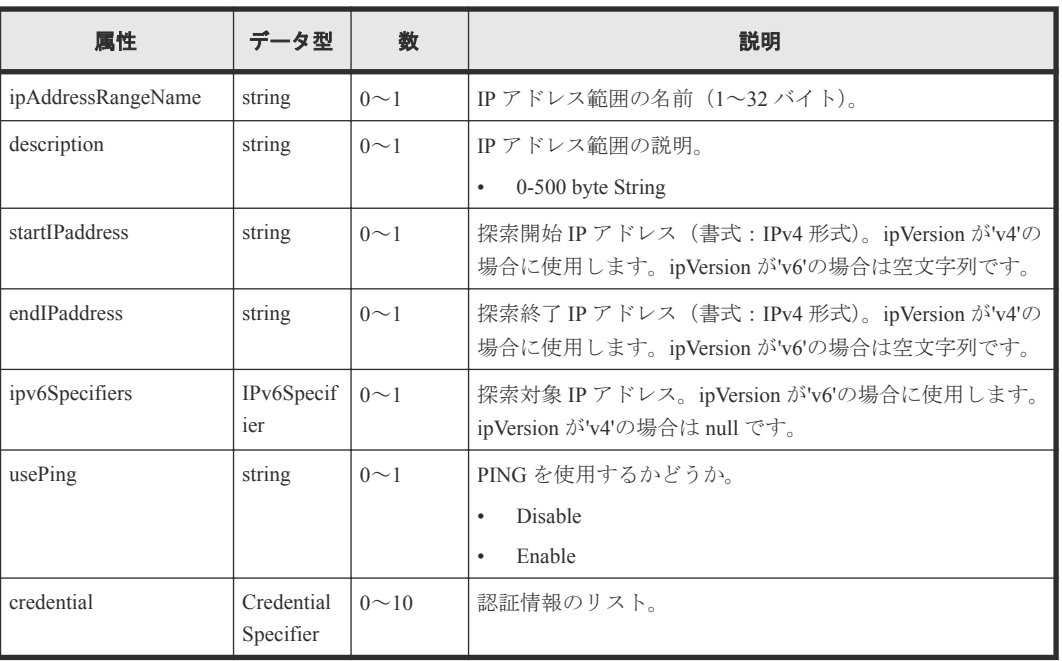

#### **ipv6Specifiers**

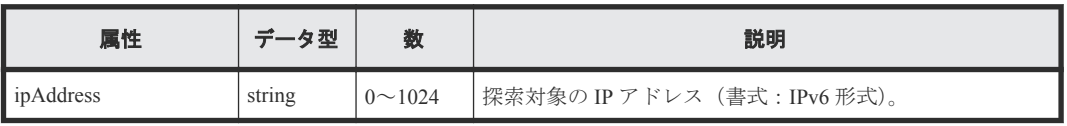

## **credential**

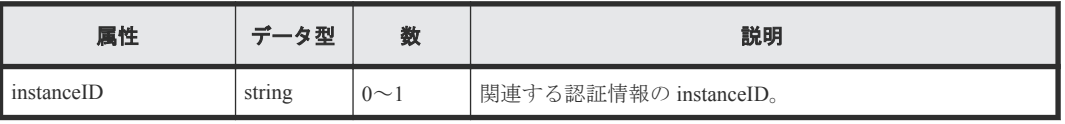

# レスポンスボディー

レスポンスボディーの構造とオブジェクトの属性を次に示します。

#### **ApiResult**

{ "id":... }

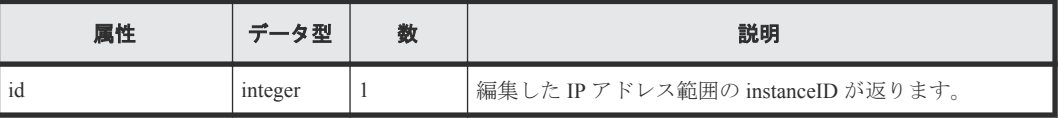

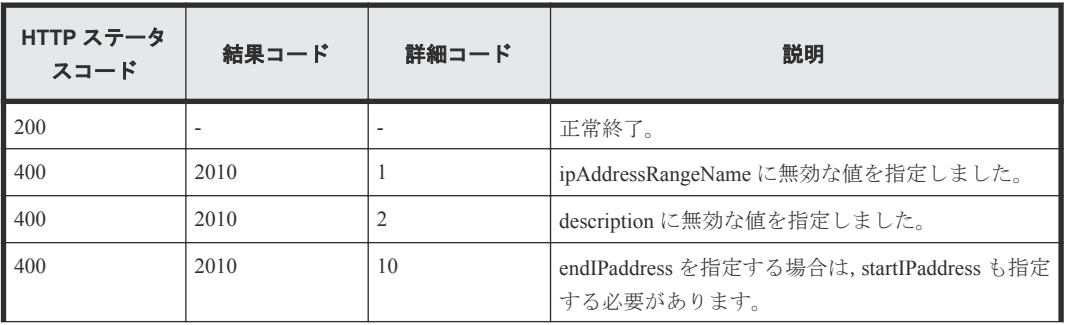

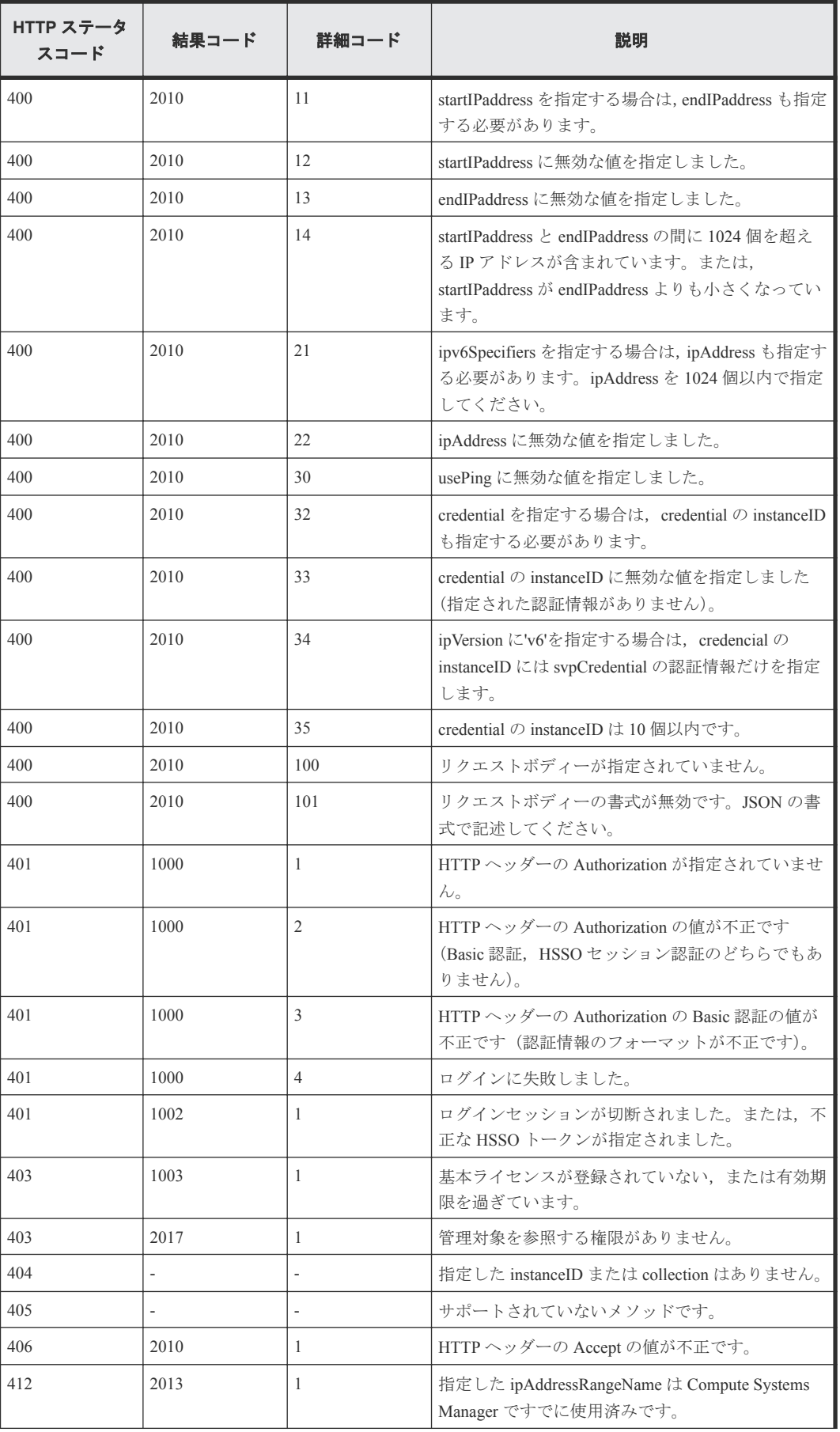

<span id="page-197-0"></span>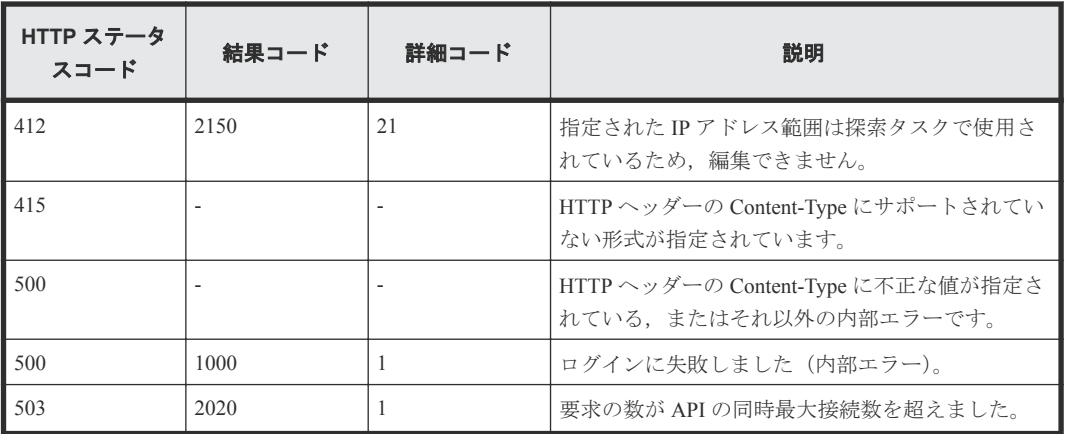

# **8.5 IP** アドレス範囲を削除する

instanceID で指定した IP アドレス範囲を削除します。

#### ロール

All-Resources-Admin

# リクエストライン

**DELETE** http://<*host* >:<*port* >/ComputeSystemsManager/v1/objects/ IPAddressRanges/<*instanceID* >

#### *instanceID* :

Compute Systems Manager によって割り当てられた識別キー。

#### リクエストボディー

リクエストボディーには何も設定しません。

# レスポンスボディー

レスポンスボディーの構造とオブジェクトの属性を次に示します。

## **ApiResult**

{ "id":... }

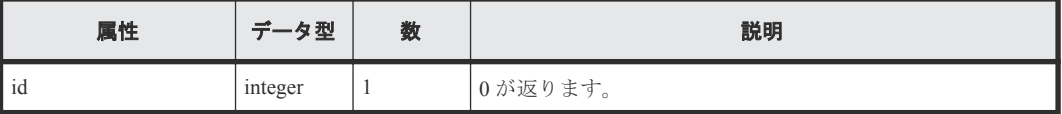

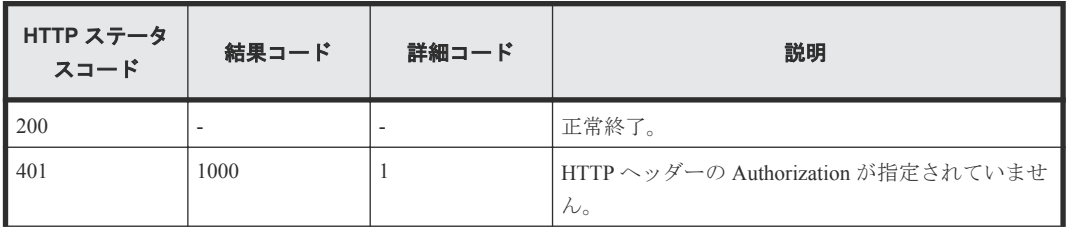

<span id="page-198-0"></span>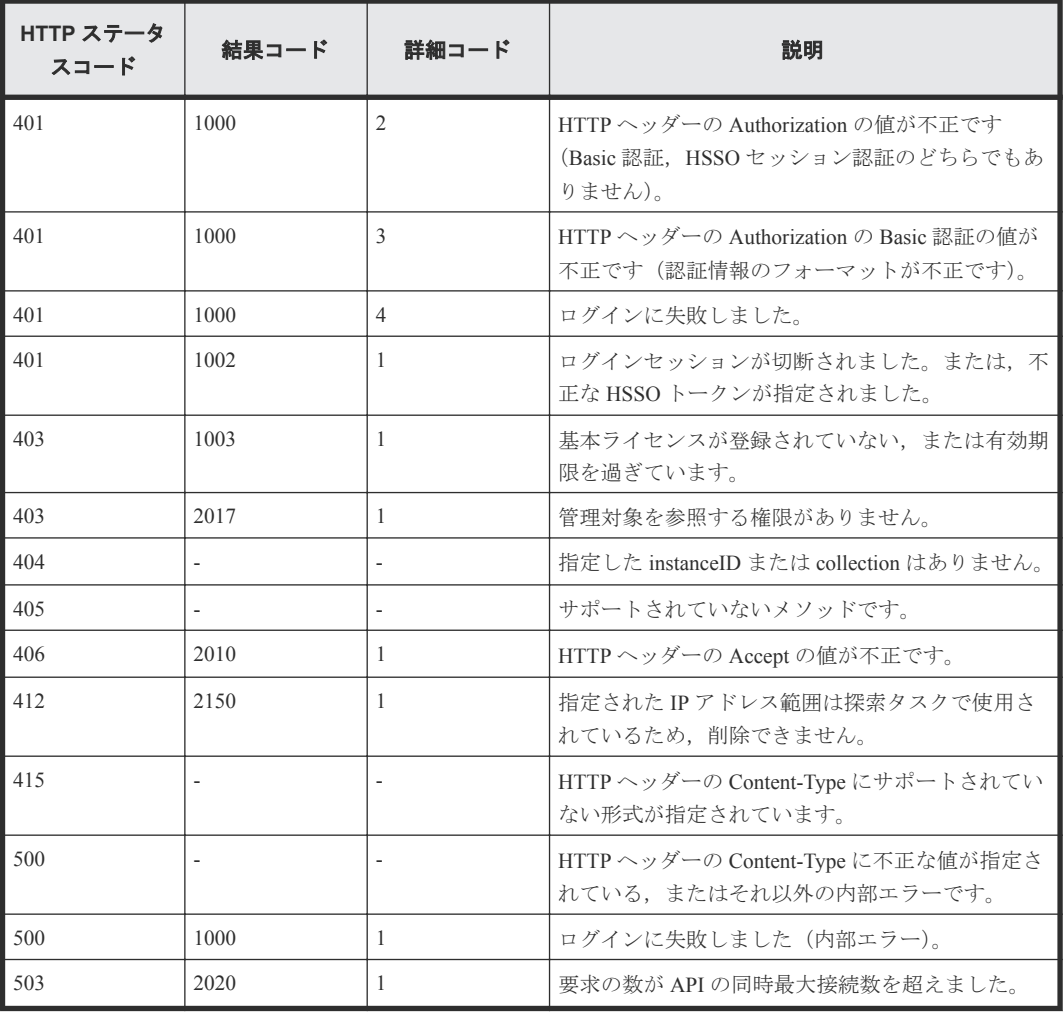

# **8.6** リソースを探索する

instanceID で指定した IP アドレス範囲の情報を使用してネットワーク内のリソースを探索し,管理 対象に追加します。

## ロール

All-Resources-Admin

# リクエストライン

**PUT** http://<*host* >:<*port* >/ComputeSystemsManager/v1/objects/ IPAddressRanges/<*instanceID* >/actions/Discovery/invoke

*instanceID* :

Compute Systems Manager によって割り当てられた識別キー。

## リクエストボディー

リクエストボディーの構造とオブジェクトの属性を次に示します。

## **IPAddressRanges**

{

```
 "discoveryType":"...",
```

```
 "first":"...",
 "unresponsive":"...",
 "failed":"...",
 "emailNotificationType":"...",
 "schedule":"...",
 "time":"..."
```
}

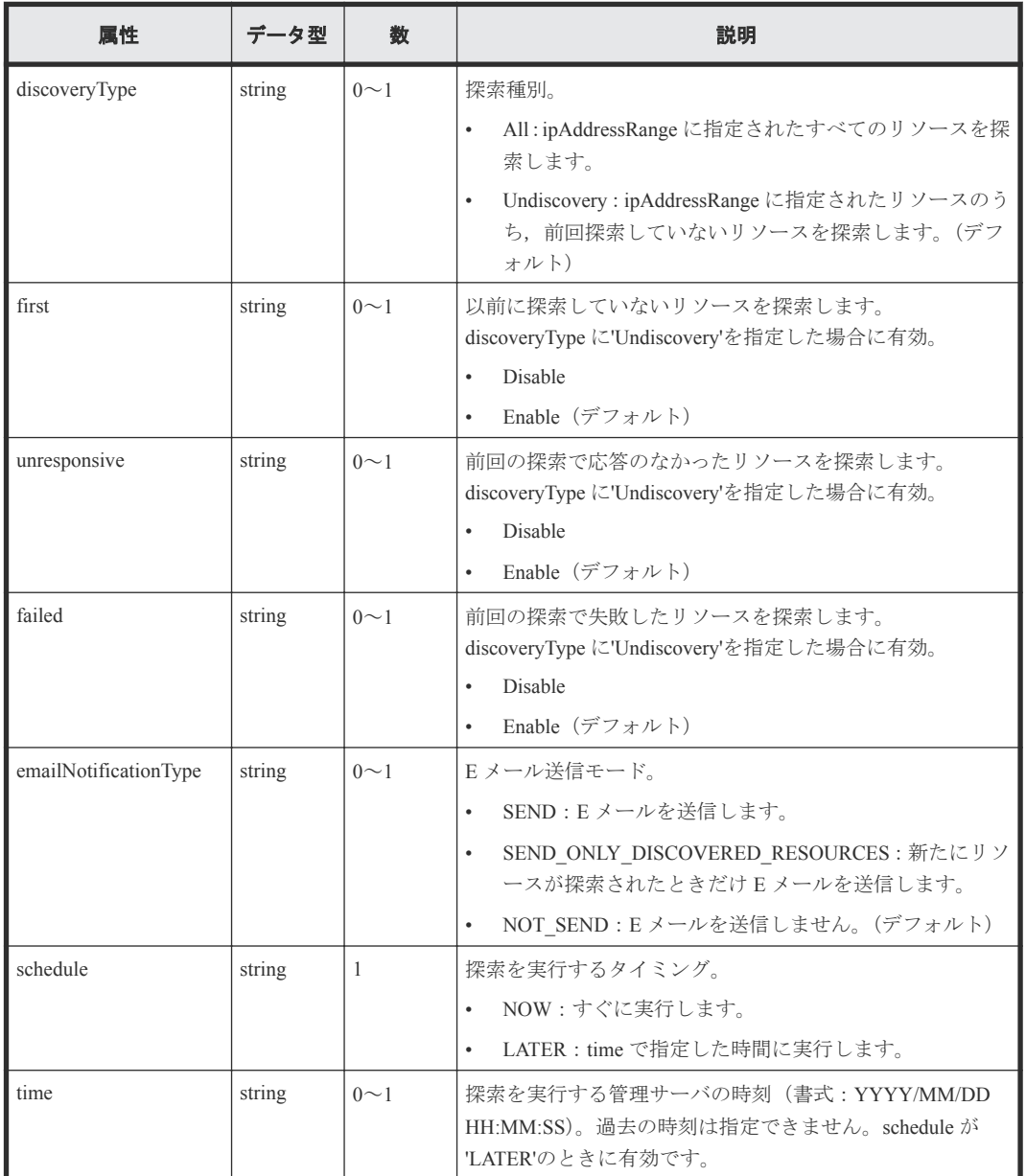

## レスポンスボディー

レスポンスボディーの構造とオブジェクトの属性を次に示します。

#### **ApiResult**

}

{ "id":...

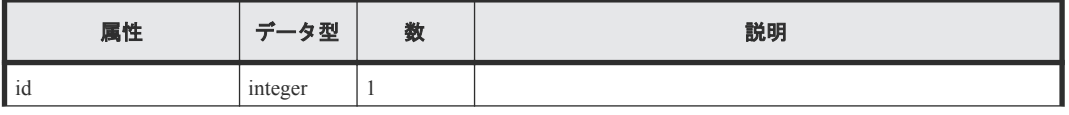

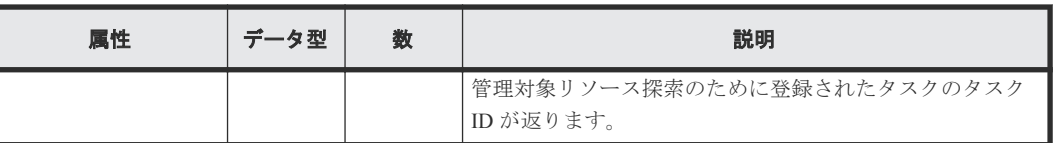

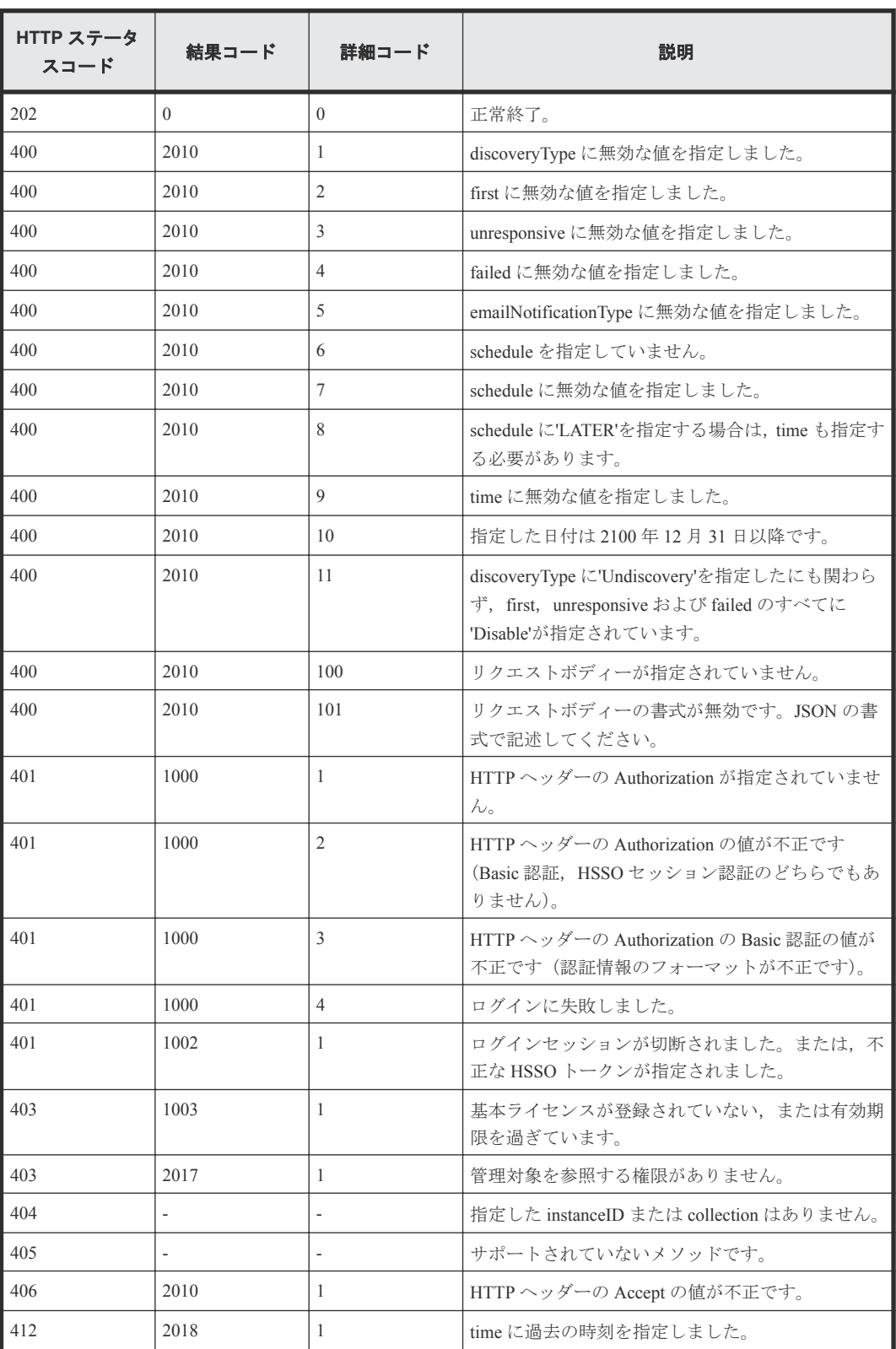

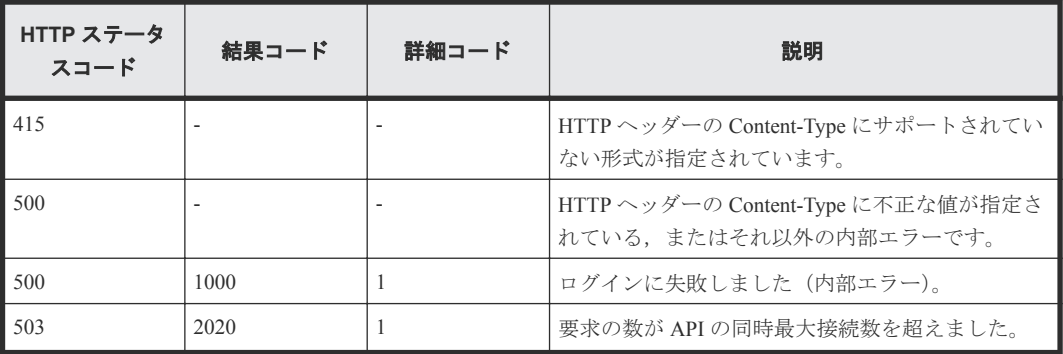

9

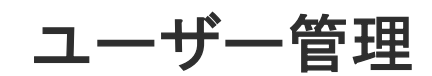

この章では,ユーザーのログインに関する API について説明します。

- □ [9.1 Compute Systems Manager](#page-203-0) にログインする
- [9.2 Compute Systems Manager](#page-204-0) からログアウトする

# <span id="page-203-0"></span>**9.1 Compute Systems Manager** にログインする

HTTP ヘッダーに登録されているユーザー ID とパスワードで Compute Systems Manager にログイン します。

## ロール

Admin/Modify/View/User-Management

# リクエストライン

**GET** http://<*host* >:<*port* >/ComputeSystemsManager/v1/services/User/ actions/login/invoke

#### リクエストボディー

リクエストボディーには何も設定しません。

## レスポンスボディー

レスポンスボディーは出力されません。

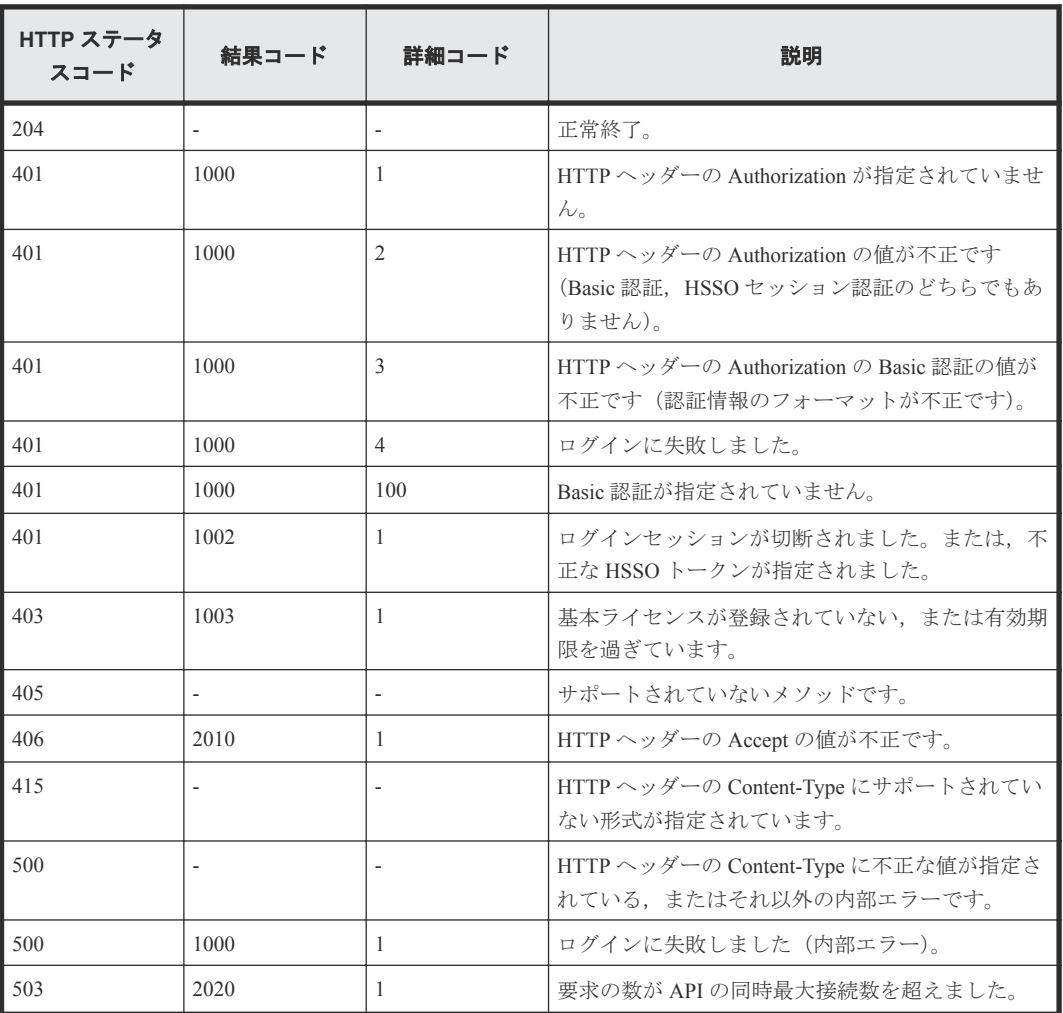

# <span id="page-204-0"></span>**9.2 Compute Systems Manager** からログアウトする

HTTP ヘッダーに登録されているセッション ID でログアウトします。

#### ロール

Admin/Modify/View/User-Management

# リクエストライン

**GET** http://<*host* >:<*port* >/ComputeSystemsManager/v1/services/User/ actions/logout/invoke

### リクエストボディー

リクエストボディーには何も設定しません。

### レスポンスボディー

レスポンスボディーは出力されません。

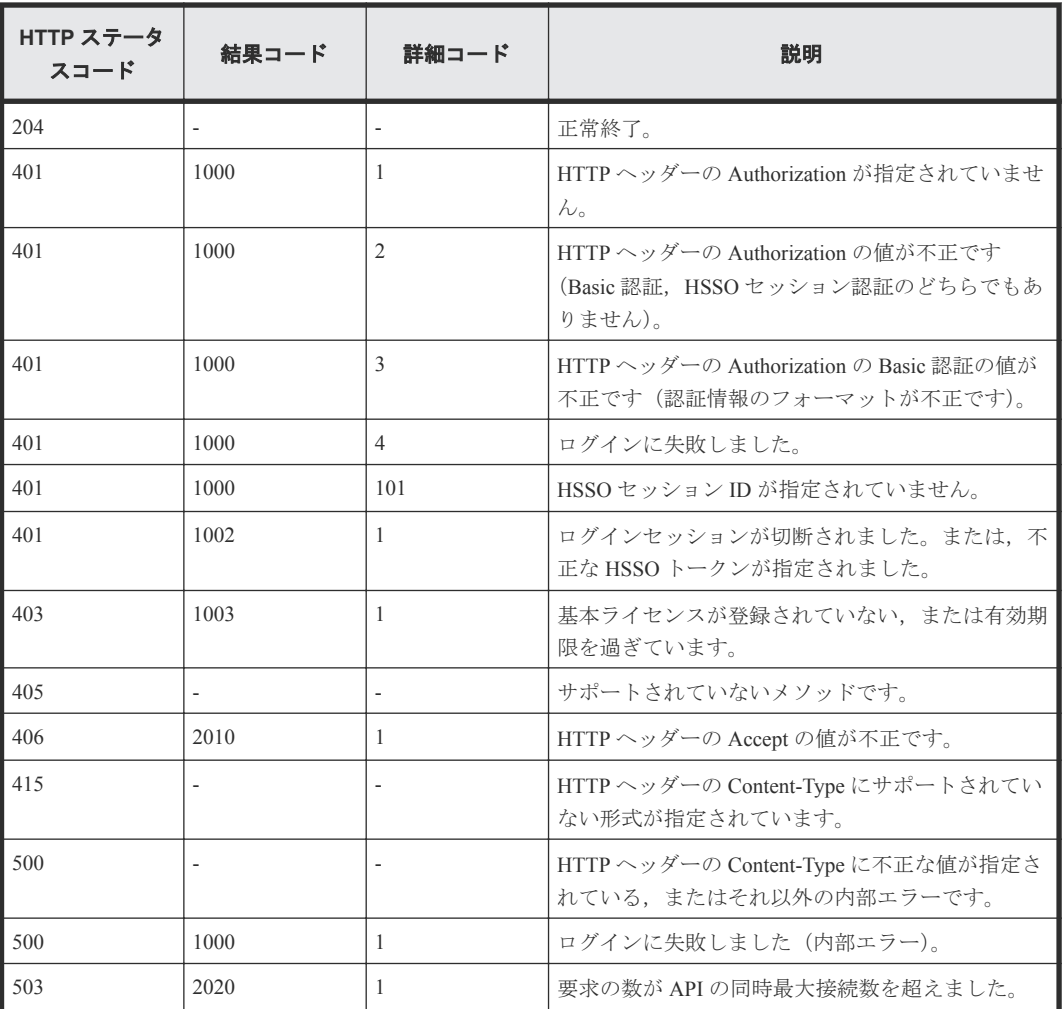

10

# 管理対象リソース

この章では,管理対象の探索に関する API について説明します。

 $\Box$  10.1 複数の IP [アドレス範囲を使用して管理対象を探索する](#page-207-0)

管理対象リソース **207**

# <span id="page-207-0"></span>**10.1** 複数の **IP** アドレス範囲を使用して管理対象を探索する

複数の IP アドレス範囲を使用して管理対象を探索します。

#### ロール

All-Resources-Admin

# リクエストライン

**PUT** http://<*host* >:<*port* >/ComputeSystemsManager/v1/services/ ManagedResource/actions/Discovery/invoke

#### リクエストボディー

リクエストボディーの構造とオブジェクトの属性を次に示します。

#### **IPAddressRanges**

{

}

```
 "ipAddressRange":[{
 "instanceID":"..."
       },
: 100 minutes
       ],
       "discoveryType":"...",
 "first":"...",
 "unresponsive":"...",
       "failed":"...",
       "emailNotificationType":"...",
 "schedule":"...",
 "time":"..."
```
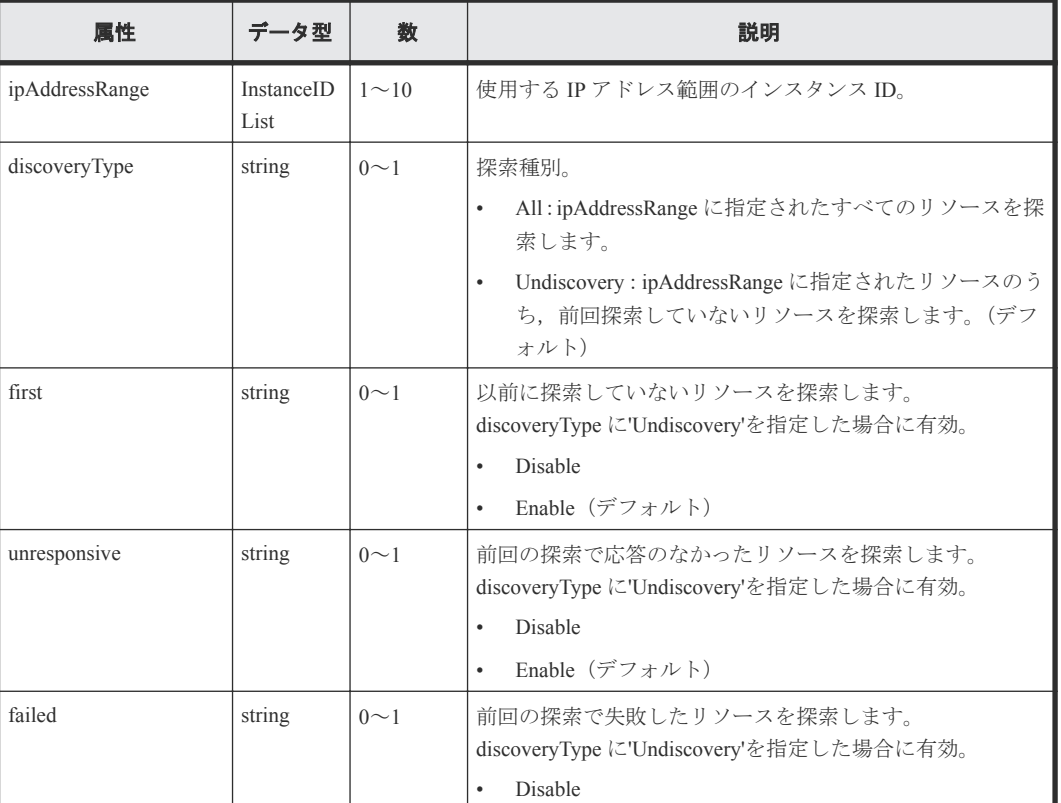

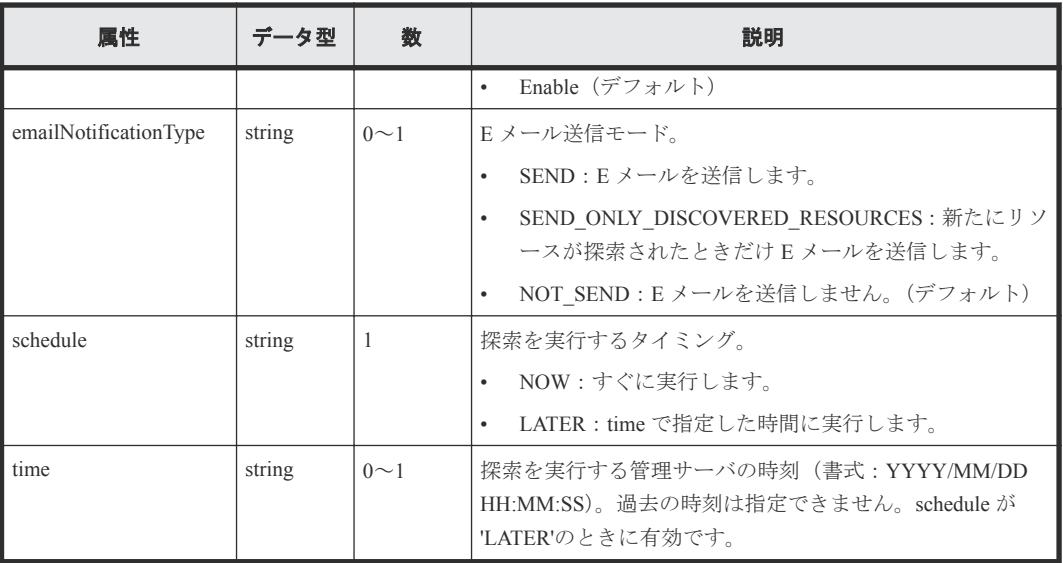

#### **ipAddressRange**

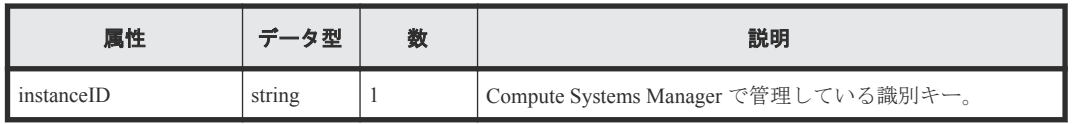

#### レスポンスボディー

レスポンスボディーの構造とオブジェクトの属性を次に示します。

# **ApiResult**

 $\mathfrak{h}$ 

```
{
          "id":...
```
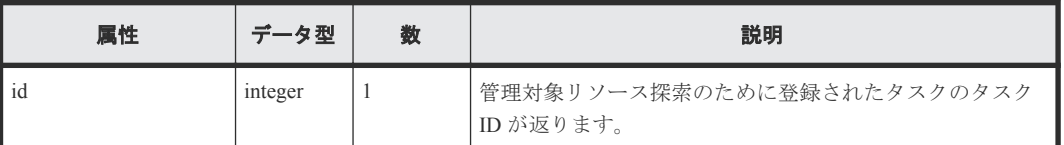

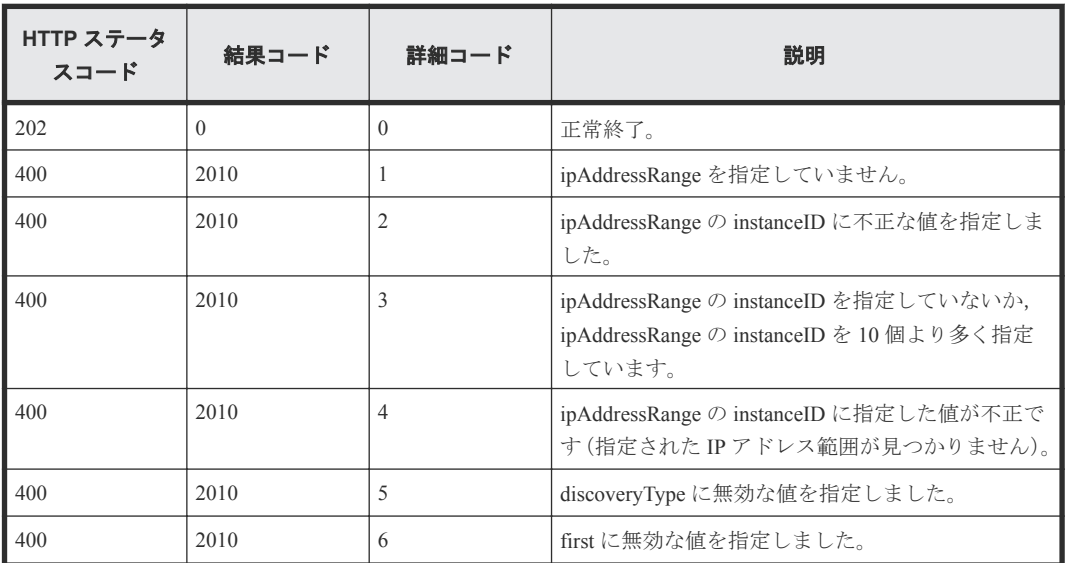

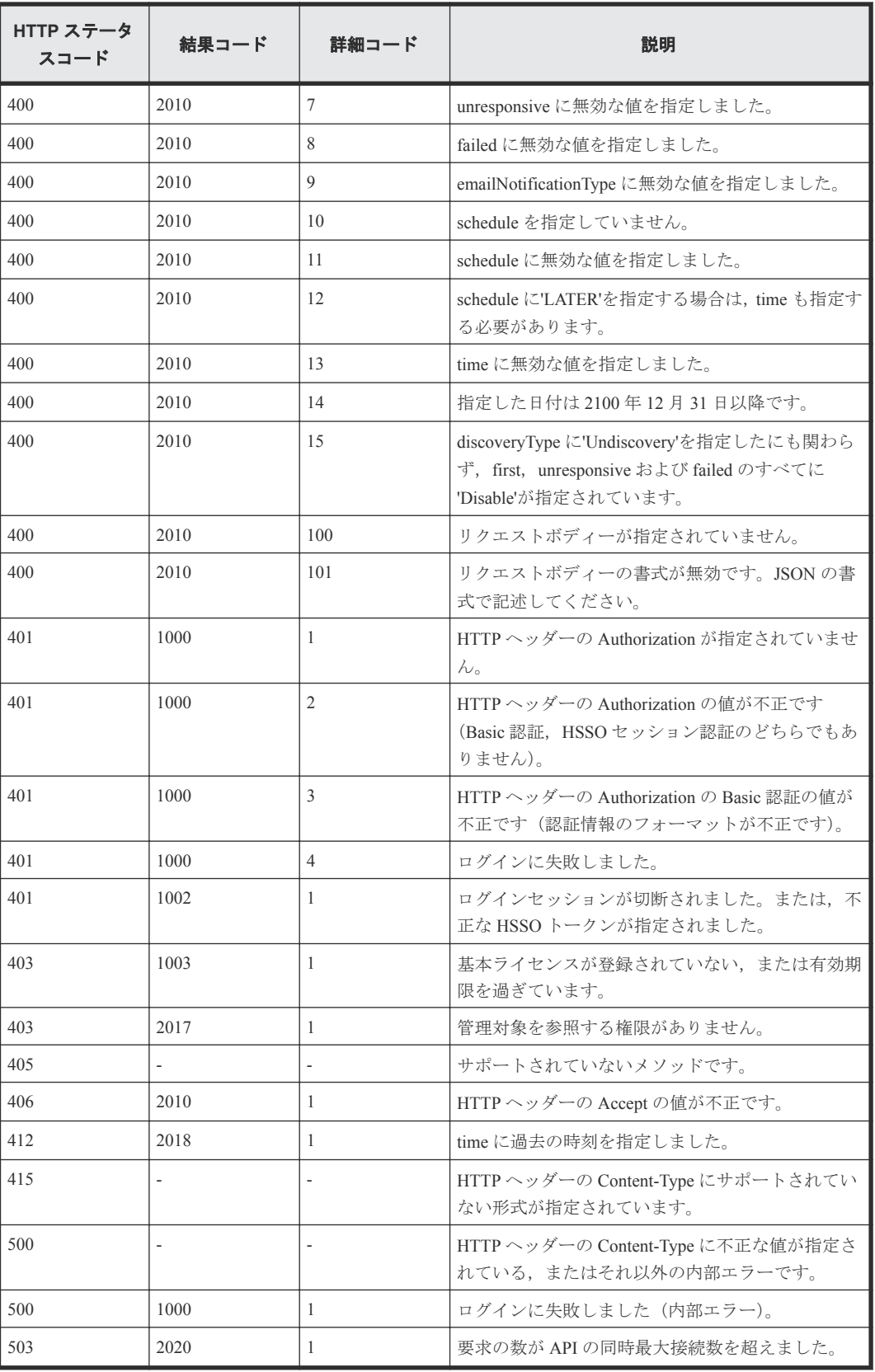

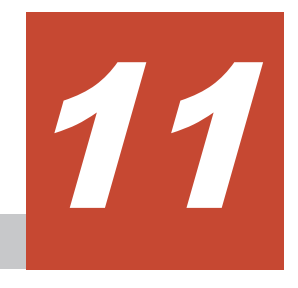

# バージョン情報

この章では、バージョン情報の取得に関する API について説明します。

□ [11.1 Compute Systems Manager](#page-211-0) のバージョン情報を取得する

バージョン情報 **211**

# <span id="page-211-0"></span>**11.1 Compute Systems Manager** のバージョン情報を取得する

Compute Systems Manager の API のバージョン情報を取得します。

#### ロール

Admin/Modify/View/User-Management

# リクエストライン

**GET** http://<*host* >:<*port* >/ComputeSystemsManager/v1/version

#### リクエストボディー

リクエストボディーには何も設定しません。

#### レスポンスボディー

レスポンスボディーの構造とオブジェクトの属性を次に示します。

#### **GetVersionResponse**

```
 "apiVersion":"...",
 "productVersion":"...",
        "minSupportedProtocolVersion":...,
        "maxSupportedProtocolVersion":...,
        "deprecatedProtocolVersion":...,
        "timeStamp":"..."
```

```
}
```
{

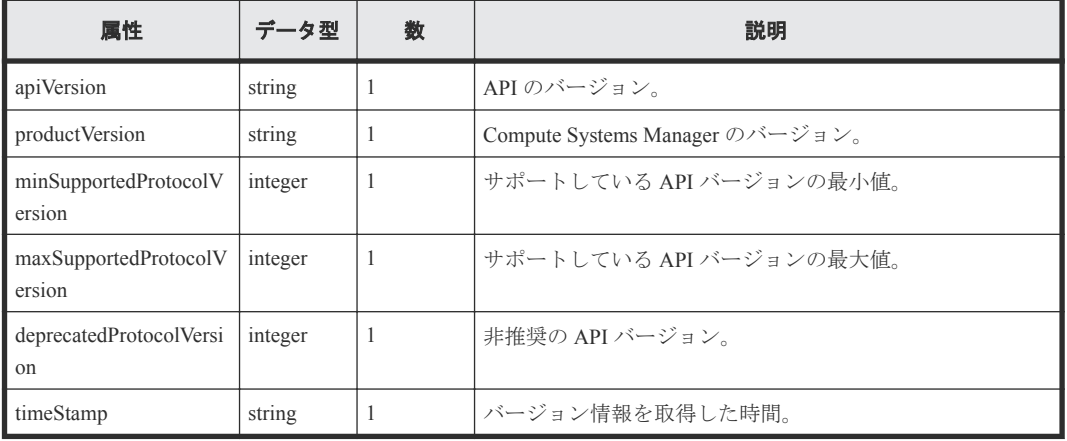

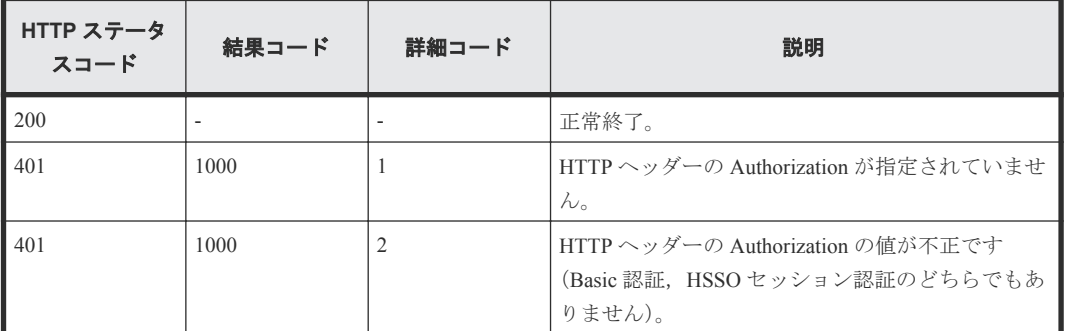

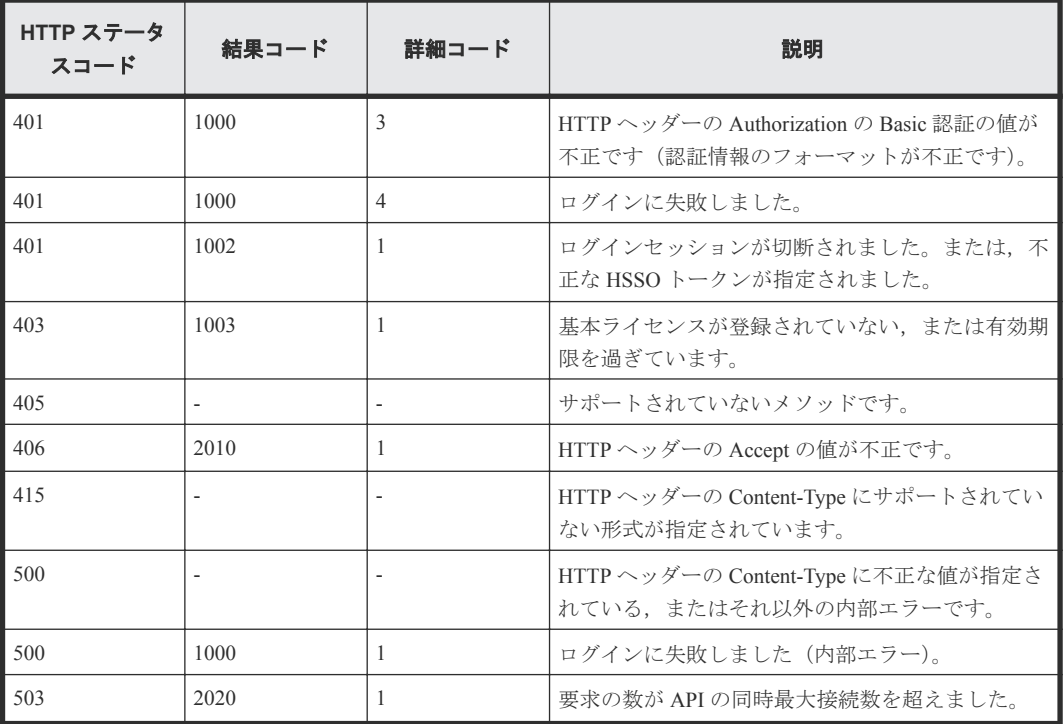

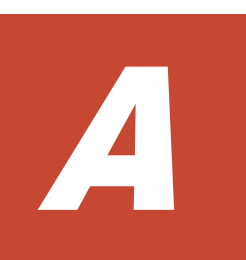

# **Compute Systems Manager** の **API** の使用 例

この章では、Compute Systems Manager の API の使用例として、JavaScript で記述されたサンプルコ ードについて説明します。

サンプルコードの動作環境は Internet Explorer を前提としています。

- A.1 [ブレードサーバの一覧を取得する](#page-215-0) API の使用例
- A.2 [ブレードサーバの電源を](#page-217-0) ON にする API の使用例

Compute Systems Manager の API の使用例 **215**

# <span id="page-215-0"></span>**A.1** ブレードサーバの一覧を取得する **API** の使用例

Compute Systems Manager が管理するすべてのブレードサーバの情報を取得し,レスポンスを解析す る処理のサンプルコードを示します。ユーザー認証は Basic 認証を使用しています。

#### 処理の概要

```
1. HTTP ヘッダーに認証情報や入出力データのエンコード形式などを設定します。
```

```
このサンプルでは次のユーザーでログインします。
```

```
ユーザー ID:system
```

```
パスワード:manager
```
Basic 認証の Authorization ヘッダーは次のように設定します。

Authorization: Basic <*base64-id-password* >

<base64-id-password >には、ユーザー ID とパスワードを半角コロン(:) でつないだ文字列を base64 でエンコードした値を設定します。

上記と異なるユーザーでログインする場合は, Authorization ヘッダーに設定するエンコー ド済みの文字列を,実際のユーザー ID とパスワードから生成した値に置き換えてください。

- **2.** localhost の 管理サーバに対して,すべてのブレードサーバの情報を取得する API を実行します。
- **3.** 処理 2 で実行した API のレスポンスボディーを解析し,ブレードサーバの属性の instanceId, serverProductName, slotNumber, serverStatus を取得します。
- **4.** 解析した値を画面に出力します。

#### サンプルコード

```
<!DOCTYPE html>
<html><head>
<meta charset="UTF-8">
<title>HCSM REST API Sample</title>
<script type="text/javascript" lang="javascript">
     function CreateHttpRequest() {
         try {
            return new XMLHttpRequest();
         } catch (e) {
 }
         try {
             return new ActiveXObject('MSXML2.XMLHTTP.6.0');
         } catch (e) {
 }
         try {
             return new ActiveXObject('MSXML2.XMLHTTP.3.0');
         } catch (e) {
 }
         try {
             return new ActiveXObject('MSXML2.XMLHTTP');
          } catch (e) {
 }
         return null;
     }
     /**
      * Set the request header to call HCSM API
      */
     function setHeader(req) {
         // In the Authorization header of the request, 
         // specify the word Basic, followed by a base64-encoded string 
         // that encodes the user name and password separated by a colon.
```
```
 req.setRequestHeader("Authorization", "Basic 
c3lzdGVtOm1hbmFnZXI=");
        req.setRequestHeader('Accept', 'application/json');
        req.setRequestHeader('Content-Type', 'application/json; 
charset=UTF-8');
        return req;
     }
     /**
      * Send request (HTTP GET)
    \star /
     function sendGetRequest(url) {
       var req = new CreateHttpRequest();
        req.open("GET", url, false);
        setHeader(req);
         req.send(null);
        return req;
     }
     /**
      * Parse blade information (JSON)
    \star /
     function parseBlades(res) {
         // parse responce
        var jsonObj = JSON.parse(res);
        var journe,<br>var servers = jsonObj.Server;
        var data = ";
        for (i = 0; i < servers. length; i++) {
             var serverData = "#"
                     + i
                    + "\t instanceId="
                     + servers[i].instanceId
                     + ", serverProductName="
                     + servers[i].serverProductName
                     + ", slotNumber="
                     + servers[i].slotNumber
                     + ", serverStatus="
                     + servers[i].serverStatus
                    + "<br>";
            data = data + serverData;
         }
         // display a result
        document.getElementById("after").innerHTML = data;
     }
     /**
      * Parse error respose
      */
     function parseErrorRespose(req) {
         var statusCode = req.status;
         var statusText = req.statusText;
         var errorCode;
         var detailCode;
         var resformat = req.getResponseHeader("Content-Type");
         if (req.responseText != null 
                &x resformat == "application/json") {
             var jsonObj = JSON.parse(req.responseText);
errorCode = jsonObj.resultCode;
detailCode = jsonObj.detailCode;
 }
         document.getElementById("after").innerHTML = "HTTP status : "
 + statusCode
+ " "
                 + statusText
                + "¥nerrorCode : "
                 + errorCode
                + "¥netailCode : "
                 + detailCode;
```

```
 }
     /**
      * Obtain information for all blade servers
      */
     function GetBlades() {
         try {
              // execute HCSM REST API
              var uri = "http://localhost:22015/ComputeSystemsManager/v1/
objects/Blades";
             var req = sendGetRequest(uri);
             if (req.status == 200) {
                  // success
                  parseBlades(req.responseText);
              } else if (req.status == 204) {
                  // success(no content)
                  document.getElementById("after").innerHTML = req.status
                         + \frac{1}{n} \frac{1}{n} + req.statusText;
              } else {
                  // error
                  parseErrorRespose(req);
 }
         } catch (err) {
              alert(err.description);
 }
     }
</script>
</head>
<body onload="GetBlades()">
     Obtain some attributes from the information of all blade servers
    \langle h r \rangle<hr>
     <div id="after"></div>
</body>
```
### サンプルコードの実行結果例

```
#0 instanceId=SGl0YWNoaV8wX0RNWV9CTF9TTl8wMTAxMDEwMV8wMA==, 
serverProductName=BladeSymphony 520AA1, slotNumber=0, 
serverStatus=Running
#1 instanceId=SGl0YWNoaV8wX0RNWV9CTF9TTl8wMTAxMDEwMV8wMQ==, 
serverProductName=BladeSymphony 520AA1, slotNumber=1, 
serverStatus=Running
#2 instanceId=SGl0YWNoaV8wX0RNWV9CTF9TTl8wMTAxMDEwMV8wMg==, 
serverProductName=BladeSymphony 520AA1, slotNumber=2,3, 
serverStatus=Running
#3 instanceId=SGl0YWNoaV8wX0RNWV9CTF9TTl8wMTAxMDEwMV8wNA==, 
serverProductName=BladeSymphony 520HA1, slotNumber=4, 
serverStatus=Running
#4 instanceId=SGl0YWNoaV8wX0RNWV9CTF9TTl8wMTAxMDEwMV8wNQ==, 
serverProductName=BladeSymphony 520AA1, slotNumber=5, 
serverStatus=Running
```
## **A.2** ブレードサーバの電源を **ON** にする **API** の使用例

Compute Systems Manager が管理する特定のブレードサーバの電源を ON にするタスクを登録し,タ スクの終了を確認する処理のサンプルコードを示します。ユーザー認証は Basic 認証を使用してい ます。

### 処理の概要

```
1. HTTP ヘッダーに認証情報や入出力データのエンコード形式などを設定します。
 このサンプルでは次のユーザーでログインします。
 ユーザー ID:system
```
パスワード:manager

Basic 認証の Authorization ヘッダーは次のように設定します。

Authorization: Basic <*base64-id-password* >

<base64-id-password >には、ユーザー ID とパスワードを半角コロン(:) でつないだ文字列を base64 でエンコードした値を設定します。

上記と異なるユーザーでログインする場合は, Authorization ヘッダーに設定するエンコー ド済みの文字列を、実際のユーザー ID とパスワードから生成した値に置き換えてください。

- **2.** localhost の管理サーバに対して,すべてのブレードサーバの情報を取得する API を実行します。
- **3.** 処理 2 で実行した API のレスポンスボディーを解析し,ブレードサーバの一覧から最初のブレ ードサーバの instanceId を取得します。
- **4.** 処理 3 で取得したブレードサーバの電源を ON にする API を実行します。
- **5.** 処理 4 で実行した API のレスポンスボディーを解析し taskID を取得します。
- **6.** 処理 5 で取得した taskID のタスクの情報を取得する API を,タスクが終了する(タスクの状 態が Completed, Canceled, Failed または Skipped になる)まで繰り返し実行します。
- **7.** 電源を ON にするブレードサーバの情報,およびタスクの結果を画面に表示します。

#### サンプルコード

```
<!DOCTYPE html>
<h+ml><head>
<meta charset="UTF-8">
<title>HCSM REST API Sample</title>
<script type="text/javascript" lang="javascript">
     function CreateHttpRequest() {
         try {
             return new XMLHttpRequest();
         } catch (e) {
 }
         try {
             return new ActiveXObject('MSXML2.XMLHTTP.6.0');
         } catch (e) {
 }
         try {
             return new ActiveXObject('MSXML2.XMLHTTP.3.0');
         } catch (e) {
 }
         try {
             return new ActiveXObject('MSXML2.XMLHTTP');
         } catch (e) {
 }
         return null;
     }
     /**
      * Set the request header to call HCSM API
      */
     function setHeader(req) {
         // In the Authorization header of the request, 
         // specify the word Basic, followed by a base64-encoded string 
         // that encodes the user name and password separated by a colon. 
         req.setRequestHeader("Authorization", "Basic 
c31zdGVtOm1hbmFnZXI="):
         req.setRequestHeader('Accept', 'application/json');
         req.setRequestHeader('Content-Type', 'application/json; 
charset=UTF-8');
         return req;
     }
     /**
```

```
 * Send request (HTTP GET)
      */
     function sendGetRequest(url) {
        var req = new CreateHttpRequest();
         req.open("GET", url, false);
         setHeader(req);
         req.send(null);
         return req;
     }
     /**
      * Send request (HTTP PUT)
      */
     function sendPutRequest(url, body) {
        var req = new CreateHttpRequest();
         req.open("PUT", url, false);
         setHeader(req);
         req.send(body);
         return req;
     }
     /**
      * Obtain instance ID of the first blade from the list of blades
      */
     function getFirstBlade() {
         // Obtain information for all blade servers
         var uri = "http://localhost:22015/ComputeSystemsManager/v1/
objects/Blades";
        var req = sendGetRequest(uri);
        var instanceId = null;
        if (req.status == 200) { // success
              var jsonObj = JSON.parse(req.responseText);
             var servers = \frac{1}{1}sonObj.Server;
              // Obtain instance ID of the first blade from the list of 
blades
              instanceId = servers[0].instanceId; 
              document.getElementById("targetblade").innerHTML = 
"instanceId="
                       + instanceId
                     + "<br>>serverProductName="
                      + servers[0].serverProductName
                      + "<br>slotNumber="
                      + servers[0].slotNumber
                     + "<br>>serverStatus="
                      + servers[0].serverStatus;
         } else if (req.status == 204) { // no content
              document.getElementById("targetblade").innerHTML = req.status
                     + " "
                      + req.statusText;
          } else { // failed
              document.getElementById("targetblade").innerHTML = req.status
                     +\frac{1}{2} \frac{1}{2} \frac{1}{2} + req.statusText
                     + "\langle \overline{b}r \rangle"
                      + req.responseText;
 }
         return instanceId;
     }
     /**
      * Wait for task completed
      */
     function waitForTaskCompleted(taskid) {
         var status = "error"
         // Obtains information for the task with the specified taskID 
until a task is completed.
         var hoge = setInterval(function() {
              try {
```

```
 // Obtains information for the task with the specified 
taskID
                 var uri = "http://localhost:22015/
ComputeSystemsManager/v1/objects/Tasks/"
                         + taskid;
                var req = sendGetRequest(uri);
 if (req.status == 200) { // success
var jsonObj = JSON.parse(req.responseText);
                     var taskExecutionInfoList = 
jsonObj.TaskExecutionInfo;
                    var taskExecutionInfo = taskExecutionInfoList[0];
                    var taskName = taskExecutionInfo.taskName;
                     status = taskExecutionInfo.status;
                     if (taskExecutionInfo.status == "Canceled"
                             || taskExecutionInfo.status == "Completed"
                             || taskExecutionInfo.status == "Failed"
                             || taskExecutionInfo.status == "Skipped") {
                         clearInterval(hoge);
 }
                     document.getElementById("taskRes").innerHTML = 
"taskID="
                             + taskid
                             + ", taskName="
                             + taskName
                             + ", status="
                             + status;
                } else if (req.status == 204) { // no content
                     document.getElementById("taskRes").innerHTML = 
req.status
+ " " "
                             + req.statusText;
                     clearInterval(hoge);
                 } else { // fail
                     document.getElementById("taskRes").innerHTML = 
req.status
                            + " " " " " " + req.statusText
                            + "\langle \bar{b}r \rangle"
                             + req.responseText;
                    clearInterval(hoge);
 }
             } catch (err) {
                clearInterval(hoge);
                 alert(err.description);
 }
         }, 1000);
         return status;
     }
     /**
      * Set parameter for power on blade
     */
     function PowerOnParameter(schedule, time, elapseTime, verifyLpm, 
lpmElapseTime,
             emailNotificationType) {
         this.schedule = schedule;
         this.time = time;
         this.elapseTime = elapseTime;
         this.verifyLpm = verifyLpm;
        this. lpmIapseTime = lpmIapseTime;
         this.emailNotificationType = emailNotificationType;
     }
     /**
      * Obtains time one minute after the current time
      */
     function getTaskStartTime() {
        var current = new Date();
        formatedData = 'YYYY/MM/DD hh:mm:ss';
        formatedData = formatedData.replace(/YYYY/q,
```

```
current.getFullYear());
        formatedData = formatedData.replace(/MM/g, ('0' +(current,getMonth() + 1)).slice(-2));
        formatedData = formatedData.replace(/DD/g, ('0' +current.getDate()).slice(-2));
       formatedData = formatedData.replace(/hh/g, ('0' +current.getHours()).slice(-2));
        formatedData = formatedData.replace(/mm/g, ('0' +(current.getMinutes() + 1)).slice(-2));
       formatedData = formatedData.replace(/ss/q, (10' +current.getSeconds()).slice(-2));
         return formatedData;
     }
     /**
     * Create Http Body
     */
     function createBody() {
         // api parameter
        var schedule = "LATER"; // Now or LATERvar time = qetTaskStartTime();
        var elapseTime = 0; var verifyLpm = "YES"; // YES or NO
         var lpmElapseTime = 0;
        var emailNotificationType = "NOT SEND"; // NOT SEND or
SEND_ONLY_TASK_FAILED or SEND
 // object -> json
 var param = new PowerOnParameter(schedule, time, elapseTime, 
verifyLpm, lpmElapseTime,
                emailNotificationType);
        var body = JSON.stringify(param);
         document.getElementById("taskparam").innerHTML = body;
         return body;
     }
     /**
       Power on blade
      */
     function powerOnBlade() {
        try {
             // Obtain instance ID of the first blade from the list of 
blades
            var instanceId = getFirstBlade();
             if (instanceId == null) {
                 return;
 }
             // create HTTP Body parameter
            var body = \text{createBody}();
             // call HCSM REST API(blade power on)
             var uri = "http://localhost:22015/ComputeSystemsManager/v1/
objects/Blades/"
                      + instanceId
                      + "/actions/Poweron/invoke";
            var req = sendPutRequest(uri, body);
            if (req.status == 200) { // success
                var jsonObj = JSON.parse(req.responseText);
                var taskid = jsonObj.id;
                 document.getElementById("taskreg").innerHTML = taskid;
                 var status = waitForTaskCompleted(taskid);
             } else { // fail
                 document.getElementById("taskreg").innerHTML = req.status
                        + \frac{1}{n} \frac{1}{n} + req.statusText
                         + "\langle \overline{b} \rangle"
                          + req.responseText;
 }
```

```
 } catch (err) {
             alert(err.description);
 }
     }
</script>
</head>
<body>
     Obtain information for all blade servers and then power on the first 
blade of the list
    <br/><b>br></b> <input type="button" value="Power On" onclick="powerOnBlade()">
    \langle h r \rangle Target blade :
     <div id="targetblade"></div>
    \langlehr> Task parameter :
     <div id="taskparam"></div>
    \langlehr> Task registration :
     <div id="taskreg"></div>
    \langlehr> Task result :
     <div id="taskRes"></div>
</body>
\langle/html>
```
## サンプルコードの実行結果例

```
Target blade :
instanceId=SGl0YWNoaV8wX0RNWV9CTF9TTl8wMTAxMDEwMV8wMA==
serverProductName=BladeSymphony 520AA1
slotNumber=0
serverStatus=Running
-------------------------------------------------------------------------
Task parameter : 
{"schedule":"LATER","time":"2016/03/01 16:49:17","elapseTime":
0,"verifyLpm":"YES","lpmElapseTime":0,"emailNotificationType":"NOT_SEND"}
                         -------------------------------------------------------------------------
Task registration : 
400000000015882
                      -------------------------------------------------------------------------
Task result :
taskID=400000000015882, taskName=Power On-22, status=Completed
```
B

# このマニュアルの参考情報

この章では,このマニュアルを読むに当たっての参考情報について説明します。

- $\Box$  B.1 [関連マニュアル](#page-225-0)
- **□** B.2 [このマニュアルでの表記](#page-225-0)
- □ B.3 [英略語](#page-225-0)
- **□ B.4 KB** (キロバイト) などの単位表記について

このマニュアルの参考情報 **225**

## <span id="page-225-0"></span>**B.1** 関連マニュアル

このマニュアルの関連マニュアルを次に示します。必要に応じてお読みください。

- *Hitachi Command Suite Compute Systems Manager* ユーザーズガイド (3021-9-096)
- *Hitachi Command Suite Compute Systems Manager* 導入・設定ガイド (3021-9-097)
- *Hitachi Command Suite Compute Systems Manager CLI* リファレンスガイド (3021-9-099)
- *Hitachi Command Suite Compute Systems Manager* メッセージ (3021-9-100)

## **B.2** このマニュアルでの表記

このマニュアルでは,製品名を次のように表記しています。

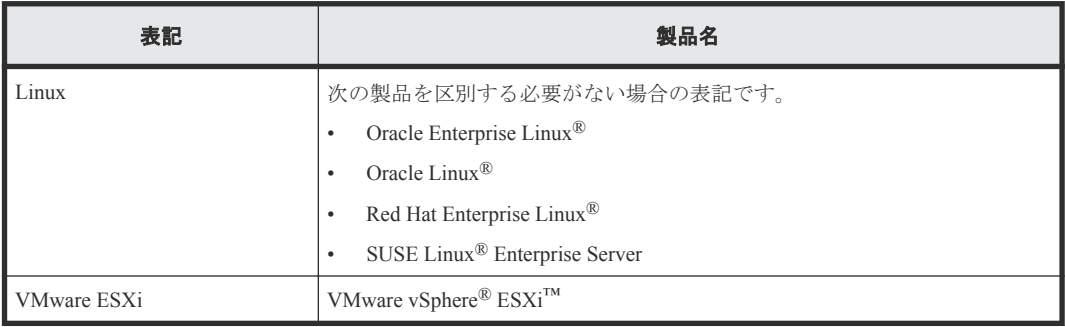

## **B.3** 英略語

このマニュアルで使用する英略語を次に示します。

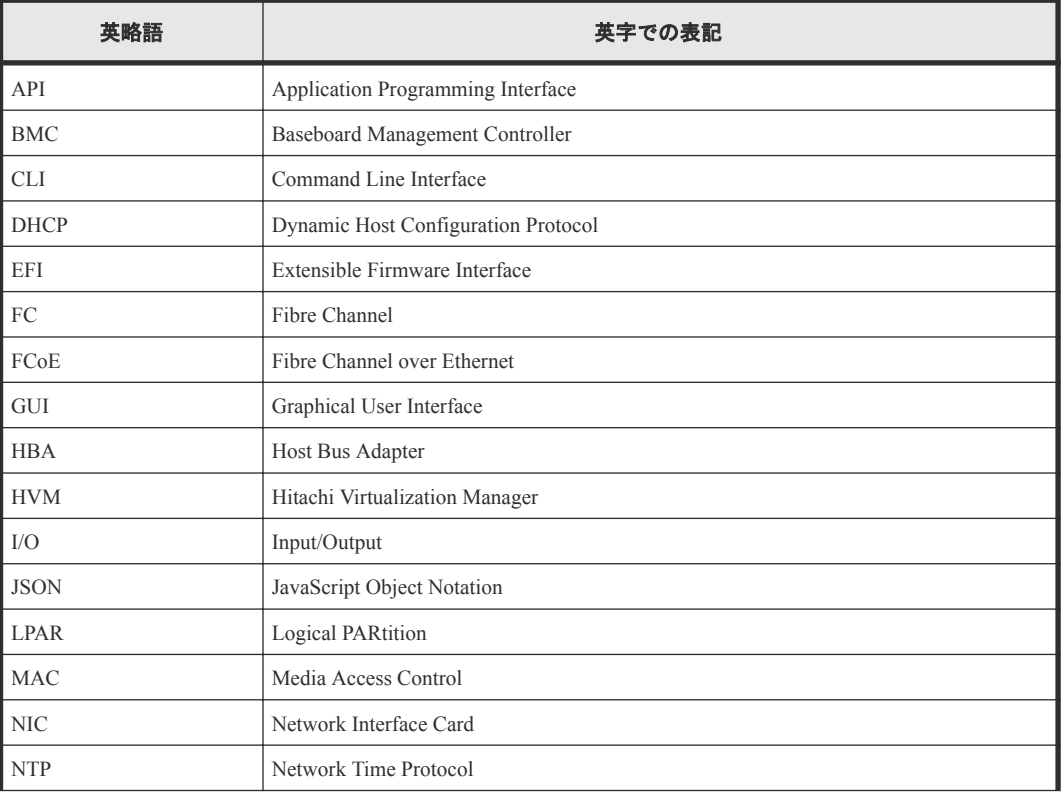

<span id="page-226-0"></span>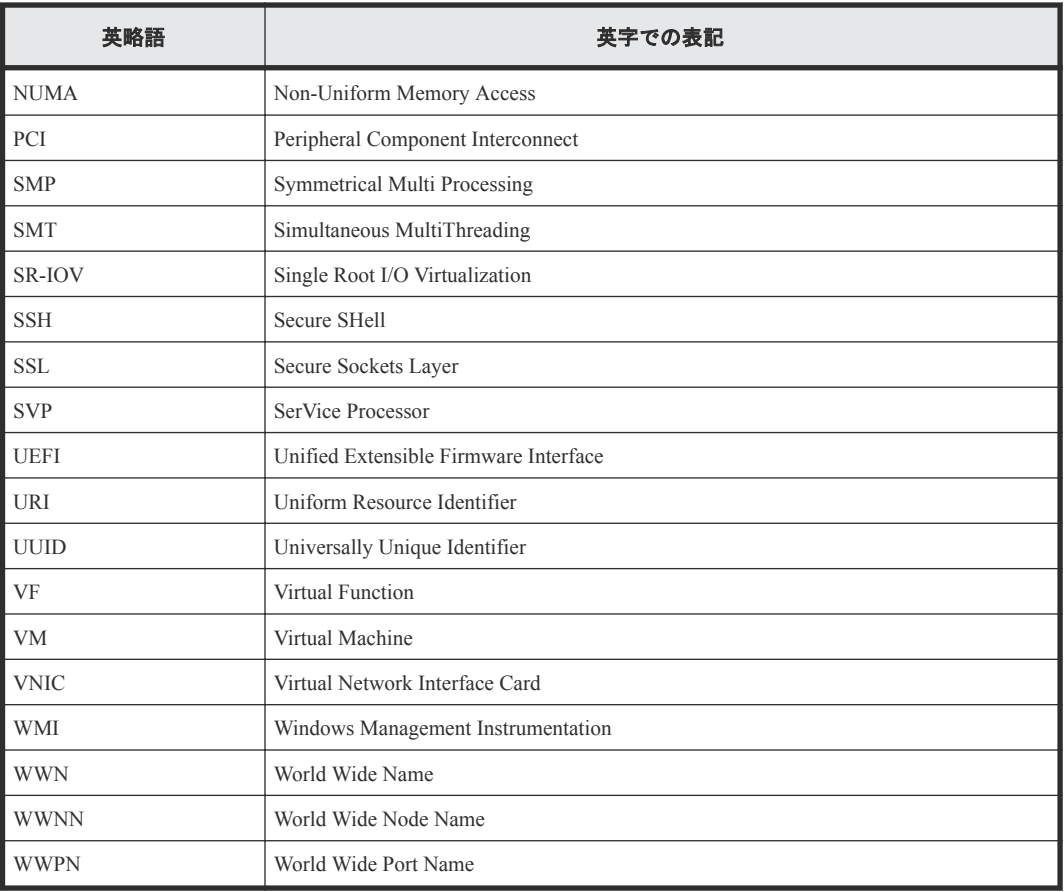

# **B.4 KB** (キロバイト) などの単位表記について

1KB (キロバイト), 1MB (メガバイト), 1GB (ギガバイト), 1TB (テラバイト) はそれぞれ 1,024 バイト,1,024<sup>2</sup> バイト,1,024<sup>3</sup> バイト,1,024<sup>4</sup> バイトです。

このマニュアルの参考情報 **227**

**228 228 228 ファイルの参考情報**